### **MMP TIK 12-2006 Мир ПК-диск Иир ПК-диск**

Turo

i.ver

Delp

ON EXP.

**Журнал для пользователей персональных компьютеров No12<sup>8</sup>** 

ЖК-КУХНЯ

### Хит-о-смотр

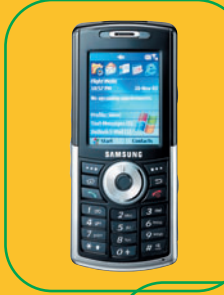

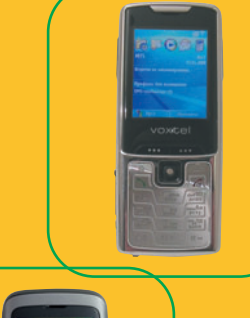

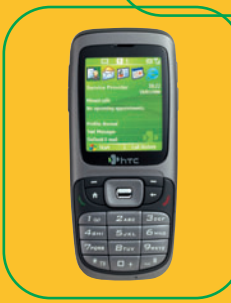

### Тестовый центр:

- **AMD Athlon 64 X2 5000+**
- [Видеоускорители](#page-22-0)  n. для игр
- [ИБП](#page-16-0)
- [ЖК-мониторы](#page-11-0)
- [Флэш-плееры](#page-106-0)

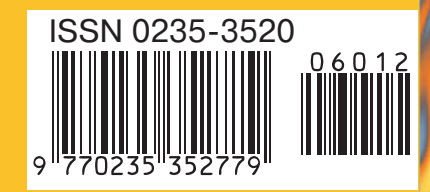

**AMD Athlon** 64 X2 5000+ c. 10 Фишинг, Вишинг и Фарминг в наступлении с. 82 [в наступлении с. 82](#page-68-0)

и ее повара и ее повара

[Microsoft Windows Defender](#page-52-0) с. 64 Microsoft Windows Defender с. 64

[Смартфоны на Windows Mobile с. 40](#page-30-0)

Cмартфоны на Windows Mobile c. 40

### СОДЕРЖАНИЕ

**8 Анонс статей [«Мир ПК-диска»](#page-5-0)**

#### **АППАРАТНЫЕ СРЕДСТВА**

**10 [Страсть к круглым цифрам](#page-6-0)**

Сравнительное тестирование процессора AMD Athlon 64 X2 5000+. **Сергей Андрианов**

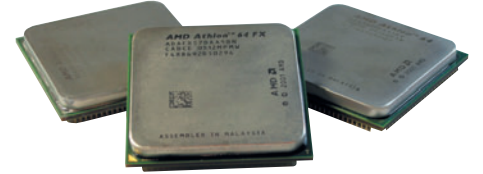

#### **16 [В мониторе все должно](#page-11-0) быть прекрасно**

Новые модели и тенденции развития ЖК-мониторов. **Александр Дмитриев**

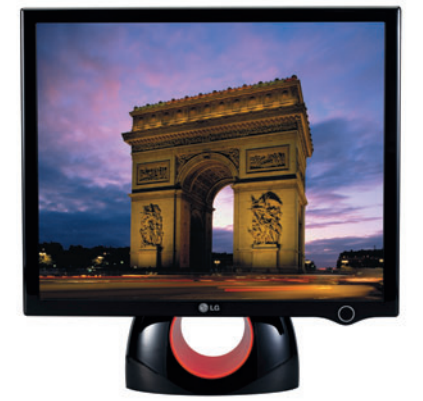

#### **24 [Тестируем бесперебойность](#page-16-0) Александр Шехтман**

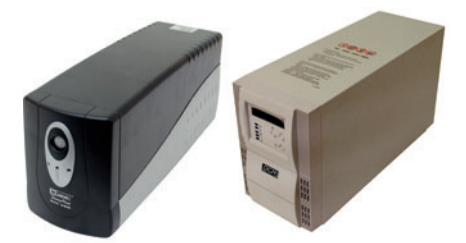

#### **28 Маленькое «Solo» [для большого босса](#page-19-0)**

**Антон Самсонов**

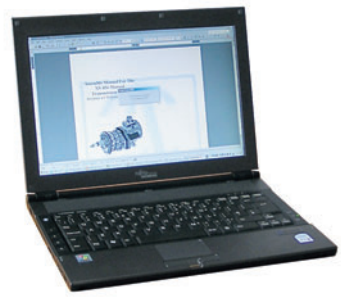

#### **32 [Новогодняя игромания](#page-22-0)**

Тестирование не самых дорогих, но и не самыхпростых видеоускорителей. **Михаил Батурин, Алексей Набережный**

#### **38 Две рабочие лошадки**

[Сравнение двух ноутбуков одной цено](#page-28-0)вой категории с разными типами процессоров. **Александр Динаев**

#### **ХИТ-О-СМОТР**

#### **40 [Смартфоны на базе ОС](#page-30-0) Windows Mobile**

Тестирование смартфонов на базе ОС Windows Mobile. **Вадим Логинов**

#### **НОВЫЕ ПРОДУКТЫ**

**44 [Осенний урожай](#page-34-0) Андрей Хорошавин**

**46 [Бумажный Тигр, или Ори](#page-36-0)гами по-американски Вадим Логинов**

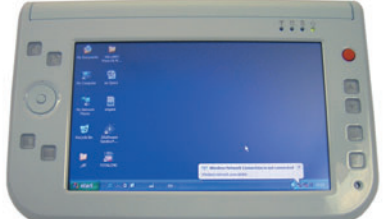

**47 [Бесшумная мощность FSP](#page-37-0) Zen** Безвентиляторный блок питания ПК.

**Сергей Полтев**

**48 [Системное равновесие](#page-38-0) Сергей Полтев**

#### **ПРОГРАММНОЕ ОБЕСПЕЧЕНИЕ**

**50 [Мы пришли сегодня в порт,](#page-39-0) или Виртуальное легостроение**

> Открытые и бесплатные программы для создания LEGO-подобных виртуальных миров.

**Николай Колдыркаев**

**56 [Документооборот](#page-44-0)  из коробки Михаил Глинников**

#### **60 Образ бытия**

[Бесплатная утилита для монтирования](#page-48-0) ISO-дисков от Microsoft.

**Николай Колдыркаев**

#### **62 [ПО-новости](#page-50-0)**

**Г.И. Рузайкин**

#### **НОВЫЕ ПРОДУКТЫ**

#### **64 Надолбы от Microsoft**

Новый продукт Microsoft Windows Defender для проверки и защиты ком[пьютера от потенциально вредоносных](#page-52-0) программ.

**Владимир Безмалый**

#### **СТУДИЯ ПРОГРАММИРОВАНИЯ**

**70 [Незаметные СУБД компа](#page-58-0)нии Oracle**

**Мария Сысойкина**

**71 [Первая леди программиро](#page-59-0)вания**

К юбилею Грейс Мюррей Хоппер. **Мария Сысойкина**

#### **72 Олимпиадные задачи [по программированию](#page-60-0)** Задача «Автобус».

**Михаил Густокашин**

#### **[74 WebSphere и СУБД](#page-61-0)**

Создание и настройка пулов соединений с БД в WebSphere Community Edition. **Александр Цимбал**

#### **ИНТЕРНЕТ**

**82 Фишинг, вишинг, фарминг...**

> [Современные способы отъема денег и](#page-68-0) наше противостояние им. **Владимир Безмалый**

- **87 [Несколько слов о гриде](#page-73-0) Г.И. Рузайкин**
- **88 [Linux против Windows](#page-74-0)**
- **90 [Интернет-новости](#page-76-0) Г.И. Рузайкин**

#### **СЕТИ**

- **92 ZyXEL Prestige 660HTW. [Проплывая над бездной](#page-78-0) Алексей Орлов**
- **93 [Для звонков по всему миру](#page-79-0)**

Телефон с полной поддержкой системы Skype. **Михаил Глинников**

#### **ФОРУМ**

**96 [Играем в шашки вчетвером](#page-82-0) Виктор Утенков**

**Мир ПК, декабрь 2006** 

2

#### **Издательство «Открытые Системы»**

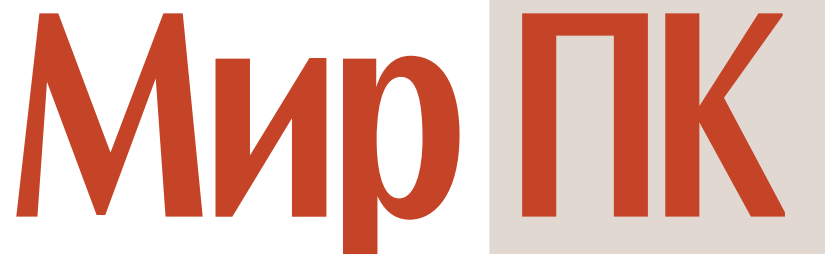

ОСНОВАН В 1988 ГОДУ

декабрь 2006 (189)

#### **МУЛЬТИМЕДИА**

#### **120 С музыкой по жизни**

[Тестирование музыкальных плееров, в](#page-106-0) которых в качестве накопителя используется флэш-память. **Александр Динаев**

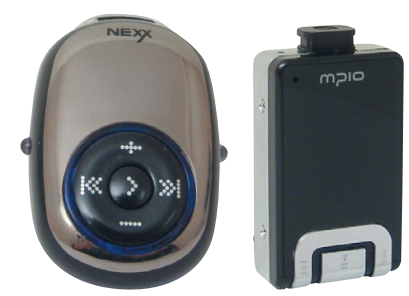

**124 Фотомастеринг с помощью Photoshop CS2. Урок 5. Сек[реты красоты. Эффективная](#page-110-0) работа с портретными фотографиями. Часть первая.** 

**Ксения Свиридова**

- **130 [Тематическое содержание](#page-116-0) журнала «Мир ПК» за 2006 год**
- **136 [Авторский указатель](#page-122-0) журнала «Мир ПК» за 2006 год**

#### **98 [Книжная полка](#page-84-0)**

**94, 95, 136 Новости**

#### **В СЛЕДУЮЩЕМ НОМЕРЕ**

- **Внешние DVD-дисководы**
- **Проекторы для мобильных презентаций**
- **Интернет-ресурсы для публикации частных фотографий**
- **IP-телефония без Skype**
- **Инструменты для создания презентаций**

#### **КОМПЬЮТЕР ДОМА**

#### **100 Изгоняющие грязь**

[Чтобы придать ПК былую произво](#page-86-0)дительность, а также первоначальный внешний вид, воспользуйтесь приведенными в статье советами. **Вуди Леонард**

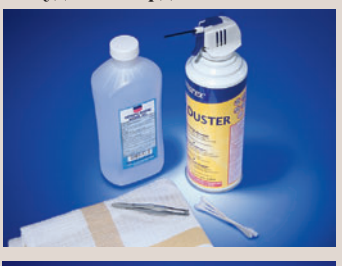

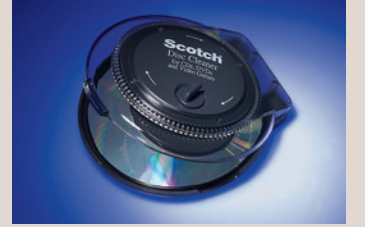

#### **107 [Аварийные загрузочные](#page-93-0) CD**

Из статьи вы узнаете, как создать аварийный загрузочный CD, переписать файлы драйверов устройств на компакт-диск, а также защитить файлы и папки. **Линкольн Спектор**

#### **108 Трюки MPlayer**

[Описание программы MPlayer.](#page-94-0) **Георгий Корсаков**

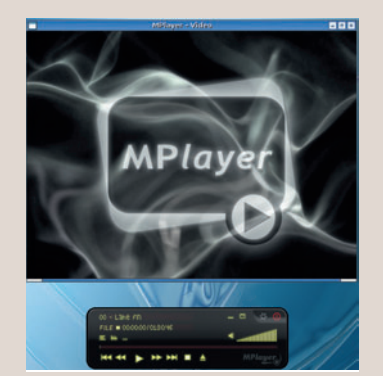

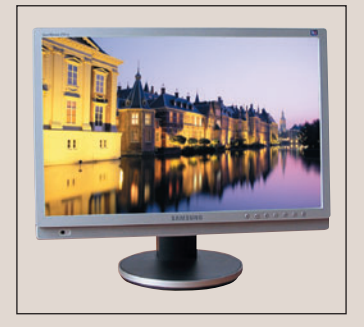

#### **В ФОКУСE**

**[В мониторе все должно быть](#page-11-0) прекрасно — с. 16**

#### **112 Баба-Яга — полиглот**

[Описание серии дисков «Баба-Яга за](#page-98-0) тридевять земель. Начинаем учить иностранный язык». **Валерий Васильев**

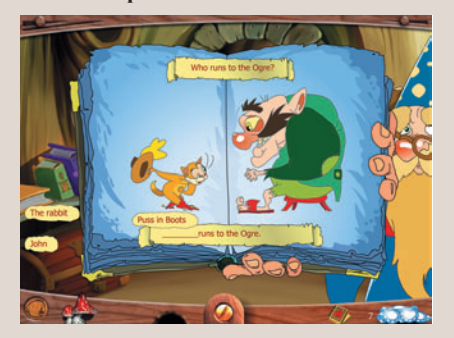

#### **113 [Лидер-диск](#page-99-0)**

#### **114 Лада рейтинг-клуб**

[Описание игры Lada Racing Club.](#page-100-0) **Георгий Корсаков**

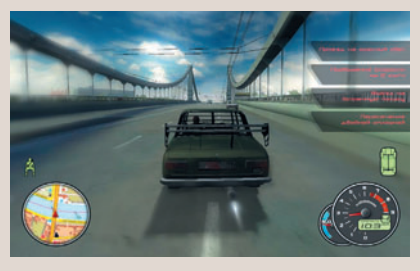

**115 [Герои в трех измерениях](#page-101-0)** Описание игры Heroes of Might and Magic 5. **Сергей Андрианов**

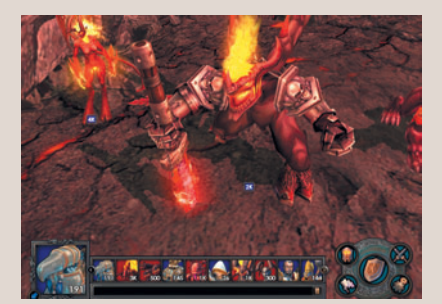

**118 Тачка на прокачку** [Модернизация ноутбука на примере](#page-104-0) отдельно взятой модели. **Вадим Логинов**

# **приз для подписчиков –** НАБОР ДЛЯ ГЕЙМЕРОВ NF3MLHOM R  $\mathbf{r}$

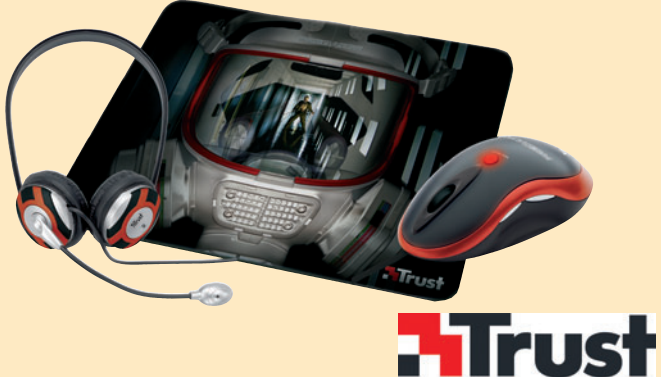

Подробности на с. 143

#### ЕЖЕМЕСЯЧНЫЙ ЖУРНАЛ ДЛЯ ПОЛЬЗОВАТЕЛЕЙ ПЕРСОНАЛЬНЫХ КОМПЬЮТЕРОВ

#### № 12 ЛЕКАБРЬ 2006

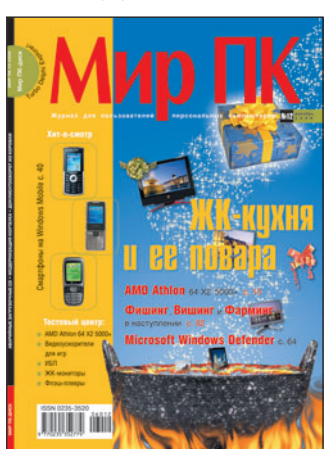

**Главный редактор** А. В. Орлов **Зам. гл. редактора** A. A. Коротков

**Ответственный секретарь** Н. В. Шахова

**Научные редакторы** М. В. Глинников, С. В. Полтев, Г. И. Рузайкин, М. А. Сысойкина Е. В. Трофимова **Ассоциированные научные редакторы** Р. В. Воробьев, А. В. Шехтман **Тестовая лаборатория** А. А. Набережный — координатор, В. В. Логинов, А. В. Динаев

**«Мир ПК-диск»** А. А. Хорошавин А. А. Шилов — технолог **Редакторы**

О. В. Новикова, О. В. Тагаева

**Корректоры** О. В. Лаврова, Ю. Н. Шейнина

**Художественно-технический редактор** О. Д. Кузнецова **Дизайн и верстка** . .<br>Н. А. Гольдберг,

Т. В. Шакирова, М. А. Шелковенко **Служба рекламы**

М. Г. Бабаян — директор, Е. В. Амелехина, М. А. Клипа **Президент** М. Е. Борисов

**Генеральный директор** Г. А. Герасина

**Директор ИТ-направления** П. В. Христов

**Коммерческий директор**  Т. Н. Филина

**Директор по маркетингу** Е. Н. Сыбачина

**Обложка**  Т. В. Шакирова **Учредитель:** International Data Group, Inc., 1 Exeter Plaza, Massachusetts, 02116, USA

**Издатель:** ЗАО Издательство «Открытые системы», 109072, Москва, ул. Серафимовича, д. 2, к. 3

Журнал зарегистрирован Комитетом РФ по печати. Рег. № 77-14653, 17.02.2003 г.

Подписные индексы по каталогам: Дополнение к каталогу «Пресса России», с. 22 – 11253, Роспечать – 40939, 73471, Почта России – 99188. Тираж экз. Цена свободная. Отпечатано в ОOО «Богородский полиграфический комбинат», 142400, г. Ногинск, ул. Индустриальная, д. 40б. Зак. № 70 711

**Адрес для писем:**

127254, Москва, а/я 42

**Редакция:** Адрес: 127254, Москва, ул. Руставели, 12а, стр.2 Телефон: (495) 253-92-27 725-47-80

Факс: 725-47-83 e-mail: pcworld@pcworld.ru

**Отдел рекламы:** (495) 725-47-80 956-33-06 e-mail: adv@osp.ru

**Отдел распространения:**

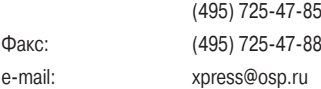

© 2005 ЗАО «Журнал «Мир ПК».

© 2006 ЗАО «Издательство «Открытые системы».

© 2006 International Data Group, Inc.

Редакция не несет ответственности за содержание рекламных материалов.

Полное или частичное воспроизведение или размножение каким бы то ни было способом материалов, опубликованных в настоящем издании, допускается только с письменного разрешения ЗАО «Издательство «Открытые системы».

#### Реклама в номере

- **1Click 138**  $\overline{1}$
- $\overline{2}$ 1С 4-я обл
- 3 ABBYY 125
- 4 AcmePower 139
- 5 Alcom 141
- 6 Aquarius 5
- **Ares 138**
- Armada PC 141
- 9 A-Shop.ru 141
- 10 ASUS 23
- 11 Avermedia 29
- 12 Creative 13
- 13 Depo Computers 3-я обл.
- 14 Desten Computers 27
- 15 Foxconn 53
- 16 Gamex 140
- 17 GeorGe 139
- Gotview 129
- 19 Hewlett-Packard 32a
- 20 ICT 141
- 21 Kingmax 39
- 22 Kingston 77
- 23 Komp+ 141
- 24 Larga 67
- $$25$  Leadtek 37
- 26 Lighthouse 26
- 27 Linksys 1
- 28 Mail.ru 142
- **29 Nexus 105**
- 30 Nikon 15
- 31 OLDI 31
- 
- 32 Polyram 138
- 33 Powercom 79
- 34 R4 Business 141
- 35 RMT 81
- 36 R-Style Computers 2-я обл.
- 37 Samsung Electronics вложение
- 38 Socomec Sicon UPS 25
- 39 SONY 7
- 40 Sven 65
- A1 VERS 85
- 42 Western Computers 141
- 43 Zenon 17
- **AA 7yXFI 19**
- 45 Башэкспо 140
- 46 «Журнал «What car?» 73
- 47 Журнал «Windows IT Pro/RE» 140
- 48 Журнал «Директор информационной службы» 55
- 49 Интернет-Университет информационных технологий 49
- 50 Компьютерный мир 138
- 51 Лаборатория Касперского 51
- 52 Лагрон Сервис 138
- 53 ЛАД РМ 138
- 54 Марат Компьютерс 141
- 55 Мир дисплеев 138
- **56 Нетком 138**
- 57 Нетопия 139
- 58 Пирс 141
- 59 Родник 45
- 60 САЛД 63
- 61 Свега-Компьютер 43
- 62 Таском 141
- 63 ТК «Горбушкин двор» 35, 137
- 64 Фронт ПК 9
- 65 Центр компьютерного обучения при МГТУ им. Баумана 139

# Когда приходит будушее

Теперь я без всяких аллегорий, но тем не менее с учетом устоявшихся языковых штампов могу сказать: «Я погружался во время». На самом деле я взлетал на скоростном лифте на тридцать, а может быть, на сорок какой-то этаж здания под названием «Башни времени» в пригороде Сеула, где в типовой четырехкомнатной квартире демонстрировался «умный дом», созданный фирмой Samsung. По слухам, в этом же комплексе жили и многие сотрудники штаб-квартиры этой корпорации.

Обшарпанный лифт, измученный перманентной перевозкой стройматериалов для отделки квартир, высадил нас в лишенный всяких украшательств небольшой полутемный холл, откуда сквозь дверь, снабженную, судя по многочисленным кнопкам, сложным аудиовидеопереговорным устройством, мы попали в квартиру, не слишком просторную даже по московским меркам. Выданные тапочки также не несли никаких признаков принадлежности к элитному, как назвали бы его в России, жилому комплексу и тем более не вызывали никаких ассоциаций с тем будущим, какое мы зачастую представляем по фантастическим рассказам.

В четырех комнатах, обставленных в духе восточного минимализма, располагались многочисленные, но ставшие уже привычными (конечно, если судить по глянцевым журналам и выставкам) электронные спутники жизни современного горожанина. Правда, их было очень много. Во всех трех комнатах присутствовали ЖК-телевизоры с акустическими системами, а четвертая, где располагался домашний кинотеатр, была снабжена видеопроектором. Информация в эти помещения поступала от ПК-мультимедиацентра, находящегося в гостиной, и, естественно, централизованно управлялась посредством съемного беспроводного сенсорного экрана, имевшего постоянное место «прописки» в стыковочной станции на стене. С того же устройства можно было управлять электронной кухонной техникой, аппаратурой кли-

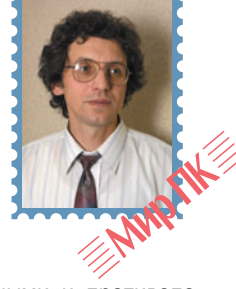

мат-контроля, охранными и противопожарными системами и, кроме того, осуще-СТВЛЯТЬ СВЯЗЬ С ВНЕШНИМ МИРОМ ПОСРЕДСТвом мультисервисной сети. Лишь компьютеризированному унитазу удалось сохра-НИТЬ ОТНОСИТАЛЬНУЮ НАЗАВИСИМОСТЬ

Подобные блага современной цивилизации, хотя пока и не стали «достоянием масс», но все же встречаются в виде заказных решений в «отдельно стоящих» российских домах. Как и серийные полеты в космос, они не являются знаковыми и никак не ассоциируются в обществе с наступлением счастливого будущего. А вот то, что девушка-гид, показывавшая «умную» квартиру Samsung, была изумлена вопросом о стоимости электронной «начинки», показалось мне говорящим о многом. Действительно, при покупке готовой квартиры мы мало задумываемся о стоимости электропроводки или канализации. Мы знаем, что все это включено в цену, поскольку иначе и быть не может!

Видимо, когда-нибудь мы перестанем замечать и интеллектуальные системы управления в инфраструктуре современного жилища. Пока же рассматриваем их как заморскую диковинку и не очень-то верим, что их приход может стать еще одним шажком к тому самому сказочному счастью, о котором так хорошо мечтается в канун Нового года. Лично у меня к светлому ощущению того, что это все-таки когда-нибудь обязательно сбудется, примешивается грусть: ведь скорее всего мы получим ожидаемое тогда, когда перестанем ему удивляться.

Что ж, давайте сейчас порадуемся росткам нового и будем верить, что взрастим другие, еще более прекрасные. С Новым годом, дорогие друзья!

> Главный редактор Алексей Орлов

haa

#### <span id="page-5-0"></span>**Мир ПК — диск**

### **Анонс «Мир ПК-диска» №12 (48) — декабрь 2006**

По общепринятому мнению, сначала нужно проводить год уходящий... Что ж, не будем изменять традициям.

Давайте вспомним, какие программы публиковались на «Мир ПК-диске» в обозримом прошлом. Для этого пригодится наш каталог ПО, изданного с января 2005 г. по декабрь 2006 г. Весьма полезная вещь, ведь за это время программ насчитывается почти шесть сотен!

В качестве предновогоднего подарка в «Навигаторе программ» вы найдете полнофункциональный дистрибутив Turbo Delphi, который поможет вам быстро научиться создавать полезные программы для повседневной жизни.

А также специально для вас, дорогие читатели, на диске выложен дистрибутив антивируса Dr. Web 4.33 с ключом до середины января. Поклонники же «Лаборатории Касперского» найдут на диске шестую версию ее фирменного антивируса с ключом на два месяца.

Теперь можно не бояться вирусов!

В предновогоднем разделе «Мир ПК» наши авторы подготовили для вас следующие материалы: «В Интернет — руководствуясь правом» и «Несколько слов о гриде» (Г.И. Рузайкин), «Две рабочие лошадки» (Александр Динаев), «Первая леди программирования» и «Незаметные СУБД компании Oracle» (Мария Сысойкина).

Также на этом издании диска читайте окончание статьи Екатерины Турбиной и Дмитрия Гурского «Быстрый набор текста на компьюте-

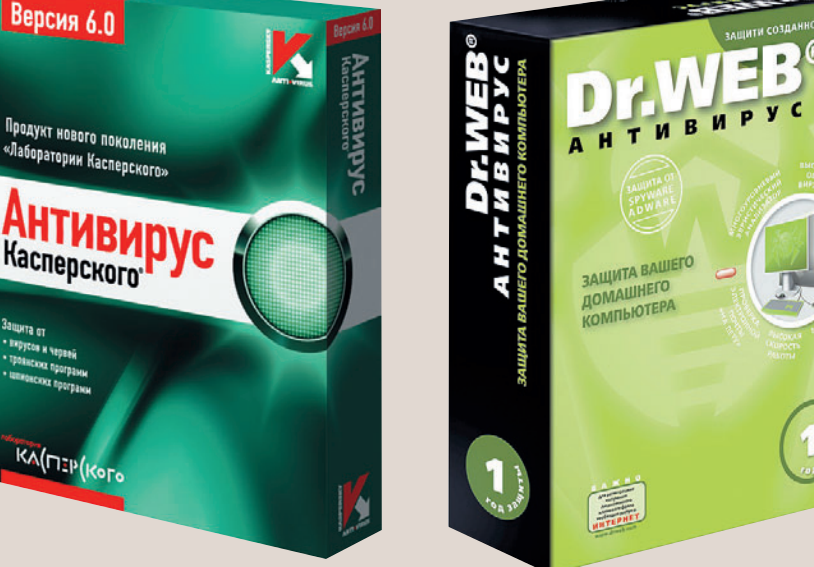

ре». В первой части мы разобрали технику десятипальцевого набора, изучили виды клавиатур и познакомились с популярными программами, посвященными обучению быстрому набору, а сейчас авторы рассказали о других весьма функциональных и полезных продуктах-тренажерах, хотя и не так широко известных.

Юрий Стрельченко подобрал самые интересные ин-

формационные ресурсы для рубрик «Путеводитель по сайтам» и «Окно в искусство». А в разделе «Авторские проекты» вы найдете интервью с создателями некоторых уникальных проектов.

В рубрике «Виртуальный пилотаж» вас ждет статья Евгения Неверова «Небо за монитором», повествующая об имитаторах гражданских и боевых самолетов. В список попали Microsoft Flight Simulator,

X-Plane, Flanker, Lock On, «Битвы за Британию».

Помимо этого читайте об устройстве TrackIR, позволяющем в играх осматривать окрестности не с помощью мыши, а посредством поворота головы. Как это происходит? Узнайте из статьи Павла Федорова «Тотальное погружение».

И все это в качестве подарка вам, наши дорогие читатели.

Возможно, вы спросите: «Что же тогда будет в Новом году?» О! То ли еще будет! Еще больше бесплатных полезных программ, много замечательных и интересных статей, а также новые рубрики. Но не буду раскрывать секреты, дабы не испортить впечатление в году предстоящем.

Желаю вам удачно встретить Новый год и... читайте «Мир ПК»!

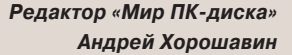

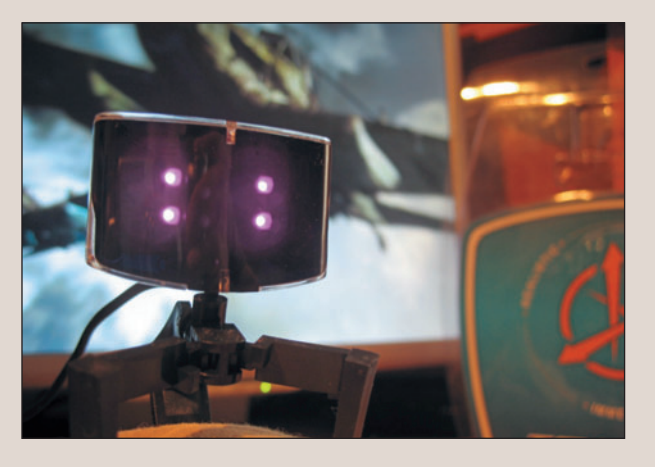

# <span id="page-6-0"></span>Страсть к круглым шифрам

Сергей Андрианов

64 FX

2001 AMD

Athlon's

ASSEMBLED IN MALAY

актовая частота центральных процессоров ДЛЯ персональных компьютеров 6 марта 2000 г. перевалила за 1 ГГц. Примечательно, что первыми преодолели этот рубеж процессоры компании AMD. Вскоре Intel изобрела технологию Net-Burst, позволившую (хотя и в ущерб производительности) достигать заметно более высоких тактовых частот. Однако намеченное на 2004 г. преодоление тактовой частоты 4 ГГц не состоялось -3,8-ГГц серийный процесcop Intel Pentium 4 до сих пор остается самым высокочастотным.

Время показало, что технология NetBurst оказалась тупиковой ветвью прогресса и в конце 2005 г. даже привела к тому, что доля Intel в продажах процессоров на розничном рынке опустилась ниже 50%. Сейчас эта компания переориентируется на выпуск устройств с гораздо более низкой тактовой частотой — у флагманской модели (кстати, оставляющей по производительности далеко позади все разработанные ранее процессоры с системой команд х86) она пока не достигла и 3 ГГц.

На появление технологии, обещающей повышение тактовых частот, непропорциональное производительности, компания AMD отреагировала введением процессорного рейтинга, т.е. эффективной тактовой частоты, на которой должен был бы работать процессор определенной архитектуры (представители AMD говорили об Athlon, но ни для кого не секрет, **4TO** подразумевается именно Pentium 4), чтобы обеспечить аналогичную рейтингуемому процессору производительность на основе выбранного набора тестов.

Собственно, Athlon, появившийся во времена господства младших моделей Pentium III, был его прямым

(и успешным) конкурентом. Следующей моделью AMD стал Athlon XP, незначительно отличавшийся от Athlon, но именно с него и началось рейтингование компанией AMD своих процессоров, так как конкурировать ему приходилось уже с высокочастотным Pentium 4.

В не таком уж далеком прошлом, когда идея рейтингования процессоров была воплощена IBM, выпускавшей процессоры, разработанные Cyrix, сам по себе рейтинг оказался скомпрометированным. С одной стороны, это объяснялось тем, что при его вычислении не учитывалась скорость обработки чисел

#### Эволюция процессоров AMD в условиях ограниченных тактовых частот

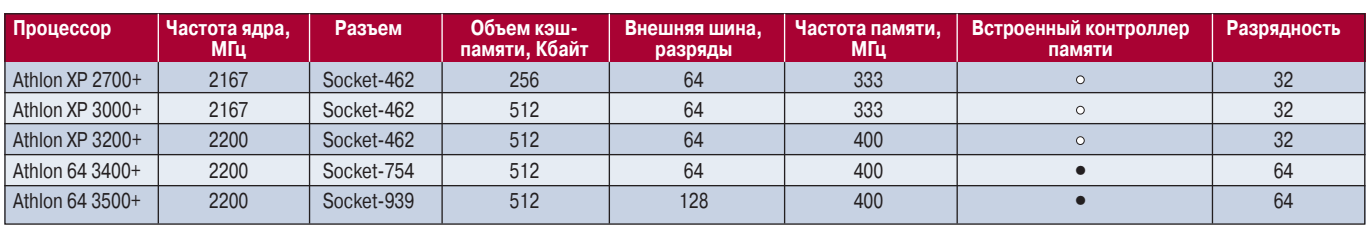

— есть,  $\circ$  — нет.

10

#### Характеристики процессоров

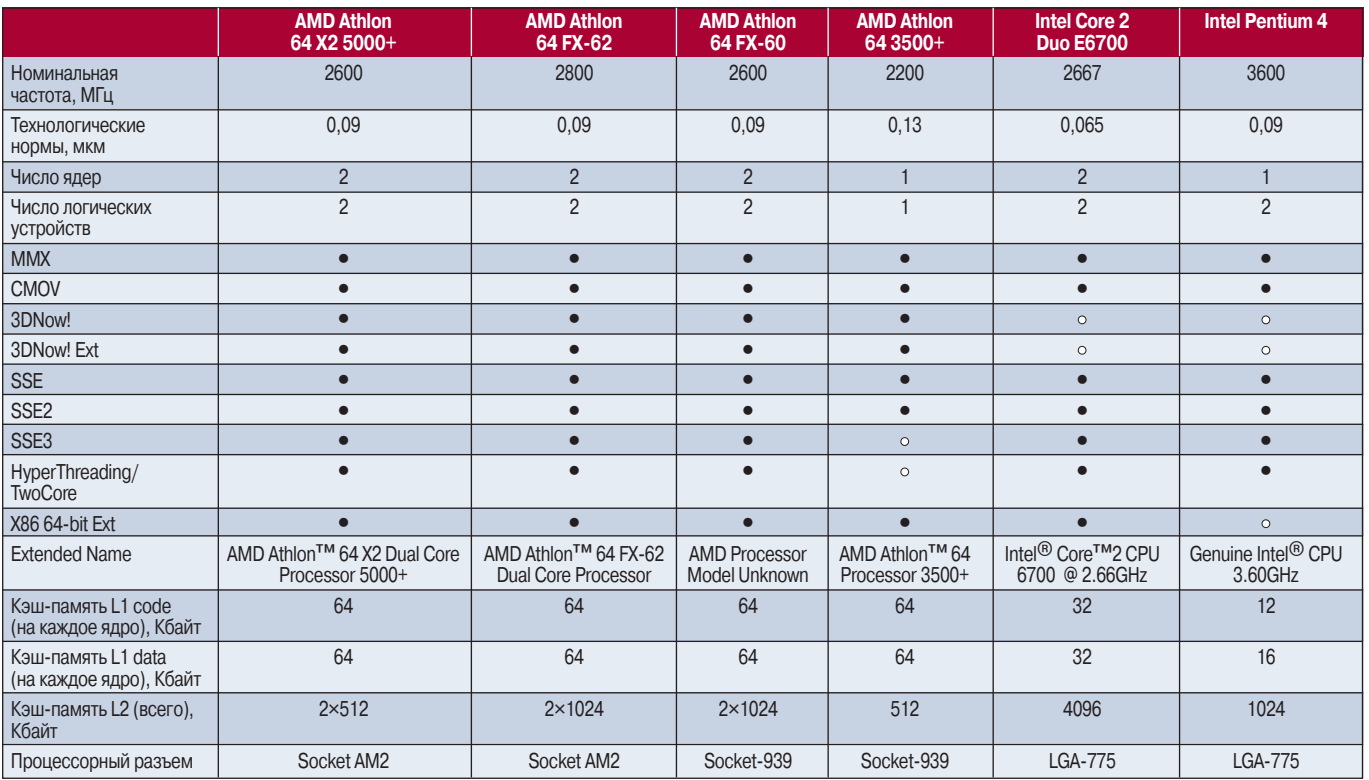

 $\bullet -$  есть,  $\circ -$  нет.

#### Результаты тестов FutureMark, баллы, при разрешении, точки

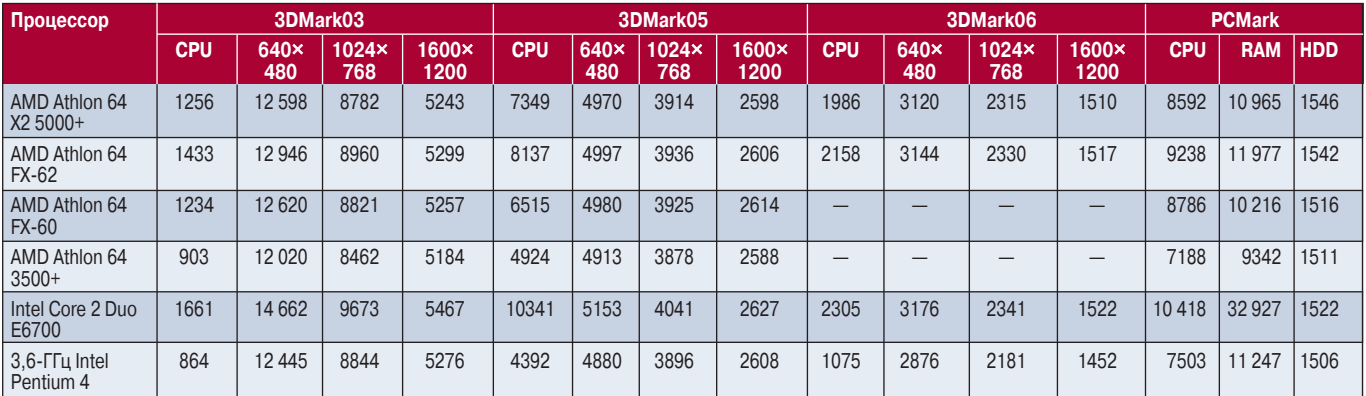

#### Результаты тестов SPECViewperf, кадр/с

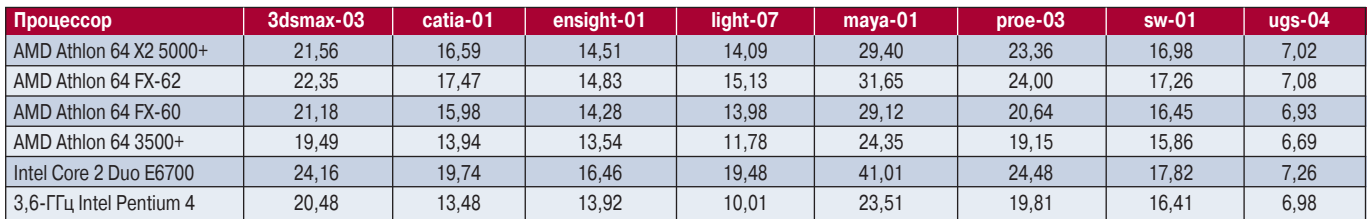

с плавающей запятой, а именно тогда начала входить в моду 3D-графика, требующая большого объема таких вычислений. С другой стороны, Intel выпустила Pentium II, имеющий PR-рейтинг существенно

выше единицы, но попрежнему маркировавшийся тактовой частотой. Естественно, по сравнению с Pentium II процессоры, оценивающиеся относительно Pentium, оказались в явном проигрыше.

Тем не менее система рейтингов помогла компании AMD пережить трудные времена, когда она несколько ранее, чем Intel, столкнулась с проблемами увеличения тактовых частот. AMD была вынуждена

отказаться от намеченной к выходу в 2002 г. модели Athlon XP 2800+, обладавшей стандартным для того времени объемом кэш-памяти 256 Кбайт и тактовой частотой 2250 МГц, из-за того, что ей так и не уда-

#### Результаты теста SYSmark 2004, баллы

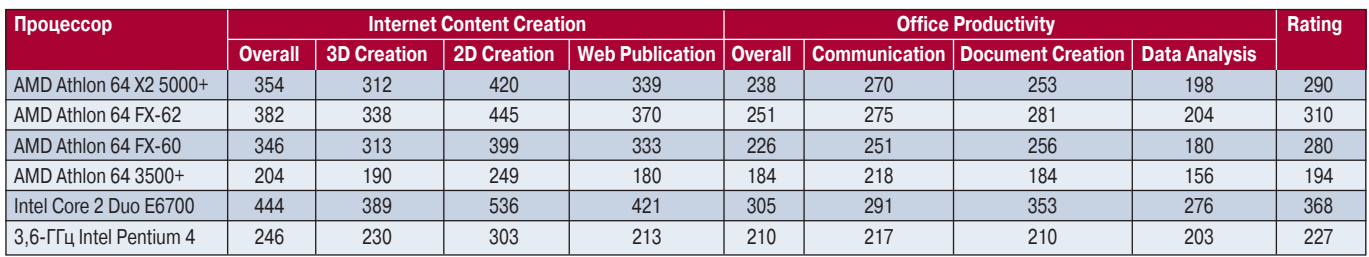

#### Результаты игровых тестов MDK2 (OpenGL) и Unreal Tournament 2003 (DirectX), кадр/с, при разрешении, точки

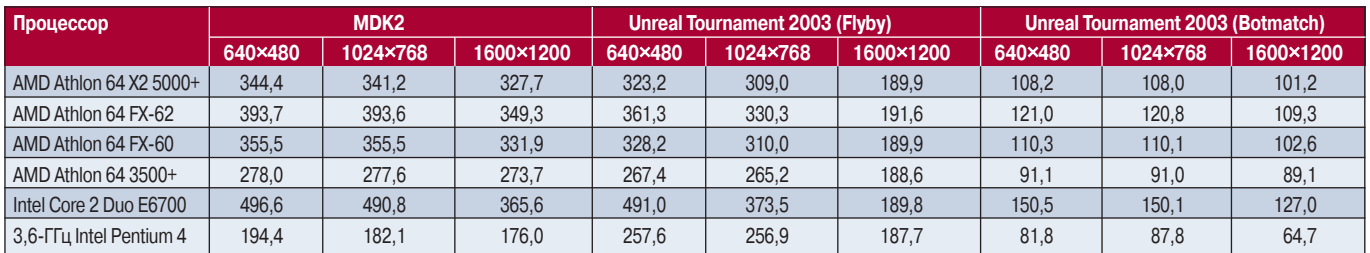

#### Результаты синтетических 3D-тестов GLExcess/XSMark 1.2v (32 бита, CPU/FPU) и AquaMark3, при разрешении, точки

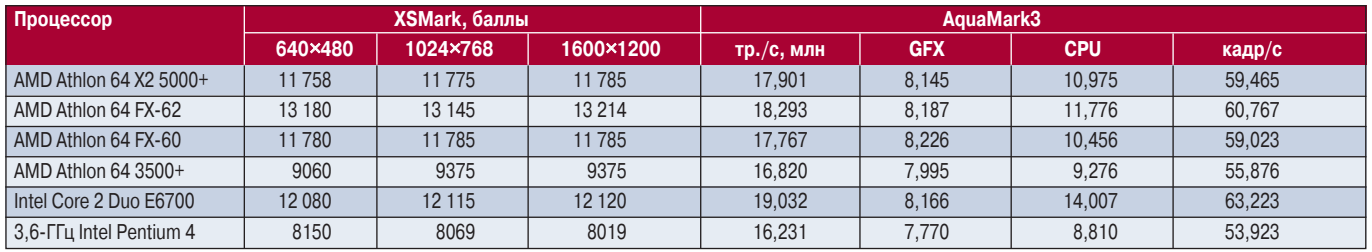

#### Результаты тестов SiSoft Sandra 2005.SP3 и Performance Test

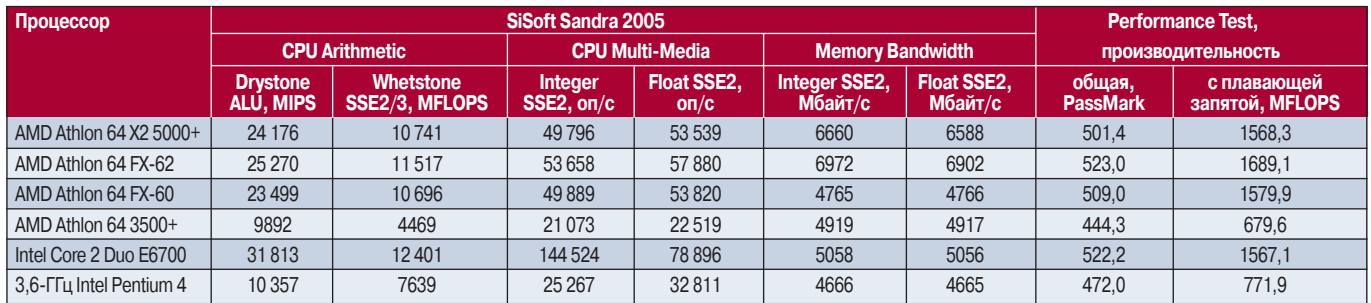

лось добиться стабильной работы процессора. Экспериментальный образец этого процессора побывал и у нас в редакции. Как мы выяснили, нестабильность проявлялась в периодической порче содержимого кэш-памяти L2 - один раз в течение нескольких часов. Также эта модель успела попасть в некоторые справочные издания, выпущенные в 2002 г., хотя боль-

шинство пользователей помнят процессор Athlon XP 2800+ по версии, содержавшей 512-Кбайт кэш-память и работавшей на частоте 2083 МГц (ядро Barton).

Так или иначе, но на протяжении длительного времени AMD не удавалось выпустить процессор, стабильно работавший на частоте выше 2,2 ГГц. Зато с рейтингами все обстояло довольно

благополучно: фактически не изменяя тактовой частоты, компании удалось поднять их для процессоров от 2700+ до 3500+ благодаря последовательному применению нескольких усовершенствований.

Самое интересное, что при этом AMD сумела сохранить приблизительный паритет с Intel по производительности процессоров.

Выше мы упоминали, что конкурентом для Athlon следует считать Pentium III, для Athlon XP - Pentium 4. Но поскольку AMD выпустила еще Athlon 64, то неясно, какой же процессор Intel следует считать его прямым конкурентом?

Здесь следует сказать о некоторой непоследовательности компании Intel в политике разделения собственных изделий на поко-

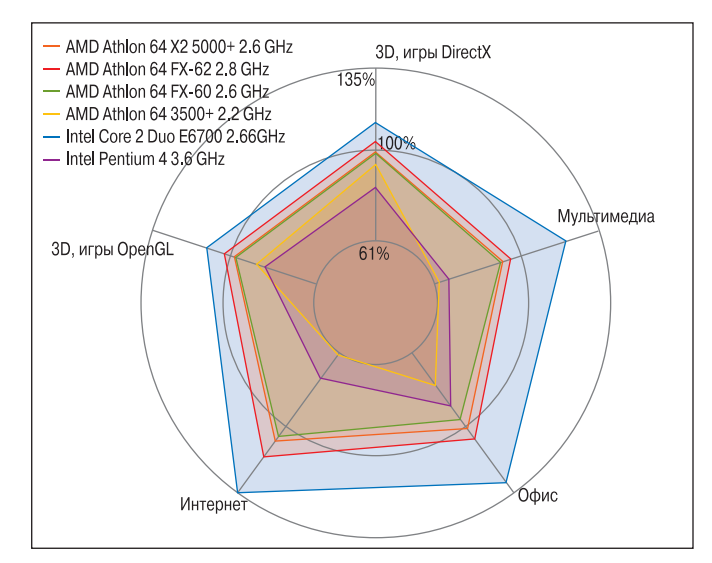

Производительность процессоров - приложения

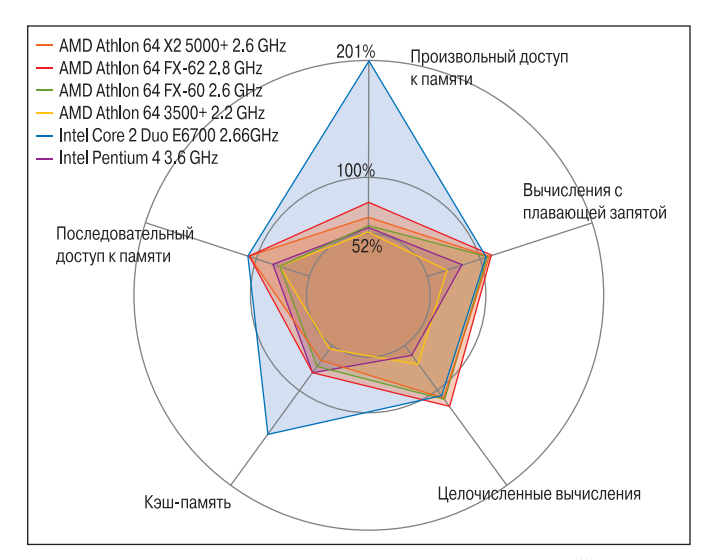

Производительность процессоров - наборы инструкций

ления. Например, в отдельное поколение был выделен Pentium III, имевший точно такое же ядро. как и Pentium II, но отличавшийся от последнего лишь наличием определенного количества дополнительных инструкций. В то же время, хотя ядро Pentium 4 Prescott и принадлежало к прежней технологии NetBurst, оно достаточно сильно отличалось  $O<sub>T</sub>$ предшествовавшего ему ядра Northwood, причем в первую очередь возросшей длиной конвейера - с 20 до 31 стадии - и, следовательно, снизившейся

производительностью ядра, которую с трудом удавалось хоть как-то скомпенсировать увеличением вдвое объема кэш-памяти за счет перехода к более тонким технологическим нормам.

Пожалуй, именно Pentium 4 Prescott и следует считать поколением, напрямую конкурирующим с Athlon 64. Продолжая эту аналогию, укажем и следующую пару: Pentium D и Athlon 64 X2, т.е. двухъядерные изделия обеих компаний, продолжившие на уровне каждого ядра уже отработанные техно-

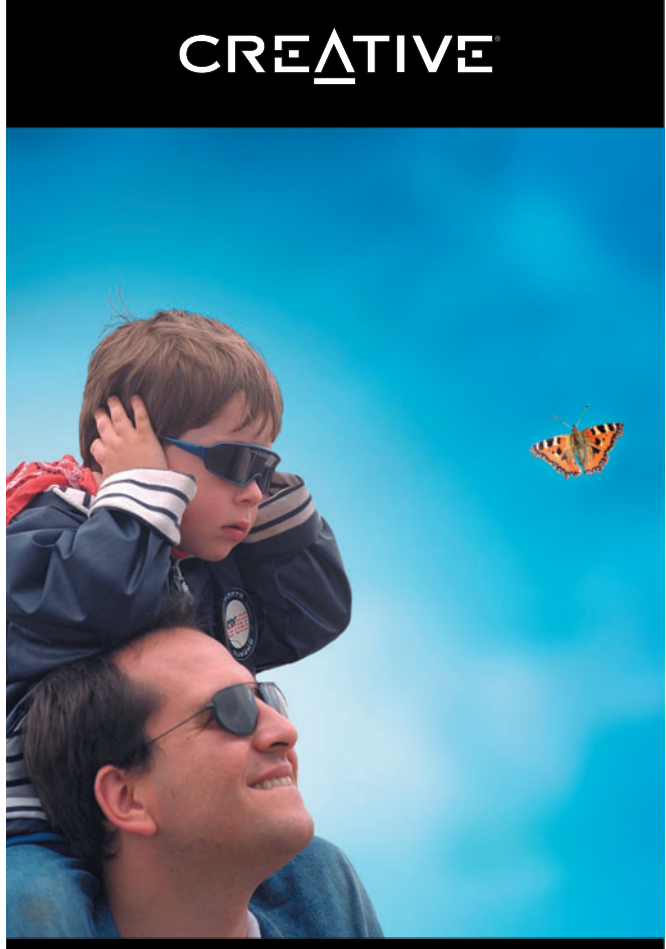

### ЛУЧШЕЕ В МИРЕ ЗВУКА

- $\Box$ вухполосные сателлиты мощностью 50 Ватт RMS
- $\rm\, \Omega$ еревянный сабвуфер мощностью 26 Ватт RMS
- Идеальное решение для игр, домашнего кинотеатра и прослушивания музыки

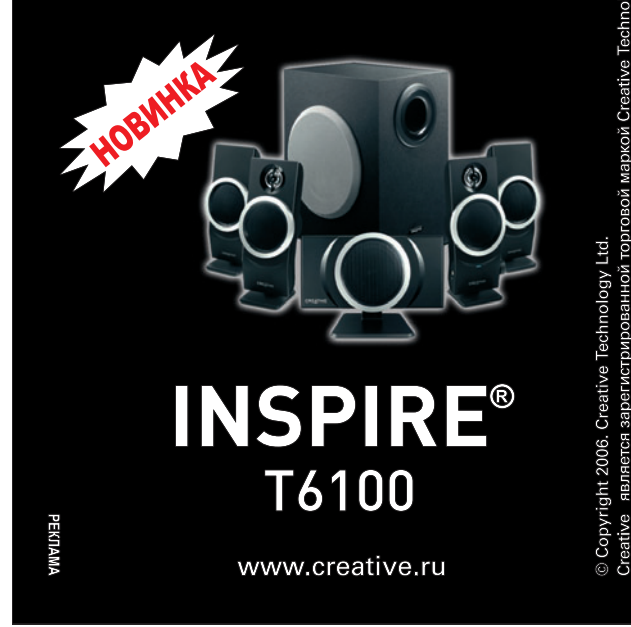

Мир ПК, декабрь 2006

Т¤П

Technology

торговой маркой Creative

является зарегистрированной

логии Pentium 4 Prescott и Athlon 64 соответственно.

Таким образом, можно отметить, что заметный рост фигурирующих в названии процессоров численных показателей, в чем бы они ни измерялись - в реальных мегагерцах или в рейтинговых единицах, сопровождался лишь очень незначительным увеличением производительности. В результате рейтинг в последних одноядерных моделях AMD более чем в 1,5 раза превышал реальную тактовую частоту (на тактовой частоте 2,4 ГГц теперь работают процессоры с рейтингом 3800+ и 4000+ в зависимости от объема кэшпамяти). С учетом результатов работы наборов тестов компания AMD оценила прирост производительности от введения второго ядра в 20%. Достаточно скромный показатель, но именно он позволил AMD плавно продолжить линейку рейтингов.

В заключение следует сказать, что в настоящее время у двухъядерных процессоров AMD повышение тактовой частоты на 200 МГц соответствует возрастанию рейтинга на 400. Впрочем, сам рейтинг также примерно вдвое превышает тактовую частоту одядра (например. **HOLO** Athlon 64 X2 4600+ и 4800+ работают на частоте 2,4 МГц, а 4200+ и 4400+ - на частоте 2,2 МГц). Так что с учетом двухъядерности получаются уже вполне логичные цифры, причем даже после отказа Intel от высокочастотных процессоров, выполненных по технологии NetBurst. Теперь

рейтинг процессоров Athlon 64 X2 можно вычислить по формуле:

 $R = 2F - (1024 - K)/2,56$ 

где R - модельный номер (рейтинг) процессора;  $F$  — тактовая частота. МГц:  $K -$  объем кэш-памяти, Кбайт

Значит, было вполне логично, что очередное устройство, продолжающее сверху линейку процессоров AMD среднего уровня, получило в качестве модельного номера круглое рейтинговое число 5000. Фактически новый процессор соответствует Athlon 64 FX-60 с урезанным вдвое объемом кэш-памяти второго уровня, перенесенным, кроме того, в разъем АМ2 и, следовательно, обладающим контроллером памяти типа DDR<sub>2</sub>.

Потому-то для сравнительного тестирования и имеет смысл выбрать именно процессор AMD FX-60. Как его преимущество следует отметить больший объем кэш-памяти, а как недостаток - более низкую частоту работы с основным объемом оперативной памяти. Для сравнения мы взяли результаты выполненных ранее измерений, вследствие чего у нас нет данных некоторых тестов, введенных в работу в самое последнее время.

Кроме того, в список моделей для сравнения включен самый производительный сейчас процессор - AMD Athlon 64 FX-62. A поскольку процессор AMD Athlon 64 X2 5000+ является старшей моделью в линейке процессоров среднего уровня, мы сочли необходимым включить в сравнение аналогично позиционируемую 2,66-ГГц Intel Core 2 Duo E6700, частота которой наиболее близка к частоте рассматриваемой. Слава богу, реальные тактовые частоты процессоров теперь снова можно непосредственно сравнивать. И наконец, мы поместили в список пару одноядерных моделей фирм Intel и AMD, отвечающих среднему потребительскому уровню: 3,6-ГГц Pentium 4 и Athlon 64 3500+.

В целом результаты тестирования показали, что  $\overline{10}$ производительности AMD Athlon 64 X2 5000+ близка к модели Athlon 64 **FX-60. И хотя в отдельных** случаях, когда существенную роль играл объем кэшпамяти, лидировал процессор FX-60 (в частности, вычисление фракталов, работа в многопоточных приложениях, проведение научных расчетов), в большинстве случаев вперед все-таки выходил Х2 5000+ благодаря более быстрой памяти типа DDR2.

 $* * *$ 

Выше уже приводились в качестве примеров пары процессоров Intel и AMD, конкурирующих между собой. Этим летом корпорация Intel выпустила новое поколение процессоров -Core 2. Увы, компании AMD пока нечего противопоставить своему конкуренту. Изделие Core 2 Duo E6700. аналогичное процессору Х2 5000+, заметно опережает не только его, но и флагмана AMD FX-62. Корпорация Intel в то время,

когда выпускала процессоры с длинным конвейером и медленным ядром, сумела отработать технологию быстрой кэш-памяти большого объема и сейчас, рывком подняв производительность ядра, пожинает плоды своих трудов. О каких-либо технологических новинках в ядре будущих процессоров AMD пока ничего не известно, да, собственно, в этом и нет особой необходимости. Intel еще не удалось превзойти по производительности арифметико-логическое устройство конкурента, а в области кэш-памяти, вполне вероятно, нам следует ожидать второго пришествия кэшпамяти третьего уровня с общим объемом L3 при индивидуальном объеме L2 для каждого из ядер процессоров AMD. (Напомним, что единственный случай применения его в архитектуре x86 - это Intel Pentium 4 eXtreme Edition, выполненный на основе ядра Northwood, с объемом L2, равным 512 Кбайт и L3 - 2 Мбайт.) Однако все еще узким местом остается пропускная способность интерфейса между ядром процессора и L2. Будем надеяться, что, работая именно в этом направлении, конструкторы AMD предпримут самые решительные шаги, и тогда компания сумеет что-то противопоставить поколению Core 2 корпорации Intel.  $\blacklozenge$ 

Редакция благодарит российское представительство компании AMD за предоставленное для проведения тестирования оборудование.

 $\overline{14}$ 

# <span id="page-11-0"></span>В мониторе все должно быть прекрасно

но сознавать, что в своих поис-<br>ках мы не одиноки. В уходящем<br>ниторов активно включились в этот то-то ищет совершенства в людях, мы — в мониторах. Отрадно сознавать, что в своих поисках мы не одиноки. В уходящем году сами производители мопроцесс. Правда, к радостному чувству сопричастности и всеобщего единения примешивается коварное подозрение, что производители делают это не от хорошей жизни, не из любви к прекрасному или в заботах о потребителе. Их толкает жизненная необходимость. А необходимость эта продиктована неотвратимо приближающимся тупиком применяемых технологий. Время реакции матрицы сокращено до предела, угол обзора до предела же расширен, а контрастность уже превысила все мыслимые значения.

Соревнование по установленным правилам практически закончено. Нужно придумывать новые правила (технологии) или готовить свежие приманки на основе имеющихся компонентов, сдабривая их пикантным соусом эргономики и дизайна.

#### **Samsung SyncMaster 971P**

В этой модели, как ни в какой иной, во всей полноте проявился принцип комплексности решения. Кажется, что она объединила в себе лучшие результаты упорных и плодотворных поисков дизайнеров и технологов Samsung, которые мы наблюдали все последние годы. В итоге получился эдакий трансформер, который позволяет регулировать положение экрана по высоте, приближать или чуть отдалять его, отклонять назад до горизонтального положения и Александр Дмитриев

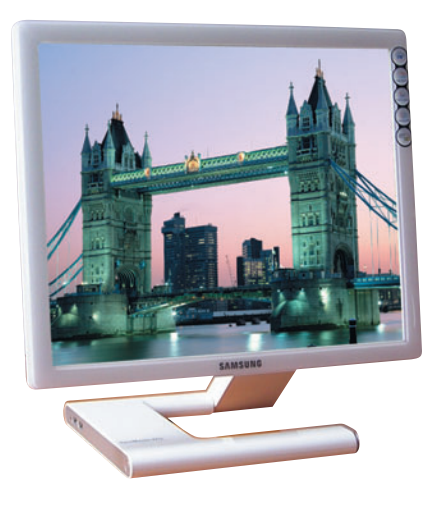

вообще сложить, совместив с подставкой. Кроме того, экран можно перевернуть в портретный режим, не заботясь о переключении в этот режим изображения (срабатывает автоматический Pivot). Работать в портретном режиме вполне комфортно благодаря использованию PVA-матрицы с хорошими углами обзора (178°/178°). При этом матрица оказалась довольно быстрой — 6 мс (GTG) и впечатляюще контрастной 1500:1. Подставка выполнена в виде оригинальной несимметричной «загогулины», оканчивающейся сенсорной подсвечивающейся кнопкой включения питания. На ее левой кромке расположены разъемы USBконцентратора и программируемая пользователем кнопка управления, для которой можно задать любую наиболее часто используемую функцию настройки. Остальные настройки вынесены в программный интерфейс. Разъем для подключения сигнального кабеля вы вообще не найдете, если не заглянете в руководство. Дело в том, что единый универсальный разъем для подключения по цифровому или аналоговому входу хитроумно запрятан под днище подставки. Цена — 480 долл.

Монитор по праву мог бы претендовать на звание «Мистер совершенство», но...

#### **Samsung SyncMaster 931c**

Но тут на стол взгромоздилась еще одна модель, которая начала показывать такое, что картинки на экранах остальных конкурентов померкли. Подобной глубины и насыщенности цвета мы еще не встречали у мониторов на TN-матрицах. В модели 931с впервые применена новая технология подсветки экрана, основанная на использовании флуоресцентных ламп с холодным катодом (см. врезку «Жидкокристаллическая кухня...»). Это и позволило достичь такого визуального эффекта. Тестовые натюрморты и пейзажи как будто ожили. Но совершенством это изделие пока не назовешь, так как обнаружились некоторые огрехи: небольшой запас по яркости; угол обзора из-за цветовых искажений отстает даже от TN-конкурентов; дизайн хоть и симпатичен, но

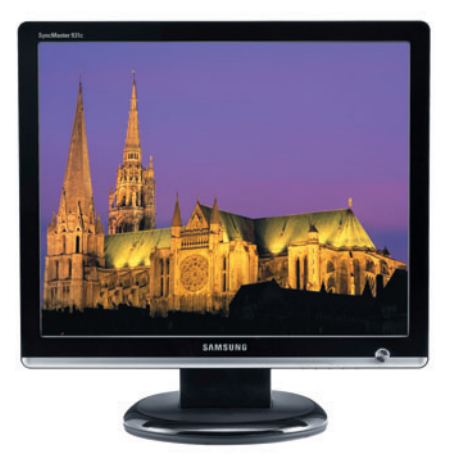

в нем никак не отразились современные веяния эргономики. Это вполне объяснимо, ведь мы имеем дело с первым образцом, в котором производитель сделал главный упор на новый тип подсветки экрана, увеличивающей цветовое пространство. А устранение недочетов — дело времени. Таков естественный путь взросления любых инновационных решений.

**Характеристики:** TN-матрица; время реакции — 2 мс (GTG); контрастность — 700:1; цветовой охват — 97% от пространства NTSC; цена — 410 долл.

#### **Samsung SyncMaster 215TW**

Этот монитор — предмет гордости компании Samsung, ведь он первым в мире удостоен сертификата TCO'06. С этим стандартом мы пока не знакомы и не можем рассказать о его отличиях от прежнего, известно лишь, что в нем вводятся более жесткие требования для оценки безопасности мониторов, в том числе и к качеству изображения. (Например, для оценки снижения нагрузки на зрение уровень яркости экрана теперь должен быть не ниже 300 кд/м2, а не 150 кд/м2, как было раньше. Добавились требования, регламентирующие время отклика и яркость однотонной заливки экрана для оценки контрастности изображения.) Для обычной офисной работы широкий формат с диагональю 21 дюйм представляется неудобным — глаза разбегаются в стороны, но для профессиональных приложений (САПР, медицина, верстка, дизайн) лучше и не придумаешь. А наличие функций PIP (картинка в картинке) и PBP (две картинки рядом) для одновременного вывода на экран изображений от различных источников делает такую работу особенно продуктивной. Для подключения внешних видеоустройств имеются компонентный и композитный видеовходы, а также вход S-video. Монитор обладает возможностью поворота экрана в портретный режим. При этом благодаря технологии MagicRotation с функцией AutoPivot достаточно лишь повернуть экран в портретное

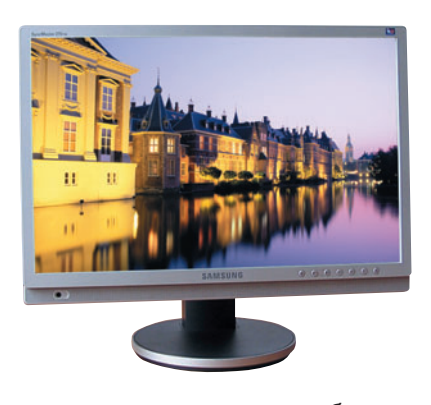

положение, и режим его работы переключится автоматически, без необходимости каких-либо дополнительных манипуляций со стороны пользователя. Эргономика дополняется регулировкой экрана по высоте, наклоном и вращением в плоскости стола. Быстрая матрица, высокая контрастность, широкий большой экран, акустическая система и разнообразные видеовходы позволяют использовать его для просмотра фильмов в минуты отдыха.

**Характеристики:** матрица S-PVA; углы обзора — 178 $^{\rm o}$ /178 $^{\rm o}$ ; время реакции — 8 мс; контрастность — 1000:1; цена — 620 долл.

#### **Philips 200WP7**

Еще одна модель с широким экраном и диагональю 20 дюймов, построенная на IPS-матрице с большими углами обзора и возможностью поворота экрана на 90°. Как видим, портретный режим в таких мониторах становится необходимостью для работы со стандартными текстовыми документами, иначе иметь дело с ними просто неудобно. Экран здесь тоже регулируется по высоте и легко поворачивается в стороны. Дизайнеры в этом случае не стали заниматься

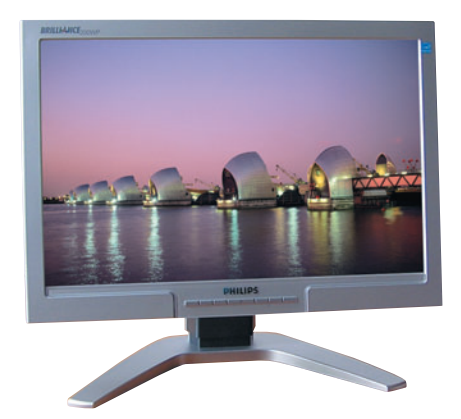

маскировкой кабелей и кнопки управления оставили на привычном месте. В отличие от модели Samsung здесь нет функции AutoPivot, нет дополнительных входов для подключения разнообразных видеоустройств, нет PIP и PBP. Но и цена этого аппарата заметно ниже.

**Характеристики:** углы обзора — 178°/178°; время реакции - 8 мс (GTG); контрастность — 800:1; цена — 580 долл.

#### **Acer F-20**

Дав серии игровых мониторов название Ferrari, компания Acer решила лишний раз напомнить о своем спонсировании этой команды «Формулы-1» и обосновать выбор сочетания красного и черного в оформлении аппаратов. Стремление сыграть на дизайне проявляется и в закругленных гранях корпуса, и в его глянцевых поверхностях. Экран имеет специальное пла-

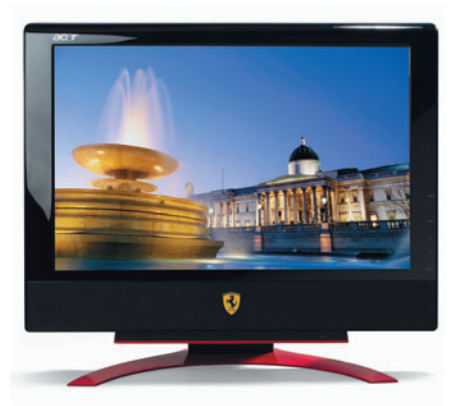

стиковое покрытие CrystalBrite (см. врезку «Жидкокристаллическая кухня...»); применение матрицы Super-IPS призвано обеспечить отличную цветопередачу. Для полноты композиции модель оснащена входом S-Video и ТВ-тюнером.

**Характеристики:** матрица S-IPS; углы обзора —  $160^{\circ}/160^{\circ}$ ; время реакции — 8 мс; контрастность — 800:1; ТВ-тюнер; цена — 870 долл.

#### **LG L1900R**

Сочетание черного с красным привлекло и дизайнеров LG. Вариации на эту тему воплотились в трех моделях L1900 (E, J и R) с различными видами подставок. Здесь мы представляем вариант с индексом R, в котором под-

#### Жидкокристаллическая кухня и ее повара

#### **Матрицы**

Начало года было отмечено появлением рекордсменов-спринтеров с временем реакции матрицы в 2 мс GTG. Таким образом, с весны 2005 г. до весны 2006 г. данный показатель был как бы улучшен с 12 до двух. Впечатляющий результат! Лидерами в этой гонке были ViewSonic и BenQ. Ненамного от них отстала и Samsung. Первые образцы выглядели несколько сыроватыми, поэтому остальные бренды, не особенно заботясь о распределении «призовых», к осени стали потихоньку догонять лидеров, спокойно отрабатывая «технику скольжения». Тут необходимо заметить, что разработчики ввели в обиход новое понятие «GTG» при измерении времени реакции матрицы, которое не равнозначно понятию «BWB», принятому в действующих стандартах качества, и в результате в численное сравнение быстродействия старых и новых моделей была внесена некоторая сумятица<sup>1</sup>. Таким образом, нас в очередной раз призвали жить не по законам, а по понятиям. Многие к этому давно привыкли, но некоторые журналисты, оскорбившись, окрестили это хитрым маркетинговым ходом, в чем доля правды конечно же есть, хотя я бы не стал в столь уничижительном тоне отзываться о творческих поисках технологов. Ведь результат налицо, вернее, на экране. Как ни измеряй, динамика действительно улучшилась, и это заметно невооруженным глазом.

#### Портретный режим

В прошлогоднем обзоре мониторов с портретным режимом (см. «Мир ПК», №7/05) мы указали на нецелесообразность использования в таких мониторах TN-матриц. Неравномерность деградации характеристик изображения при изменении вертикального угла обзора сказывается во всей красе, когда он становится горизонтальным. Работать в портретном режиме на этих мониторах очень некомфортно. И если в прошлом году такие мониторы еще составляли большинство в категории «портретников», то в этом их начали активно

вытеснять аппараты на PVA- и MVA-матрицах, более дорогих, но лишенных упомянутого недостатка. Появились и широкоэкранные модели с функцией поворота экрана на 90°. Наконец-то осуществилась мечта многих пользователей - автоматическое переключение изображения из ландшафтного режима в портретный или обратно при повороте экрана.

#### Покрытие экрана

Еще одной вешкой на пути совершенствования ЖК-мониторов в этом году стало молчаливое признание неудачи со специальным пластиковым покрытием экранов; а ведь в 2005 г. оно преподносилось как грандиозное достижение в деле улучшения качества изображения. Дополнительное покрытие, которому производители давали разные притягательные названия (Opticlear, CrystalBrite и пр.), действительно увеличивало яркость красок, контрастность, служило щитом от повреждений экрана, но вместе с тем имело и жирный минус - оно работало как зеркало, демонстрируя пользователю и его собственный лик, и все то, что находится у него за спиной (см. «Зеркало заднего вида», «Мир ПК», №6/05). Видимо, мало кто смог к этому приспособиться, ажиотаж утих, и о новинке перестали вспоминать.

#### Технологии подсветки

Лидером в данном направлении стала компания Samsung, выпустившая монитор с новой подсветкой экрана, основанной на применении флуоресцентных ламп с холодным катодом (CCFL - Cold Cathode Fluorescent Lamp). Кроме существенного снижения тепловыделения такая подсветка обеспечивает расширение цветового пространства NTSC (на основе стандарта и таблицы цветности CIE 1976) до 97%, в то время как при обычной подсветке охватывается лишь 82%. Особенно разница заметна в передаче зеленого и красного цветов, на экране прекрасно передаются даже оттенки изумруда и черной розы. Интересно, что после этого Samsung не успокоилась и выпустила модель для профессионалов (SyncMaster XL20) со светодиодной подсветкой (Super LED Backlight), которая обеспечивает уже рекордный цветовой охват в 114% от стандарта NTSC.

#### Диагональ экрана

«Пятнашки» ушли в историю, да и «семнашки» тоже безропотно уступают свои позиции 19-дюймовым моделям. И в этом сказываются не только закономерности технического прогресса, но и логика покупателя. Экран с диагональю 19 дюймов сегодня представляется тем оптимумом для большинства работ, который должен задержаться надолго.

Логика же производителей несколько иная. Им выгодно навязывать нам все большие и большие экраны. «Охотник и заяц - кто прав, кто не прав?» Почему-то верится, что мы. «зайцы», объединившись в своих пристрастиях, все же сможем повлиять на «охотников» (производителей) так, чтобы они не сделали нас еще более раскосыми своими широкими экранами огромных диагоналей. И тем не менее для ряда применений увеличенные экраны не во вред, а на пользу, поэтому таких моделей становится все больше, а экономические выкладки стимулируют производителей создавать новые фабрики в расчете именно на них. Sony и Samsung пообещали в начале следующего года открыть новое совместное производство ЖК-панелей восьмого поколения (их главный конкурент компания Sharp открыла такое производство уже в этом году), которое будет выпускать около 50 тыс. таких панелей в месяц. При этом из одной ЖК-панели восьмого поколения можно получить шесть 50-дюймовых панелей или восемь 46дюймовых. Видимо, другой раскрой не дает максимального экономического эффекта. Поэтому не удивляйтесь тому, что производители будут нарезать экраны крупными ломтями.

#### Эргономика и дизайн

В этой области и раньше шли активные поиски. В отличие от прямолинейного развития технологий (хотя и это вопрос спорный) эргономические находки в одних случаях оказывались удачей, в других - нет. Часто срабатывало правило «новое - это хорошо забытое старое». Сперва отметим то новое, что бросилось в глаза.

Проблема проводов всегда была и остается одной из главных. Как избавиться от этих черных хвостов, столь наглым образом портящих гениальный замысел технического художника? Куда спрятать, как замаскировать? Беспроводной монитор - это, наверное, самый счастливый сон дизайнера. В этом году мы увидели новое техническое решение данной проблемы - вместо двух разъемов, цифрового и аналогового, был предложен один универсальный, с помо-ЩЬЮ КОТОРОГО МОНИТОР МОЖНО ПОДКЛЮЧИТЬ как к цифровому, так и к аналоговому выходу ПК. (При описании моделей Samsung 971р и LG L1900R подробнее рассказано о великолепной дизайнерской аранжировке такого решения.)

AutoPivot, т.е. автоматический переход изображения в портретный режим при повороте экрана, - функция, которая напрашивалась уже давно. Но, видимо, час ее пробил только сейчас, когда производители всерьез начали искать счастья в улучшении потребительских свойств своих изделий. За это им низкий поклон.

<sup>&</sup>lt;sup>1</sup>GTG (Gray-To-Gray) - время переключения между градациями серого. Это нестандартизованный метод измерения времени реакции пиксела ЖК-ячейки, в отличие от стандартизованного ISO 13406-2 метода Black-White-Black (BWB), где измеряется суммарное время включения и выключения пиксела. Технология ускорения времени реакции пиксела при переключении между градациями серого получила название Response Time Compensation (RTC). Данная технология заключается в кратковременном приложении большего напряжения, чем требуется для переключения, и последующей компенсации его до нужного уровня.

Кнопки управления, как и кабели, всегда мозолили глаза дизайнерам. Куда их только ни пытались спрятать: и на верхнюю кромку, и на правую, и вниз. Кто-то предложил убрать их совсем, перенеся все функции настройки в программный интерфейс. Остальные обрадовались и подхватили. В этом году данная тенденция развивалась, и таких моделей стало больше. Руки у дизайнеров теперь развязаны, но куда девать руки пользователю, который привык ощущать тактильное слияние с монитором при его настройке? Вопрос спорный. Впрочем, мы считаем, что можно таким образом пожертвовать эргономикой в угоду дизайну, хотя вряд ли все пользователи с нами согласятся.

Комплексное решение проблем эргономики и дизайна, а также оснащение мониторов дополнительными, ранее не свойственными им функциями в наступающем году станет, по нашему мнению, одним из главных факторов успешного продвижения ЖК-мониторов на потребительском рынке (на корпоративном, как всегда, будут действовать свои законы). Эта тенденция стала активно проявляться уже в завершающемся году - достаточно взглянуть на модели, представленные в статье. А в компании Samsung, главном экспериментаторе в этой области, додумались даже до того, чтобы встроить в свой монитор ионизатор воздуха (SyncMaster 720NA). Появились и первые модели с функцией планшета. Так, компания Wacom представила 17дюймовый монитор-планшет PL-720, который имеет разрешение SVGA (1280×1024 точки) и отображает 16,2 млн. цветов; чувствительность его пера к нажиму составляет 512 уровней. Устройство позволяет обрабатывать фотографии, чертить на компьютере эскизы, создавать векторную графику и редактировать документы. Рукописные исправления и аннотации могут быть добавлены к любому документу в Adobe Acrobat и Microsoft Office и т.д. Похожей моделью (SyncMaster 720TD) отметилась и все та же Samsung. А компания ViewSonic решила потрафить владельцам карманных компьютеров и представила на выставке Apple Expo 2006 первый в мире настольный дисплей, снабженный встроенным гнездом для плеера iPod. Дисплей ViewDock позволяет видеть изображение iPod в 65 раз большего размера, чем на экране самого плеера. Кроме того, ViewDock расширяет возможности медиаплеера благодаря присоединительной станции iPod, встроенной в широкоэкранный дисплей. И подобных находок в новом году мы увидим еще, наверное, немало.

#### Классификация мониторов

Каждый производитель выстраивает собственную классификационную схему и присваивает своим изделиям уникальные названия, представляющие собой некий цифро-буквенный код. При этом смысл буквенных индексов четко не зафиксирован и не описан. Кроме того, принцип кодирования изменяется даже у одного производителя, если какой-то серии изделий в маркетинговых целях присваивается дополнительное броское название (например. Ferrari у мониторов Acer). А фирма NEC ввела в название даже показатель степени - NEC LCD20WGX<sup>2</sup>.

Нежное, трепетное отношение производителей к своим детишам и желание выделить их среди остальных звучным оригинальным именем вполне понятно и достойно сочувствия, но простому покупателю разобраться в этом хаосе названий бывает крайне затруднительно. К этому добавляется и полный разнобой в классификации мониторов: «Эконом», «Эксклюзив», «Престиж», «Премиум», «Офис», «Бизнес», «Деловой», «Домашний» — вот далеко не полный перечень употребляемых названий классов и групп.

Очевидно, что давно назрела необходимость создания единой, ясной и в то же время гибкой классификации и системы обозначений. Мы не призываем лишить изготовителей мониторов возможности называть их посвоему, а лишь предлагаем согласовать и ввести параллельную систему обозначений. которые, чтобы не противопоставлять их обозначениям производителей, можно назвать «формулой монитора». Мы готовы принять в этом процессе участие и даже привлечь к обсуждению предложений своих читателей и более широкие круги ИТ-общественности, используя технологии «архитектур участия» концепции Web 2.0 и задействуя для этого свои веб-ресурсы.

#### Перспективы

Среди главных направлений развития в первую очередь следует отметить поиски в области трехмерного изображения. Так, на выставке СеВІТ-2006 был представлен дисплей Philips 3D WOW с диагональю 42 дюйма, предоставляющий возможность наблюдать 3D-эффект одновременно нескольким зрителям, которые смотрят на него под разными углами без специальных очков. В нем использована технология двояковыпуклых наклонных линз: она обеспечивает ряд преимуществ 3D-мониторов: полноценную яркость, контрастность и естественное отображение цветов. Пока его стоимость - 15 тыс. евро. В свою очередь британская компания IRIS-3D представила 20-дюймовый стереоскопический дисплей, для работы с которым тоже не требуется надевать специальные очки. От других аналогичных мµоделей он отличается тем, что способен поддерживать высокое

(1600×1200 точек на каждый глаз) разрешение и совместим с 3D-ПО ведущих разработчиков, в частности Leica и Intergraph.

Другим серьезным направлением поисков становится создание гибких дисплеев. В этой области активность проявляют компании HP, Philips и Samsung. Компания Hewlett-Packard разрабатывает дисплеи, похожие на обыкновенную бумагу, причем не только внешне. Новое поколение дисплеев будет столь же легким, гибким и даже таким же на ощупь. Дисплей можно будет свернуть, сложить и сунуть в карман. В качестве элементов питания предполагается использовать тонкие батареи или солнечные панели. При этом стоимость таких устройств планируется относительно невысокой. Philips и Samsung внедряют собственные технологии, отличные от HP, но все они обладают общим полезным свойством - низким энергопотреблением. Кроме того, специалистами НР ведутся работы по созданию дисплеев с двумя устойчивыми состояниями, способных воспроизводить изображение даже при отключенном электропитании.

Еще одно интересное исследование выполнили специалисты компании Sharp. Они создали ЖК-дисплей, позволяющий наблюдать на экране три картинки одновременно, но под разными углами. Для этого был использован так называемый параллаксный барьер, полученный с помошью дополнительной пленки, расположенной перед дисплеем. Представители Sharp считают, что такой экран, в частности, найдет применение в автомобилях, где водитель сможет просматривать, допустим, навигационную систему, а пассажир, сидящий рядом с водителем, - меню ресторана. Человек на заднем сиденье в это время сможет смотреть что-то свое, например кинофильм.

Кроме того, в лаборатории Sharp был создан образец ЖК-дисплея для жестких условий эксплуатации, продемонстрировавший феноменальный результат. Имея яркость 400 кд/м<sup>2</sup>, контрастность 600:1 и отображая 260 тыс. цветовых оттенков, он может работать на открытом воздухе при температуре от -30° до +80° и практически нечувствителен к вибрациям.

Мы отметили только наиболее значимые направления исследований, уже принесших первые положительные результаты. Очевидно, что для описания всех проектов, находящихся в стадии эксперимента, не хватит места в журнале. Ясно и то, что, несмотря на кажущийся тупик технологий, а скорее даже благодаря этому, в следующем году разработчики представят нам массу интересных. смелых решений и сюрпризов. А еще нам предстоит наблюдать за обострением борьбы ЖК- и OLED-технологий.

 $21$ 

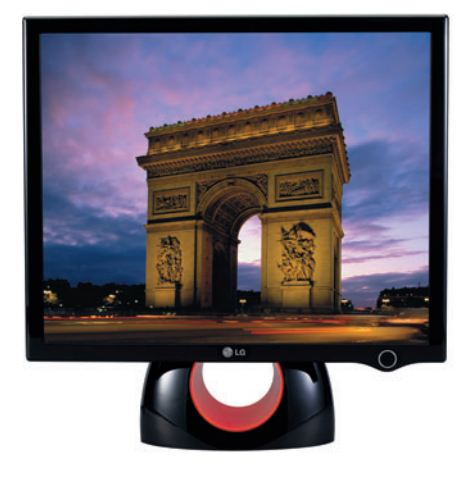

ставка являет собой сдавленный конус с круглым вырезом, окаймленным изнутри красной подсвечивающейся панелью. Подставка имеет рекордно малую площадь основания, чуть больше донца пивной кружки, но за сохранность монитора можете не беспокоиться. Она настолько тяжела, что монитор никогда не упадет. Как удалось в столь малом объеме сосредоточить такую массу, для нас осталось загадкой. Мы не пробовали ее пилить, но интуиция подсказывает - там золото. Создатели этой модели не решились портить ее великолепный дизайн кнопками настройки - все управление вынесено в программный интерфейс. Осталась лишь незаметная сенсорная кнопка включения подсветки красной панели подставки, которая имеет не только декоративную, но и функциональную нагрузку. Если, выключив компьютер, вы забыли выключить и монитор, что бывает очень часто, то автоматически включится красная подсветка, настойчиво напоминая об этом. Но самое интересное в дизайне этой модели то, что вы не найдете на корпусе монитора ни одного разъема. Из-под днища подставки выходит тонкий кабель, на конце которого имеется небольшой набалдашник, в котором и расположен универсальный разъем для цифрового или аналогового подключения и гнездо для подключения внешнего адаптера питания.

Решение простое и оригинальное одновременно. Наверняка у него найдутся последователи.

Характеристики: ТN-матрица; время реакции - 4 мс (GTG); контрастность - 2000:1 (технология Digital Fine Contrast); цена - 450 долл.

#### **ASUS PG191**

Специализированная модель для развлечений, в которой производитель постарался объединить максимум функций. Даже сабвуферу нашлось место в верхней части подставки. При этом он похож на небольшую авиационную бомбу без стабилизаторов, будучи главной находкой дизайнеров. Кроме него монитор имеет выходы для наушников и микрофона, USB-концентратор, веб-камеру 1.3 мегапиксела с углом вращения около 90° по вертикали, SRS-стереосистему 25 Вт (5-Вт динамики, 15-Вт сабвуфер) с 6.1-канальным звуком.

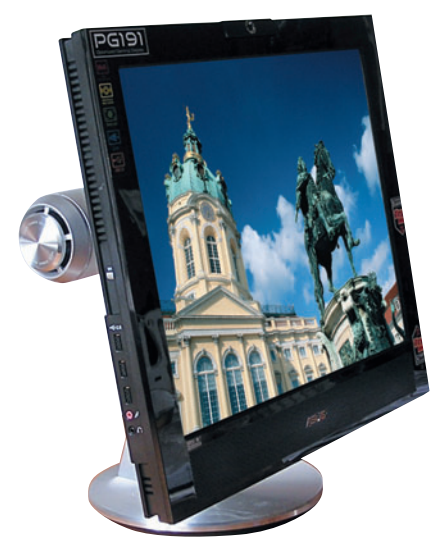

Характеристики: ТN-матрица; время реакции - 2 мс (GTG); контрастность - 800:1; цена - 520 долл.

#### NEC LCD2090UXi

В данном обзоре мы намеренно обходим стороной профессиональные модели. Высокая стоимость таких устройств позволяет внедрять в них любые новшества и самые дорогие технологии. Но было бы несправедливо приводить

их в качестве примера тех или иных тенденций. Ведь это не массовый, а скорее штучный продукт. И все

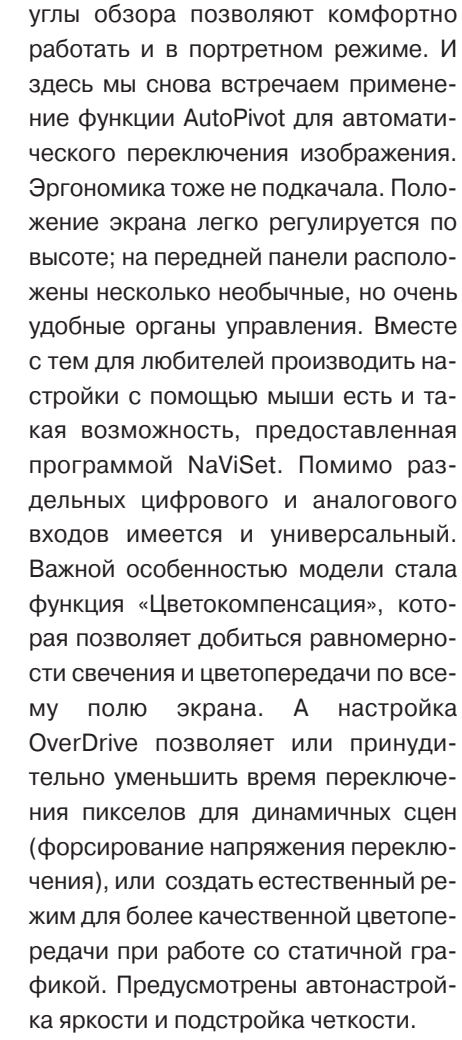

же мы не удержались, чтобы не пред-

ставить хотя бы одну более или менее доступную по цене модель для про-

фессиональной графики. В мониторе

LCD2090UXi использована дорогая

новая матрица A-TW-IPS (Advanced

True White Inplane Switching), облада-

ющая отличными характеристиками

цветопередачи и хорошим быстро-

действием. Широкие равномерные

Характеристики: A-TW-IPS-матрица; время реакции - 8 мс; контрастность -700:1; цена — 1050 долл. ♦

Редакция выражает благодарность за присланные на тестирование образцы мониторов представительствам компаний Acer (www.acer.ru), ASUSTeK (www.asuscom.ru), LG (www.lg.ru), Philips (www.philips. Samsung Electronics (www. samsung.ru) и компании DISTI Group (www.disti.ru).

 $ru$ ),

 $22<sub>2</sub>$ 

# <span id="page-16-0"></span>Тестируем бесперебойность

очередной раз представляем результаты тестирования ИБП разных ценовых категорий. Но прежде напомним об их типах и принципах работы. Все они условно делятся на три группы: резервные (off-line), линейно-интерактивные (line-interactive) и с двойным преобразованием.

В резервных, как правило, имеются два участка цепи: один содержит аккумуляторную батарею и инвертор, другой снабжен фильтром и ограничителем перенапряжения. При наличии напряжения в сети нагрузка питается от второй цепи, а когда разность потенциалов падает, то специальный переключатель пускает ток по первой цепи. Достоинствами таких ИБП являются простота, дешевизна и достаточно высокий КПД, а основными недостатками - низкая скорость переключения и прямоугольная форма выходного напряжения.

Наиболее широко распространены линейно-интерактивные источники питания. В них ко входу инвертора подключены батарея и сеть, а к выходу нагрузка. Когда в сети есть напряжение, то происходят зарядка аккумуля-

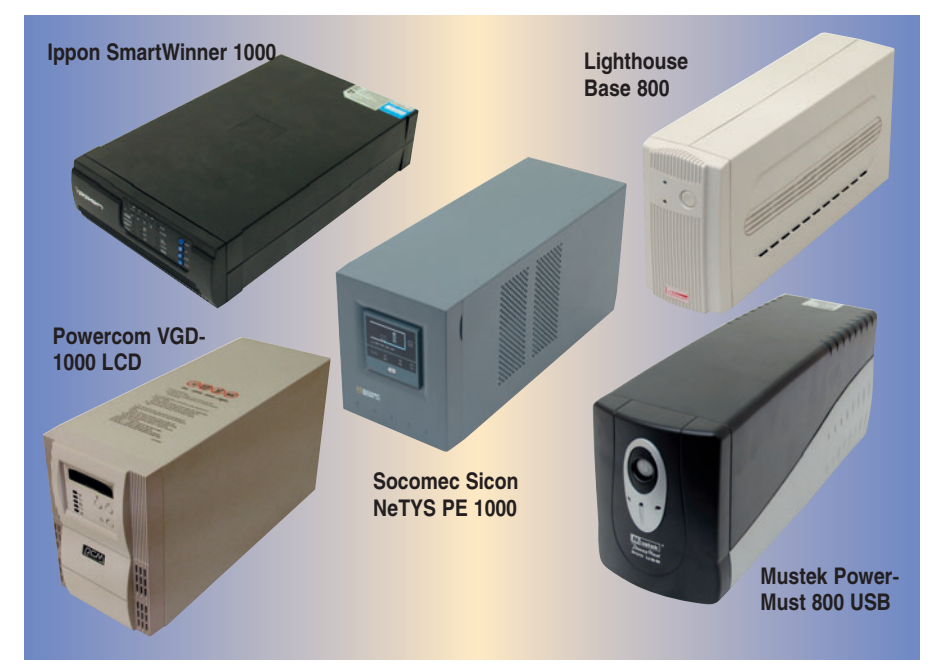

торов и питание нагрузки, минуя батарею, а когда сеть отключена, то питание идет от батареи. Тот факт, что напряжение на выходе в любом случае поступает через инвертор, позволяет дополнительно фильтровать ток. К плюсам линейно-интерактивных источников относятся большой КПД и высокая надежность защиты нагрузки от перепадов напряжения, к минусам - значительная зависимость выходного напряже-

ния от входного, отсутствие изоляции нагрузки от входа, чувствительность к помехам и воздействия извне.

В источниках с двойным преобразованием аккумулятор постоянно подсоединен к питающей цепи, что позволило убрать из схемы переключающее устройство. Поэтому время перехода между двумя режимами питания равно нулю, а значит, обеспечивается высокая стабильность выходного напряжения.

#### Основные параметры ИБП (по данным производителя) и итоговые оценки

**(2)** Лучшая покупка

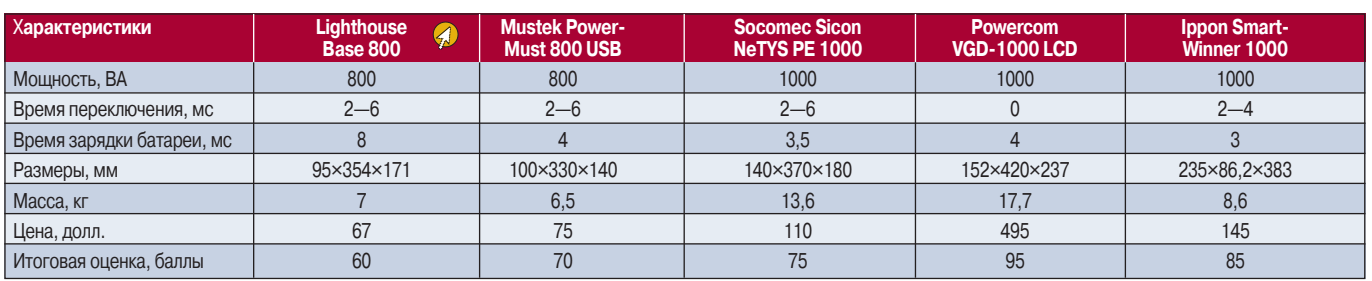

Каждое из устройств оценивалось по трем параметрам: особенности, производительность, эргономика. Максимальная оценка за каждый из параметров - 33,3 (суммарная оценка округляется до 5 в сторону уменьшения). По соотношению оценка/цена определяется лучшая покупка.

#### Результаты тестирования

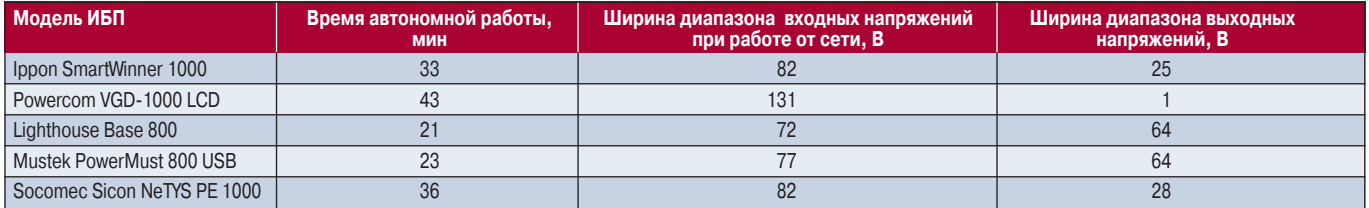

24

Обособленно стоят источники бесперебойного питания с дельта-преобразователем, плавно регулирующим напряжение на нагрузке и хорошо стабилизирующим частоту на выходе.

#### **Ippon SmartWinner 1000**

Модель обладает большими установочными возможностями — смонтировать ее можно как вертикально, в специальных скобках, так и горизонтально, в 19-дюймовую стойку. На передней панели находятся четыре кнопки управления и световые индикаторы, чего вполне достаточно для отображения всех необходимых параметров. Для сообщения об отсутствии питания используются светодиоды и звуковой сигнал, который при желании легко отключить. При запуске ИБП необходимо в течение некоторого времени удерживать кнопку включения. На задней части устройства имеются шесть силовых разъемов для «запитывания» различного оборудования. Предусмотрена возможность защиты модемов и телефонов от нежелательных скачков напряжения. Можно контролировать состояние ИБП, подключив к нему компьютер через USB или RS-232. Предусмотрено увеличение времени автономной работы с помощью установки дополнительных батарей.

Время работы встроенных аккумуляторов составило 33 мин, и это, несомненно, хороший результат. В случае понижения напряжения переход на батарейный режим происходит при 163 В, а в случае его повышения переход на питание от сети — при 170 В. Во время работы заметен шум вентилятора, усиливающийся при отключении от сети. На графике видно, что источник хорошо выдерживает напряжения в разных режимах: максимальное составило 240 В, а минимальное — 216 В.

#### **Powercom VGD-1000 LCD**

Один из наиболее совершенных ИБП в нашем тестировании. Для управления им предназначены три кнопки, размещенные на передней панели, и ЖК-дисплей; в меню имеются почти все параметры ИБП. Кстати, чтобы оперативно определить ключевые параметры, совсем необязательно обращаться к меню — они отображаются светодиодными индикатора-

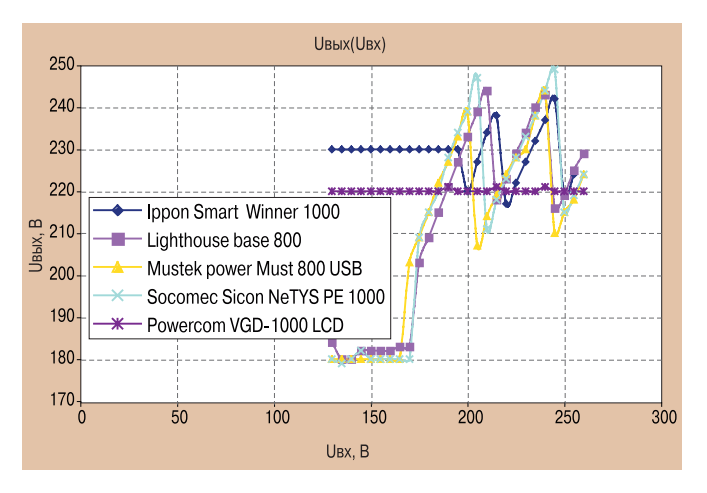

**График зависимости напряжения на выходе ИБП от входного**

### **СШИРЯИ** Ш БИЗІ

**Netys PL** – это самый компактный ИБП в своем классе, совместимый с любым оборудованием в сфере информационных технологий разных изготовителей и гарантирующий надежное электропитание для вашей компании.

Кроме того, наличие полной технической поддержки (Full Assistance) означает, что у вас больше не будет простоев в работе: запчасти, консультации и замена на месте - компания Socomec позаботится обо всем! Netys PL: лучшее соотношение цены и качества.

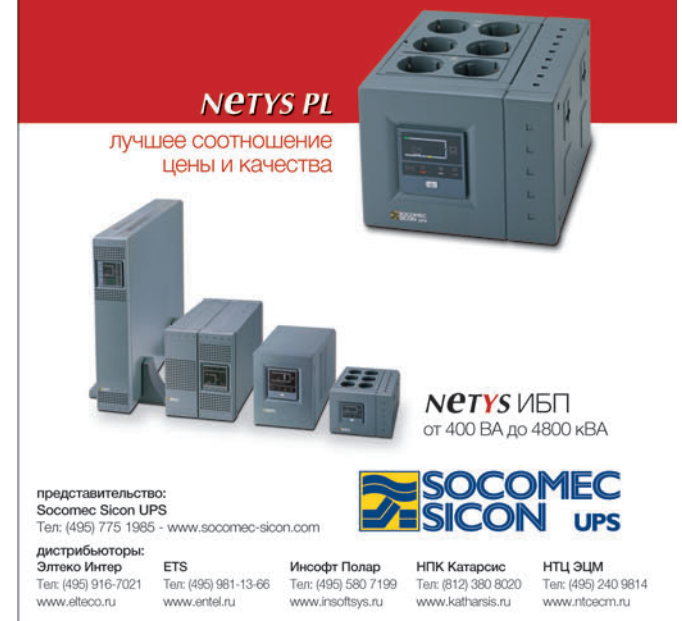

ми. Для предотвращения случайного включения-выключения ИБП кнопкой питания предусмотрена его задержка примерно на 3 с. На задней панели расположены два разъема в виде евророзеток. Удаленный контроль параметров выполняется с компьютера через USB или RS-232. Радует наличие разъемов для подключения дополнительных аккумуляторов.

По совокупности тестируемых параметров Powercom VGD-1000 LCD, как и следовало ожидать, оказался лидером: у него рекордное время работы - 43 мин. При изменении входного напряжения выходное остается практически постоянным (в пределах погрешности мультиметра). Если же напряжение в сети понижается, то переход в автономный режим происходит только при 109 В, а в обратную сторону — при 180 В (пожалуй, это единственный параметр, по которому аппарат проигрывает некоторым конкурентам).

#### **Lighthouse Base 800**

Это устройство в наибольшей степени подойдет для домашнего использования. В его компактном корпусе собрано все необходимое. На передней панели расположены только кнопка Power и индикаторы работы от сети и от батареи. Включение-вы-

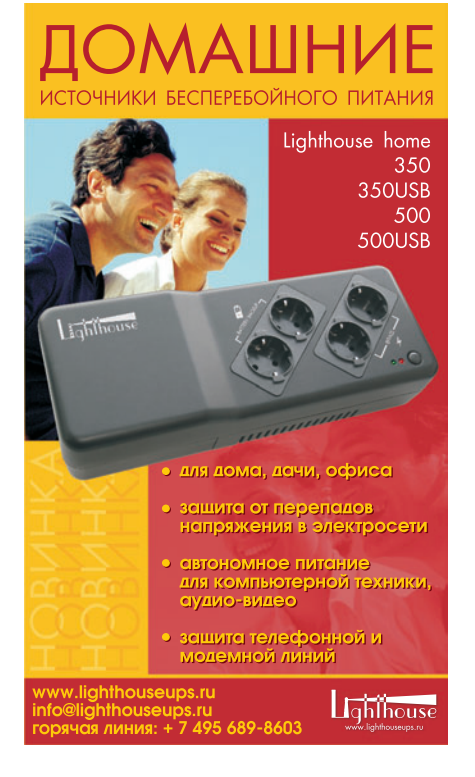

#### Методика тестирования

Для проверки времени автономной работы ИБП каждое из устройств полностью заряжалось, а затем к нему подсоединялся компьютер (Pentium 4-3200, 256-Мбайт GeForce 7800, 1-Гбайт память типа DDR, 120-Гбайт жесткий диск) и 17-дюймовый ЭЛТ-монитор. Внешнее питание отключалось, после чего устанавливалось время автономной работы. Затем снимался график зависимости входного напряжения от выходного. Регулировка осуществлялась с помощью лабораторного автотрансформатора, напряжения измерялись цифровыми мультиметрами. Для каждого из устройств определялись точки переключения, при которых происходит переход в автономный режим питания (понижение напряжения в сети) и переход на питание от сети (повышение напряжения). Также мы стремились выявить дополнительные особенности всех моделей.

ключение происходит почти мгновенно, но защита от случайных нажатий отсутствует. Нет индикатора уровня зарядки батареи, но следить за параметрами Lighthouse Base 800 все же можно, если подключить его к компьютеру по RS-232. На задней стороне имеются три стандартных силовых разъема, а также вход-выход для подсоединения телефонной линии.

 $M_3$ **BCeX** протестированных изделий Lighthouse Base 800 показал наименьшее время автономного функционирования - всего 21 мин, но все же его вполне достаточно, чтобы спокойно завершить работу и сохранить всю ценную информацию. К сожалению, график Uвых(Uвх) отобразил некачественную работу ИБП в режиме питания от батарей — выходное напряжение колеблется около 180 В. Переход в автономный режим происходит при 163 В, а обратно при 170 В. В то же время это устройство, пожалуй, самое тихое из протестированных - во время его работы слышен лишь едва заметный звуковой сигнал.

#### **Mustek PowerMust 800 USB**

По функциям управления данный ИБП мало чем отличается от предыдущей модели - все так же нет индикатора уровня зарядки батареи, уровня нагрузки и т.д. Для предотвращения случайного нажатия кнопка включено/выключено слегка утоплена в корпус. На задней панели предусмотрены три силовых разъема, вход и выход для телефонного провода и интерфейсы USB и RS-232 для управления ИБП с помощью компьютера.

Что касается протестированных параметров, то они незначительно

расходятся с теми, что у предыдущего устройства, например, время работы от аккумулятора составляет 23 мин. График напряжения у него также не самый удачный - в начале диапазона (питание от батареи) значение на выходе колеблется возле 180 В. Напряжение перехода на питание от батареи равно 168 В, на питание от сети - 177 В.

#### **Socomec Sicon NeTYS PE 1000**

Этот ИБП не располагает большим числом элементов управления, но индикатор уровня зарядки батареи у него все же предусмотрен. Для предотвращения случайного нажатия кнопка Power сделана очень маленькой и сильно утоплена в корпус, так что нажимать ее нелегко. На задней панели имеются целых четыре силовых вывода, разъемы для телефонных проводов и порты для управления ИБП с компьютера - USB и RS-232.

Результаты тестирования оказались на среднем уровне: время автономной работы составило 36 мин, на графике виден провал напряжения во время работы от батареи, переход к автономному питанию происходит при 168 В, а обратно — при 177 В.

 $* * *$ 

Нами были протестированы пять источников бесперебойного питания, значительно различающихся как по характеристикам, так и по цене. Впереди почти по всем параметрам оказался Powercom VGD-1000 LCD. — оно и понятно: он обладает наилучшими характеристиками, однако цена его существенно выше, чем у других устройств. ◆

Александр Шехтман

# <span id="page-19-0"></span>Маленькое «Solo» ДЛЯ БОЛЬШОГО БОССА

Антон Самсонов

сли ноутбук для вас является обязательным атрибутом любых презентаций, переговоров или просто мобильной работы, особое значение приобретают размеры и вес портативного помощника. При этом вы понимаете, что рабочий инструмент вовсе не обязан обладать мощностью небольшого вычислительного центра по управлению космическими спутниками, - ну разве только вы всегда мечтали совместить грелку и компьютер. Тем не менее возможность подключения самых разных видов периферийных устройств вам хотелось бы сохранить. И конечно, компьютер должен выдерживать полный рабочий день без подзарядки. Что ж, получить «все и сразу» вполне реально, если ваши финансы не поют романсы, оставляя потребностям сольную партию в выборе модели. Именно такой ноутбук

#### FSC LifeBook Q2919 нам предоставила для тестирования компания Fuijtsu Siemens Computers. Средняя цена данного продукта переваливает за 5500 долл.

#### Изящный дизайн - это еще не все

Толщина корпуса составляет всего 22 мм. что само по себе вдвое меньше обычных ноутбуков. Если еще вычесть крышку экрана, базовая часть получается столь тонкой, что в ней не помещаются разъемы сетевого адаптера Gigabit Ethernet и внешнего монитора VGA - их надо подключать через специальный переходник. В самом деле, часто ли вы будете связывать себя проводами, когда здесь встроено три вида беспроводных интерфейсов: Wi-Fia/b/g, Bluetooth 2.0 и сотовый телефон 3,5G?

Единственное, что серьезно страдает от миниатюрности, - это

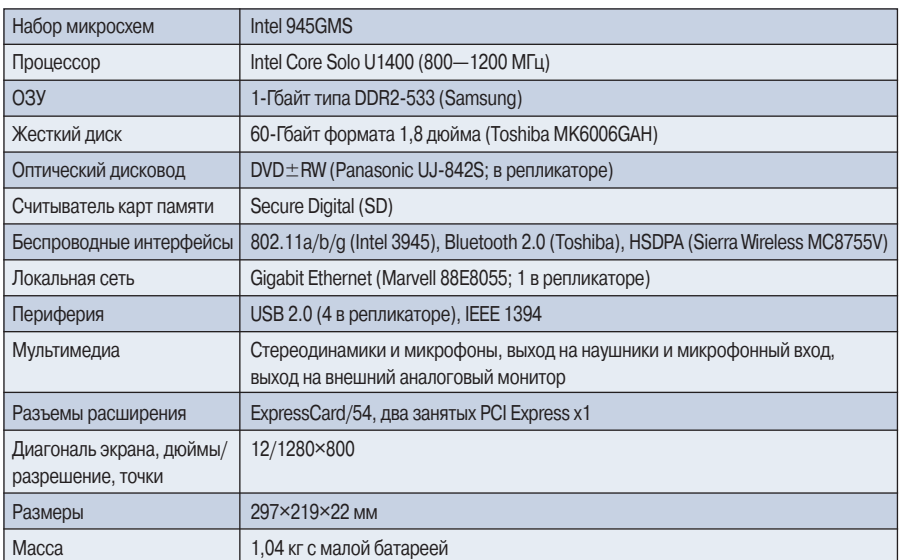

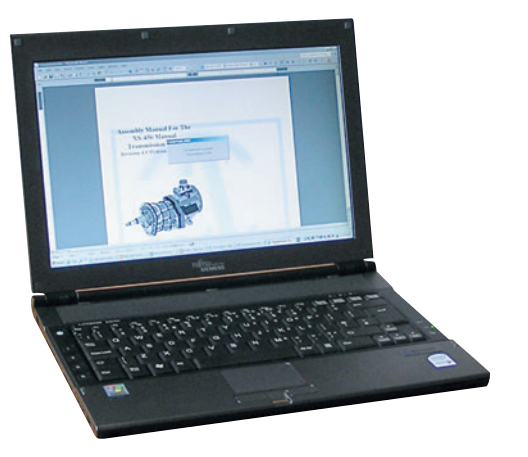

экран. В ноутбуке установлена 12дюймовая матрица формата 16:10 с довольно большими углами обзора, так что напрашивается вопрос: хорошо ли на самом деле, что окружающие могут подсматривать за вами? Покрытие экрана зеркальное, но это не создает большой проблемы, поскольку в офисных программах преобладает белый фон да и яркость подсветки регулируется в очень больших пределах. По бокам экрана расположены два микрофона: стереозапись голоса получается «как живая».

Миниатюризация коснулась и сенсорной панели, зато размеры клавиатуры не пострадали: и раскладка удобная, и нажатие клавиш и кнопок мыши достаточно мягкое. Разве что нам не удалось оценить, как выглядит русский вариант клавиатуры, ибо тестовый экземпляр был инженерным образцом. Имейте это в виду, когда станете читать про недочеты: вполне возможно, что поступающие в продажу изделия уже будут избавлены от описанных изъянов. Например, после обновления

 $28<sup>2</sup>$ 

Технические характеристики

#### **Характеристики аккумуляторов**

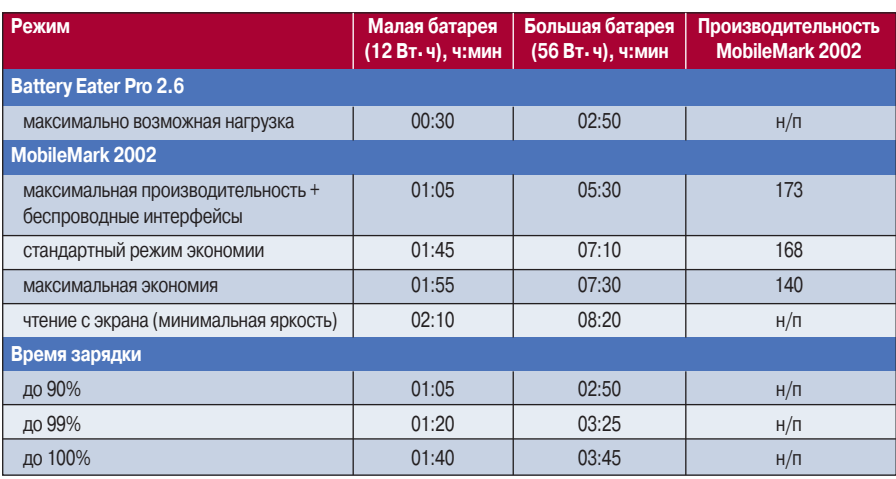

н/п — не проверялось.

BIOS ранее шумевший вентилятор стал тише воды.

Масса ноутбука без батарей составляет всего 925 г. На ваше усмотрение есть три источника питания: малый аккумулятор массой 111 г (что дает нам «килограммовый комплект»), большой — 336 г и 310 граммовый адаптер электросети. В таблице результатов тестирования мы приводим в основном время автономной работы, потому что именно энергосбережение является козырем низковольтного процессора Intel Core Solo. Быстродействие вторично, но следует отметить, что эта система с частотой 1200 МГц нередко оказывалась проворнее Pentium M

1500 МГц предыдущего поколения. Главное, что весь полный комплект с обеими батареями, присоединительной станцией (расширителем) и сумкой весит 2,9 кг — меньше, чем иной ноутбук в голом виде, обеспечивая при этом до 10,5 ч автономной работы (суммарно) и почти любые функции, которые только можно пожелать.

Как видно из таблицы, 4,5-кратная разница по емкости аккумуляторов не приводит к пропорциональному соотношению продолжительности работы. Более того, при сильной загруженности системы малая батарея норовит сдаться, еще когда индикатор заряда выше 10%, в то время как большая позволяет работать несколько минут даже после 0%.

#### **Адаптер сотовой связи: опережая время**

Подробно расписывать работу с сетями Wi-Fi и Bluetooth, наверное, нет особого смысла — вы и сами все знаете из публикаций в журнале. Гораздо сильнее интригует возможность выхода в Интернет не посредством мобильного телефона, подключаясь к нему через Bluetooth, а подключившись напрямую к сотовой сети с помощью встроенного адаптера HSDPA производства Sierra Wireless. Мы уже рассказывали об этом и других новейших стандартах передачи данных в статье «За гранью ощущений» (см. «Мир ПК», №10/06, с. 10); а краткие характеристики протоколов, поддерживаемых адаптером, приведены в таблице. Кстати, в том же номере, только на с. 94 объясняется, почему солидные производи-

#### **Стандарты сотовой связи**

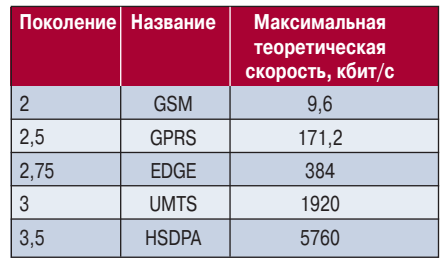

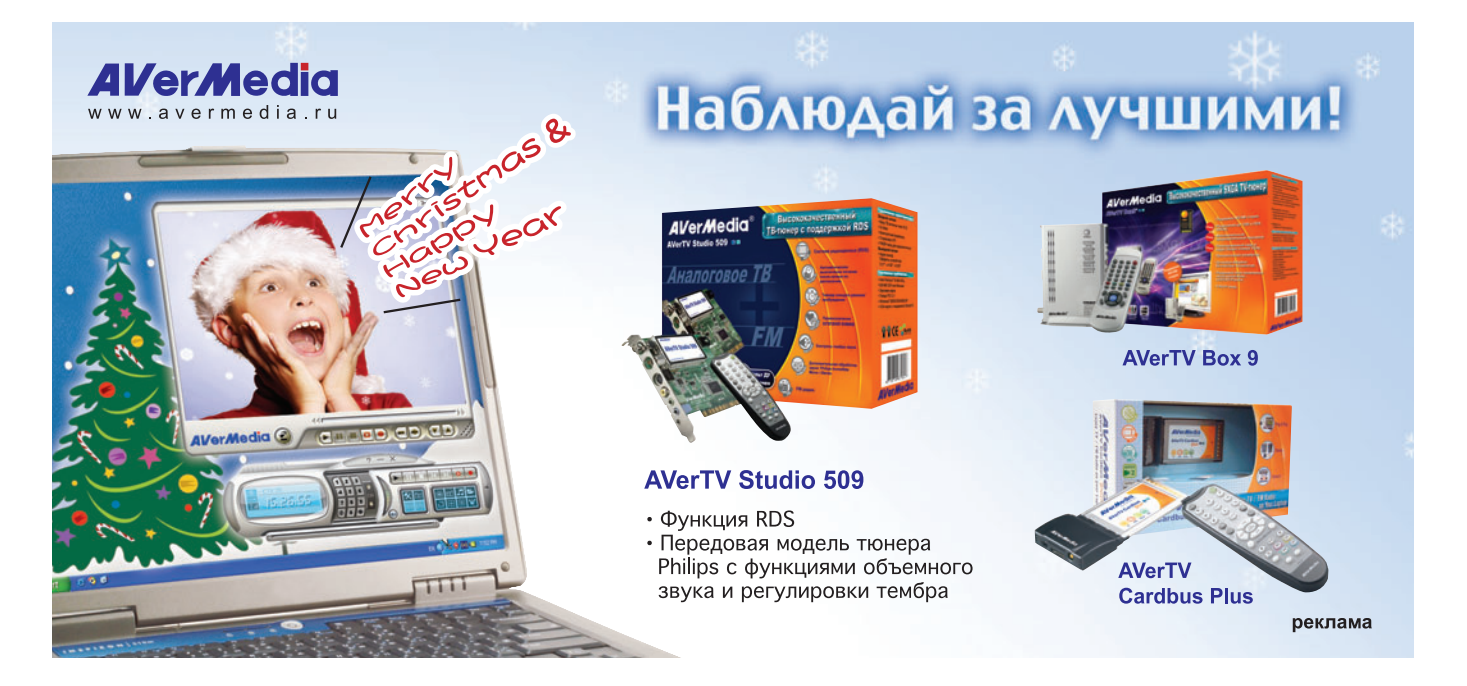

тели до сих пор не спешат с выпуском продуктов Wi-Fi многообещающего стандарта 802.11n, ограничиваясь 11a/b/g, - новый стандарт пока не принят, а на нет и суда нет. И модернизацию еще никто не отменял: все адаптеры здесь выполнены в конструктиве PCI Express x1, так что они легко поддаются замене.

Чтобы вставить SIM-карту, надо выключить ноутбук и извлечь аккумулятор - как в настоящем мобильном телефоне. Сам телефон имитируется программой 3G Watcher: у нее даже окно стилизовано под экранчик мобильника. Настройка соединения по инструкциям сотового оператора заняла от силы пару минут - гораздо меньше, чем через настоящий телефон.

Увы, наша российская реальность оказалась так далека от теории, как далеки мы от полетов к звездам. При подключении к оператору, заявляющему о поддержке EDGE, была надежда, что нахождение в центре Москвы дает некоторую гарантию попадания в зону повышенной пропускной способности. Но, несмотря на то что канальная скорость в свойствах подключения отображалась как 1,8 Мбит/с и качество сигнала было максимальным, реальная скорость загрузки файлов составила 5,5 Кбайт/с, как у обычного GPRS.

#### А пальчики - вот они

Неподготовленному человеку весьма сложно угадать, где же обещанный в спецификации сканер отпечатков пальцев: обычно его представляют себе в виде сенсорных панелей типа «тачпада», которым имитируют мышку. Но в ноутбуке и так место на вес золота, поэтому здесь вместо матрицы одна тоненькая полоска, расположенная между кнопками мыши: палец вы не просто прикладываете, а проводите им по полоске. (Матрицу и полоску можно сравнить с фотокамерой и обычным сканером: камера сразу воспринимает весь кадр целиком, а каретка сканера должна проехать вдоль документа.)

Разумеется, от вас никто не требует выверять скорость и направление движения пальца по атомным часам и микроскопу, главное - не торопиться. На всякий случай рекомендуется занести в базу данных несколько отпечатков. Непонятно только, почему программисты предлагают выбрать не просто любые пять пальцев (для каждого пользователя), а лишь одну руку. Конечно, вы можете под видом правого мизинца зарегистрировать левый указательный, только сами не запутайтесь. Впрочем, даже если и забудете, перепробовать все десять пальцев не так уж долго.

Помимо аутентификации при входе в операционную систему программное обеспечение SmartCase Logon может автоматически вводить за вас логин и пароль в любой программе - достаточно единожды указать ПО нужное окошко ввода.

Разумеется, все данные об отпечатках пальцев и автоматически вводимых паролях хранятся в зашифрованных файлах.

#### Модуль доверенной работы

Фирменный аппаратно-программный комплекс Trusted Platform Module решает сразу несколько задач. Вопервых, он обеспечивает доверенную загрузку системы: при каждом включении проверяет оборудование и программу BIOS, затем операционную систему, отдельные драйверы и приложения - компонент, не вызывающий доверия, просто не получит доступа к защищенным данным. Второй задачей как раз и является шифрование данных. Для этого предлагаются два варианта: либо создание виртуального диска, содержимое которого будет храниться в зашифрованном файле на обычном диске, либо шифрование самого диска на уровне файловой системы EFS средствами Windows. Последний вариант, наверное, больше подходит для корпоративной среды с централизованной администрацией. А первый, нацеленный скорее на одиночных пользователей, недавно получил серьезного конкурента в лице собственной разработки

Microsoft — программы Private Folder (см. «Мир ПК», №10/06, с. 76).

Дополнительные уровни зашиты обеспечиваются с помощью прилагаемого антивируса, паролей на жесткий диск. на включение и вход в настройки BIOS; причем BIOS ведет свой журнал важных событий.

#### Расширение возможностей

Подставка, расширяющая набор интерфейсов («присоединительная станция», или «репликатор портов»), считается факультативной принадлежностью, однако во многих розничных магазинах явно указывается как входящая в комплект. В сравнении с собственными возможностями ноутбука его функциональность не очень впечатляет: лишь несколько дополнительных портов USB, аудио и сети Ethernet, гнездо для замка Kensington да еще оптический ДИСКОВОД DVD±RW. Он виден системе как внешний USB-накопитель, поэтому такие привычные для АТА-устройств вещи, как управление скоростью или считывание информации о свойствах, здесь недоступны.

Поскольку системная плата размером чуть более футляра компактдиска, неудивительно, что процессор и микросхемы памяти впаяны в плату. Да и кто захочет их менять? К тому моменту, когда имеющейся процессорной мощности перестанет хватать для офисных приложений, ноутбук пора будет менять целиком. А что такое 1 Гбайт оперативной памяти? Открыв два десятка окон Word с 5000страничными текстами, не удалось исчерпать и половины. Даже если одновременно загружать в Photoshop 10-Мпикс фотографии, раньше запутаешься, где какой кадр, чем память закончится.

Модель Q2010 существует в двух осмотренном вариантах: нами Executive и упрощенном Superior. Последний отличается уменьшенным вдвое объемом памяти, отсутствием адаптера сотовой связи и малой емкостью батареи. Опционально для обоих предлагается батарея средней емкости. ♦

# <span id="page-22-0"></span>Новогодняя игромания

#### Михаил Батурин, Алексей Набережный

громания трудноизлечима, и если десять лет назад вы сутками резались в DOOM или Duke Nukem, в Dune или WarCraft, а сегодня относитесь к времяпрепровождению за играми с презрением - значит, в вашем компьютере просто нет современного 3D-ускорителя. Иначе вы не прошли бы мимо таких шедевров, как Call of Duty 2 и Far Cry, Serious Sam 2 и Quake 4, Black&White 2 u Age of Empires 3, GTA San Andreas u Need For Speed MW...

Согласны? Тогда позвольте предложить вам обзор чертовой дюжины самых актуальных 3D-ускорителей, которые способны модернизировать домашний ПК до игровой станции. Тем более что Новый год не за горами, и именно к новогодним каникулам лучше всего приурочить затяжные приступы компьютерной игромании.

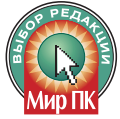

#### **ECS N7950GT-512MX** 512Mb (GeForce 7950GT)

В последние годы производство системных плат приносит минимальную прибыль (по данным

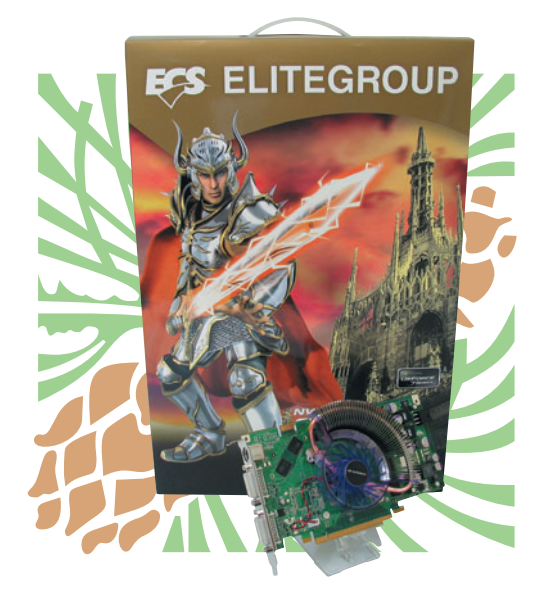

**ECS N7950GT-512MX 512Mb** 

Chaintech, не более 3%) и многие производители предпочитают осваивать выпуск графических акселераторов. Так, компания ECS в преддверии Нового года занялась изготовлением видеоплат, и один из плодов ее производственной переориентации оказался в нашем тесте.

Ускоритель ECS N7950GT-512MX построен на базе ГП GeForce 7950GT. На его борту установлены 512 Мбайт видеоОЗУ и оригинальная система охлаждения, которая выгодно отличается высокой эффективностью и низким уровнем шума. Правда, вызывает нарекание диагональное крепление охладителя, ведь есть риск поколоть кристалл графического процессора, если приложить усилие к оребрению. Но в плане производительности плата ECS была одной из лучших в обзоре.

#### XFX GeForce 7950GT M570 512Mb (GeForce 7950GT)

Плата XFX GeForce 7950GT представляется разогнанным аналогом эталонного образца NVIDIA GeForce 7950GT, упакованным в стильную коробку с огромным числом наклеек одна поверх другой. Такое безумное количество стикеров навевает светлые воспоминания о советском детстве и велосипедах «Салют», облепленных всевозможными «переводилками».

Столь же неординарной оказалась и система охлаждения XFX, которая не шумит благодаря радиатору на тепловых трубках. Но целесообразность подобного решения для высокопроизводительного ускорителя вызывает некоторые сомнения, поскольку нагрев платы крайне высокий, а тепло отводится не столь эффективно. И хотя в процессе тестирования видеоплата XFX работала без сбоев, что будет с ней спустя полгода

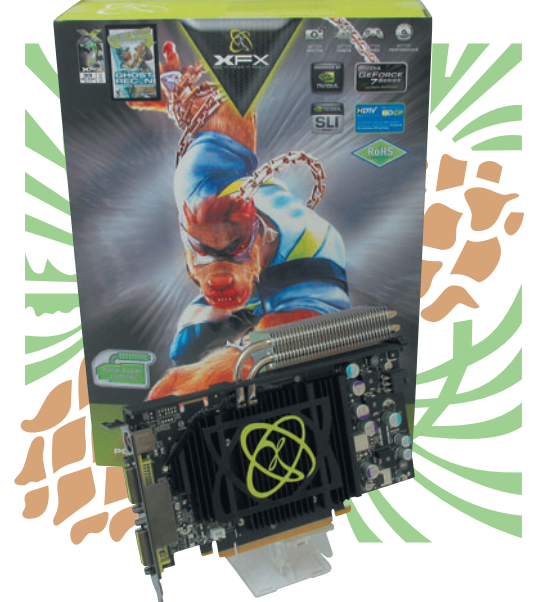

XFX GeForce 7950GT M570 512Mb

энергичной эксплуатации, предположить несложно.

#### **MSI NX7900GTO 512Mb** (GeForce 7900GTO)

Это довольно редкая плата на базе удешевленного варианта ГП NVIDIA GeForce 7900GTX. Главное и по сути единственное отличие между GeForce 7900GTO и GeForce 7900GTX заключается в частоте функционирования ви-

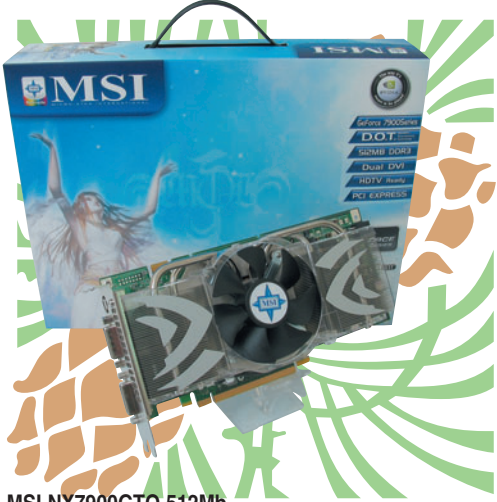

**MSI NX7900GTO 512M** 

деоОЗУ, поскольку на платах 7900GTO, как и на ускорителях 7900GS, она составляет 1320 МГц вместо стандартных 1600 МГц для 3D-акселераторов NVIDIA GeForce 7900GTX.

Наше тестирование показало, что подобное решение MSI имеет право на жизнь. Несмотря на низкий потенциал видеоОЗУ, графическая плата NX7900GTO во многих играх смогла опередить ускорители на базе NVIDIA GeForce 7950GT, включая «разогнанные» версии от ECS и XFX. Более того, акселератор MSI идет с трехлетней гарантией от производителя и комплектуется игрой Peter Jackson's King Kong.

Кстати, рекомендованная цена всего в 300 долл. выглядит как настоящее новогоднее чудо, правда, платы MSI NX7900GTO поступили в продажу в ограниченном количестве и ко времени написания данного обзора были обнаружены лишь в одном московском магазине. Но расстраиваться по этому поводу не стоит — есть и другие варианты удачного освоения финансовой заначки на модернизацию графической подсистемы.

#### **Palit GeForce 7900GS Sonic 256Mb (GeForce 7900GS)**

Плата Palit построена с применением графического кристалла NVIDIA GeForce 7900GS и работает на повышенных частотах — 500/1400 МГц (ядро/память) вместо положенных 450/1320.

В результате такой нехитрой оптимизации во многих тестах плата оказалась быстрее решений ATI Radeon X1900 GT и X1950 PRO, а также без особых усилий превзошла показатели эталонного образца NVIDIA GeForce 7900GS.

Применение нестандартной печатной платы GeForce 7900GS в решении Palit привело к тому, что энергопотребление модели GeForce 7900GS Sonic оказалось одним из самых высоких в тестировании. Вследствие этого особого внимания заслуживает система охлаждения Palit, которая занимает два установочных отсека в корпусе, а не один,

#### Как мы тестировали

Мы обратились в российские представительства компаний ASUSTeK, BFG, Chaintech, ECS, Foxconn, Gigabyte, Leadtek, MSI, Palit, Sapphire и XFX с просьбой порекомендовать нашим читателям не самый дорогой и не слишком простой современный видеоускоритель (в ценовом диапазоне 150—400 долл.), который мог бы стать разумным подарком к Новому году.

Представленные образцы тестировались на базе компьютерного стенда с процессором Intel Pentium eXtreme Edition 955, системной платой Intel D975XBX, двухканальным ОЗУ A-Data Vitesta типа DDR2-667 общим объемом 1 Гбайт, жестким диском Maxtor 7B250S0 SATA, оптическим дисководом Sony CRX-300E Combo и блоком питания Hiper Type-R 580W. Энергопотребление системного блока (без монитора) контролировалось сертифицированным прибором учета электроэнергии «Меркурий 200.02» (классы точности 1 и 2). Замер уровня шума (дБА) внутри корпуса осуществлялся прибором Center 322 в режиме Slow.

На жесткий диск тестового стенда устанавливалась ОС Windows XP Professional SP2 (build 2600), а для работы с графическими подсистемами использовались видеодрайверы ForceWare 91.47 и Catalyst 6.10. В качестве программных тестов задействовались приложения 3DMark06 (1.0.2), 3DMark03 (3.6.0), Call of Duty 2, F.E.A.R., Far Cry, Halo: Combat Evolved, Serious Sam 2, DOOM 3, Quake 4, Prey, The Chronicles of Riddick. Все условия запусков игр соответствовали алгоритму автоматизатора SmartFPS.com v1.0b PRO. Тестовые приложения выполнялись с использованием ЭЛТ-монитора Philips Brilliance 201 в графических разрешениях 1024×768 и 1600×1200 точек с глубиной цвета 32 бита. При этом в настройках драйверов и игровых приложениях были отключены анизотропная фильтрация и полноэкранное сглаживание.

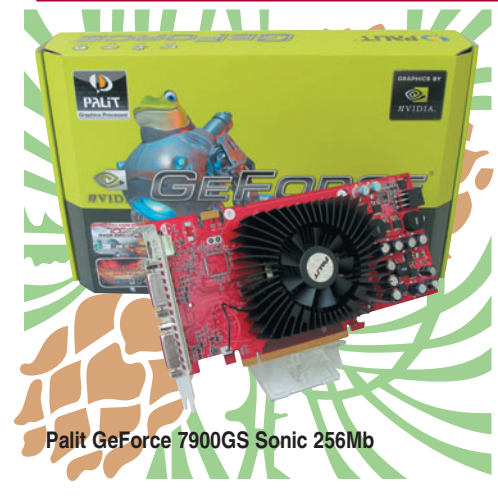

как на платах с эталонным дизайном NVIDIA. Так вот, она достаточно эффективно справляется с отводом тепла и не доставляет дискомфорта уровнем шума.

В комплект поставки платы Palit GeForce 7900GS Sonic входят игры TOCA Race Driver 3 и Spell Force 2. Причем все это упаковано в яркую коробку необычной формы.

#### **BFG GeForce 7900GS OC 256Mb (GeForce 7900GS)**

Если многие платы из нашего обзора к вам под елку может положить Дед Мороз, то доставками продуктов американской компании BFG Technologies наверняка занимается Санта-Клаус. Тем более что именно упаков-

ка платы BFG GeForce 7900GS оказалась самой маленькой — как раз удобно спрятать ее как подарок в чьито красные носки в соответствии с американской традицией.

Но если серьезно, то нужно отметить, что скромная упаковка и скудная комплектация платы BFG GeForce 7900GS позволяет предлагать покупателям привлекательную цену. И при этом компания BFG Technologies для своего ускорителя установила частоту работы ядра в 540 МГц вместо стандартных 450 МГц.

Такой рост скоростных параметров относительно инженерных образцов NVIDIA позволил плате BFG GeForce 7900GS OC продемонстриро-

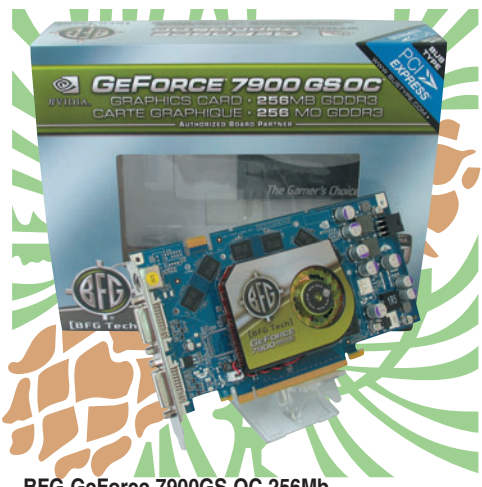

**BFG GeForce 7900GS OC 256Mb**

вать достойную производительность, приближающуюся к показателям Ge-Force 7950GT и GeForce 7900GTO.

#### **Foxconn GeForce 7900GS 256Mb** (GeForce 7900GS)

Не отставая от принципиального решения китайской компании ECS, компания HON HAI, более известная как Foxconn, решила тоже выйти на рынок графических плат, представив пользователям полную линейку продуктов на основе серии NVIDIA Ge-Force7, и теперь в наших «видеообзорах» торговая марка Foxconn будет встречаться периодически.

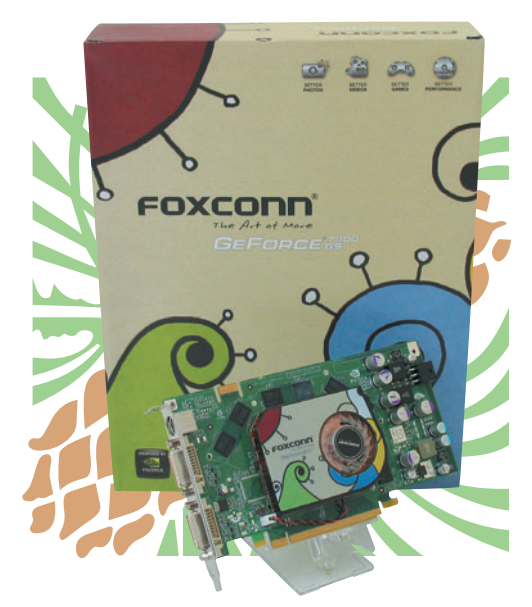

Foxconn GeForce 7900GS 256Mb

В этом тесте мы изучили 3D-адаптер Foxconn GeForce 7900GS, который на первый взгляд ничем не отличается от эталонного образца NVIDIA GeForce 7900GT, и даже его частотная формула осталась без изменений -450 МГц для ядра и 1320 МГц для видеопамяти.

Однако название модели платы Foxconn содержит суффикс GS, и для изготовления таких решений используются кристаллы NVIDIA G71 с отключенными четырьмя пиксельными конвейерами и одним вершинным. Разумеется, это чуть понижает производительность платы GeForce 7900GS относительно GeForce 7900GT, но и цена ее лишь немногим более 200 долл.

**ASUS EN7600GT Silencer/2DHT** 256Mb (GeForce 7600GT)

 $0<sub>d</sub>$ 

 $Cl<sub>i</sub>$ 

**Splendid ASUS EN7600GT Silencer/2DHT 256Mb** 

Компания ASUSTeK представила на рынке новое решение на базе NVIDIA GeForce 7600GT. Перед нами эталонная плата на зеленом текстолите, на которую инженеры ASUSTeK установили пассивную систему охлаждения, известную нашим читателям по видеоплате ASUS EN6600GT Silencer.

Однако тепловая мощность Ge-Force 7600GT не уменьшилась по сравнению с GeForce 6600GT, и здесь очень странным выглядит желание производителя сэкономить, ведь вместо медного радиатора мы видим алюминиевый. В результате таких преобразований видеоплата ASUS EN7600GT дышала жаром в корпусе тестового стенда, хотя при этом работала без нареканий и бесшумно.

Как бы то ни было, покупателям ASUS EN7600GT Silencer/2DHT предлагается трехлетняя гарантия и коммерческая версия игры King Kong, сделанной по мотивам одноименного фильма.

**Chaintech Apogee GeForce 7600** GS 256Mb (GeForce 7600GS)

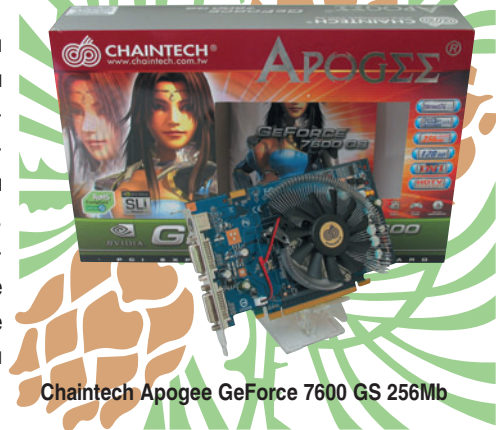

Вслед за смелым поступком руководства компании WALTON Chaintech, которое полностью отказалось от производства системных плат, инженеры этой компании, до сих пор копировавшие эталонные образцы плат NVIDIA, решились на весьма нетипичный для них эксперимент, положивший начало производству новой серии видеоускорителей Ародее. Первый закономерный результат - появление особого 3D-адаптера Chaintech Apogee GeForce 7600 GS.

Этот образец базируется на печатной плате от старшего графического процессора GeForce 7600GT, на которую установлены «разогнанная» память GDDR3 и «ускоренный» ГП NVIDIA GeForce 7600GS. Так что удивляйтесь, частотная формула Ародее GeForce 7600 GS представляет собой 600/1400 МГц (ядро/память) вместо стандартных 400/800 МГц.

Такие характеристики превышают показатели NVIDIA GeForce 7600GT по частоте графического ядра, которая составляет 560 МГц в GT-спецификации, и это позволило модели Chaintech Apogee GeForce 7600 GS обойти ASUS **EN7600GT Silencer в ряде тестов.** 

Кстати, обеспечивать стабильность работы такого «горячего» продукта Chaintech призван алюминиевый охладитель Zalman, что тоже повлияло на стоимость решения. В результате цена платы Chaintech Apogee GeForce 7600 GS такова, что за те же деньги можно приобрести эталонную плату на базе NVIDIA GeForce 7600GT. А тогда какой смысл покупать модель Apogee? Ведь вопрос о стабильности «форсированного» в полтора раза ускорителя GeForce 7600 GS остается открытым.

#### **Leadtek WinFast PX7600GS TDH** 256Mb (GeForce 7600GS)

Цветовое оформление ускорителя Leadtek WinFast PX7600GS TDH вполне новогоднее: зеленая печатная плата напоминает о елке, а алюминиевая система охлаждения блестит. как мишура, которая так нравится домашним животным. Да и охладитель

34

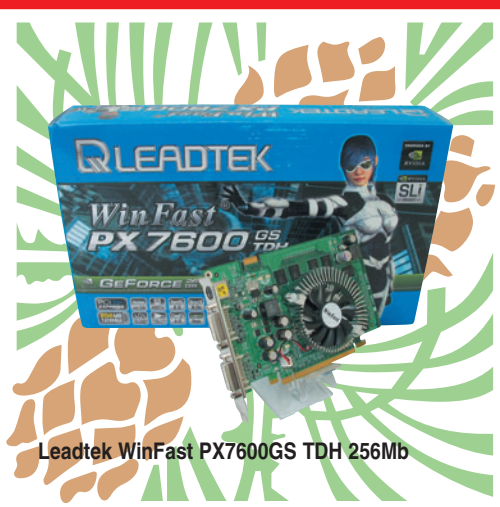

Leadtek шумит не громче шелеста елочного дождя.

Кстати, мы уже встречались с графическим кристаллом NVIDIA GeForce 7600GS (см. статью «AGP жив?», «Мир

ПК», №11/06), когда были исследованы его модификации под шину AGP 8x. Но модель WinFast PX7600GS-TDH рассчитана на работу с современным разъемом PCI Express x16, хотя ее рабочие частоты остались прежними — 400 МГц для графического ядра и 800 МГц для видеоОЗУ типа GDDR2.

В сравнении с альтернативными решениями ATI Radeon X1600 и X1650 PRO продукт Leadtek WinFast PX7600GS TDH показывает уверенное превосходство, поэтому мы можем рекомендовать его к приобретению экономным покупателям. Однако помните: в полной мере оценить высокотехнологичную графику современ-

#### Как тестировать в игре Battlefield 2

Есть ряд популярных игр, которые стали любимыми для многих отчасти благодаря своим разумным требованиям к производительности видеоподсистемы. И такой демократичный подход к аудитории позволяет комфортно играть не только «одаренным» людям, но и большинству простых пользователей.

Например, актуальная игра Battlefield 2 не так сильно «просаживает» видеоплаты и прекрасно работает как на современных компьютерах, так и на игровых ПК, купленных два-три года назад. А значит, наши советы по тестированию системы в этой игре не будут лишними.

Для начала скачиваем демоверсию игры Battlefield 2 (у нас переписалась v1.0) по соответствующей ссылке с сайта http://battlefield2.ea.com и устанавливаем ее на ПК. Запускаем проект и в процессе игры вызываем консоль (клавиша <~>) и даем команду для записи «демки» demo.recorddemo FileName (например, bf2\_pcw) и для ее завершения — demo.stoprecording. Разумеется, в процессе производства демонстрационного ролика активно двигаемся, стреляем и наблюдаем за перемещением бронетехники и солдат.

В результате вышеприведенных операций в каталоге GameDir\mods\bf2\Demos\ появятся два важных файла — bf2\_pcw.bf2demo и bf2\_pcw-def.bf2cam. Теперь можно выходить из приложения и переходить к созданию текстового файла для теста в директории игры. Для этого в блокноте создаем файл с расширением .con (например, bf2\_pcw.con), в теле которого вписываем следующие строки:

demo.demoMode playback demo.cameraMode playback demo.timedemo 1 demo.renderfps 30 demo.renderstats 4 demo.renderfieldofview 90 demo.vtuneRendering 0 demo.vtuneRepeatCount 1 demo.vtuneFrame -1 demo.synccameraanddemo 1 demo.cameraFile mods\bf2\Demos\bf2\_pcw-def.bf2cam demo.demoFile mods\bf2\Demos\bf2\_pcw.bf2demo

После проделанной подготовки остается лишь запустить из игровой директории исполнительный файл с ключами BF2.exe +noSound 1 +szx 1280 +szy 1024 +demo bf2\_pcw.con (где ключ +demo указывает конфигурационный файл с опциями для демонстрации) и дождаться окончания теста, результаты которого запишутся в файл GameDir\mods\bf2\timedemo\_report.txt.

Отметим, что этот тест запускается несколько раньше, чем вы могли бы предположить, но он все равно будет интересен для испытаний возможностей центрального процессора и недорогих видеоплат. Главное, чтобы записанная «демка» было довольно продолжительной.

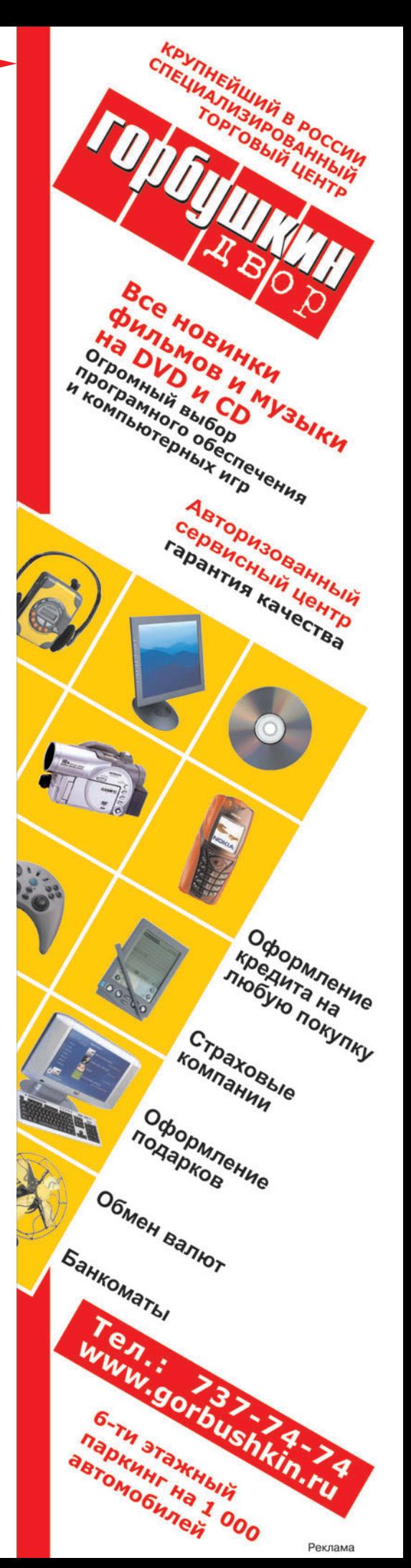

ных игр на этой плате вам не удастся по причине относительно скромной производительности.

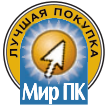

#### **Sapphire Radeon X1950 PRO 256Mb (Radeon X1950 PRO)**

Эта новинка компании Sapphire построена на базе новоиспеченного процессора ATI RV570, который изначально содержит 12 конвейеров и 36 пиксельных блоков, так что инженерам Sapphire не потребовалось ничего отключать. Само ядро Radeon X1950 PRO, как и кристалл Radeon X1900 GT, работает на частоте 575 МГц. А вот частотные показатели памяти GDDR3 были увеличены с 1200 МГц (Radeon X1900 GT) до 1380 МГц.

Второе новшество микропроцессора ATI RV570 заключается в применении 80-нм техпроцесса, который теоретически должен снизить энергопотребление. Однако на практике энергопотребление Sapphire Radeon X1950 PRO оказалось немного выше, чем у Radeon X1900 GT.

Нельзя не отметить и еще одно забавное обстоятельство: как два зуба бегемота, на ускорителе красуются разъемы, очень напоминающие MIOпорт на картах NVIDIA, который необходим для полноценной реализации технологии NVIDIA SLI. Таким образом, инженеры ATI признали первый подход в создании технологии Cross-Fire неудачным (см. статью «ATI Cross-Fire: регресс прилагается?», «Мир ПК», №12/05) и решили сделать новый ATI CrossFire под копирку с технологии NVIDIA SLI. И действительно, зачем изобретать свой велосипед в муках маркетингового творчества, если аналогичный транспорт уже два года успешно ездит по соседней улице?

Но вернемся к потребительским свойствам продукта Sapphire Radeon X1950 PRO. В сравнении с ускорителями NVIDIA GeForce 7900GS он чувствовал себя довольно уверенно и лишь в играх, использующих API OpenGL выступил неубедительно, но виной тому традиционно слабый драйвер ATI Catalyst.

Однако в любом случае плата Sapphire Radeon X1950 PRO произвела на нас благоприятное впечатление, и хочется порадоваться за поклонников ATI — в линейке этой компании появилось решение, заслуживающее звания «Лучшая покупка», ведь рекомендованная цена Radeon X1950 PRO остановилась на отметке 220 долл.

#### **Sapphire Radeon X1900 GT 256Mb (Radeon X1900 GT)**

С решением на основе ГП ATI Radeon X1900 GT мы познакомились сравнительно недавно (см. статью «Если у вас много денег», «Мир ПК», №7/05), а теперь вдруг столкнулись с неожиданными изменениями. Частота ядра Radeon X1900 GT оказалась понижена с 575 до 500 МГц, что не могло не повлиять на производительность, так что фактически под тем же наименованием сегодня предлагается чуть более слабый продукт.

Винить компанию Sapphire в подобных изощрениях было бы непра-

вильно, ведь плата Sapphire Radeon X1900 GT является копией инженерного образца ATI Radeon, поэтому стоит говорить именно о маркетинговой политике ATI. И судя по всему, компания ATI решила задействовать в своем производстве большое количество ранее отбракованных кристаллов R580, ведь очевидно, что кристаллов Radeon X1900 GT, работающих на частоте в 500 МГц, будет больше, чем на 575 МГц. Более того, в подобных обстоятельствах увеличивается разрыв по производительности между платами X1900 GT и X1950 PRO, что опять-таки выгодно для соответствующих специалистов ATI в позиционировании линеек X1900 и X1950.

Вот только крайним в такой ситуации остается покупатель. Он легко запутается в разнообразии плат серии X1900 GT и обзорах по ним. В общем, спрашивайте о рабочих частотах плат Radeon X1900 GT в магазинах города.

#### **MSI RX1650PRO-T2D256E 256Mb (Radeon X1650 PRO)**

Чтобы спешно залатать брешь в среднем ценовом диапазоне продуктовой линейки ATI, графический ускоритель Radeon X1600 XT был оперативно переименован в Radeon X1650 PRO. И хотя при этом рабочие частоты модели X1650 PRO были повышены на целых 2%, разницу между 3Dакселераторами ATI Radeon X1600 XT и ATI Radeon X1650 PRO обнаружить сложно даже в ходе тщательного тестирования. А в случае с платой MSI RX1650PRO-T2D256E производственные фокусы стали еще забавнее.

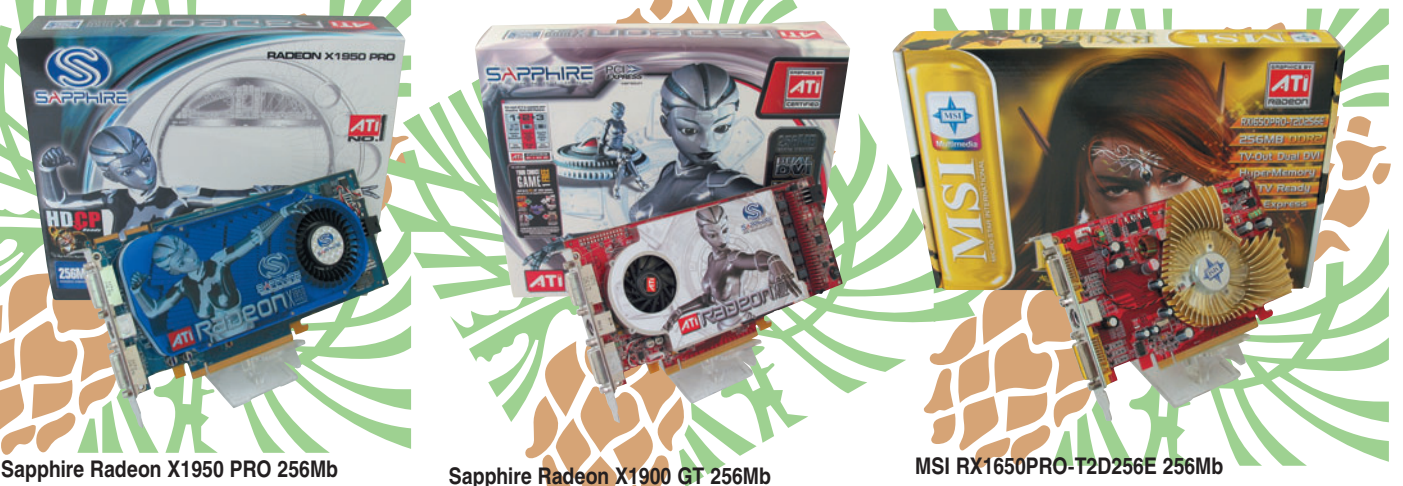

SAPPHIRE

 $ATI$ 

В нашем случае инженеры MSI установили на борт платы Radeon X1650 PRO дешевую память типа GDDR2 с эффективной частотой 800 МГц вместо рекомендованного набора GDDR3 с частотой 1400 МГц. Разумеется, это негативно отразилось на производительности протестированного акселератора, и она оказалась близка к уровню достижений ATI Radeon X1600 PRO.

Рекомендованная цена видеоплаты RX1650PRO-T2D256E составляет 150 долл. Так что эту новинку можно порекомендовать лишь инженерам компании MSI в качестве неотвратимого наказания на весь 2007 г.

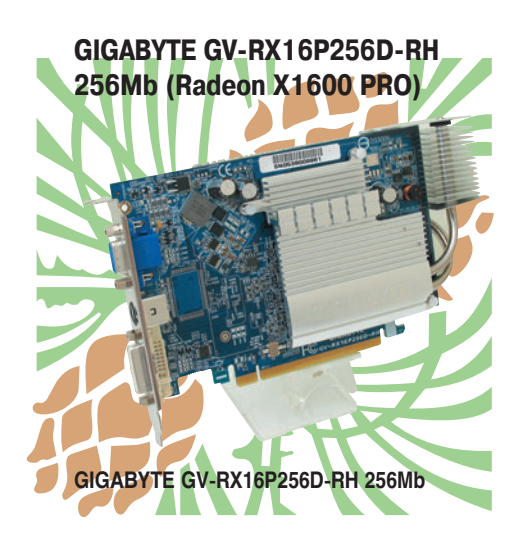

Несмотря на то что продукт от Gigabyte сильно отличается от остальных решений в выбранном ценовом диапазоне, мы решили включить его в новогоднее тестирование, и причин тому несколько.

Во-первых, графические платы даже такого типа часто встречаются в готовых компьютерах российского производства, которые позиционируются как игровые ПК. Во-вторых, плата GIGABYTE GV-RX16P256D-RH использует пассивный охладитель на тепловых трубках, что выгодно выделяет ускоритель из ряда аналогичных решений Radeon X1600 PRO. К тому же эффективная площадь поверхности радиатора GIGABYTE оказалась самой большой по сравнению с решениями ASUS EN7600GT и XFX GeForce 7950GT. Так что плата GV-RX16P256D-RH закономерно была «холодной и тихой» даже в самые жаркие моменты игровых баталий.

Но не торопитесь с выводами. По результатам наших испытаний производительность графического ускорителя GIGABYTE была низкой. И на наш взгляд, такая игровая плата не подойдет даже владельцам 15-дюймовых ЖК-мониторов.

#### **Что показали тесты**

Анализируя результаты тестирования, можно с уверенностью утверждать, что на роль производительных домашних систем конфигурации с участием видеоплат класса Radeon X1600 PRO и Radeon X1650 PRO претендовать не могут. Их функциональные возможности по обработке современной 3D-графики оказываются зажаты в рамках скоростных ограничений. Скорость недостаточна даже для разрешения 1024×768 точек.

Чуть более привлекательными выглядят платы уровня GeForce 7600GS и GeForce 7600GT. По крайней мере, владельцы подобных решений смогут играть в проектах DOOM 3, Quake 4, Prey, Far Cry, F.E.A.R. и Serious Sam 2 при разрешении 1024×768 точек, которое является стандартным для 15 дюймовых ЖК-панелей.

Однако сейчас популярны ЖК-мониторы с большими разрешающими способностями, и для соответствующих режимов 1280×1024 и 1600×1200 точек хорошо подойдут платы класса Radeon X1950 PRO, Radeon X1900 GT и GeForce 7900GS.

А вот платы уровня GeForce 7900GTO и GeForce 7950GT будут желанным подарком для любителей полноэкранного сглаживания и анизотропной фильтрации. Только не забывайте: эти ускорители имеют такие высокие цены, которые даже в новогоднем ажиотаже трудно назвать разумными.

Редакция благодарит компании БТК (www.btk.ru) и Hiper (www.hipergroup. com) за предоставленное для тестирования оборудование.

Полный вариант статьи см. на «Мир ПК-диске».

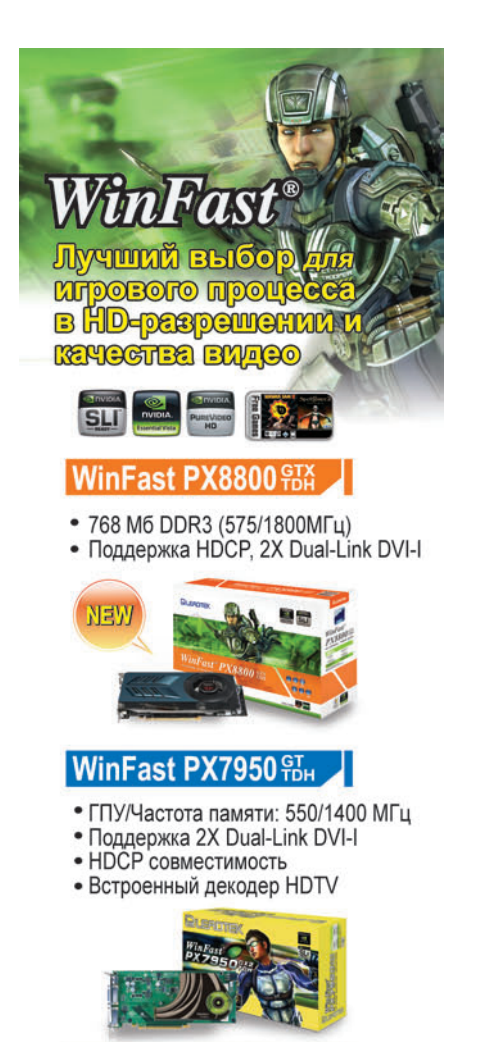

#### WinFast PX7900 Pom

- ГПУ/Частота памяти: 450/1320 МГц
- Поддержка 2X Dual-Link DVI
- НDCP совместимость
- Встроенный декодер HDTV

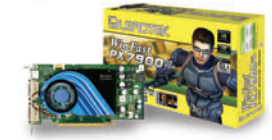

#### WinFast PX7600 PBH Ex

• 256 M6 DDR3 (520/1400MFu)

• Поддержка HDCP, 2X Dual-Link

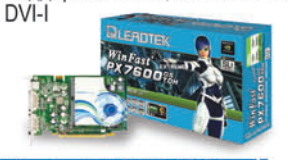

#### WinFast PX7100 FBH

- Поддержка SLI
- 128 Мб/64бит
- DVI-I (функция DVI-D)+VGA+HDTV

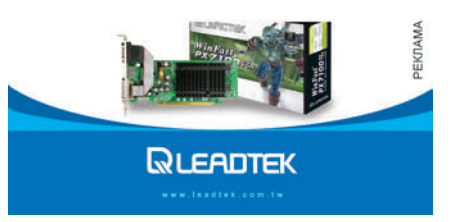

# <span id="page-28-0"></span>Две рабочие лошадки

омпания Intel не устает штамповать процессоры для своих мобильных решений. Одно поколение сменяется другим, пересматриваются технологические нормы, добавляются ядра, обновляются модельные ряды интеграторов, использующих эти решения в своих продуктах. Рядовому пользователю с каждым годом все труднее угнаться за маркетинговыми ухищрениями производителей, поэтому мы решили рассмотреть два ноутбука производства компаний Samsung и MSI, примерно одинаковых по стоимости, но с разными ЦП. Речь пойдет о моделях, близких к нижнему ценовому сегменту, а именно о Samsung X10 Plus и MSI MegaBook S420, реально присутствующих на полках розничных магазинов.

#### **MSI MegaBook S420**

Судя по цене, эта модель в первую очередь ориентирована на бизнесаудиторию, причем не слишком требовательную к ресурсам системы. Размеры вполне стандартны, устройство оснащено 14-дюймовой матрицей с модным на сегодняшний день соотношением сторон 16:9.

Смотрится устройство неброско, но довольно симпатично. Корпус выполнен из качественного пластика, а на обратной стороне откидной крышки находится логотип производителя, который подсвечивается во время работы. Конечно, ахиллесова пята

#### Александр Динаев

практически всех современных ноутбуков имеется и здесь — крышку стоило сделать потолще и пожестче.

Экран VCTройства оснашен антибликовым покрытием и не слишком утомляет глаза. Его разрешение по нынешним временам вполне стандартно и составляет 1280×800 точек. Несмотря на то что равномерность подсветки нельзя назвать идеальной, шрифты выглядят четко и радуют отсутствием «замыливания». Встроенные динамики располагаются непосредственно под ЖК-экраном и обладают вполне достаточным для просмотра фильмов запасом по громкости. Сенсорная панель исполнена в привычном для ноутбуков этого производителя стиле, клавиатурный блок тоже стандартен, а тактильные ощущения от работы можно охарактеризовать как вполне положительные. На корпус выведены все необходимые индикаторы, отображающие «жизнедеятельность» системы.

Эту модель производитель оснастил двухъядерным процессором Intel Core Duo T2300 (1,66 ГГц), выполненным по техпроцессу 65 нм, а также 512-Мбайт ОЗУ типа DDR2 (с возможностью расширения до 2 Гбайт) и 60-Гбайт жестким диском. В качестве системной логики используется набор микросхем ATI Radeon **Xpress**  $200.$ Hecyщий на себе еще обя-**I** занности по

выводу графики. Оптический дисковод помимо стандартных форматов поддерживает запись двухслойных носителей DVD±R.

Модель имеет достаточно широкие коммуникационные возможности. Кроме ставшего уже привычным адаптера беспроводных сетей 802.11a/b/g, сети Ethernet и аналогового модема предусмотрена возможность работы с Bluetooth-устройствами. USB-портов всего три, имеется разъем FireWire и PCMCIA. Кроме того, присутствует встроенный считыватель карт памяти SD/MS/MMC. В качестве источника питания используется литий-ионная батарея емкостью 4400 мА-ч при напряжении 10,8 В. Масса ноутбука составляет 2,2 кг.

#### **Samsung X10 Plus**

Эта модель продается в России довольно давно и является ярким

| Модель                          | Средняя<br>цена, долл. | РСМагк05, баллы |        |                   |                 | SiSoftware Sandra Professional 2007, баллы |                            |                               |                     |  |
|---------------------------------|------------------------|-----------------|--------|-------------------|-----------------|--------------------------------------------|----------------------------|-------------------------------|---------------------|--|
|                                 |                        | Процессор       | Память | Видео-<br>система | Жесткий<br>ДИСК | <b>Математические</b><br>тесты ЦП          | Мультимедийные<br>тесты ЦП | Пропускная<br>способность ОЗУ | Файловая<br>система |  |
| MSI Mega-<br>Book S420          | 1180                   | 2322            | 1882   | 760               | 2898            | 9312                                       | 36 793                     | 4363                          | 31 387              |  |
| Samsung<br>X <sub>10</sub> Plus | 1210                   | 2717            | 2346   | 848               | 3062            | 7293                                       | 33 582                     | 4081                          | 30 802              |  |

Производительность ноутбуков в различных приложениях

представителем класса мобильных бизнес-ноутбуков. Дизайнерские решения, примененные в ней, заслуживают отдельного рассмотрения. Корпус выполнен в характерной серебристой гамме с темными вставками по бокам. В дизайне верхней крышки использованы рифле-

ные вставки из

алюминиево-магниевого сплава, что теоретически должно добавлять прочности и обеспечивать защиту матрицы устройства. Тем не менее жесткости крышке немного не хватает — даже небольшое нажатие на нее приводит к характерным разводам. Используется ЖК-панель (14,1 дюйма) с разрешением 1024×768 точек. Она имеет антибликовое покрытие, немного искажающее цветопередачу. Углы обзора как по горизонтали, так и по вертикали невелики, зато качество отображения шрифтов на высоком уровне. Равномерность подсветки можно оценить на четыре.

Встроенные динамики имеют хороший запас по громкости, но довольно среднее качество звучания, чего в общем-то и следовало ожидать. Сенсорная панель дополняется двумя клавишами и отдельно выделенным колесиком прокрутки, которое в принципе можно поменять на сканер отпечатка пальца. Клавиатурный блок выполнен в привычном компактном варианте, нажимать клавиши удобно.

Представленная модель построена на базе процессора Intel Pentium M-735 (1,7 ГГц), выполненного по техпроцессу 90 нм, а также 512- Мбайт ОЗУ типа DDR-333, расширяемой до 2 Гбайт, 60-Гбайт жесткого диска и оптиче-

ского дисковода без возможности записи DVD-дис-

ков. Задачи вывода графики осуществляет видеосистема компании NVIDIA — GeForce FX Go5200. В качестве системной логики применен набор микросхем Intel 855PM.

По возможностям коммуникации с внешним миром эта модель несколько уступает продукту компании MSI. Она оснащена контроллером беспроводной сети Intel PRO/Wireless 2200BG, аналоговым модемом и адаптером сети Ethernet.

USB-портов только два, зато есть считыватель карт памяти, который работает только с форматом Memory Stick, разъемы FireWire и PCMCIA.

В качестве источника питания используется литий-ионный аккумулятор емкостью 4400 мА**.**ч (11,1 В). Масса ноутбука составляет 2 кг. ◆

Редакция выражает благодарность представительству компании MSI (www.microstar.ru) и компании Portable-PC (www.pcport.ru) за предоставленное для тестирования оборудование.

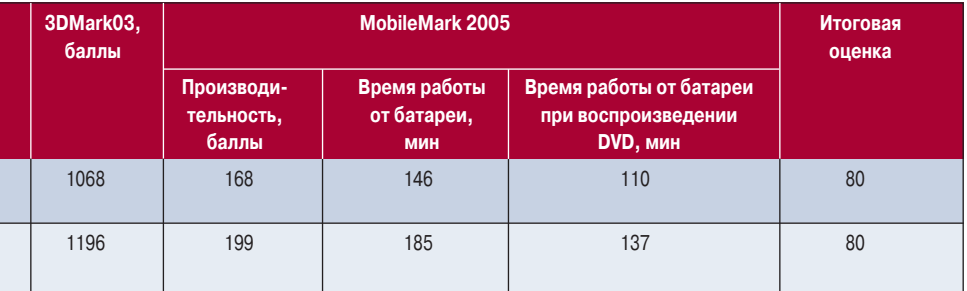

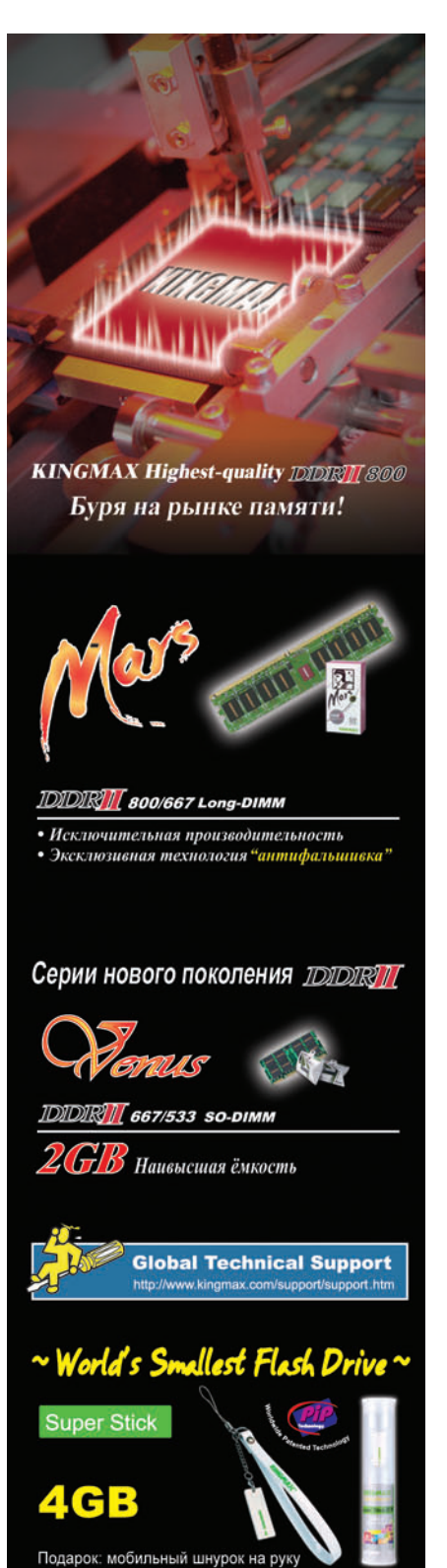

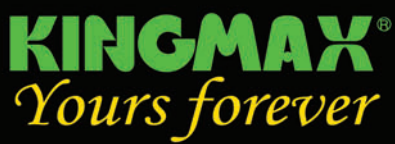

Tel: +886-3-5515289 / Fax: +886-3-5558058 Sale contact: allison.wu@kingmaxdigi.com.tw http://www.kingmax.com

#### Distributor:

m≋rlion m≋rlion m≋rlion m≋rlion m≋rlion РЕКЛАМА

<span id="page-30-0"></span>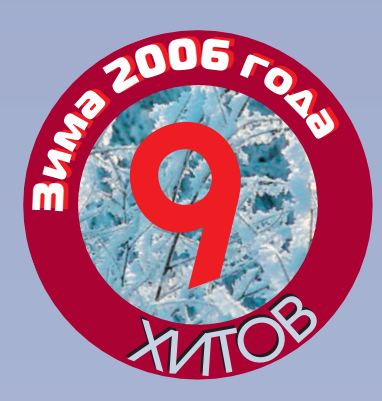

# Смартфоны на базе ОС **9**Windows Mobile

Вадим Логинов

Рынок смартфонов стремительно развивается. Хотя не так давно в нашем журнале уже рассматривались эти устройства (см. «Мир ПК», №10/06, с. 28), мы решили познакомить читателей с тремя новыми моделями, поступившими в тестовую лабораторию.

#### **Samsung SGH-i300**

Несмотря на то что именитая компания выпустила смартфон впервые, он явно удался. Корпус аппарата выполнен из качественного пластика двух видов: глянцевого — для передней панели, матового — для боковых и нижней. При довольно внушительных для сотового телефона размерах и массе он выглядит солидно и стильно.

Первое, что бросается в глаза, обилие разнообразных кнопок на левой и правой боковых панелях и оригинальный поворотный джойстик под экраном. Над дисплеем расположены динамик и два световых индикатора, сообщающих о том, что телефон находится в сети, аккумулятор заряжен и проч. На левой стороне установлены скрытый заглушкой разъем проводной гарнитуры, кнопки для включения диктофона и голосового набора, а также сдвоенная клавиша управления громкостью. С правой стороны размещены кнопки для смены профилей и блокирования аппарата (учтите, что для включения блокировки необходимо удерживать кнопку в течение нескольких секунд). Там же предусмотрена клавиша управления камерой, а в самом низу имеется закрытый заглушкой разъем T-Flash (microSD).

Ступенчатая клавиатура очень удобна. Хотя кнопки невелики и расположены близко друг к другу, с набором номеров или SMS никаких проблем не возникло, а яркая равномерная подсветка передней панели поз-

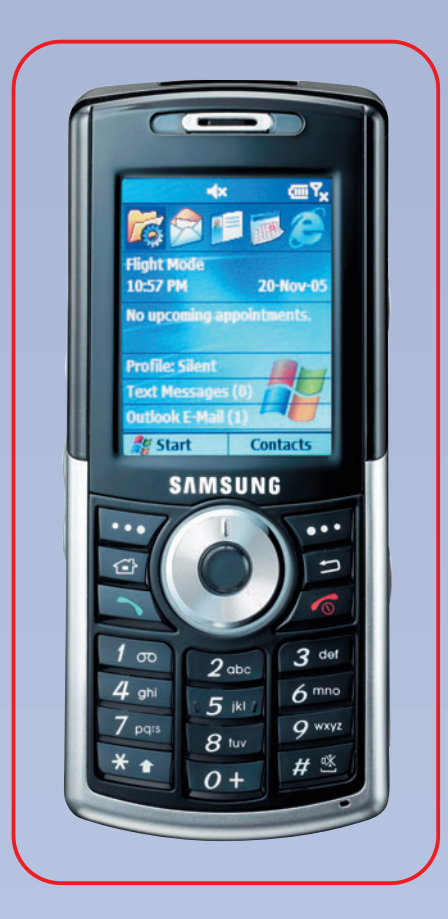

волит даже в полной темноте не заблудиться в навигации.

Отдельного упоминания заслуживает поворотный джойстик, расположенный по центру передней панели. Основными его достоинствами являются удобство и высокая скорость перемещения по пунктам меню, причем прокрутка этого элемента возможна и по часовой стрелке, и против нее. Кстати, помимо прокрутки джойстик имеет девять позиций нажатия, что существенно облегчает работу в

различных приложениях, особенно в играх. Так что управление в i300 не только инновационно, но и предельно функционально.

Еще одно нововведение — встроенный жесткий диск объемом 3 Гбайт. Средняя скорость передачи данных, по заявлению производителя, составляет приблизительно 5 Мбайт/с. Устройство поддерживает возможность подключения к компьютеру через USB 2.0, и его легко использовать в качестве переносного накопителя, для чего в меню аппарата предлагается один из двух режимов — Active Sync или Mass Storage. В случае второго смартфон будет определяться компьютером как внешний накопитель.

В смартфоне Samsung SGH-i300 реализован QVGA-дисплей с разрешением 240×320 точек, способный отобразить до 262 тыс. цветов. Работа при ярком солнечном свете не приносит неудобств — читабельность экрана полностью сохраняется.

Аппарат оснащен 1,3-Мпикс камерой, видоискателем которой служит основной экран. Пользователю доступны режимы единичного снимка, мультисъемки (шесть или девять кадров подряд) и матричной съемки. Кстати, эта камера — одна из немногих интегрированных, позволяющих варьировать баланс белого, а наличие вспышки и таймера существенно расширяет область ее применения. Снимки получаются очень неплохие, правда, только при отличном освещении, а вот видеоролики со звуковым сопровождением пригодны лишь для просмотра на экране смартфона.

В комплекте с Samsung SGH-i300 поставляются сразу два аккумулятора. Стандартный литий-ионный емкостью 1100 мА•ч способен продержаться не более полутора суток (видимо, сказывается энергопотребление жесткого диска), зато аккумулятор повышенной емкости (1700 мА•ч) работает в 1,5 раза дольше. Тем не менее при разряде батареи не происходит мгновенной «смерти» аппарата - сначала отключается жесткий диск, так что всегда есть время за-

#### **Voxtel W210**

Вот и компания Voxtel, традиционно выпускающая недорогие сотовые телефоны, решила попробовать свои силы на новом поприще.

Пожалуй, первое, что обращает на себя внимание, - металлический корпус. Лицевая панель новинки выполнена из полированной нержавеющей стали - несомненный плюс к эксплуатационным характеристикам аппарата. Отпечатки пальцев на ней практически незаметны, а поцарапать или тем более деформировать ее довольно трудно. Стальная вставка выполняет и функцию несущей конструкции, обеспечивая лучшую подгонку деталей и надежность аппарата в целом. Результат налицо: качеству сборки новой модели фирмы Voxtel могут позавидовать многие производители.

Организация функционального блока клавиатуры, на наш взгляд, не совсем удачна, хотя довольно глубоко утопленный небольшой пятипозиционный джойстик достаточно удобен. Наборная же часть не отличается образцовой эргономичностью - клавишный блок выполнен в несколько надоевшем стиле «под Моторолу». Клавиатурой служит тонкая металлическая пластина с лазерной гравировкой, причем качество ее исполнения явно далеко от идеала. Прорези сделаны неаккуратно и не прикрыты резиновыми вставками - туда очень быстро забиваются пыль и грязь.

кончить важный разговор, а уже затем заменить севший аккумулятор.

SGH-i300 выполнен на базе 418-МГц процессора Intel PXA 270, которого вполне достаточно для таких ресурсоемких приложений, как проигрывание и запись видеофайлов. Помимо жесткого диска он оснащен 64-Мбайт ОЗУ и 64-Мбайт ПЗУ, беспроводными интерфейсами Bluetooth и ИК, а также разъемом T-Flash для установки карт памяти. Примененная OC - Windows Mobile 2003 for Smartphone SE.

Качество связи аппарата даже при неуверенном приеме в помещении не

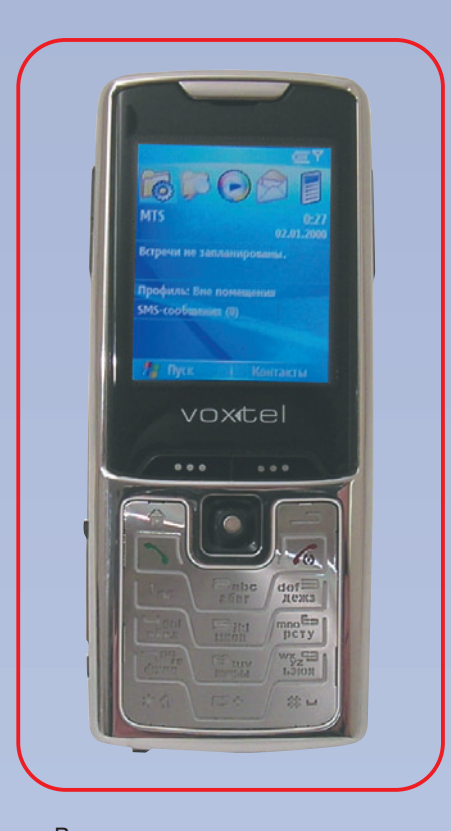

Вспомогательных **КНОПОК**  $V$ смартфона всего три: две слева предназначены для регулировки громкости, а правая управляет встроенной камерой, которая, как обычно, расположена на тыльной части аппарата и снабжена зеркальцем для автопортретов. Рядом с глазком камеры находится вызывной динамик, а под ним имеется аккумуляторный отсек. Помимо кнопок на боковинках модели нашли пристанище окно ИК-порта и разъем для карт памяти T-Flash, прикрытый резиновой заглушкой.

вызвало никаких нареканий. Громкость динамика довольно неплохая, причем как во время разговора, так и при входящем звонке, да и качество полифонии традиционно на высоте.

К устройству прилагаются два аккумулятора — стандартный (1100 мА•ч) и дополнительный (1700 мА•ч), сетевой адаптер, интерфейсный USB-кабель, портативная стереогарнитура, адаптер с микрофоном, кнопкой ответа и регулятором громкости, настольный держатель и USBкабель для него, два диска с ПО и драйверами, инструкция и ремешок на запястье.

Аккумуляторная панель Voxtel W210 выполнена из пластика и довольно легко сдвигается. Под ней спрятаны батарея и разъем для SIMкарты - вполне традиционная конструкция.

Для связи с компьютером и подзарядки в нижней части корпуса под резиновой заглушкой находится «фирменный» разъем. Это не совсем удобно - если потеряется стандартный USB-кабель, то его можно купить в любом магазине, а вот за фирменным аксессуаром придется побегать, да и обойдется он значительно дороже.

Экран диагональю 2,2 дюйма с разрешением 176x220 точек выполнен по ЖК-технологии. Несмотря на то что он отображает лишь 65 тыс. цветов, его качество весьма высоко - при любом освешении информация читается достаточно хорошо.

Аппарат оборудован встроенной 1,3-Мпикс камерой, обеспечивающей весьма неплохое качество фото- и видеосъемки (поддерживается запись видеоряда в формате WMV при разрешении 160×120 точек).

Литий-ионная батарея емкостью 1100 мА•ч обеспечивает нормальное функционирование аппарата в течение четырех-пяти дней без подзарядки. Конечно, если вы активно используете Интернет, просматриваете фильмы, играете и читаете

книги, то это время сократится до пары дней, зато процесс зарядки занимает всего около 4 ч. Чтобы продлить срок работы батареи, можно отключить беспроводные интерфейсы. «Задачи» и подсветку клавиатуры.

Сердцем смартфона служит про-Lueccop Texas Instruments OMAP 730 c

#### **HTC S310**

Компания НТС, крупнейший ОЕМпроизводитель смартфонов и коммуникаторов, обратила внимание на рынок «бюджетных» устройств и выпустила S310 (Oxygen).

Аппарат отличается весьма приятным дизайном. Удачное цветовое оформление, округлая форма корпуса, выпуклое стекло дисплея выделяют эту модель на фоне других смартфонов. Матовый серый пластик дополняет картину, создавая впечатление защищенности (возможно, из-за возникающих ассоциаций с популярным Siemens ME45).

Размеры новинки невелики -108×47×18,5 мм, по габаритам S310 сравним с обычным сотовым телефоном.

тактовой частотой 200 МГц, а объем как ОЗУ, так и ПЗУ составляет 64 Мбайт. В качестве разъема расширения предусмотрено гнездо microSD (T-Flash), причем заменить карточку можно на ходу, т.е. без выключения аппарата. Беспроводных интерфейсов два - ИК-порт и Bluetooth, радиоблок трехдиапазонный (GSM

Навигационный узел представляет собой пятипозиционный джойстик с отдельной кнопкой подтверждения, размещенной строго по центру. Он достаточно большой и удобный, а вот софт-клавиши сгруппированы слишком тесно - зачастую вместо вспомогательных кнопок нажимаются клавиши вызова или отбоя. Цифровая клавиатура оснащена продолговатыми, рельефно выделенными кнопками

На левой стороне модели имеется двухпозиционный регулятор громкости, а справа расположились кнопки включения (короткое нажатие вызывает список профилей) и запуска встроенной камеры.

Громкое воспроизведение цифрового звука обеспечивает отдель-

900/1800/1900 МГц), поддерживается GPRS class 10. Предустановлена OC Windows Mobile 5.0 for Smartphone.

В комплект поставки входят кабель для синхронизации, сетевой блок питания, проводная стереогарнитура, диск с ПО и бумажная документация.

ный динамик, расположенный на тыльной стороне устройства. Качество воспроизведения весьма неплохое — звук громкий, четкий и без хрипов. Там же находится объектив встроенной 1,3-Мпикс камеры, но без привычного зеркальца. Пользователю предлагается стандартный набор режимов съемки, фильтров и дополнений, которые, однако, используются владельцами камерофонов крайне редко. S310 умеет записывать видеофайлы в форматах H.263, MPEG-4 и Motion JPEG при разрешениях 176х144 и 128х196 точек. Фотоснимки получаются приемлемого качества. Правда, при недостатке освещения на фотографиях заметно много шумов, а вот при дневном свете большинство снимков вы-

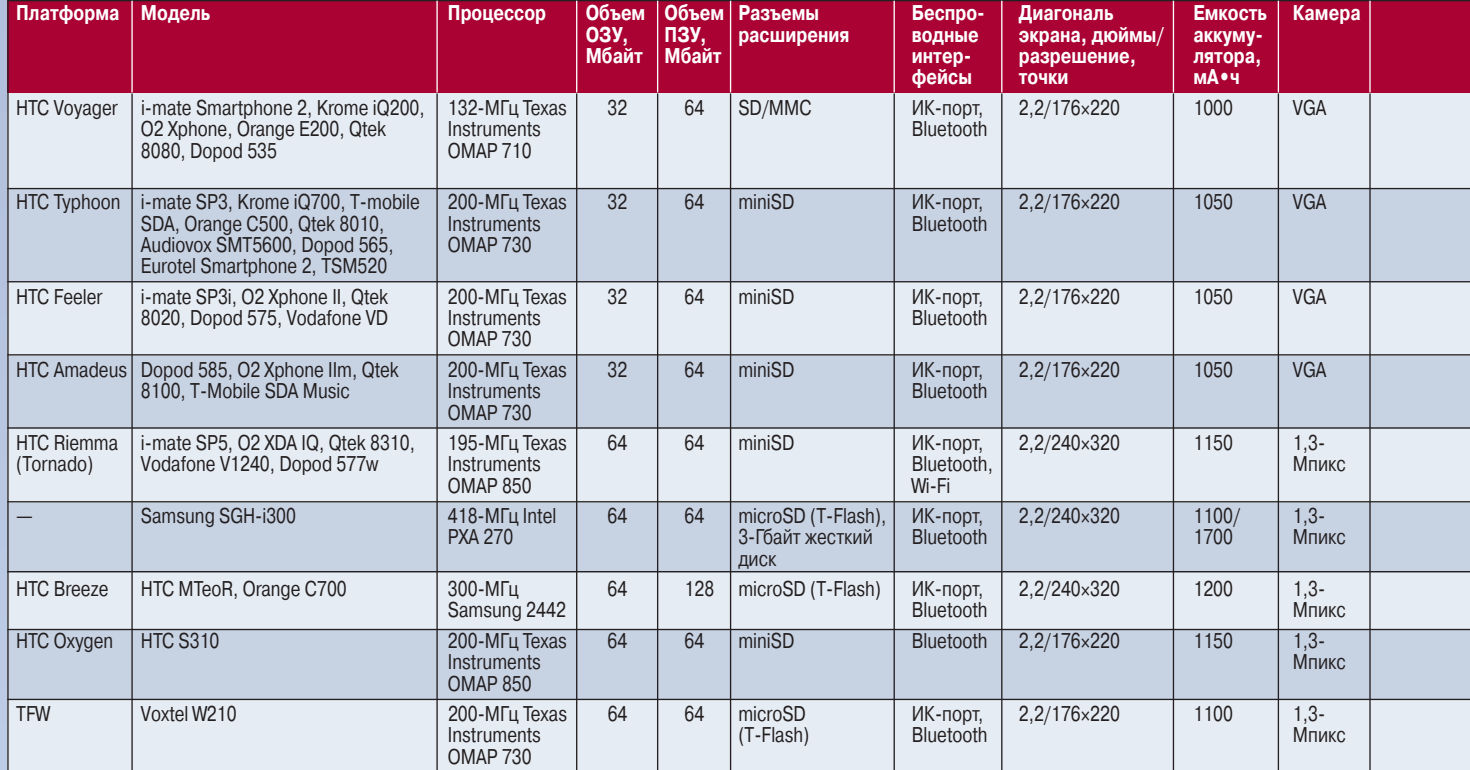

#### Смартфоны на базе ОС Windows Mobile

42

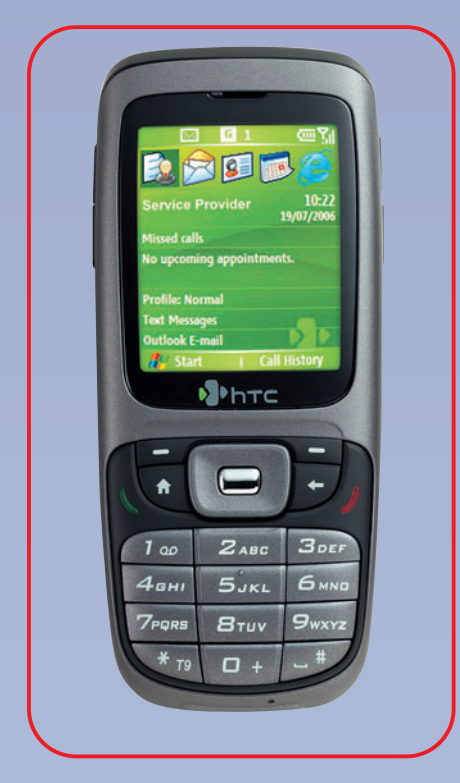

ходят четкими, с правильной цветопередачей и без сильных искажений.

Дисплей по нынешним временам слабоват - обычная ЖК-матрица с разрешением 176×220 точек способна отображать до 65 тыс. цветов. Тем не менее его качество вполне приемлемо, за исключением, пожалуй,

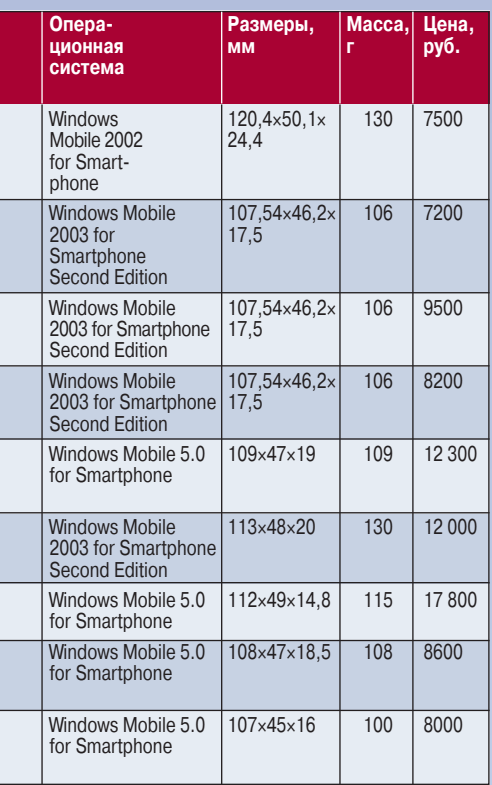

лишь невысокой яркости подсветки. Кроме того, экран S310 явно «зернит», а выпуклое стеклышко, защищающее матрицу от физических воздействий, заметно бликует под прямым солнечным светом.

НТС S310 работает на базе процессора TI ОМАР 850 с тактовой частотой 200 МГц. объем и ОЗУ, и ПЗУ составляет 64 Мбайт. Из беспроводных интерфейсов предусмотрен только Bluetooth, а модулем расширения памяти служит miniSD без возможности «горячей» замены (разъем карт памяти находится под аккумулятором). Для проводного соединения с компьютером и подзарядки предназначен стандартный разъем мини-USB. Четырехдиапазонный радиоблок (GSM 850/900/1800/1900 МГц) поддерживает стандарт EDGE, что является ощутимым плюсом данной модели. S310 построен на программной платформе Windows Mobile 5.0 for Smartphones - самой актуальной версии мобильной ОС компании Microsoft с пакетом обновлений AKU 3.0.

Съемный литий-ионный аккумулятор емкостью 1150 мА•ч позволяет устройству (при использовании в качестве сотового телефона) продержаться без подзарядки до шести дней. При активном употреблении аппарат смог проработать трое суток, что не так плохо для «бюджетной» модели.

Помимо смартфона в комплекте поставки имеются USB-кабель для синхронизации, зарядное устройство, проводная гарнитура, диск с ПО и бумажная документация.

Поскольку все рассмотренные нами аппараты были выпущены в разное время и находятся в разных ценовых категориях, то мы решили не расставлять оценки и не определять рейтинги. Поэтому не удивляйтесь, что в таблице все устройства помещены просто в хронологическом порядке. Тем не менее мы сохраняем надежду, что в скором времени рынок смартфонов будет разделен на ценовые группы и наконец-то можно будет определять победителей тестирования.

### www.level1.com one leve Качество выше цены  $\_$ one brand $\_$ level  $O<sub>n</sub>$ e world one

#### ЖИВАЯ КАРТИНА МИРА через интернет или локальную сеть

Level One представляет IP сетевые камеры серии CamCon.

Сделайте свой выбор камеры:

- для обычной или беспроводной сети
- для помещений или для улицы
- для дневной или дневной и ночной съемки.

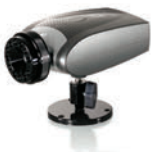

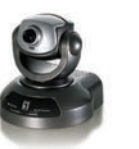

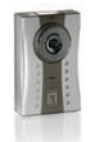

**Лень/Ночь IP** Сетевая Камера **FCS-1050** 

Pan/Tilt IP Сетевая Камера **FCS-1010** 

10/100Mbps IP Сетевая Камера **FCS-1030** 

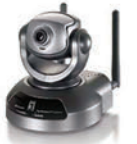

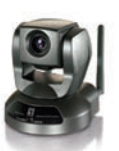

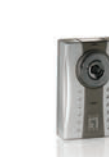

11д Беспроводная Pan/Tilt IP Kamepa **WCS-2010** 

11д Беспроводная Pan/Tilt IP Камера **WCS-2040** 

11д Беспроводная Pan/Tilt IP Kamepa **WCS-2030** 

level<sup>®</sup> one

ГДЕ КУПИТЬ: Москва: LAPTOP (495) 785-7686; OLDI (495) 105-0700; TRINITY LOGIC (495) 540-8977; AБ-ГРУПП (495) 745-5175; ИНЛАЙН (495) 742-3614; НТЦ ЦЕНТАВР (495) 775-6103; Санкт-Петербург: 320-80-80 (812) 320-8080; RAMEC (812) 327-8315; АВРОРА (812) 542-2626; АЛЬЯНС (812) 112-4910; АРТ-МАСТЕР (812) 321-6545; АСКОД (812) 325-1555; АУРА (812) 325-6920; АФРИКА (812) 320-6301; ВЕБЕР (812) 321-6008; ГРОСС КОМПЬЮТЕРС (812) 273-9843; КЕЙ (812) 074;

ЛАРГА (812) 140-7828; ЛИТЕРА-Л (812) 327-9141; ПРОКСИ (812) 275-4771; РИК (812) 327-3410; РИМ (812) 320-6666; ФИНИСТ (812) 310-8054; ЭЛЕКОН (812) 275-2503; Барнаул: CTGROUP (3852) 66-6888; Великий Новгород: HARD (8162) 11-2121; Н-П-С (8162) 61-7373; ТЕХНОТРОН (8162) 77-6362; Выборг: ЛЕГИОН-ВЫБОРГ (81378) 35-497; Гатчина: ИСТ-ВИНД (271) 37-013; РЕКОРД-СЕРВИС (271) 30-084; Екатеринбург: БЮРО ПОСТАВОК И КОММУНИКАЦИЙ (343) 379-3434; Краснодар: SALLAK GROUP (861) 255-9650; Мурманск: МNT (8152) 47-6905; АЛЬФА (8152) 44-1819; МАРТ (8152) 24-7015; Пермь: ТАНДЕМ-ЭКС (34242) 51-149; ТЕХЦЕНТР ЭЛЕКТРО (3422) 65-2428; Петрозаводск: СИРИУС (8142) 57-2748; СПЛАЙН (8142) 79-5300; Северодвинск: ТРЕЙД-НБ (8184) 33-670; Тюмень: АРСЕНАЛ ПЛЮС (3452) 46-4774

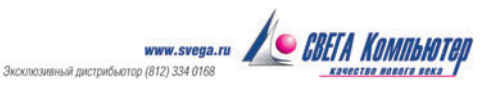

### <span id="page-34-0"></span>Осенний урожай

чередное временное затишье на рынке карманных компьютеров... Поиски в Интернете хоть какой-то стоящей информации о чем-нибудь новеньком долго оставались безрезультатными. И вдруг в одной из новостных лент промелькнуло: «Коммуникатор ORSiO n725». Ура! Звоним производителям, и вот новинка уже у нас.

В редакцию поступила предпродажная версия из ограниченной партии устройств, собранных, как заявил производитель, практически вручную.

Вы, наверное, хотите узнать его характеристики? Все как обычно: шустренький процессор Intel с тактовой частотой 520 МГц, 64-Мбайт ОЗУ и 192-Мбайт энергонезависимое ПЗУ. Естественно, есть возможность увеличить место под данные: для этого имеется разъем miniSD.

Помимо этого коммуникатор снабжен GSM-модулем с поддержкой EDGE, Wi-Fi 802.11b, Bluetooth, ИК-портом и даже FM-радио. Конечно же есть и камера. Два мегапиксела и два светодиода «на всякий пожарный».

Синхронизация и зарядка происходит через обычный USB. Так что если потеряете кабель, новый будет легко найти. К тому же шнурок USB нетрудно прихватить с собой, чтобы подзарядить КПК, например, на работе.

В целом коммуникатор неплохо держится на связи, но бывают и сбои... Видимо, по причине сырого программного обеспечения. Из-за него же, вероятно, происходят и другие мелкие неприятности. Так, иногда снижается производительность, причем это заметно даже невооруженным глазом: меню «Пуск» раскрывается с явной неохотой. После этого приходишь к выводу, что тестировать производительность не имеет смысла, надо ждать появления устройства в продаже, когда оно приобретет законченность.

Лучше обратим внимание на внешний вид, который вряд ли претерпит изменения. В сопроводительном письме производитель сообщает, что улучшится лишь логотип. Ладно, его критиковать мы не будем.

Дизайн ORSiO n725 мне весьма понравился. Конечно, на вкус и цвет... но тем не менее. Взгляните на фото. Ведь правда ничего? Жаль только, клавиш маловато — учитывая, что экран немного утоплен в корпус, это доставляет иногда неудобства. Да еще и голосовое управление не предусмотрено. Позвонить кому-нибудь на ходу довольно сложно.

Забыл сказать про кнопки, что расположены по бокам. Здесь есть кнопка диктофона, камеры, включения устройства, а также две клавиши регулировки громкости. Сделаны они так, чтобы вы не могли нажать их случайно. Но разработчики явно перестарались: до того упрятали эти кнопки в корпус, что исхитриться их нажать довольно сложно.

На сайте www.orsio.ru ваше внимание особо обращают на то, что коммуникатор поставляется со специальной версией Haali Reader. Не знаю, что в ней такого особенного, программа и так бесплатна. Но вот само изделие явно не приспособлено к чтению книг. Кнопки регулировки громкости нельзя использовать для пролистывания страниц.

Из неудобств управления еще стоит отметить не совсем удачный джойстик. В стороны клавиша нажимается хорошо, а вот вверх - с трудом.

Упомянув про чтение книг, надо сказать пару слов о дисплее. Он довольно хорош, но, к сожалению, мелковат: все же 2,7 дюйма явно недостаточно. И еще. На свету прочесть что-либо при слабой подсветке невозможно в отличие, скажем, от Qtek S200. На улице яркость экрана приходится увеличивать.

Кстати, о ярком дисплее и быстром процессоре. Ведь это повышает энергопотребление. Поэтому КПК снабжен 1530мА-ч аккумулятором (и весит 140 г). От него ORSiO n725 держится в среднем три дня. Недурно.

Но самое вкусное я приберег напоследок: дизайн динамиков. Взгляните на фото: есть динамик, приспособленный для разговоров (вверху), и стереодинамики для прослушивания музыки (рядом с джойстиком). Оба спрятаны под своего рода сеткой. Смотрится великолепно.

А знаете, где скрыты светодиоды? Под сеткой верхнего динамика. Когда они загораются, то частично освещают эту сетку. Очень интересно выглядит и при этом совершенно не режет глаза. По-моему, замечательная находка. Только один минус - на ярком свету индикация становятся не так хорошо видна.

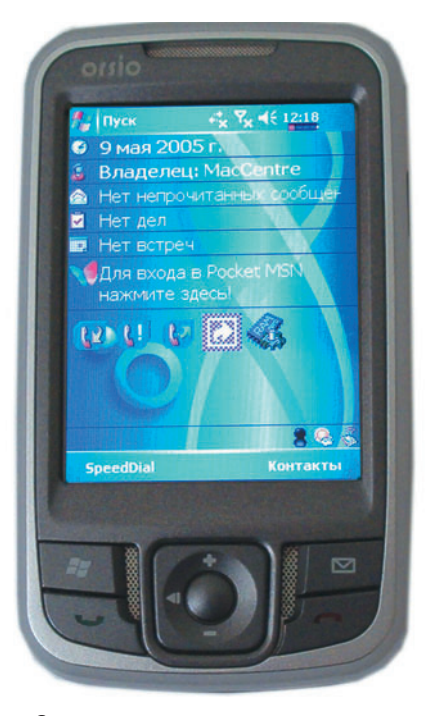

Заявленная цена несколько пугает: почти 21 тыс. руб. Не чересчур ли? За 16 тыс. можно приобрести Qtek S200, а на сэкономленные деньги прикупить еще «флэшку» и GPS-навигатор. Будем надеяться, что ценовую политику компания пересмотрит, тем более что появление данного изделия на рынке несколько запоздало. Вот если бы такой коммуникатор вышел год назад - стал бы бестселлером, а сейчас скорее всего окажется просто одним из многих. Лишь дизайн может несколько выделить эту модель среди конкурентов.

К тому же и HTC уже готовит что-то новенькое... Сможет ли ORSiO состязаться с таким конкурентом? Сложно сказать. Хочу лишь пожелать компании наконец-то закончить коммуникатор и выпустить его на рынок. Уверен, своего пользователя он обязательно найдет. Все предпосылки для этого есть. ◆

#### Андрей Хорошавин

#### **ORSiO n725**

Оценка: предпродажный образец, рейтинг не определялся.

Весьма интересный коммуникатор. Дизайнерские находки радуют глаз, да и характеристики привлекают внимание. Но пока есть некоторые недочеты, не позволяющие выделить эту модель из основной массы конкурентов. Так что будем ждать появления в продаже. Цена: ориентировочно 21 тыс. руб.

**ORSiO Solutions** 

## 15 лет с Вами!

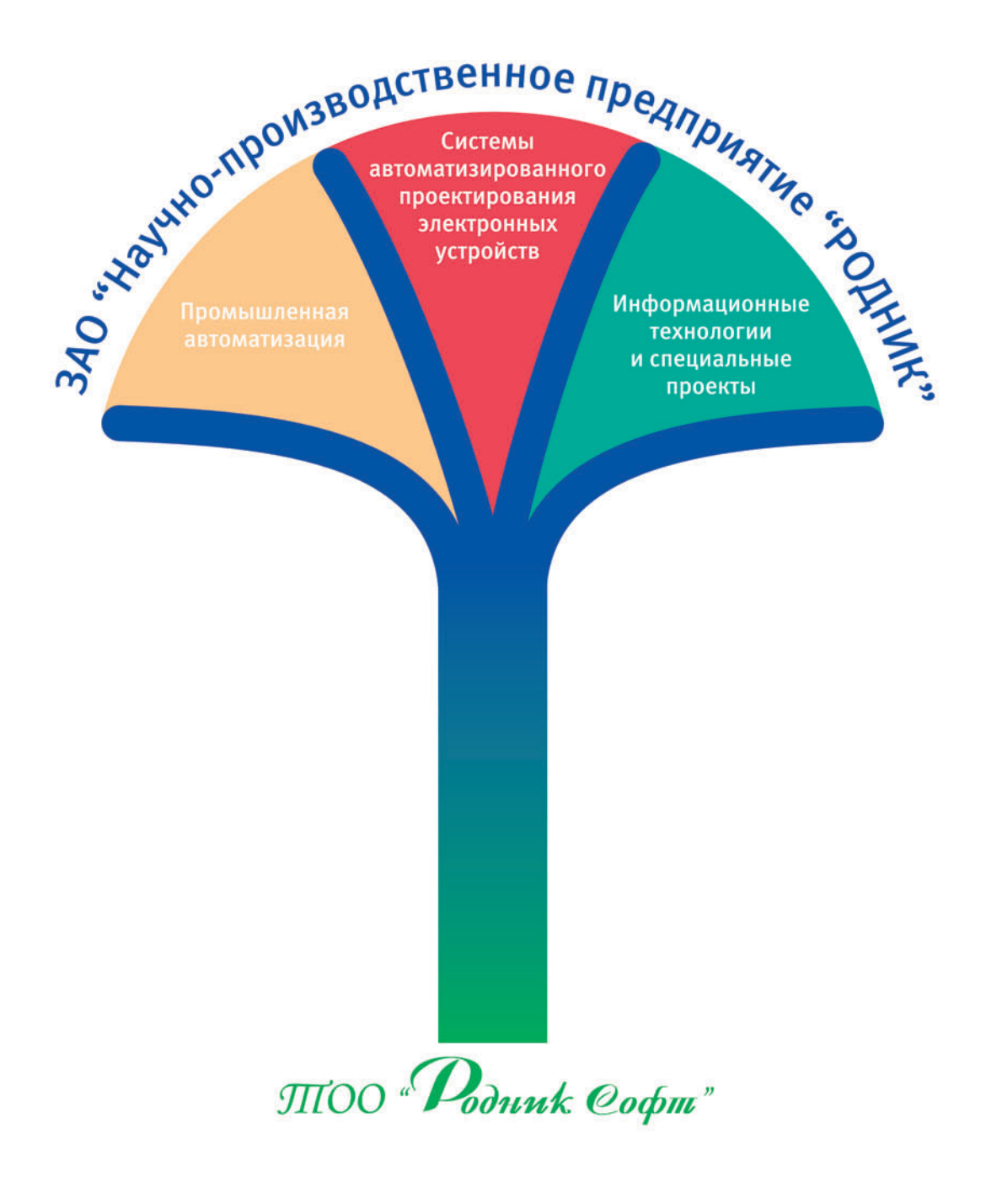

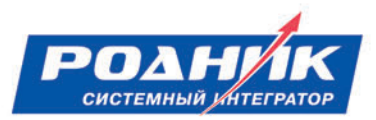

Вместе мы можем все

www.rodnik.ru

Реклама
### Бумажный Тигр, или Оригами по-американски

самом начале этого года в Сети стали появляться первые<br>
материалы, посвященные новому проекту под названием<br>
Origami, разработанному компанией Microsoft. Софтверный<br>
гигант в очередной раз продемонстрировал всему миру чуматериалы, посвященные новому проекту под названием Origami, разработанному компанией Microsoft. Софтверный гигант в очередной раз продемонстрировал всему миру чудеса маркетинга, периодически приподнимая завесу тайны и допуская утечку конфиденциальных данных. Так, еще в феврале 2006 г. журналисты ломали голову над таинственным проектом и делали предположения то ли о новой операционной системе, то ли о некоем карманном компьютере... Периодически даже высказывались мнения, что это просто очередной рекламный трюк именитой корпорации. Но действительность превзошла все ожидания, и уже в марте на выставке CeBIT-2006 были представлены несколько моделей, изготовленных на основе новой концепции ультрапортативных устройств (UMPS).

Amtek Origami T700, попавший в тестовую лабораторию, — первая модель, серийно выпускаемая в рамках данного проекта. Давайте посмотрим, насколько она удобна и практична.

По сравнению с КПК это устройство получилось довольно громоздким и тяжелым. Тем не менее оно очень удобно ложится в руки. Левая рука сама собой попадает на клавиши управления курсором (пятипозиционный джойстик) и две верхние кнопки, служащие левой и правой кнопкой мыши соответственно, а правая оказывается на весьма удобном трек-пойнте, позволяющем работать с планшетом, не доставая стилуса. Снизу от джойстика расположились две клавиши, заменяющие PageUp и PageDown. Они будут весьма кстати при чтении электронных книг.

Корпус аппарата белого цвета, однако пластик немаркий, да и отпечатки пальцев на нем незаметны. Планшет покоится в руке как влитой. Функции же поворота экрана на 90° не предусмотрено, что не совсем понятно, зато можно за секунду сменить родное разрешение экрана (800×480 точек) на более крупное (800×600 или 1024×600 точек), интерполируемое оборудованием. Правда, качество изображения при этом явно оставляет желать лучшего.

На правой грани расположен реализующий функцию блокировки клавиш выключатель ноутбука, рядом с которым размещена утопленная в корпус кнопка SUS, отвечающая за известную комбинацию <Ctrl> + <Alt> + <Del>. Чуть выше установлены разъем для наушников и две кнопки регулировки громкости. На левом торце корпуса находятся разъем подзарядки/питания и переключатель беспроводной сети. Справа над экраном расположены четыре светодиода, предназначенные для индикации включения беспроводной сети, работы жесткого диска, подсоединения сетевого источника питания и включения. Снизу спрятан удобный раздвигающийся стилус, которым можно работать с чувствительным к нажатию экраном.

А вот аппаратную начинку трудно назвать сверхсовременной. Судите сами: несмотря на поддержку всех современных беспроводных технологий (Bluetooth и Wi-Fi IEEE 802.11a/b/g), сердцем системы служит процессор VIA C7M (Esher) с тактовой частотой 1 ГГц

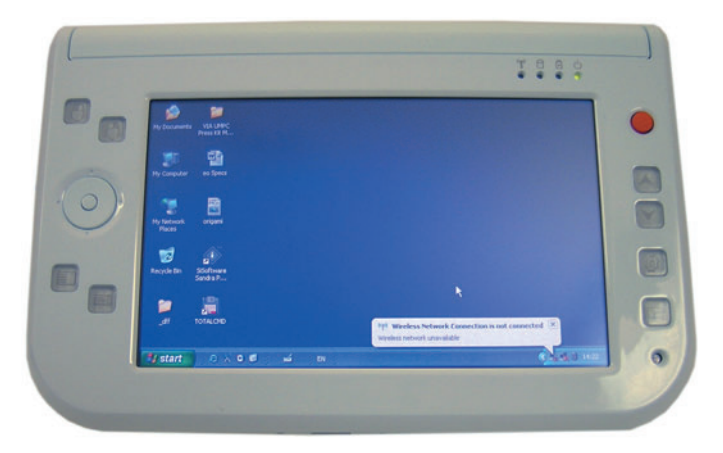

в сочетании с 512-Мбайт оперативной памятью, частично задействованной под интегрированное графическое ядро НМС VIA VN800/VT8237R. Надеясь на чудо, мы попробовали запустить стандартные тесты SiSoft Sandra 2007 и 3DMark03. К сожалению, его так и не произошло. SiSoft Sandra показала производительность на уровне 450-МГц Pentium III, а 3DMark03 просто отказался работать на столь слабой системе (кстати, в порядке эксперимента мы попытались запустить 3DMark 1999, но результат оказался тем же — устройство явно не приспособлено для игр).

Тем не менее аппарат прекрасно справился с проигрыванием DVD- и MPEG-4-файлов, да и в офисных приложениях работал вполне прилично.

Хотя эта модель и обладает невысоким быстродействием, разогревается она больше, чем ожидалось. Так что холодным зимним вечером вам не придется искать местечко потеплее — этот «малыш» прекрасно справляется с обогревом конечностей пользователя, обеспечивая температуру 60 $^{\circ}$ .

Теперь пара слов об аккумуляторе. Он имеет небольшую мощность (2400 мА**.**ч при 10,8 В), но способен проработать без подзарядки до 2,5 ч. Причем в наших руках побывал предпродажный образец, в котором практически не поддерживались функции энергосбережения.

Программное обеспечение Origami стандартно (для планшетных компьютеров) и не требует особого представления. По сути это хорошо знакомая Windows XP Tablet Edition со всеми ее достоинствами и недостатками. Пожалуй, особое внимание стоит об-

#### **Amtek Origami T700**

**Оценка:** 80 баллов

Невзирая на все недостатки, присущие «первенцу», данное устройство получилось довольно интересным. Конечно, оно не в состоянии заменить привычный ноутбук, но малые размеры и масса вполне позволяют ему конкурировать с КПК высшего класса. **Цена:** 990 долл.

«Вэбпанэл.ру», www.webpanel.ru

ратить на уникальную особенность Origami - утилиту Program Launcher, оптимизированную для работы без помощи стилуса. Несмотря на то что ее задача - запускать программы, сгруппированные по действиям, выглядит такое решение красиво и стильно. Да и работать с приложением достаточно удобно: левой рукой можно запускать категорию, правой — программу, Кстати, все перечисленное выше свободно настраивается, так что данное решение можно считать удачным. Кроме того, предусмотрены система распознавания рукописного текста (на английском языке) и экранная клавиатура.

Экран этой модели имеет разрешение 800×480 точек при 16,7 млн. цветов. Его диагональ составляет всего 7 дюймов, что несколько маловато для ноутбука, но более чем достаточно для КПК. Конечно, как и другие дисплеи, выполненные по технологии ТFT, на ярком свете он бледнеет, зато в помещении углы обзора, яркость и контрастность выше всяких похвал.

В общем, устройство, имеющее невысокую стоимость, малые габариты и массу, вполне подойдет тем, кому функций карманного компьютера явно маловато, а также тем, для кого полноценный ноутбук слишком тяжел или велик. А еще, видимо, аппарат заинтересует энтузиастов, готовых до бесконечности экспериментировать с интересным планшетом, мирясь с перечисленными недостатками, или автолюбителей, для которых UMPC с подключенным по Bluetooth или USB навигатором GPS может стать неплохой альтернативой стандартной навигационной системе.

Вадим Логинов

### Бесшумная мощность FSP Zen

овный гул вентиляторов после нажатия кнопки включения системного блока наверняка стал для большинства из нас более чем привычным. Пожалуй, он даже несет в себе совершенно определенную информационную нагрузку - все нормально, компьютер работает. Но если одни пользователи сразу же перестают обращать внимание на этот источник звуков, то для других шум от ПК становится досадной помехой. К счастью для последних (ну или, может, благодаря им), сегодня производители компьютерных блоков питания, как известно относящихся к основным источникам шума, предлагают широкий спектр решений, отличающихся улучшенными акустическими параметрами. Особое место среди них занимают безвентиляторные блоки питания компании a dheegaalka waxaa ka dheegaalka waxaa ka dheegaalka dheegaalka dheegaalka dheegaalka dheegaalka dheegaalka dh FSP - уровень шума подобных БП практически стремится к нулю. На сегодняшний день эти устройства поставляются в двух вариантах - с максимальной выходной мощностью в 300 и 400 Вт. Как показали проведенные нами измерения («Мир ПК», №4/06), 300-Вт блока питания вполне доста-

точно для обеспечения работы современного компьютера. Однако существует мнение, что запас мощности лишним не бывает, отчасти оправдываемое появлением все новых и новых видеоадаптеров, энергопотребление которых едва ли не превышает суммарную мощность всех остальных компонентов ПК. Поэтому мы присмотрелись к более мощному, 400-Вт варианту.

На первый взгляд внешние отличия от традиционных БП минимальны, чего нельзя сказать о внутренностях блока: под стандартной крышкой должны быть замаскированы массивные радиаторы, отводящие тепло от транзисторов. Впрочем, «вскрытия» образца мы не проводили, ограничившись проверкой функциональных возможностей.

Итак, устанавливаем БП в наш тестовый стенд - компьютер на базе системной платы Gigabyte GA-8IK1100 и 3-ГГц процессора Intel, оснащенный 1 Гбайт памяти DDR 400, а также жестким диском Seagate Barracuda 7200.7 и оптическим приводом. Подсоединяем питание ко всем необходимым разъемам и нажимаем кнопку включения. Наблюдение первое: судя по появившейся на экране монитора заставке Windows, система работает. Наблюдение второе: шума от блока питания действительно не слышно (оно и понятно, шуметь в отсутствие вентиляторов там особо и нечему). С учетом этой особенности подсветка кнопки включения может очень пригодиться при возникновении каких-либо неполадок в ПК - она надежный индикатор того, что блок питания работает. К сожалению, проверить заявления производителей об уровне шума в 0 дБ не представлялось возможным из-за наличия в компьютере других шумящих компонентов. Теперь стараемся максимально загрузить все подсисте-

мы ПК (для этого мы использовали па-

кет 3DMark03) и измеряем напряжения на выходах - +5 В и +12 В. Отклонения от номинальных значений не превысили 1%, чего мы в общем-то и ожидали: блоки FSP известны строгим соответствием параметров спецификации ATX. Единственное оставшееся опасение относительно нашего испытуемого - а эффективна ли система вентиляции и не будет ли он перегреваться? Сколько-нибудь критичного перегрева корпуса в течение 8 ч работы под на-

грузкой мы не зафиксировали, однако здесь определенное значение может иметь и распределение воздушных потоков в различных моделях корпусов. Так или иначе, блок питания FSP400-60GNF Zen продемонстрировал устойчивую работу, стабильные значения выходных напряжений и действительно практическое отсутствие шума. Правда, далеко не всякая конфигурация ПК позволяет полностью использовать это преимущество. ◆

#### Сергей Полтев

 $\overline{47}$ 

#### FSP400-60GNF Zen

Оценка: 80 баллов Практически бесшумный блок питания для энтузиастов компьютерной тишины

- Цена: не определена.
- FSP, www.fsp-group.ru

### Системное равновесие

акими бы темпами ни росла производительность современных ПК, количество задач, требующих еще большей вычислительной мощности, растет заведомо быстрее. И несмотря на то что для стандартных офисных компьютеров роль производительности уже отошла на второй план, проблема выбора оптимального ПК для вычислительных задач попрежнему актуальна. Простейшее решение - собрать компьютер из самых производительных (и наиболее дорогих) компонентов - редко оказывается удачным, ведь кроме высоких показателей отдельных комплектующих не стоит забывать и о сбалансированности системы и отсутствии в ней узких мест, тормозящих работу. Да и такой параметр, как итоговая цена, почти всегда приходится принимать во внимание. И даже отдавая приоритет производительности, вряд ли стоит отказываться от удобства работы и приятного внешнего вида. Одним словом, оптимальный выбор рабочей станции - это в первую очередь выбор сбалансированного решения, учитывающего стоимость, производительность и особенности каждого из компонентов.

Одно из, возможно, удачных решений - рабочая станция PIRIT Doctrina 1510, производимая компанией «ПИРИТ». Компьютер собран на базе системной платы ASUS M2N32SLI и оснащен двухъядерным процессором AMD Athlon 64 X2 с частотой 3800 МГц. Два жестких дисka Seagate Barracuda 7200.10 объединены в RAID-массив уровня 1 с дублированием информации, обеспечивающим

Результаты тестирования рабочей станции PIRIT Doctrina 1510

| PCMark,          | процессор     | 4083 |
|------------------|---------------|------|
| баллы            | память        | 3779 |
|                  | видеосистема  | 1685 |
|                  | жесткий диск  | 5708 |
|                  | итоговый балл | 3751 |
| 3DMark,<br>баллы | итоговый балл | 458  |

Примечание. В таблице приведены средние значения для серии из пяти измерений.

повышенную отказоустойчивость системы. Дискретная видеоплата NVIDIA GeForce 6200 с 64 Мбайт памяти не относится к числу высокопроизводительных, но для ПК, ориентированного на вычислительные задачи, ее вполне достаточно (для тех случаев, когда необходима работа с графическими данными, предусмотрена возможность поставки PIRIT Doctrina 1510 с более мошными вилеосистемами). Также базовая конфигурация оснащается 2-Гбайт двухканальной памятью DDR2. Все эти комплектующие смонтированы в неброский, но узнаваемый и по-своему стильный корпус компании Cooler Master.

Итоговые баллы, полученные по результатам работы тестовых пакетов, подтверждают заявленное производителями предназначение ПК - очень хороший результат в PCMark05 и относительно приемлемый в 3DMark03. Среди других особенностей - довольно невысокий уровень шума. Для того чтобы понять, в чем секрет неплохих акустических показателей, достаточно снять одну из боковых панелей компьютера. Кстати, стоит отметить конструкцию корпуса: большинство операций по сборке/разборке и модернизации она позволяет вы-

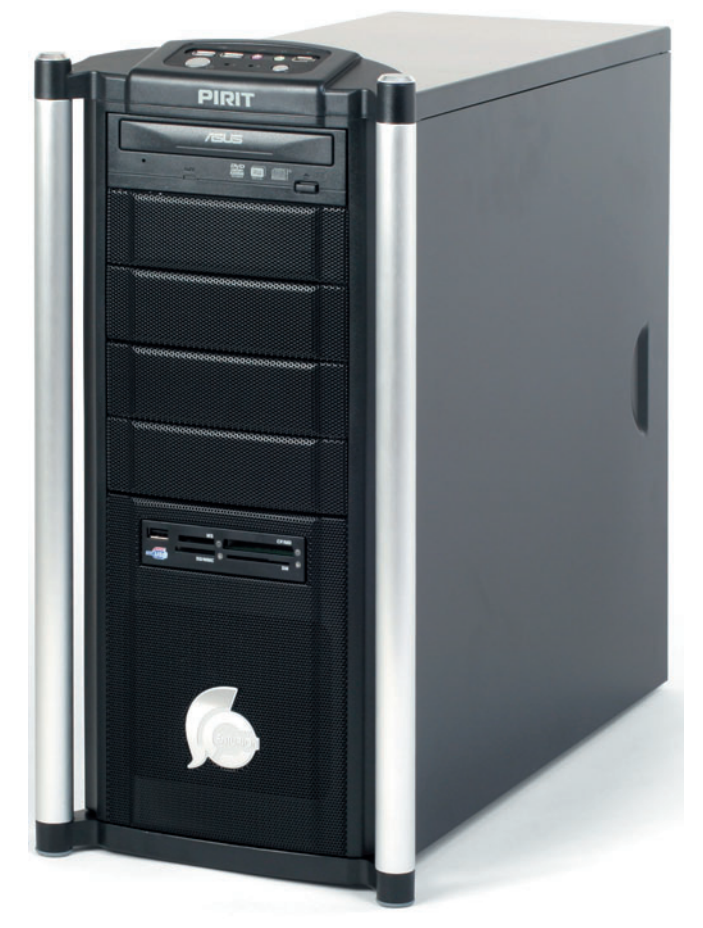

полнить без отвертки. Для закрепления жестких дисков и других устройств используются удобные пластмассовые защелки, а болты для монтажа боковых панелей легко закручиваются руками. Сняв одну из боковых панелей, обращаем внимание на блок питания Cooler Master RS430. Его особенность заключается в пониженных оборотах вентилятора, а соответственно и работает он довольно тихо. Не привлекают к себе внимания с помощью звука и высокоэффективные охладители того же производителя. Таким образом, в вопросе с акустическими параметрами также продемонстрировано разумно сбалансированное решение: с одной стороны, речь не идет о так называемых «бесшумных» компьютерах. создание которых сопряжено подчас с огромными дополнительными затратами, с другой, - ПК выгодно отличается по уровню шума от ряда схожих решений. А это, согласно многочисленным исследованиям, в свою очередь способствует уже увеличению производительности всей системы «пользователь - компьютер», суммарная продуктивность которой зависит уже от значительно большего числа факторов, чем просто удачное сочетание мегабайтов и гигагерц.  $\blacklozenge$ 

Сергей Полтев

#### **PIRIT Doctrina 1510**

Оценка: 90 баллов Рабочая станция для сложных вычислительных задач со сбалансированным набором компонентов и невысоким уровнем шума. Цена: ориентировочно 1499 долл. «ПИРИТ»

48

### Мы пришли сегодня в порт, или Виртуальное легостроение

Николай Колдыркаев

Плывет, плывет кораблик На запад, на восток. Канаты — паутинки, А парус — лепесток.

#### Д. Хармс

Ножество стишков и народных песен (например,<br>про «славный корабль — омулевую бочку») утвер-<br>ждают самодостаточность компактности. Идея<br>эта, очевидно, из разряда межнациональных. В<br>Дании, например, есть уникальный город про «славный корабль — омулевую бочку») утверждают самодостаточность компактности. Идея эта, очевидно, из разряда межнациональных. В Дании, например, есть уникальный город — там дома, улицы, люди и даже стоящие на реке корабли собраны из миллионов деталей конструктора LEGO. Так же как и средневековые датские замки, LEGOLAND (с 1996 г. он называется LEGOLAND Биллунд) привлекает толпы туристов и является местом паломничества фанатов LEGO. Именно в этом месте родилась игра, покорившая весь мир. Миллионы родителей покупают своим чадам наборы стыкующихся деталей, тысячи вполне взрослых людей считают блочное моделирование своим хобби, собирают уникальные конструкции и даже создают для них собственные компоненты. Это увлечение не могло не перекинуться в виртуальный мир. А поскольку мореплавание для детей выглядит одним из самых увлекательных занятий, большинство примеров в этой статье — морские суда разного водоизмещения, от маломерных до поистине гигантских. Всех их объединяет одно: они строились в сухих доках легомоделирования.

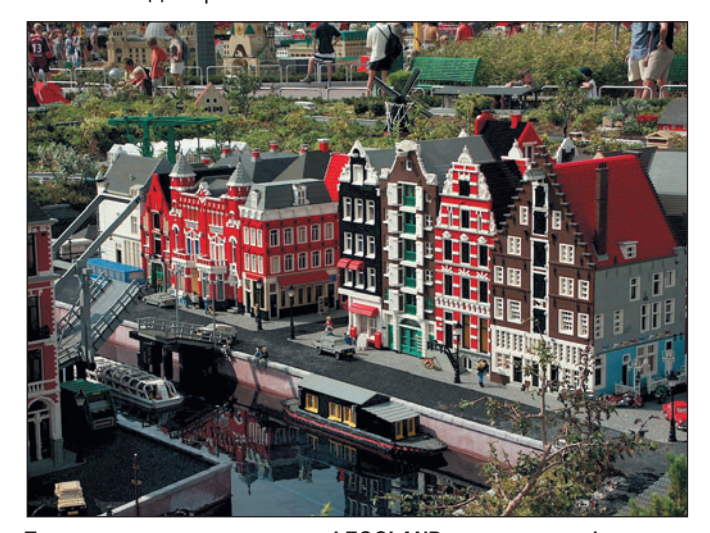

**Посещение знаменитого парка LEGOLAND — мечта всех фанатов LEGO**

Детское увлечение маленьких и больших людей не могло не перекинуться в виртуальный мир. Первая программа для блочного моделирования была создана еще для системы DOS, а на сегодняшний день для каждой популярной ОС существуют открытые и абсолютно бесплатные приложения, позволяющие создавать виртуальные игрушечные миры из маленьких блоков и деталей. Разработчики подчеркивают, что их программы или наборы частей не представляют какую-либо конкретную торговую марку, но они явно лукавят.

Программисты действительно избегают использования слова LEGO в названиях продуктов, но тем не менее дают им созвучные или по крайней мере начинающиеся на букву L имена. Я уж не говорю о библиотеке элементов LGEO, в которой просто переставлены местами две буквы. Поэтому давайте назовем вещи своими именами и познакомимся с программами для моделирования конструкций из... ну хорошо, хорошо... LEGO-подобных элементов.

#### **LeoCAD: шаланды, полные кефали**

LeoCAD создана не на пустом месте, а использует проверенную временем библиотеку элементов другого популярного, но более сложного пакета LDraw. В этой базе данных несколько тысяч деталей. Я открываю раздел Boats (лодки) и начинаю собирать небольшой пиратский баркас. В голове вертится инфантильный хит всех без исключения американских выпускных вечеров: «Дава-а-ай у-уплывем! Возьмем свободный курс к неведомы-ы-м мо-орям!»

Перевод, кстати почти дословный, и незатейливость этой песни хорошо передают настроение при работе с LeoCAD — самым простым приложением для составления LEGO-подобных сооружений. Если вам в детстве хоть единожды покупали конструктор из стыкующихся блоков, то вы быстро найдете общий язык с этой программой. Лично у меня таких конструкторов было не меньше дюжины, в голове всплыл ряд не реализованных в детстве проектов, и я сразу взялся за дело.

Принцип работы здесь предельно прост. Большую часть окна приложения занимает рабочая область, а справа находится список деталей, организованных в группы. Из обширной коллекции фигур выбираем нужные и перетаскиваем в рабочую область, аккуратно стыкуя друг с дружкой.

По умолчанию в основном окне используется изометрическая проекция (вид сверху и сбоку), но в пункте меню View**•**ViewPort вы можете выбирать из 14 вариантов разбиения рабочей области. Последний — классический. Он состоит из четырех одинаковых по размеру областей: Top (вид сверху), Right (вид сбоку), Main (изометрический) и Front (вид спереди). Рекомендую начинать работу с редактором именно в этом режиме, потому что так вы будете видеть модель со всех сторон.

В этой программе удобно пользоваться одновременно и мышью, и клавиатурой. Например, мышью позиционировать объект в горизонтальной плоскости, а клавишами  $\langle$ PageUp> и  $\langle$ PageDown> — поднимать и опускать. Но можно действовать и по-другому: левой кнопкой мыши перемещать объект в горизонтальной плоскости, а правой — двигать по вертикали. Итак, приступим.

Для начала накидайте в место будущей стройки несколько деталей, затем на панели инструментов Drawing найдите кнопку Select (она нужна для выбора объекта). Выбрав объект, нажмите соседнюю кнопку (Move). Рядом с выделенным объектом появятся три разноцветные стрелки. Они служат для перемещения строго по одной из осей: красная — по X, зеленая — по Y, синяя — по Z.

#### КСТАТИ

Более точной навигации будет способствовать отображение сетки. Выберите пункт в меню View**•**Preferences и на вкладке Drawing Aids включите опцию Base Grid. Кроме того, в правом нижнем углу окна отображаются текущие координаты отмеченного элемента в трехмерной системе координат (X, Y, Z).

Нужно совсем немного времени, чтобы освоиться в трехмерном пространстве. Лично я примерно за полчаса приноровился к программе и даже нарисовал в ней небольшую лодку с пиратом (см. рисунок). Между прочим, в LeoCAD есть специальный мастер для создания схематических LEGO-образных персонажей. К стандартному туловищу можно прикрепить обычные и не совсем обычные конечности (например, деревянную ногу), на голову нахлобучить один из тридцати головных уборов, а лицу придать любое

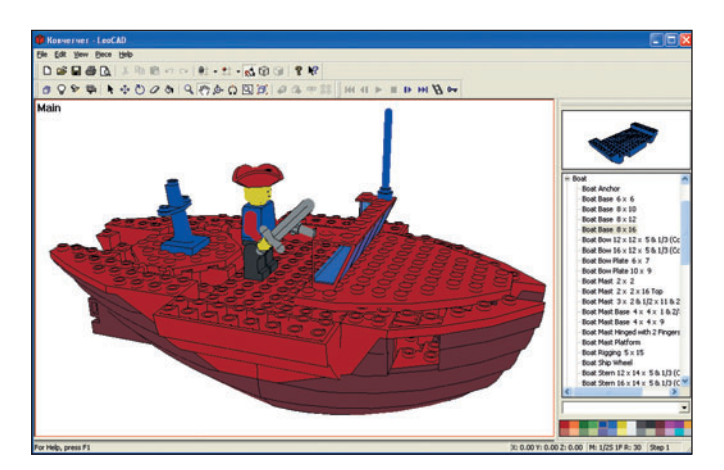

**LeoCAD — самая простая и удобная из программ для LEGO-моделирования**

#### «ЗЕЛЕНАЯ КАРТА»

Специальная акция «Лаборатории Касперского» С 1 ОКТЯБРЯ ПО 31 ДЕКАБРЯ 2006 ГОДА

# Познай тайну кода!

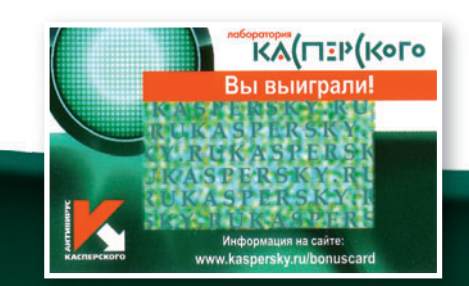

Все покупатели коробочных версий Антивируса Касперского 6.0 или Kaspersky Internet Security 6.0, отмеченных специальным знаком акции, найдут внутри коробки «ЗЕЛЕНУЮ КАРТУ». На ней зашифрована информация о выигрыше. Расшифровать карту можно на странице www.kaspersky.ru/bonuscard. Там же вы найдете информацию о том, как получить ваш приз.

#### В нашей акции нет проигравших -ВСЕ ЗЕЛЕНЫЕ КАРТЫ ВЫИГРЫШНЫЕ!

Вы можете выиграть:

- ПЛАЗМЕННЫЙ ТЕЛЕВИЗОР
- СОВРЕМЕННЫЕ НОУТБУКИ
- СМАРТФОНЫ

**HA ΠΡΑΒΑΧ ΡΕΚΠΑΜ** 

- МРЗ-ПЛЕЕРЫ
- ПРОДЛЕНИЕ ЛИЦЕНЗИИ
- на продукты «Лаборатории Касперского»

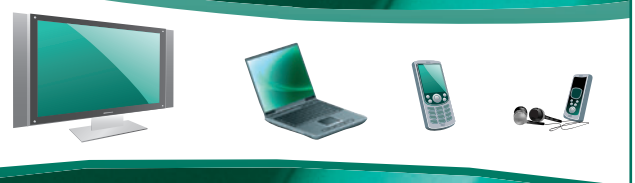

Подробную информацию об акции вы можете найти на странице www.kaspersky.ru/bonuscard Тел./факс: +7 495 797 8700

ΚΑ(ΠΞΡ(ΚοΓο

kas persky.

выражение — от благодушного до зверского или даже «инопланетного».

Получившийся в результате баркас с пиратом на борту произвел на моего ребенка неизгладимое впечатление четырехлетний пацан аж подпрыгнул, когда я запустил свое творение в путь по экрану с характерной озвучкой типа «бу-бу-бу». Тут же было решено отправиться в плавание и по другим программам.

LeoCAD создана на основе стандартов, реализованных в другой мощной системе конструирования игрушечных моделей — LDraw. Поэтому экспорт в формат LDraw производится практически безупречно. Более того, вы можете переносить данные в PovRaу, 3D Studio или Wavefront. Первый вариант наиболее предпочтителен, так как PovRaу — открытый и бесплатный проект визуализации трехмерных сцен, который вы можете переписать с сайта http://www.povray.org. Для получения фотореалистичных результатов рендеринга к этой программе рекомендуется также загрузить библиотеку деталей LGEO с сайта http://www.el-lutzo.de/lego.

#### **LDraw: большому кораблю большое плавание**

LDraw — открытый и наиболее популярный стандарт для программ LEGO-моделирования плюс целый набор приложений, реализующих этот стандарт. LDraw позволяет создавать виртуальные LEGO-конструкции и сцены целые LEGO-миры. Вы можете использовать этот пакет для документирования моделей, созданных вами физически, разрабатывать инструкции по сборке, в точности как у LEGO, генерировать трехмерные фотореалистичные изображения ваших виртуальных моделей и даже создавать анимацию.

Если вам понравилась работа с LeoCAD, но хочется иметь более мощный инструментарий, попробуйте пакет приложений LDraw. Реальные LEGO-наборы предоставляют ограниченное количество деталей и цветов. В LDraw нет ничего невозможного. Это невероятно функциональный набор утилит для проектирования игрушечных конст-

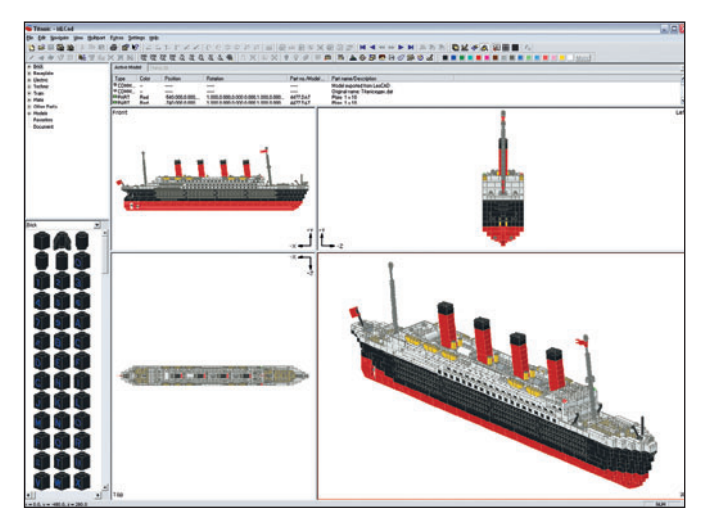

**Мощнейший пакет LDraw позволяет создавать сколь угодно сложные конструкции** 

рукций. Фактически пакет LDraw — полноценная система автоматизированного проектирования (САПР).

LDraw не просто позволяет собирать конструкции из готовых деталей (так же, как в LeoCAD). Он еще имеет специальные инструменты для создания новых элементов. Есть даже возможности импорта, например, из рисунков в формате BMP. Ну и конечно же в составе LDraw есть свой собственный визуальный редактор MLCad. Хотя кому-то он покажется несколько сложнее, чем LeoCAD, но его плюсы — скорость и богатая функциональность. По крайней мере, модель знаменитого парохода «Титаник», состоящую из 1830 деталей, в MLCad можно спокойно редактировать, в то время как LeoCAD на это явно не хватало системных ресурсов (на Pentium 4 с 1-Гбайт ОЗУ): открыть файл он смог, а вот поворачивал изображение с большим трудом.

Для визуализации готовых моделей в состав пакета входят аж три версии PovRay и его ускоренный вариант MegaPov. Это сделано для обеспечения совместимости. Переписав с сайта разработчиков ряд готовых моделей, я обнаружил, что проще и быстрее всего использовать раннюю версию PovRay 3.1 или MegaPov 0.7, так как у следующих версий более строгий синтаксис, и вам придется либо явно указывать версию языка в параметрах визуализации, либо расставлять точку с запятой после некоторых операторов.

PovRay позволяет увековечить созданную модель в виде фотореалистичной картинки. Принцип его работы основан на методе трассировки лучей света. Поэтому смело добавляйте источники освещения по вкусу или напустите туману. Используя PovRay, вы сможете превратить созданную вами модель в картинку, достойную стать обоями для Рабочего стола: приложение не только выведет результат на экран, но и сохранит его в графическом файле формата BMP.

Более простой способ предлагает утилита LDview. Это программа для визуализации моделей в реальном времени. Она использует OpenGL, поддерживает оконный и полноэкранный режимы, предоставляет множество опций просмотра. Модели просчитываются в LDview вполне реалистично, даже полупрозрачные элементы выглядят как настоящие LEGO-детали. Поддерживается экспорт картинки в растровые форматы PNG и BMP.

В общем, при наличии более или менее современной видеокарты вы сможете рассмотреть любую конструкцию с разных сторон в очень приличном качестве и сделать любительский снимок на память. А чтобы произвести впечатление на зрителей, можно легким движением руки заставить ваше творение вращаться вокруг своей оси в любую сторону. Нажмите кнопку мыши в окне LDview, поведите в нужную сторону и отпустите мышь прямо во время движения — модель начнет кружиться в ритме вальса.

Рекомендую также включить опцию вывода FPS — количества кадров, демонстрируемых на экране в течение

одной секунды. Для этого выберите пункт меню Edit • Preferences и на вкладке General в области Mics поставьте флажок напротив параметра Show frame rate. Знать возможности своей системы при обработке той или иной модели бывает очень полезно, особенно если вы задумали ее анимировать.

Проект LDraw великолепно документирован. На официальном сайте можно найти 33 учебных пособия, 14 спецификаций и 5 ЧаВо (по-английски - FAQ - часто задаваемые вопросы и ответы на них). Вы можете даже приобрести на Amazon.com официальное печатное издание «Virtual LEGO» или справочное руководство «LEGO Software power tools».

#### LEGO Digital Designer: пристают к заставе гости

Первые версии LDraw работали под управлением DOS в 1995-1996 гг., а последняя версия для этой ОС датируется 1997 г. Затем, в 1998-1999 гг., стали появляться первые визуальные редакторы LDraw для Windows, такие как MLCad. Интернет рос по экспоненте, и количество пользователей LDraw, по всей видимости, тоже. Знаменитая корпорация просто не может позволить себе игнорировать интерес своих фанатов к виртуальному LEGO-моделированию и начиная с 1999 г. выпускает собственную программу.

Сегодня LEGO Digital Designer больше похожа на хорошо сбалансированную игру, чем на многофункциональный

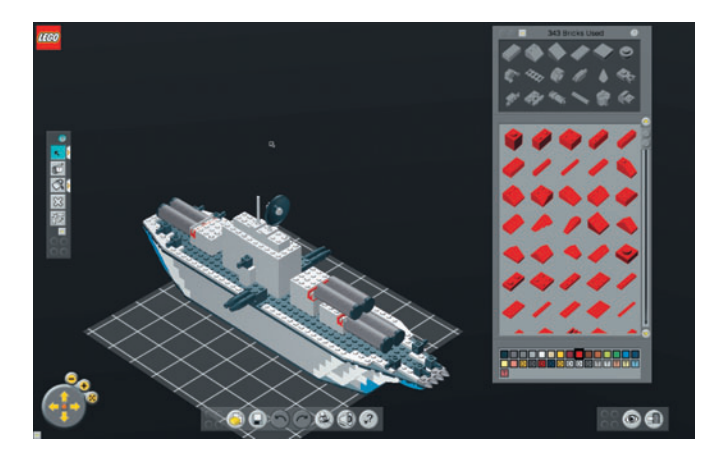

Программа для LEGO-моделирования от LEGO Group выполнена в виде увлекательной игры

редактор. Интерфейс радует глаз: крупные значки, ненавязчивая озвучка, подсказки опять-таки, совсем как в игре-бродилке. А главное отличие этой программы в том, что рендеринг происходит сразу, прямо во время конструирования.

Редактор-игра LEGO Digital Designer доступна для платформ Windows и Mac OS X и предъявляет средние по современным меркам требования к системе. Для запуска будет вполне достаточно компьютера на базе Pentium III (450 МГц) и 128 Мбайт оперативной памяти. Версия для Mac OS X закономерно рассчитывает на процессор G4 и

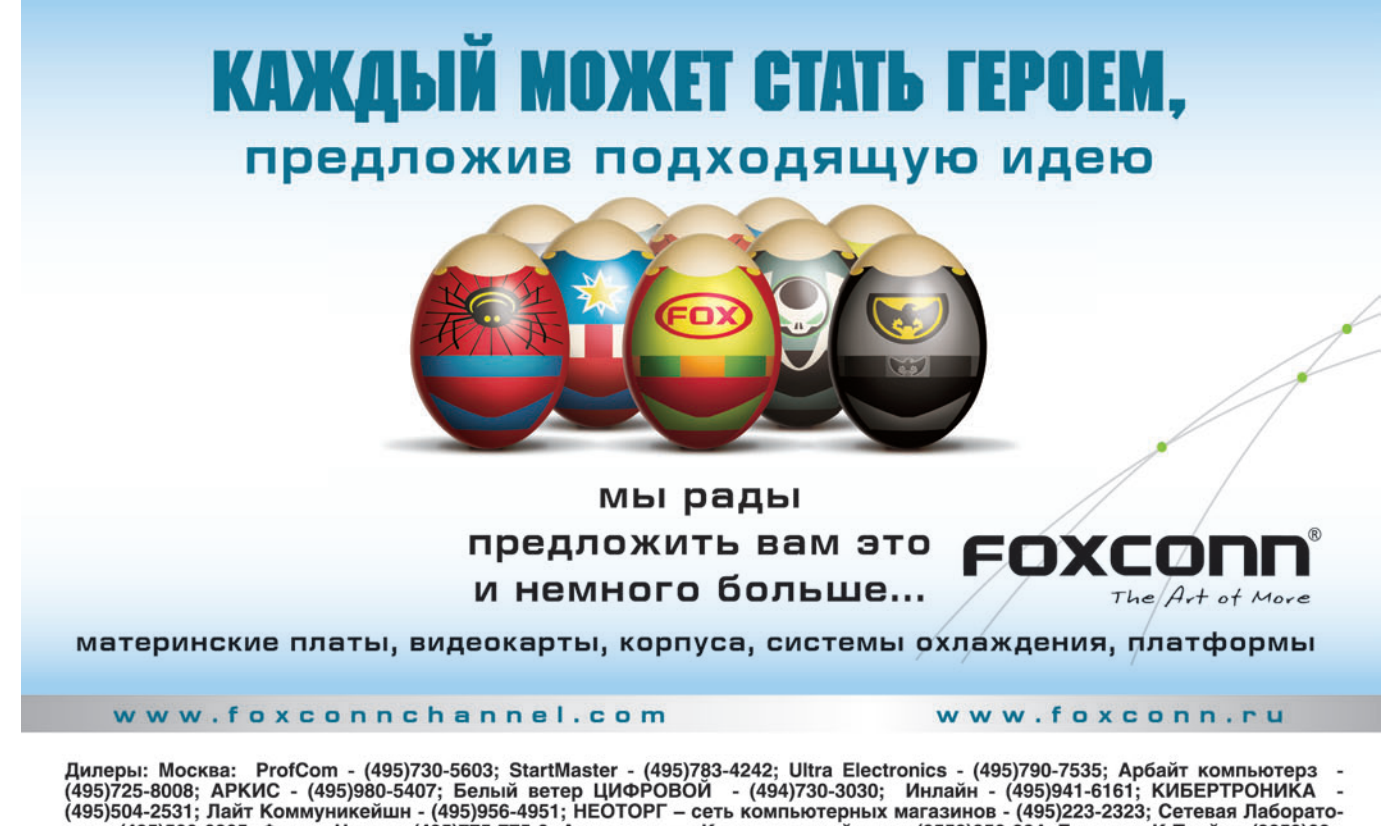

(495)500-0305; Форум-Центр - (495)775-775-9; Альметьевск: Компьютерный мир - (8553)256-934; Барнаул: К-Трейд - (3852)66-<br>1991. Воронеж: Рет - (4732)77-9339; Екатеринбург: Space - (343)371-6568; Трилайн - (343)378-7070; Иж

Реклама

#### **LDraw**

Система автоматизированного LEGO-моделирования. Oueнка: ★★★★★

Операционная система: Windows 98/Me/2K/XP (для Linux и Mac OS Х доступна библиотека LDraw)

Системные требования: Pentium, 32-Мбайт ОЗУ, 512 Мбайт на жестком диске. VGA-совместимая видеокарта с разрешением от 800×600 и выше. LDview требует OpenGL-совместимую видеокарту. Размер дистрибутива Windows: 48,3 Мбайт.

Сайт программы: http://www.ldraw.org

#### **LeoCAD**

Простая и удобная программа для конструирования моделей типа LEGO.

#### Оценка: ★★★★☆

Операционная система: Windows 98/Me/2K/XP, Linux. Системные требования Windows-версии: Pentium II, 32-Мбайт ОЗУ, 30 Мбайт на жестком лиске. Размер дистрибутива Windows: 5,42 Мбайт.

Сайт программы: http://www.leocad.org

#### **LEGO Digital Designer**

Фирменная бесплатная программа для LEGO-моделирования. Оценка: ★★★☆☆

Операционная система: Windows 98/Me/2K/XP, Mac OS X 10.3.9 или  $10.4.6$ 

Системные требования Windows-версии: Pentium III-450, 128-Мбайт ОЗУ, 100 Мбайт на жестком диске, 16 Мбайт видеопамяти, DirectX 8.0.

Системные требования версии Mac OS X: G4 400 МГц, 256-Мбайт ОЗУ, 100 Мбайт на жестком диске, видеокарта NVIDIA GeForce 5200, ATI Radeon 7500 и лучше.

Размер дистрибутива Windows: 16,5 Мбайт.

Сайт программы: http://ldd.lego.com

256-Мбайт ОЗУ. Обе системы требуют 100 Мбайт дискового пространства и 16 Мбайт на OpenGL-совместимой видеокарте.

Перед установкой программа проверяет аппаратное обеспечение компьютера на совместимость. В моей системе, например, оказался устаревший драйвер видеокарты, и я сразу был адресован на веб-страницу ее разработчика. На этом сайте я нашел, переписал и установил соответствующий драйвер. Установка отняла минимум времени, зато при первом запуске LEGO Digital Designer в течение пяти минут (и это на Pentium 4!) индексировал не такой уж и большой - по сравнению с другими программами — набор деталей.

Продукт тяготеет к зрелищности и помпезности, подобно концертам поп-звезд. Целый ряд простых на первый взгляд действий сопровождается звуковыми и анимационными эффектами. Например, при открытии созданной ранее конструкции ее детали слетаются со всех сторон, как воробьи на зерно, и, если изделие большое, могут очень долго таким образом соединяться в готовый объект.

К сожалению, функциональное наполнение редактора явно отстает от продвинутого интерфейса. Функции экспорта, например, ограничены растровыми форматами. То есть вы можете лишь сделать снимок, а использовать саму модель в других программах - ни-ни!

Похоже, что утилита LEGO Digital Designer предназначена в первую очередь для детей, поэтому здесь нет возможностей для такого свободного манипулирования данными, как в других системах LEGO-моделирования. Базовый набор фигур весьма ограничен. В документации заявлено, что кроме базового набора могут быть и другие (даже скриншоты приведены в доказательство), но о том, где их брать и как добавлять, умалчивается. Предполагается, что пользователь сам их создаст?

В общем, несмотря на карамельный интерфейс, недостатков у LEGO Digital Designer по сравнению с открытыми аналогами великое множество. Программа откровенно тормозит на компьютерах под управлением Windows. Macintosh с меньшей тактовой частотой справляется лучше, и создается ощущение, что приложение перенесли с Mac OS X, не озаботившись оптимизацией под более популярную платформу.

Дальше — больше. В документации даже намека нет на то, как разработанные в LDD конструкции конвертировать в другой формат, зато подробно описана процедура выгрузки готовых моделей на сайт LEGO для оценки стоимости частей и последующего заказа индивидуального набора. Заказ, с точки зрения разработчиков, - конечная цель работы. Все остальное они, по-видимому, считают лишним, ненужным и способным лишь помешать принятию потенциальным покупателем решения о приобретении.

#### **KCTATM**

Жесткая коммерческая хватка разработчиков не помешала программе LEGO Digital Designer обзавестись целой армией преданных пользователей. Ко времени написания этой статьи в галерее Make and Create 3D Gallery отметилось 116 240 пользователей со своими (порой очень талантливыми) изделиями. Любую модель из этой галереи можно переписать с сайта http://ldd.lego.com (перейдя по ссылке Make & Create 3D gallery), модифицировать в LEGO Digital Designer или даже конвертировать в формат LDraw. Для этого вовсе не нужно быть хакером: оказалось, что при сохранении файла достаточно присвоить ему расширение .ldr. Но и на этом пути есть множество подводных камней, поскольку номенклатура деталей и их названия в LDD могут отличаться от тех, что имеются в библиотеке LDraw.

#### Свистать всех наверх!

Все участники обзора достойны внимания не только заядлых LEGO-маньяков, но и обычных родителей, желающих приобщить ребенка к техническому творчеству. Самая яркая игра-конструктор предложена разработчиками LEGO. Детей начиная с 4-5 лет она просто завораживает, но возможности ее весьма ограниченны, и для комфортной работы ей требуется «навороченный» компьютер и быстрая видеокарта. Пакет LEGO-моделирования LDraw самый мощный - это настоящая САПР среди программ LEGO-моделирования. Он наверняка понравится взрослым, не на шутку увлеченным фанатам LEGO-моделирования. И наконец, самый простой и удобный LEGO-редактор любительского уровня LeoCAD представляется наиболее сбалансированным для начинающих пользователей. ♦

-54

**Здоровое СЕРДЦЕ вашего бизнеса** 

### Документооборот из коробки

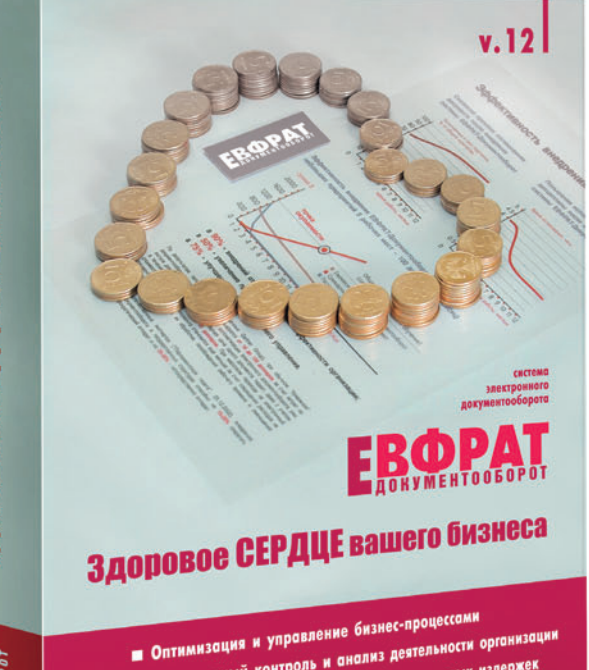

- Эффективный контроль и анализ деятельности орг
- Сокращение временных затрат и финансовых издержен
- Организация единого информационного пространства
- Обеспечение информационной безопасности
- 

абота кипит, и горы бумаг на столах рядовых сотрудников и руководителей делаются все выше, а обнаружить среди них нужные становится все труднее. Поэтому интерес к системам документооборота в обществе вообще и среди читателей нашего журнала в частности постоянно возрастает. Подтверждение тому - итоги опроса, проведенного компанией UpScale Soft, самостоятельным подразделением группы компаний «Оптима», на выставке Docflow-2006, являющейся одним из ключевых российских мероприятий в области автоматизации документооборота и управления в государственных и коммерческих структурах. Согласно результатам исследования, при котором было опрошено более 500 посетителей и участников этого форума, журнал «Мир ПК» оказался самым читаемым из ежемесячных периодических изданий, освещающих данную тему.

#### Убедительные цифры

Сейчас все больше специалистов стремятся использовать современные технологии работы с документами. И тому есть весьма серьезные причины. Компании, специализирующиеся на автоматизации документооборота, приводят весьма убедительные цифры. Так, на поиск и согласование документов руководитель тратит до 45% рабочего времени, а рядовые сотрудники - до 30%. Из-за неразберихи примерно 70% документов создаются заноМихаил Глинников

Бумага - это площадь, на которую приходят все и оставляют свои следы. Алексей Бельмасов

во взамен уже существующих, а 6% бывают вообще безвозвратно утеряны. Внутренние документы в организациях копируются до 20 раз. Анализ затрат на содержание архивов показывает, что стоимость хранения бумажных документов на 80% выше, чем электронных. Казалось бы, все очевидно: подбирай наиболее оптимальное для себя решение и внедряй. Но не все так просто.

В нашем журнале уже были рассмотрены несколько систем документооборота, представленных на российском рынке, причем первостепенное внимание было уделено их подсистемам form processing (см. «Мир ПК», №3/03). Там речь шла о построении систем документооборота в таких крупных компаниях, как «Магнитогорский металлургический комбинат», «Норильский никель», Avon, имеющих собственные отделы автоматизации и обладающих значительными ресурсами. Однако многие из наших читателей заняты в малых и средних компаниях. И им интересно знать, каким образом можно реализовать современные механизмы работы с документами. К тому же они хотят получить готовое решение: достал из коробки, установил, и все заработало. А если потребуются настройки, то они должны быть понятными и элементарными, ведь проводить их будет не опытный системный администратор с внушительным стажем и значительной зарплатой, а рядовой сотрудник, причем не в ущерб своей основной работе.

Именно такое решение под названием «Евфрат-Документооборот» и предложила компания Cognitive Technologies. Кроме того, «Евфрат-Документооборот» может служить платформой при интеграции с другими продуктами в проектных решениях для крупных фирм и холдингов. Однако это будут уже такие проектные решения, которые потребуют серьезной совместной работы Cognitive Technologies и компании-клиента, материальных и финансовых ресурсов. Впрочем, здесь мы сосредоточим свое внимание на «коробочном» решении для документооборота в малых и средних компаниях. Как известно, жизнь человека начинается с момента его рождения, а жизнь программного продукта - с начала его разработки.

#### История одной системы

Одиннадцать лет назад специалисты Cognitive Technologies, которые в большинстве своем являются выходцами из Института системного анализа РАН, создали систему персонального архива документов - электронный архив «Евфрат» на основе отечественной СУБД «Ника». В те времена работали в ОС Windows 3.11; воз-

56

можно, ее еще помнят некоторые из наших читателей. Так вот, это творение Microsoft наотрез отказывалось понимать длинные имена файлов. А электронный архив «Евфрат» позволял создавать папки и документы с длинными подробными именами, формировать документы из нескольких файлов и увязывать их между собой, автоматически строить полнотекстовые индексы. **4TO** обеспечивало полнотекстовый поиск в этих материалах. Также «Евфрат» выступал в качестве веб-браузера, выкачивал из Интернета файлы по ссылкам и автоматически индексировал их. В результате пользователь получил возможность искать документы по любой словоформе, т.е. если он искал слово «дерево», то вместе с ним находил слова «деревья» и «деревьями». Позднее, в 1998 г., система «Евфрат» стала клиент-серверной, а к 2002 г. специалисты Cognitive Technologies на основе системы «Евфрат» и опыта проектных решений создали широкий спектр инструментальных средств работы с документами: сервер приложений, дизайнер форм, серверную БД по работе с документами, средства работы по контролю за исполнением поручений. Все они были связаны воедино, что и привело к рождению первой версии системы «Евфрат-Документооборот». В нее был заложен опыт, полученный в ходе построения систем документооборота в ряде проектов. Это позволило максимально приблизить ее к делопроизводству, принятому в России, причем она изначально позиционировалась как «коробочный» продукт.

#### Назначение системы

Система «Евфрат-Документооборот» предназначена для управления информационными потоками и документами. Рассмотрим ее применение в небольшой компании или отделе, например в канцелярии. Организации-клиенты способны настроить ее самостоятельно, что подтвердилось на практике. В систему заложена возможность масштабирования, так что она в состоянии изменяться и развиваться вместе с предприятием.

Эта система помогает:

• повысить эффективность управления бизнес-процессами в результате улучшения исполнительской дисциплины, контроля за выполнением задач и анализа деятельности компании:

• сократить непроизводительные затраты времени сотрудников и издержки на расходные материалы;

• создать единое информационное пространство предприятия;

- обеспечить надежность учета и хранения документов;
- организовать эффективную защиту информации.

Система позволяет регистрировать, хранить и быстро находить документы в единой базе данных. Она автоматизирует выдачу поручений и контроль за их исполнением. К тому же у руководства появляется инструмент для анализа деятельности предприятия на основе различных журналов и отчетов.

#### Прежде чем начинать

Специалисты в области автоматизации документооборота дают всем такой совет: прежде чем приступать к внедрению системы даже в небольшой организации, предварительно сделать следующее.

Проанализируйте свой документооборот. Определите, установлены ли регламенты работы с документами. Изучите основные потоки документов и выясните, какие сотрудники организации работают с теми или иными из них, чтобы грамотно регламентировать права доступа. Кроме этого важно понимать, что наибольший эффект от внедрения достигается тогда, когда система установлена у всех сотрудников, работающих с документами и заданиями по ним.

Установите, какие реквизиты документа необходимо включать в РКК. Это непростая задача, поскольку для ее решения требуется формализация описания документа. Бывает, что с документом поступают просто - ему дают номер и составляют довольно пространное его описание. Система поддерживает работу и с такими документами, но тогда искать их придется лишь инструментами полнотекстового поиска и только по содержимому. Понять в подобной ситуации, от кого пришел документ и что с ним делать дальше, весьма затруднительно. Поэтому необходимо определить основные реквизиты документа, по которым впоследствии и будет проводиться его поиск, для чего он должен быть структурирован.

Оптимизируйте маршруты движения документов. «Коробочное» решение «Евфрат-Документооборот» довольно универсально: в него заложены три потока документов - внутренние, входящие и исходящие. Регистрационно-контрольные карты для них также входят в комплект поставки. Это готовое решение можно либо сразу же запускать, либо, если возникнет необходимость, подстроить набор готовых РКК средствами «Дизайнера форм». Если в организации есть типовые маршруты прохождения документов, то их можно описать с помощью «Дизайнера маршрутов». Как это сделать, мы еще рассмотрим, но вот продумать все маршруты, описать их и, если требуется, оптимизировать следует заранее. Для совсем небольших организаций, не имеющих собственной специфики, специалисты Cognitive Technologies советуют использовать свободную маршрутизацию документов, когда схема движения документа задается непосредственно при его регистрации.

В комплект поставки продукта входит собственная СУБД «Ника», обеспечивающая работу системы «Евфрат-Документооборот», и потому не требуется покупать и внедрять ПО сторонних разработчиков.

В коробке, на компакт-диске, находится также объемное руководство, где описана работа всех подсистем, так что опытный пользователь вполне способен сам внедрить программу в своей организации. Однако прежде чем приступать к этому процессу, внимательно изучите материал, приведенный во врезке «Прежде чем начинать».

#### Архитектура системы

Чтобы стал понятнее механизм работы, разберемся с архитектурой системы.

«Евфрат-Документооборот» имеет трехуровневую структуру. В его типовую поставку включены следующие основные компоненты:

- сервер системы «Евфрат-Документооборот»;
- СУБД «Ника»;
- АРМ пользователя;

• http-сервер, обеспечивающий доступ к документам системы из любой точки мира с помощью стандартного веб-браузера;

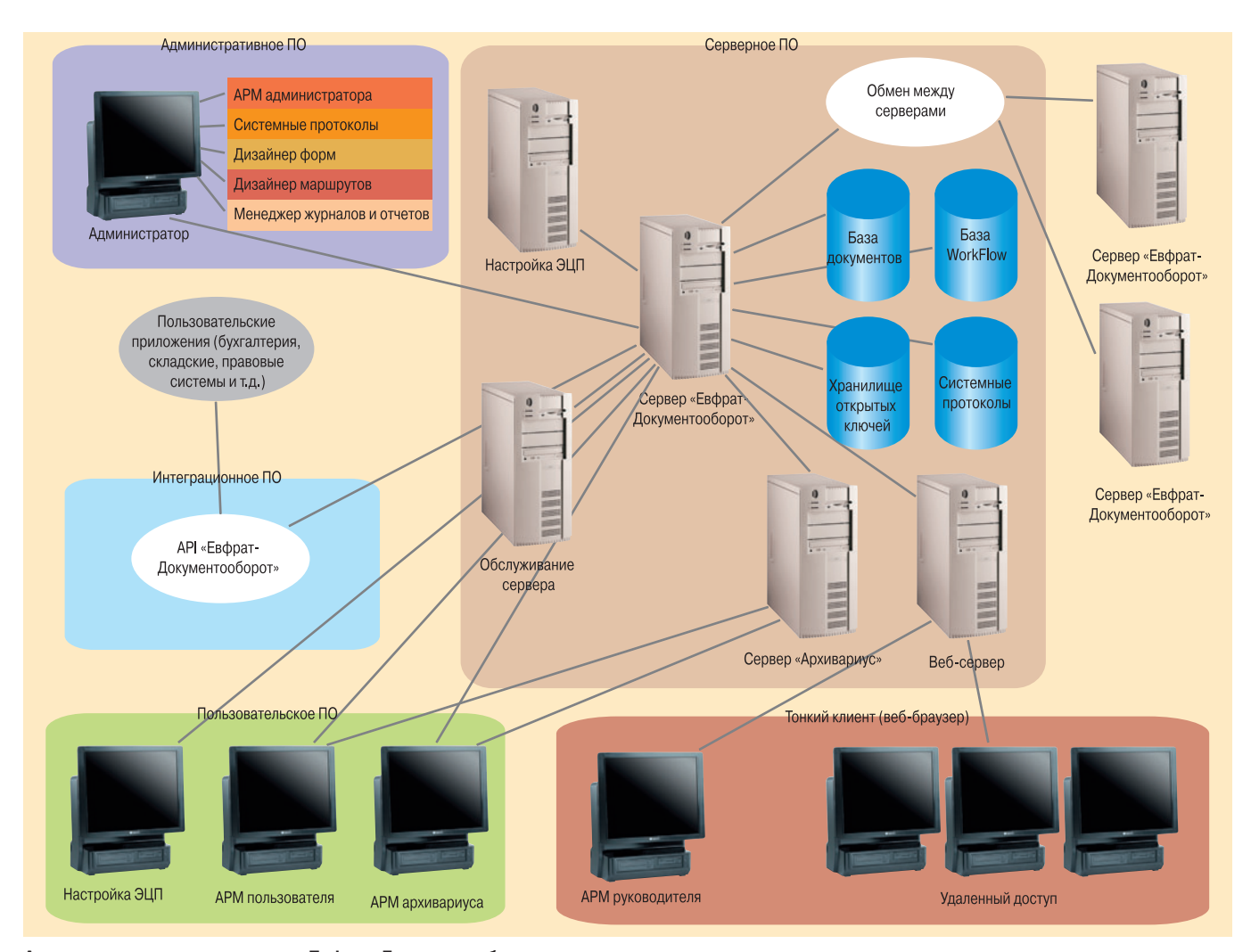

#### **Архитектура и состав системы «Евфрат-Документооборот»**

**•** «Администратор cервера системы «Евфрат-Документооборот» — средство настройки системы документооборота;

**•** модуль настройки электронно-цифровой подписи (ЭЦП);

**•** модуль «Дизайнер форм» — средства настройки и дизайна РКК;

**•** модуль «Дизайнер маршрутов» — средства создания и конфигурирования маршрутов прохождения документов;

**•** «Менеджер журналов и отчетов» — средства настройки шаблонов журналов и отчетов;

**•** модуль «Конфигурирование БД» — средства конфигурирования БД;

**•** модуль «Обслуживание cервера» — средства администрирования и утилиты сохранения/восстановления БД;

**•** модуль «Системные протоколы», позволяющий осуществлять подробный контроль выборочных действий пользователя.

Архитектура системы и схема взаимодействия модулей представлены на схеме.

По желанию клиент может приобрести дополнительный модуль «Архивариус», осуществляющий автоматизацию процессов списания и хранения документов, вышедших из оперативного обращения.

#### **Как работать пользователю**

Теперь обратим более пристальное внимание на работу с теми элементами системы, которые представляют особый интерес для сотрудников небольших компаний, отделов, канцелярий. Наиболее популярен модуль «Дизайнер форм». Он дает возможность пользователю настроить форму регистрационно-контрольных карточек (РКК) с учетом требований конкретной организации, что облегчает и упрощает работу с документами. Форма — это не просто набор элементов на экране, а взаимосвязь некоторых типов данных, или модель, имеющая иерархическую структуру и строгую типизацию. Такая форма содержит регистрационные данные документа, т.е. информацию, помогающую пользователю разобраться с тем, что это за материал, откуда он взялся и что содержит. Кроме того, можно просмотреть его содержание и выяснить, какие действия с ним уже были сделаны или производятся в нем сейчас. Значит, данная форма позволяет получить всю информацию о поручениях, ходе их исполнения и о статистике по ним.

Данные карты стали электронным аналогом бумажных РКК размером в четверть листа А4, которые раньше повсеместно употреблялись в бумажном документообороте. Если вам когда-нибудь доводилось бывать в канцелярии, то вы видели, что у делопроизводителей зачастую еще

#### Внедряли и эксплуатируем самостоятельно

Наша компания «Плюс Телеком» довольно молодая, она основана в июле 2005 г. Мы работаем на телекоммуникационном рынке, имеем собственную опорную телефонную сеть, сеть передачи данных и Интернет, построенные на базе волоконно-оптических каналов связи. Наша компания предоставляет полный спектр услуг связи для юридических лиц в Москве и Московской области. В настоящее время у нас около 40 компанийклиентов, имеющих довольно широкую специализацию, в частности автосервис и строительство. Так, мы предоставляем услуги крупной компании ЗАО «Хорус Кэпитал», занимающейся возведением бизнес-центров.

Инициатором автоматизации документооборота выступил исполнительный директор «Плюс Телеком». Это решение он принял в русле общей стратегии развития компании - быстро внедрять передовые технологии, способствующие росту бизнеса. Мы исследовали рынок и изучили возможности систем автоматизации документооборота с точки зрения их применимости к нашим задачам. Нами были сформулированы следующие критерии отбора. Во-первых, требовалась система, которая учитывала бы особенности российского делопроизводства и не нуждалась в локализации. Во-вторых, она должна была обеспечить в перспективе переход на Oracle без потери накопленной информации, ведь наши серверы работают на платформе UNIX, и когда объем данных существенно возрастет, то мы желали бы иметь возможность безболезненно перевести наработанные БД на эту надежную платформу. В-третьих, хотелось иметь уже готовое решение без дополнительных подстроек и программирования. В-четвертых, требовалась достаточно универсальная система по отношению к типу сохраняемой информации, т.е. чтобы она работала не только с офисными документами, но и с чертежами, фотографиями, аудио- и видеофрагментами. И в-пятых, продукт должен иметь хорошую репутацию на отечественном рынке, быть масштабируемым и надежно работающим у широкого круга компаний в России. В результате мы остановили свой выбор на системе «Евфрат-Документооборот», так как она отвечала всем перечисленным выше запросам.

Система позволила упорядочить работу с документами, оперативно вести их поиск и делать необходимые выборки по широкому спектру атрибутов. Теперь мы видим структуру сложных документов со всеми их связями. Это важно для нашей работы, поскольку при заключении договоров мы не только включаем в систему их электронные копии, но и фиксируем в ней все работы, проделанные на объекте, фото- и видеосъемку, чертежи, поэтажные планы и даже аудиозаписи переговоров с клиентами. Некоторые наши заказчики имеют несколько строительных объектов, поэтому вся информация должна быть четко структурирована, иерархически выстроена и привязана к конкретному договору с клиентом. С помощью средств «Евфрат-Документооборота» нам удалось все это реализовать на практике.

В нашей компании работает пока шесть специалистов, так что обходимся без выделенного администратора. Мы выбрали именно стандартную «коробочную» поставку. Если говорить о сроках, то тестирование системы заняло два месяца - примерно один ушел на изучение системы, другой - на обучение работе на ней сотрудников. Причем все это делалось без отрыва от основной работы. Сначала мы приобрели пять лицензий, затем еще пять. Сейчас система введена в промышленную эксплуатацию, каждый день в ней регистрируется 15-20 документов. Эксплуатацию и поддержку системы мы также осуществляем своими силами. В результате «Евфрат-Документооборот» связал в единое информационное пространство генерального и исполнительного директоров, юристов и бухгалтерию.

Поскольку наша компания телекоммуникационная и имеет достаточно протяженную сеть, то проблем по удаленной работе с системой документооборота не возникает. В перспективе планируется включить в нее рабочие места наших технических исполнителей и склады. Мы рассчитываем на рост как самой компании, так и клиентской базы, а в будущем планируем более полно задействовать функционал «Евфрат-Документооборота», в частности механизм «ролей» и модуль «Дизайнер маршрутов».

Игорь Дашкин

встречаются коробки, схожие с теми, что предназначены для хранения картотек в библиотеках. В них-то и находились бумажные РКК, на лицевую сторону которых заносились реквизиты документа, а на оборотную — контрольная информация, разъясняющая, что нужно с ним сделать. Секретари перекладывали эти карты по мере прохождения документа по этапам обработки, причем для каждого месяца был отведен определенный лоток с РКК. По завершении «жизненного цикла» документа все сдавалось в архив. В системе «Евфрат-Документооборот» данные карты представлены в электронном виде, так что работать с ними, естественно, гораздо проще и удобнее.

А теперь, когда мы разобрались, что такое РКК, вернемся к модулю «Дизайнер форм». Заложенные в нем средства дизайна и настройки позволяют вводить в форму довольно сложные данные и настроить систему учета документов, исходя из требований конкретной организации. Уже в процессе работы с помощью «Дизайнера форм» можно, не изменяя уже введенные данные, подстроить форму или изменить. Если, допустим, в компании прошла реорганизация и в регистрационную карточку понадобилось ввести новое поле, то сотрудник в состоянии это сделать самостоятельно.

Еще один востребованный блок - «АРМ пользователя», ведь именно на своем рабочем месте сотрудник регистрирует документы, формирует поручения по ним и видит те, что предназначены ему самому, находит необходимые документы. Это АРМ имеет интерфейс, подобный хорошо известному Outlook. Идеология его построения такова: на экране отображаются три окна, расположение которых пользователь может изменять. Одно окно - «входное», в нем находятся папки «Входящие» и «Исходящие»: по внутреннему документообороту, по внутренней почте и по поиску. Во втором отображаются элементы открытой папки, находящейся в работе. И наконец, в третьем содержится информация о выбранном элементе: для документа - ход исполнения, для текстового файла - содержимое, т.е. это аналог предварительного просмотра в MS Word. ♦

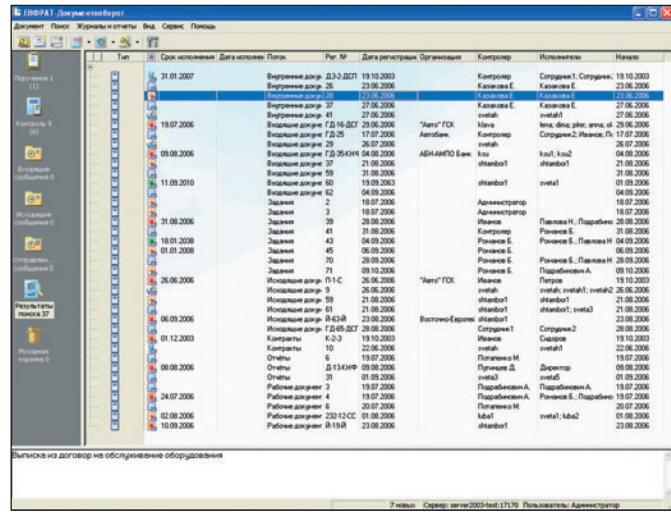

#### Продолжение в следующем номере.

Так выглядит интерфейс АРМ пользователя

# **651149**

#### Николай Колдыркаев

Довольно часто открытое программное обеспечение распространяется в виде ISO-образов дисков. ISO-образ — это точная копия того, что может и будет записано на CD любой утилитой записи, поддерживающей международный стандарт ISO, будь то cdrecord, работающая под Unix, или Nero, функционирующая в среде Windows. Однако для того, чтобы получить доступ к содержимому ISO-образа, вовсе не обязательно нагревать окружающую среду вообще и прожигать диски CD-R в частности. Предлагаю познакомиться с технологией подключения таких файлов в виде виртуальных устройств, дабы не увеличивать количество сущностей сверх необходимости.

меется несколько замечательных продуктов для работы с ISO-образами дисков в среде Windows. Программа WinISO, например, предлагает стандартный интерфейс, аналогичный тем, что используются в программах архивации типа WinZIP, WinRAR и т.д. Другие утилиты, такие как Alcohol или Daemon Tools, позволяют монтировать ISO-образ диска как виртуальный CD-ROM.

Все эти приложения удобны и недороги, но мало кто знает, что у Microsoft есть аналогичная утилита размером всего несколько десятков килобайт, делающая то же самое! К сожалению, она малоизвестна, хотя и была выпущена еще в 2003 г. Замечу, кстати, что эту программу нельзя найти через поиск в Microsoft Download Center, но она там есть. Единственное упоминание (две строчки) встречается на странице http://msdn.microsoft.com/subscriptions/faq. Разумеется, официально она не поддерживается... и ее интерфейс не такой дружественный, как у перечисленных выше приложений (за это я на полбалла снизил ей оценку), но в любом случае она отлично работает и совершенно бесплатна. Воистину редкий случай, когда бесплатный продукт, созданный Microsoft, способен реально сэкономить ваши деньги и время.

Итак, утилита корпорации Microsoft для монтирования **ISO-дисков называется Windows XP Virtual CD Control** 

#### **Windows XP Virtual CD Control Panel**

Утилита для монтирования UDF-, CDFS-, Joliet-, ISO- и Rock Ridgeобразов дисков.

Оценка: ★★★★☆

Операционная система: Windows XP (Home или Professional). Размер дистрибутива Windows: 60 Кбайт.

Цена: бесплатно. Адрес дистрибутива:

http://download.microsoft.com/download/7/b/6/7b6abd84-7841-4978-96f5-bd58df02efa2/winxpvirtualcdcontrolpanel 21.exe

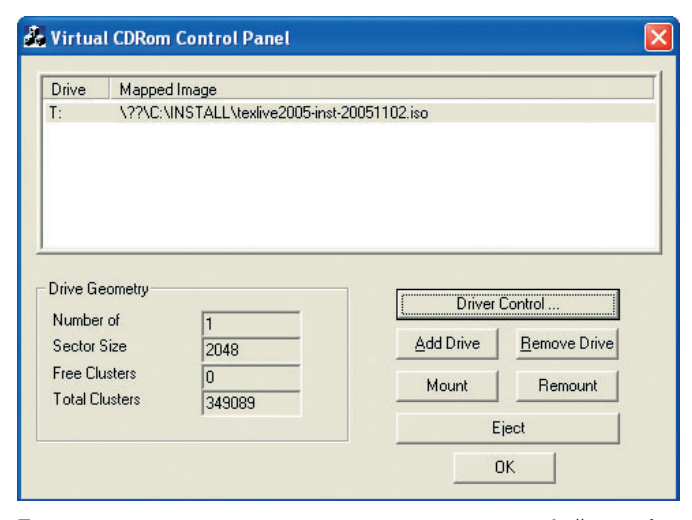

Так выглядит учетная запись диска с подключенным файлом-образом...

Panel. Как явствует из названия, она работает под управлением операционной системы Windows XP Home или Professional. Программа не имеет инсталлятора, но с сайта корпорации по адресу http://download.microsoft.com/ download/7/b/6/7b6abd84-7841-4978-96f5-bd58df02efa2/ winxpvirtualcdcontrolpanel 21 exe можно переписать самораспаковывающийся архив размером всего 60 Кбайт.

Для ее установки запустите файл winxpvirtualcdcontrolpanel 21 ехе и выберите (или создайте и укажите) папку, в которую будут распакованы файлы программы VCdRom.sys, VCdControlTool.exe и readme.txt. Поскольку их всего три, то лично я выбрал для них общую для утилит папку C:\UTILS. Перед использованием программы обязательно прочтите необычайно краткий для продуктов корпорации readme.txt. В нем содержится пошаговая инструкция для инсталляции драйвера и монтирования образов дисков.

Последовательность действий очень проста. Перед работой с утилитой обязательно скопируйте файл VCdRom.sys (драйвер виртуального CD-ROM) в системную папку драйверов %systemroot%\system32\drivers.

Затем запустите VCdControlTool.exe и нажмите Driver control. Если кнопка Install Driver доступна, щелкните на ней. В открывшемся диалоговом окне выберите папку %systemroot%\system32\drivers, затем VCdRom.sys и нажмите Open. Потом нажмите кнопку Start и ОК. В результате всех этих манипуляций драйвер виртуального CD-ROM загрузится в оперативную память и будет активироваться каждый раз при запуске VCdControlTool.

А сейчас настало время указать драйверу зону ответственности в виде виртуального диска с присвоением одной из незанятых букв и соответствующего ему ISO-файла. Нажмите кнопку Add Drive, чтобы добавить запись в список монтируемых дисков. По умолчанию утилита будет присваивать дискам литеры с конца алфавита (Z:, Y:, X: etc.), видимо для того, чтобы держаться подальше от используемых системой С:, D:, Е: и т.д. Если же в конце алфавита также есть применяемые в вашей системе литеры, продолжайте нажимать Add Drive до тех пор, пока не попа-

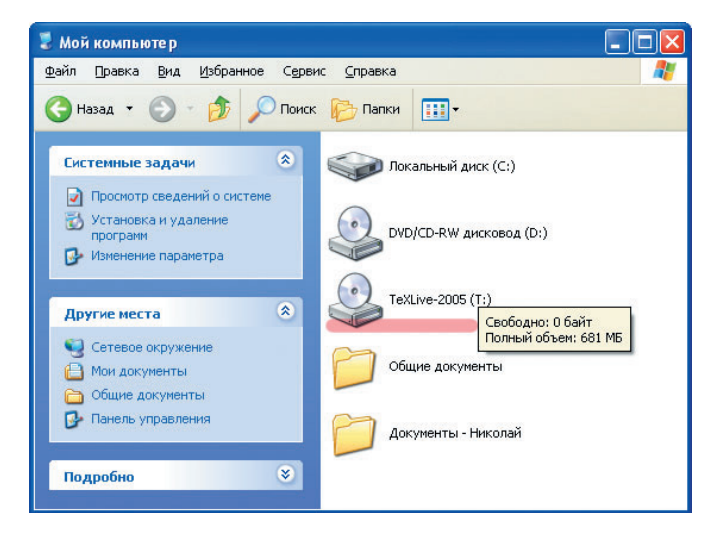

... а так выглядит сам диск в Проводнике Windows XP

дется незанятая. Остальные записи можно будет удалить кнопкой Remove Drive.

Таким образом вы лишь определили точку монтирования вашего ISO-файла. Теперь нужно указать для нее соответствующий файл. Выберите созданную запись (еще раз подчеркну, что используемая в ней буква должна быть свободна!) и нажмите кнопку Mount. В открывшемся диалоговом окне выберите образ диска в одном из доступных форматов: UDF, CDFS, Joliet (.jo), ISO или Rock Ridge (.rock). Между прочим, подключать допускается не только локальный, но и хранящийся в сети файл с образом диска. Выбрав нужный, щелкните ОК.

В следующем диалоге параметров монтирования (Special Mount Options) чаще всего можно отделаться простым нажатием кнопки ОК. Кроме того, есть возможность запретить использование дополнительных инструкций (UDF, Joliet), заданных при записи образа диска, а опция Persistent Mount бывает полезна при монтировании поврежденных образов. В общем, пока просто нажимайте ОК, и в системе появится новый диск, на котором будет доступно все содержимое подключенного ISO-образа или образа диска одного из перечисленных выше форматов.

В основном окне утилиты Virtual CD Control Panel появится путь к файлу, стоящему напротив буквы подключенного диска. Саму утилиту уже можно закрыть, а файлобраз останется в виде диска до выключения компьютера. Вы сможете его использовать так же, как любой CD-ROM (даже функция автозапуска autorun.inf будет работать, как обычно). Когда вы закончите работу с образом диска, то отключите его и освободите оперативную память от драйвера виртуального CD-ROM с помощью все той же утилиты VCdControlTool.

И, как нередко говорится в рекламе, поздравляю вас с прекрасным выбором! Этот благородный метод работы с образами не только экономит болванки и деньги - он помогает вам избежать лишних физических действий, неуклонно увеличивающих энтропию Вселенной. ♦

**ЦЕНТР КОМПЕТЕНЦИИ В ОБ-ЛАСТИ ВЫСОКОПРОИЗВО-ДИТЕЛЬНЫХ ВЫЧИСЛЕ-НИЙ.** В Нижегородском госуниверситете им. Н.Н. Лобачевского был открыт Центр компетенции, в котором на основе технологий корпорации Microsoft будут выполняться работы по расширению применимости суперкомпьютерных вычислительных систем. Основная целе-

вая аудитория центра занята в сфере высшего образования и науки Приволжского федерального округа. В промышленности и бизнесе деятельность центра ориентирована на организации, предприятия и компании машиностроения, авто- и авиапрома, энергетики и энергетического машино-, судо- и приборостроения федерального округа.

Задачи центра заключаются в создании выставочной площадки для демонстрации комплексных, полностью готовых к использованию, рентабельных решений в области высокопроизводительных вычислений; в выполнении работ по продвижению вычислительных систем на основе технологий Microsoft для решения сложных научно-технических и производственных проблем на предприятиях, в

компаниях и в организациях образования, науки, индустрии и биз-

неса; в оказании необходимых консультационных услуг по эффективному применению суперкомпьютерных технологий для решения вычислительно-трудоемких задач. Кроме того, планируется реализация на базе центра программ подготовки, переподготовки и повышения квалификации кадров в области высокопроизводительных вычислений для всех потенциальных потребителей. Например, создание учебно-методического обеспечения по разработке параллельных программ для Windows-кластеров; реализация проектов повышения квалификации инновационной образовательной программы ННГУ, выполняемой в рамках приоритетного национального проекта «Образование», и др.

Что касается ведения НИР и прикладных исследований, то они предусматриваются по следующим направлениям: разработка подсистем управления высокопроизводительными кластерными системами, оптимизация системного ПО для Windows-кластеров, параллельные вычисления в задачах выбора глобально-оптимальных решений в области физики, механики, химии и биологии, в автоматизированном проектировании сложных объектов и систем и в исследованиях по технологии грид. Открытый центр в своей работе опирается на учебно-исследовательскую лабораторию «Информационные технологии» факультета ВМК ННГУ и вычислительный кластер университета, входящий в Top 50 России и СНГ, а электронные презентации поддерживаются ресурсом www.software.unn.ac.ru/ ccam/?doc=14.

Открытие центра приурочено к 90-летию ННГУ.

#### **ВИРТУАЛЬНОСТЬ СТАНОВИТСЯ ЯВ-**

**TUNITIN** 

**НОЙ.** Конференция «Виртуализационные технологии IBM» состоялась в Москве. Основным предметом обсуждения на ней стали возможности серверов IBM System p и подсистем хранения данных IBM System Storage по виртуализации при решении на вычислительных системах ресурсоемких задач. Так, серверы IBM System p5 ориентированы на платформу IBM Power Architecture; в частности, она поддерживает в серверах начального уровня такие технологии, позволяющие реализовывать недорогие, открытые и гибкие решения с использованием ОС UNIX и Linux, как IBM Virtualization Engine и Capacity on Demand, а также функции обеспечения надежности, готовности и удобства обслуживания, заимствованные из мира мэйнфреймов, упрощающие управление и повышающие готовность системы.

Новейшая технология POWER-архитектуры основывается на четырехпроцессорном модуле POWER5+, который обеспечивает многопоточную обработку при исполнении приложений. В серверах IBM System p используются подключаемые модули памяти DIMM типа DDR2 с увеличенной скоростью доступа к данным. Частота работы этих модулей 533 МГц, а шины передачи данных — 528 МГц. Стандартная память серверов IBM System p реализована с обязательной коррекцией одной ошибки

(ECC, Error Checking and Correcting). Имеются и другие аппаратные особенности платформы сервера.

Высокая степень загрузки сервера поддерживается технологией Advanced POWER Virtualization (APV), которая с помощью программных средств IBM Virtualization Engine (VE) упрощает структуру вычислительной среды. Они не входят в обязательный комплект поставки серверов.

Средства VE предоставляют следующие дополнительные возможности:

**•** создание дискретных динамических LPAR (логических разделов) или виртуальных серверов в 1/10 логического процессора с шагом приращения в 1/100 его;

**•** использование общего пула процессора для предоставления вычислительных мощностей, распределяемых между разделами;

**•** поддержка с помощью виртуальных устройств ввода-вывода совместного использования физической дисковой памяти, а также сетевых адаптеров;

**•** применение локальной виртуальной сети для организаций быстрорастущей и надежной связи между разделами.

Отказоустойчивость и управляемость вычислительной системы для пользователей IBM System p складывается благодаря технологии Predictive Failure Analysis (PFA) и интегрированию средств управления, а также расширенной обработке событий, происходящих с системой и удаленной сервисной поддержке.

PFA позволяет осуществлять анализ возможных неисправностей жестких дисков, процессоров, модулей памяти и т.п. еще до выхода их из строя.

Для поддержки бизнеса по требованию IBM разрабатывает стратегию IBM Systems Storage — ускорения коллективной обработки информации, важнейшим элементом которой является виртуализация ресурсов. Решение IBM System Storage SAN Volume Controller (SVC) позволяет управлять гетерогенными ресурсами хранения централизованно. Оно помогает выявить все ресурсы ИТ-инфраструктуры и использовать их с максимальной пользой для бизнеса в смысле времени доступа к ним, в реальном времени и с наименьшим объемом усилий по администрированию.

Решение SVC базируется на использовании групп ввода-вывода, каждая из которых состоит из двух высокопроизводительных резервирующих друг друга серверов с процессорами компании Intel. Каждый из них оснащен адаптером HBA (Host Bus Adapter) Fiber Channel с пропускной способностью 4 Гбит/c. Кроме того, имеется зеркалированная кэш-память объемом 8 Гбайт, что обеспечивает обмен данными на скорости до 4 Гбит/с. SVC позволяет работать с 1024 хост-серверами и с 4096 виртуальными дисками.

#### **МАТЕМАТИКА, БЕЗОПАСНОСТЬ ИТ**

**И ТЕРРОРИЗМ.** В рамках пятой общероссийской конференции МаБИТ-06 («Математика и безопасность информационных технологий») состоялась вторая международная научная конференция по проблемам безопасности и противодействия терроризму. Она была организована МГУ им. М.В. Ломоносова и Академией криптографии РФ. В числе ее участников выступили представители университетов: МГУ, Кембриджского, штата Нью-Йорк, им. Г. Гейне из Дюссельдорфа — и ряда организаций, в том числе Совет Безопасности РФ, Европейский центр им. Дж. Маршалла и др.

Наряду с круглыми столами на темы «Борьба в Сети: научные, политические и юридические аспекты противодействия кибертерроризму», «Комплексная безопасность критически важных объектов топливно-энергетического комплекса» и «Безопасность и противодействие терроризму» на конференции прошли пленарные

и тематические заседания. На них обсудили вопросы стратегии развития информационного общества в России, противодействия идеологии терроризма, а также программу международного научного сотрудничества по противодействию терроризму. Руководители проектов по приоритетному направлению «Безопасность и противодействие терроризму» Федеральной целевой научно-технической программы «Исследования и разработки по приоритетным направлениям развития науки и техники» на 2002—2006 гг. провели семинар-совещание, на котором обсудили ход ее выполнения.

Тематические заседания конференции были посвящены математическим проблемам информационной безопасности, в том числе математическому и программному обеспечению безопасности компьютерных систем, социально-гуманитарным моделям и методам противодействия терроризму, математики и безопасности ИТ, а также информационной безопасности.

К числу важных выступлений, прозвучавших на конференции, можно отнести ряд докладов сотрудников ИПИБ МГУ на темы «Концептуальные положения информационной безопасности объектов национальной информационно-телекоммуникационной инфраструктуры», «Активный аудит безопасности больших информационно-телекоммуникационных систем». Из Католического университета Лювена (Бельгия), было представлено сообщение «Криптографические алгоритмы: состояние и тенденции», а из АК РФ — доклад «Теоретико-вероятностные модели псевдослучайных последовательностей в криптографии».

Помимо других интересных выступлений вниманию участников конференции организаторы предложили материалы для обсуждения по теме «Стратегия развития информационного общества в России» и подготовленный АК РФ и изданный МЦНМО в текущем году Словарь криптографических терминов.

**РЫНОЧНАЯ ИГРА В ТЕРМИНЫ: SOA**

**ИЛИ ESOA?** В Москве прошел восьмой ежегодный Бизнес-форум IBM. На нем корпорация объявила о новой собственной философии: концепции сервис-ориентированной архитектуры (SOA) для бизнес-системы. Это означает, по заявлению К. Корнильева, генерального директора IBM EE/A, что компания тратит около 1 млрд. долл. на развитие портфеля своих продуктов и услуг в области SOA. Так, в октябре 2006 г. IBM открыла два центра разработок SOA Solutions Centers в Индии и Китае, которые будут заниматься созданием, управлением и предоставлением бизнес-сервисов, позволяющих решать проблемы бизнеса возникающие у клиентов компании.

На форуме, собравшем более тысячи участников, вниманию собравшихся были предложены выступления по следующим направлениям: концепция и методология SOA; открытые стандарты и совместные инновации; SOA и преодоление противоречий между бизнесом и ИТ; SOA и аспекты безопасности; сервисная виртуализация. На параллельной секции форума компания «Аэрофлот — Российские авиалинии» рассказала об этапе работ по созданию корпоративной информационной системы на технологической базе интеграции приложений с помощью IBM WebSphere. При этом благодаря сервис-ориентированной архитектуре обеспечивается целостность и актуальность данных, используемых информационно-аналитическим комплексом Центра управления полетами, подсистемой плановоэкономической деятельности и корпоративным хранилищем данных.

На Oracle 2006 TechForum на специально организованной сессии была также организована широкая поддержка SOA. Но уже три недели спустя на корпоративной конференции Oracle OpenWorld Ларри Эллисон, глава компании Oracle, объявил об инициативе ESOA, которая касается поддержки сервисно-ориентированной архитектуры для интеграции приложений, включая ОС Unbreakable Linux. Суть инициативы заключается в том, что Oracle намерена для поддержки Red Hat Linux организовать программу Oracle Unbreakable Linux, которая позволит разрабатывать, тестировать и поставлять ОС для конфигураций своих продуктов, а также оказывать услуги по ее поддержке. Взгляд маркетолога на эту программу: она должна предусматривать три вида поддержки — Network Support, за 99 долл. в год; Basic Support — соответствует наилучшему доступному в настоящее время уровню поддержки, оказываемому компанией Red Hat; Premier Support — такая же, какую оказывают по уровню Best Oracle Database Support.

В рамках новой программы поддержка будет организована с помощью специальной команды разработчиков, тестировщиков и поставщиков ОС Linux. Эта крупнейшая в мире организация по поддержке ПО станет работать круглосуточно и ежедневно в 145 странах и на 27 языках.

```
Г.И. Рузайкин
```
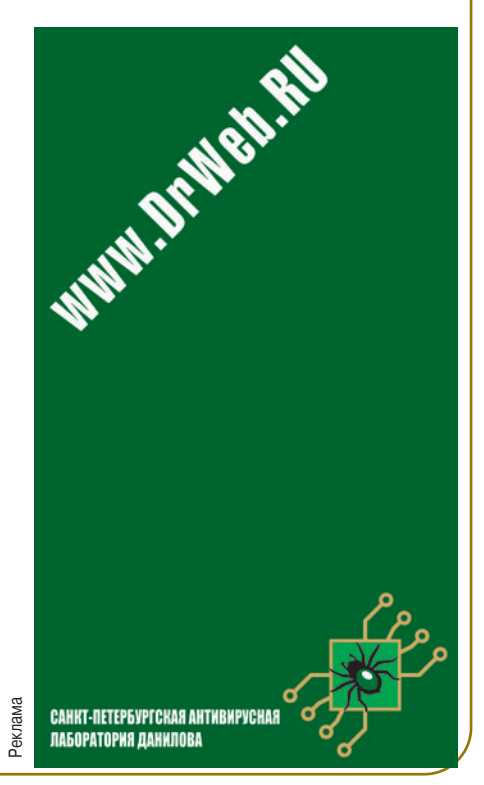

# Надолбы от Microsoft

#### Владимир Безмалый

Все больше и больше производителей ПО стремятся выпускать продукты в области безопасности. Не обошла этот сегмент рынка и корпорация Microsoft, предложившая недавно сразу два примечательных решения - Windows One Care Live и Windows Defender.

родукт Windows One Care Live основан на антишпионском и антивирусном ПО, которое в конце 2004 г. фирма Microsoft приобрела вместе с Giant Company Software и GECAD Group. На сайте http://www.windowsonecare.com выложена его 90дневная («триал») версия. Но не спешите радоваться. Установка продукта производится непосредственно из Интернета, т.е. переписать инсталляционный пакет, а затем распорядиться им по своему усмотрению не удастся. Процесс инсталляции при скорости соединения 56 кбит занимает около 1,5-2 ч. Причем задать региональные настройки, отличающиеся от принятых в США, мне не удалось.

В состав продукта входят модули:

• антивирусный;

• антишпионский Windows Defender (может устанавливаться как вместе с Windows One Care Live, так и отдельно):

• модуль настройки производительности Performance Plus:

• Backup and Restore.

При отказе от Windows Defender при первом запуске Windows One Care Live вам будет предложено добавить его позднее.

Установка программного комплекса начинается с проверки настроек вашей системы (рис. 1).

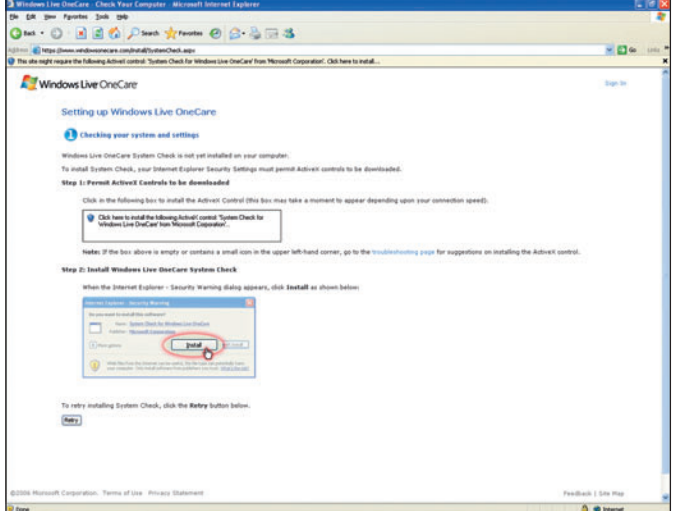

Рис. 1. Проверка системы

Для этого вам понадобится ActiveX-элемент System check for Windows One Care Live, затем появится предложение начать процесс проверки Если по каким-либо причинам вы не захотите связываться с ActiveX, установка будет прервана. После проверки системы, проходящей довольно быстро, появится окно с лицензионным соглашением Windows One Care Live, а затем вы увидите лицензионное соглашение для Windows Defender. И вот тут-то вас ожидает небольшой сюрприз. Несмотря на то что в состав комплекса Windows One Care Live входит релиз Windows Defender, в тексте соглашения указано, что вы устанавливаете бета-версию. Думаю, этот ляп объясняется тем, что умельцы из Редмонда просто еще не успели поменять картинку, ведь релиз Windows Defender вышел совсем недавно (рис. 2).

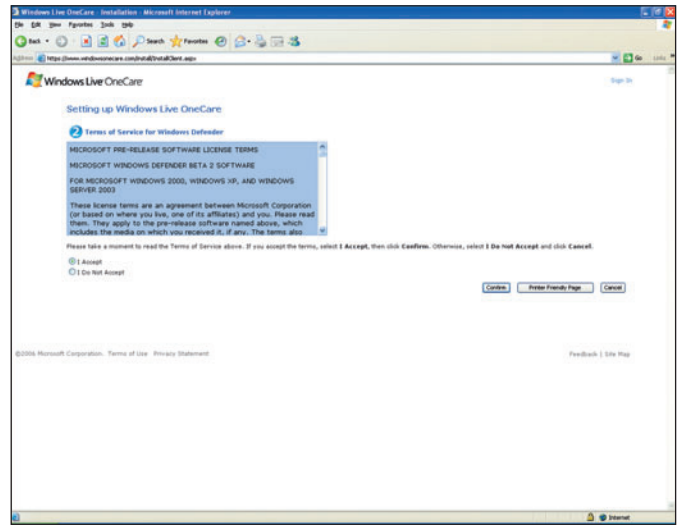

Рис. 2. Лицензионное соглашение Windows Defender

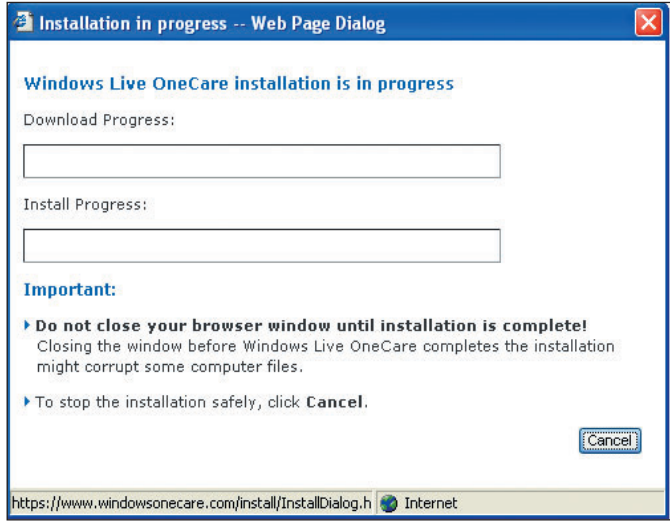

Рис. 3. Процесс пошел

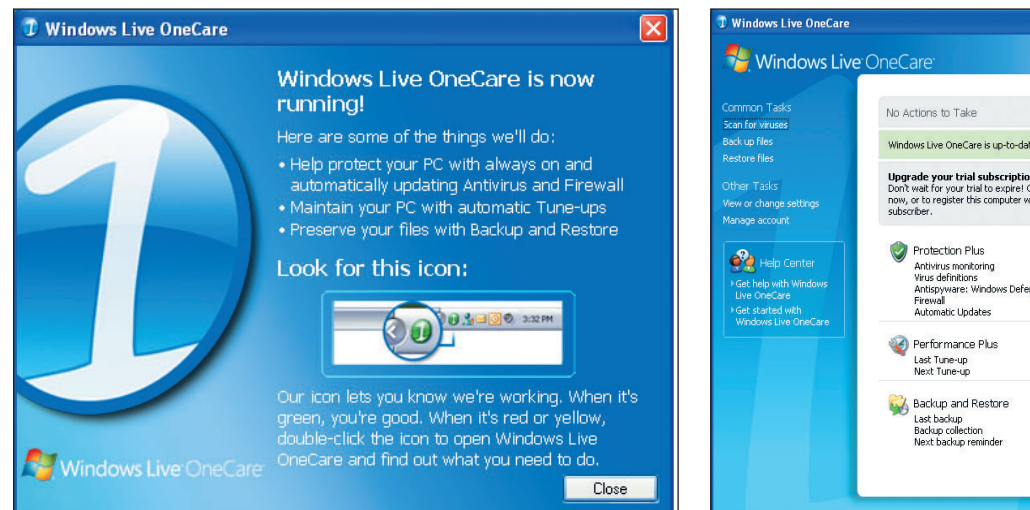

#### Рис. 4. Процесс завершен

И вот только теперь начинается собственно процесс установки Windows One Care Live (рис. 3).

Но рано или поздно все преамбулы заканчиваются (рис. 4) и наступает момент истины.

Процесс настройки комплекса продуман настолько, что не вызовет никаких сложностей даже у начинающего пользователя (разумеется, настолько, насколько это принято в приложениях Microsoft). Собственно, в антивирусе вам практически нечего настраивать (рис. 5).

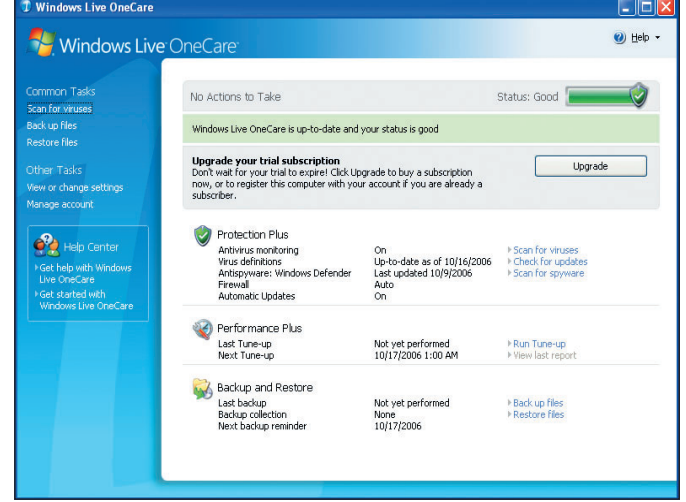

Рис. 5. Главное окно программы Windows One Care Live

Как видите, оба модуля — антивирусный и антишпионский - объединены в одном пункте меню Protection Plus. Здесь же находится кнопка для загрузки сигнатур вредоносного ПО. Делается это с сайта Windows Update. Основной недостаток заключается в том, что сигнатуры вирусов и шпионских модулей обновляются дважды в неделю, по вторникам и четвергам (видимо, в Редмонде именно эти дни недели считаются критическими), чего с учетом нынешней обстановки на фронте явно недоста-

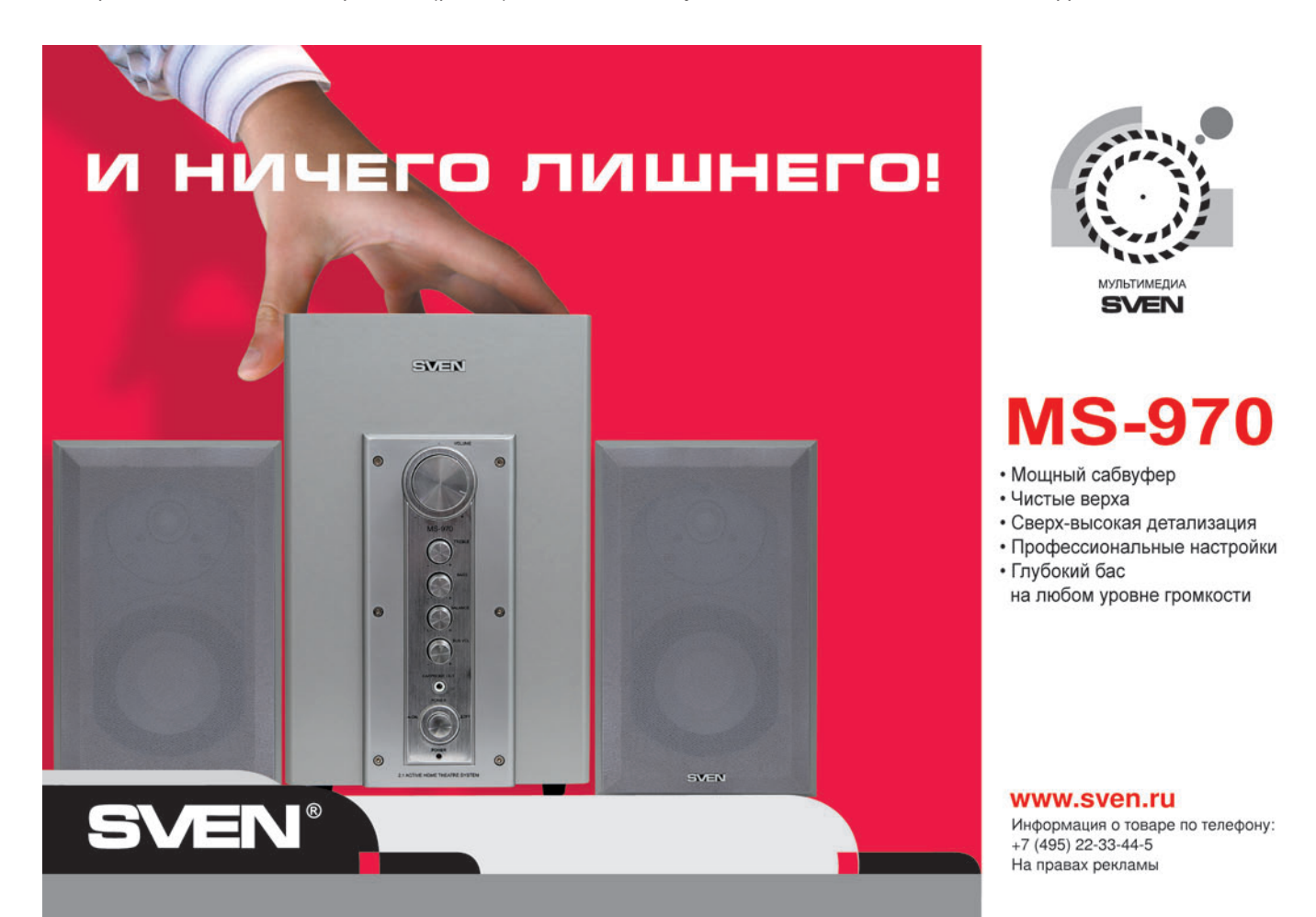

точно, ведь вирусы и шпионы размножаются как кролики. Все приличные разработчики антивирусного ПО за этим жестко следят, и сигнатуры основных таких программ обновляются, как минимум, ежедневно, а у некоторых производителей, например у «Лаборатории Касперского», даже ежечасно.

При запуске антивирусного сканера вы можете выбрать то, что хотите проверить из папок или устройств, просмотреть список файлов, находящихся в карантине, а также настроить список исключений — файлов (папок), не подлежащих проверке.

Windows One Care Live полностью проинспектирует ваш компьютер. Программа не только поищет вирусы, но и проверит, не пора ли произвести дефрагментацию, создать резервную копию и загрузить обновления операционной системы, а также удалит неиспользуемые файлы (рис. 6).

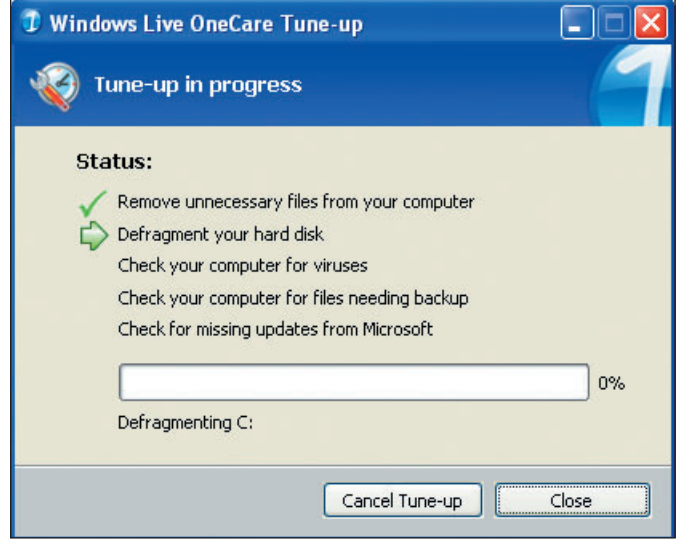

#### Рис. 6. Проверка ПК

Пакет Windows Defender, основанный на технологиях компании Giant, позволяет проверить уже установленное ПО на наличие потенциально опасных компонентов, а также защитить компьютер от попадания новых потенциально вредоносных программ.

Он может входить в Windows One Care Live или являться самостоятельным продуктом.

С точки зрения функциональности Windows Defender выполнен достаточно добротно. Утилиты умеют работать с модулями ActiveX, отображать таблицу запущенных процессов, управлять программами, запускаемыми на старте ОС, а также многое другое.

Интерфейс продукта интуитивно понятен. Каждому компоненту и каждой записи в Реестре соответствует отметка о степени безопасности (Safe, Unknown, Hazardous или - в некоторых случаях - Broken). Таким образом, для использования продукта вовсе не обязательно обладать профессиональными знаниями.

Отмечу, что данное ПО позволяет устанавливать агенты постоянного наблюдения за системой, которые защитят ПК от появления новых потенциально опасных программ и проследят за приложениями, имеющими доступ к статистике сетевых соединений, к настройкам системы и браузера, а также к Интернету.

Прежде чем начать освоение сферы разработки продуктов, предназначенных для защиты от шпионских программ, компания Giant создала весьма успешную технологию борьбы со спамом под названием Spam Inspector. Когда в 2003 г. угроза несанкционированного доступа к информации стала очевидной, то разработчики Giant переключились на эту проблему. Выяснилось, что, хотя программы-шпионы и обладают некоторыми характеристиками, схожими с имеющимися у спама, сражение с этой напастью должно вестись скорее в режиме упреждения и не следует полагаться на базу данных описаний, лежащую в основе продуктов, предназначенных для борьбы со спамом. Шпионские программы, атакующие браузер или всю систему и донимающие пользователя рекламой, незаметно изменяют системные настройки и получают доступ к конфиденциальной информации. Они относятся к самым неприятным видам электронных атак (отчасти из-за плохой защиты браузера Microsoft Internet Explorer).

Специалисты компании Giant создали приложения, борющиеся с программами-шпионами на нескольких уровнях. Во-первых, подобно другим продуктам такой направленности, данная технология включает сканер с ручным запуском, выявляющий и удаляющий шпионские программы, проникшие в систему. Во-вторых, в ней реализован монитор, в режиме реального времени предотвращающий установку разрушительных модулей в систему. В случае обнаружения изменений в Реестре при загрузке или в других параметрах конфигурации этот инструмент предупреждает пользователя и позволяет подтвердить или блокировать выявленное изменение, так как оно может сигнализировать об электронной атаке. И наконец, что важнее всего, продукт Giant (теперь продукт Microsoft) в деле выявления шпионских программ полагается на опыт, накопленный интернет-сообществом. Когда пользователь разрешает или закрывает доступ к конкретным приложениям, то происходит обновление базы данных, размещенной в глобальной Сети (Spynet.com) и содержащей информацию, получаемую от людей, сообщивших сведения об опасных программах. Это помогает более эффективно распознавать атаки шпионского характера.

Итак, Windows Defender доступен в виде открытой версии. Он выполняет сканирование и удаление шпионских программ. Реализовано несколько вариантов проверки, проводимой либо в углубленном режиме (все файлы и каталоги), либо в более распространенном интеллектуаль-

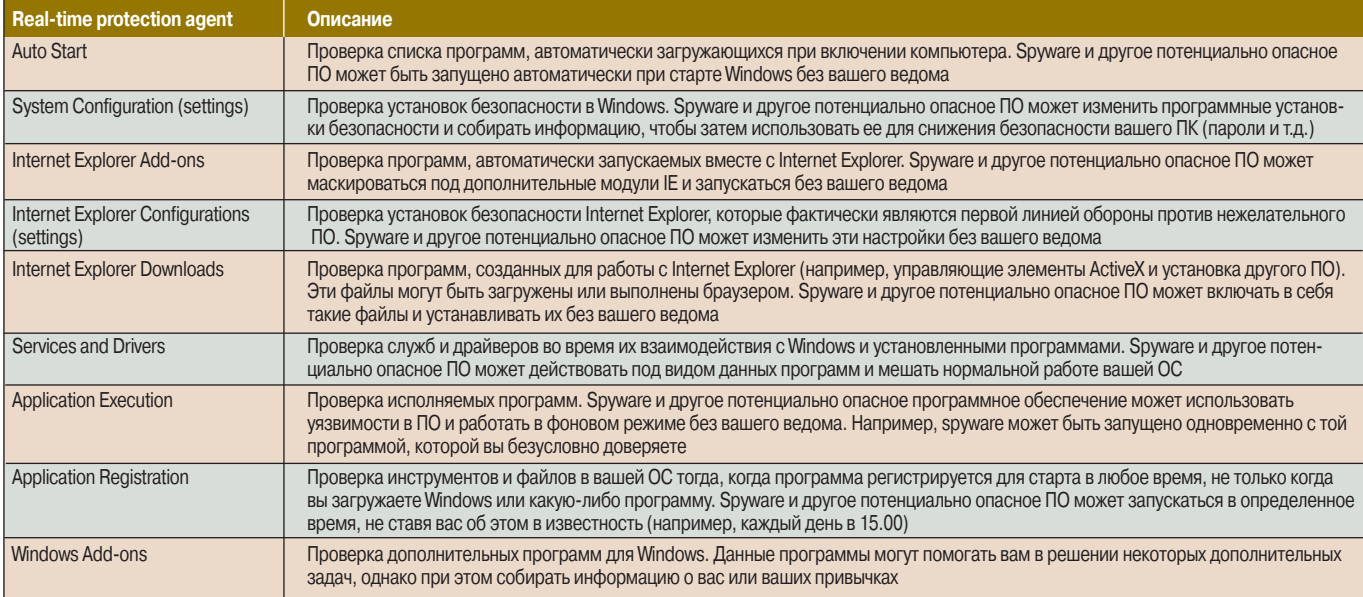

#### Таблица 1. Агенты Windows Defender

ном (только общие точки входа шпионских программ). Кроме того, непрерывно отслеживаются изменения конфигурации системы, способные сигнализировать об электронной атаке.

В настоящий момент поддерживаются три функции: System Explorers, позволяющая просматривать и изменять системные параметры, настройка которых в других обстоятельствах зачастую трудна или невозможна; Browser Hijack Restore, возвращающая в исходное состояние настройки браузера, подвергшегося электронной атаке; Tracks Eraser, обеспечивающая защиту конфиденциальности путем удаления следов деятельности пользователя в

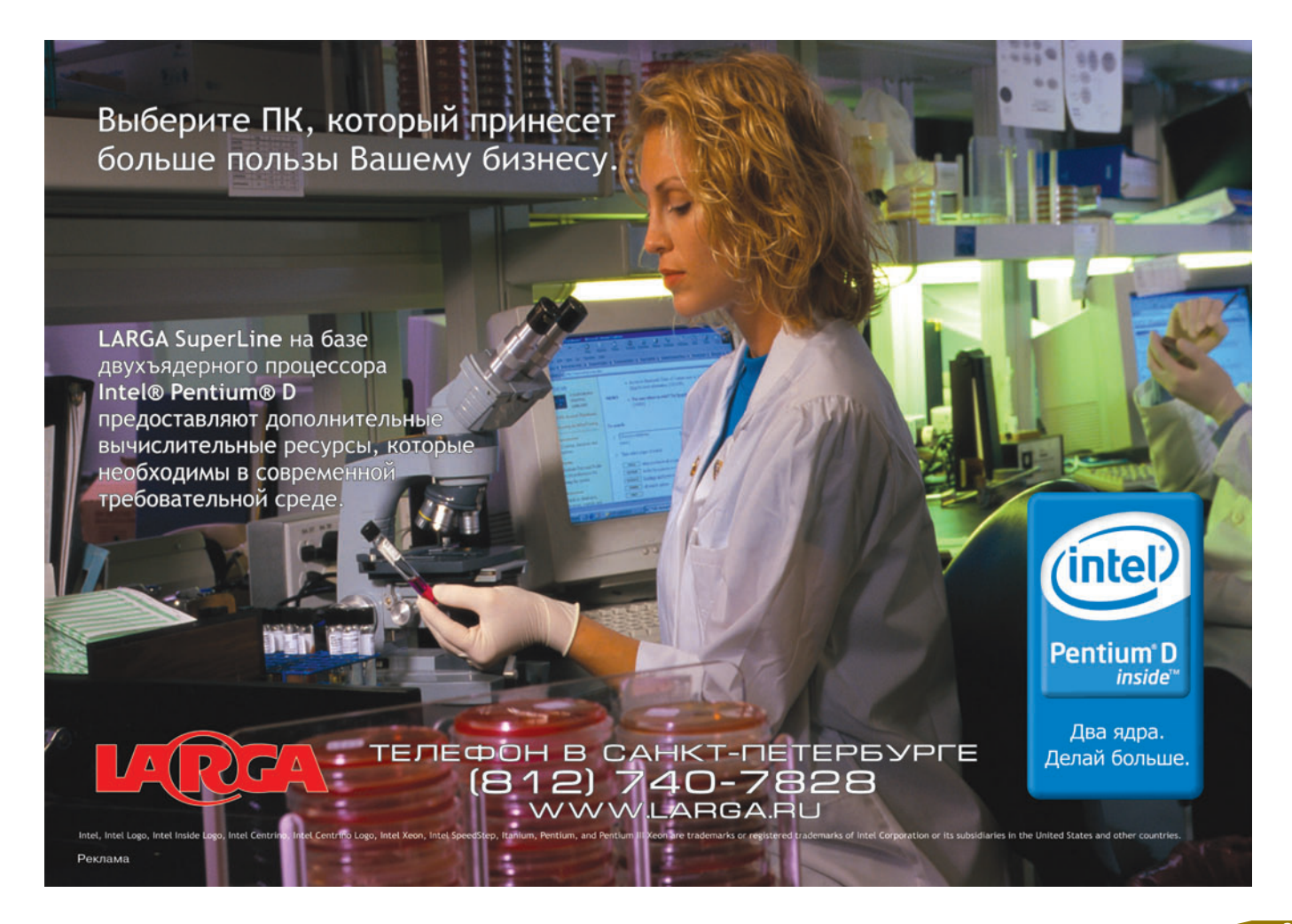

Me/98/NT.

самостоя-

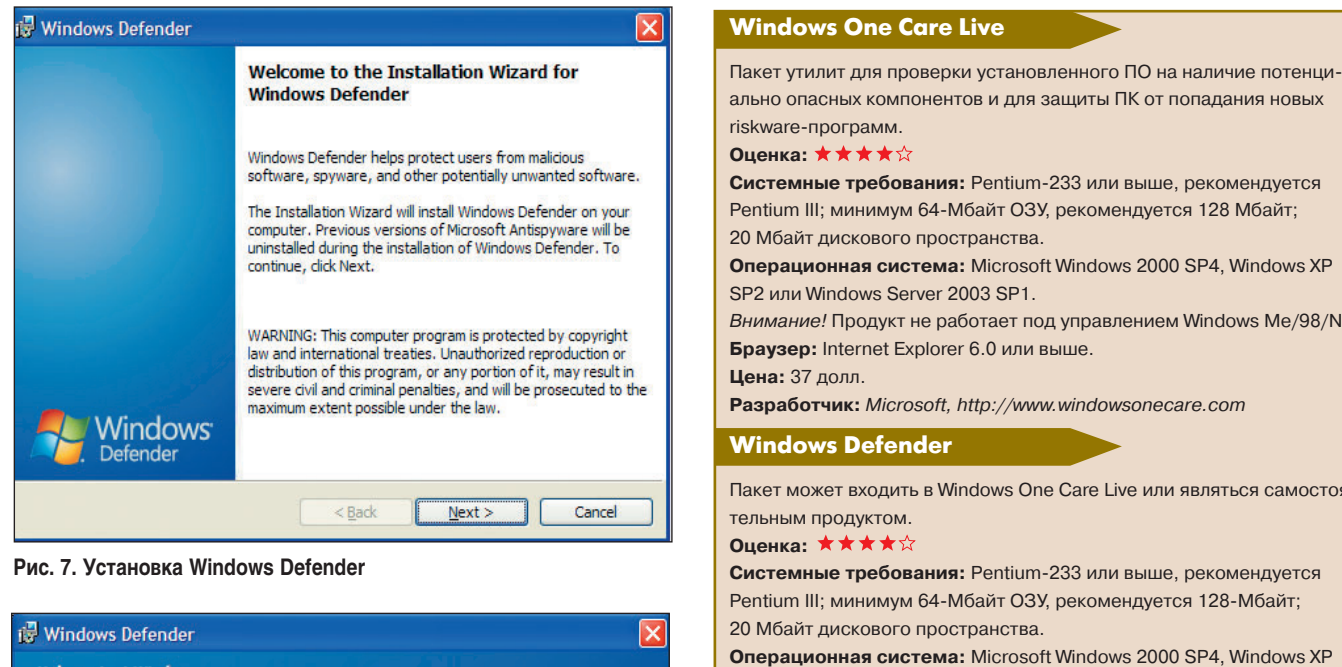

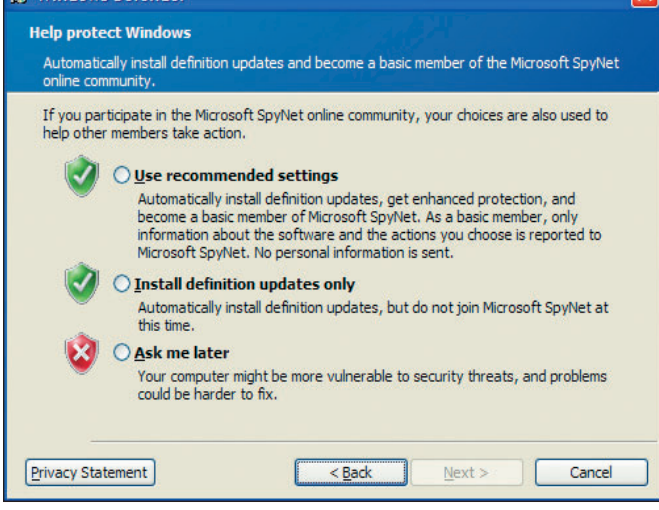

Рис. 8. Выбор вариантов установки

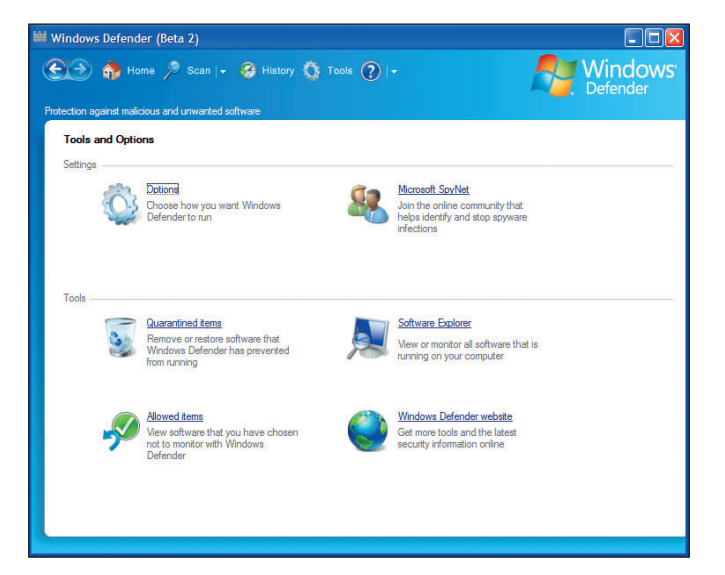

#### Рис. 9. Главное меню

68

приложениях и системных службах, таких как Adobe Acrobat Reader, Microsoft Windows Common Dialog и Google Toolbar.

Разработчик: Microsoft, http://www.windowsonecare.com Для установки Windows Defender (рис. 7) вы должны иметь права администратора и ваш компьютер должен удовлетворять определенным требованиям (см. врезку).

Внимание! Windows Defender не работает под управлением Windows

Переписать Windows Defender можно с сайта: http://www.microsoft.com/athome/security/spyware/software/default.mspx.

Необходимое условие для загрузки продукта - проверка лицензионности вашей ОС. В ходе установки нужно выбрать один из трех вариантов (рис. 8):

- «Использовать рекомендованные установки»;
- «Устанавливать только обновления»;
- «Решить эти вопросы позднее».

SP2 или Windows Server 2003 SP1.

**Браузер:** Internet Explorer 6.0 или выше.

Цена: на момент полготовки статьи бесплатно.

Me/98/NT.

По завершении установки мы попадаем в главное меню Windows Defender (рис. 9).

После установки следует произвести настройку программного обеспечения, открыв вкладку Options (рис. 10).

Данное меню поможет настроить сканирование системы по времени, проверку обновлений до сканирования, а также рекомендуемые типы реакции Windows Defender в зависимости от степени угрозы (High, Medium, Low). Кроме того, допускается задавать возможность работы монитора (проверки в реальном времени) тогда, когда spyware или другое нежелательное ПО пытается изменить важные параметры настройки Windows. Компания Microsoft рекомендует использовать все варианты защиты в реальном времени. В табл. 1 описаны все применяемые

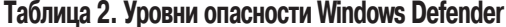

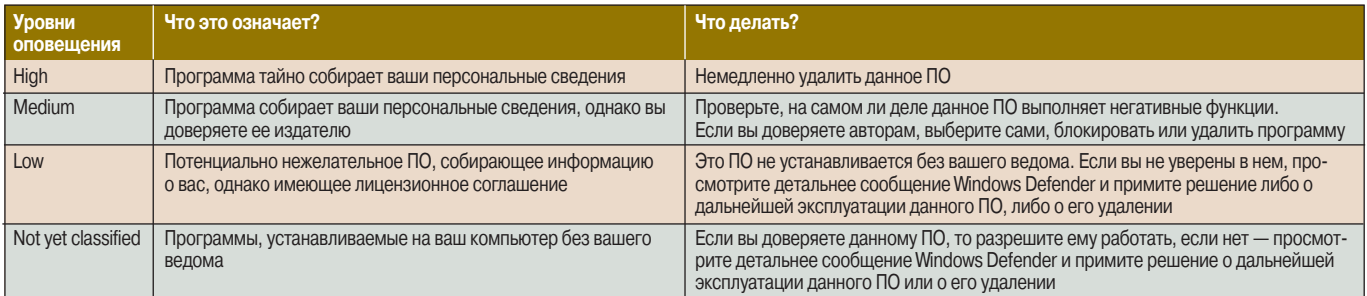

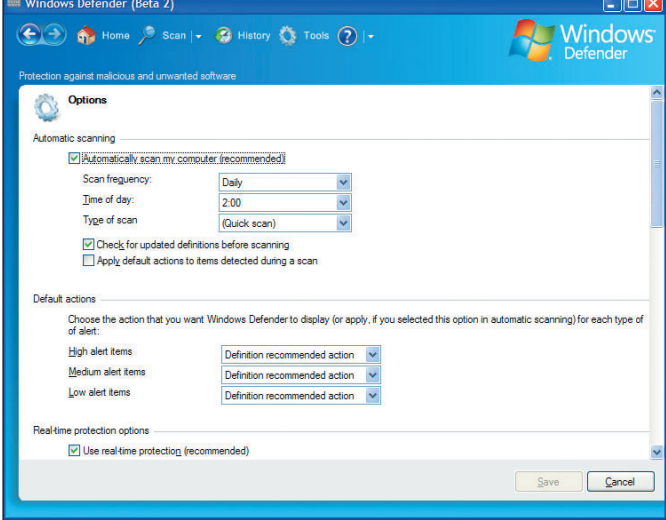

Рис. 10. Вкладка меню Options

агенты, а приведенное в табл. 2 описание уровней опасности Windows Defender поможет выбрать адекватное противодействие в ответ на действия подозрительного ПО.

#### Что такое Software Explorer?

Утилита Software Explorer предназначена для просмотра детальной информации о программном обеспече-

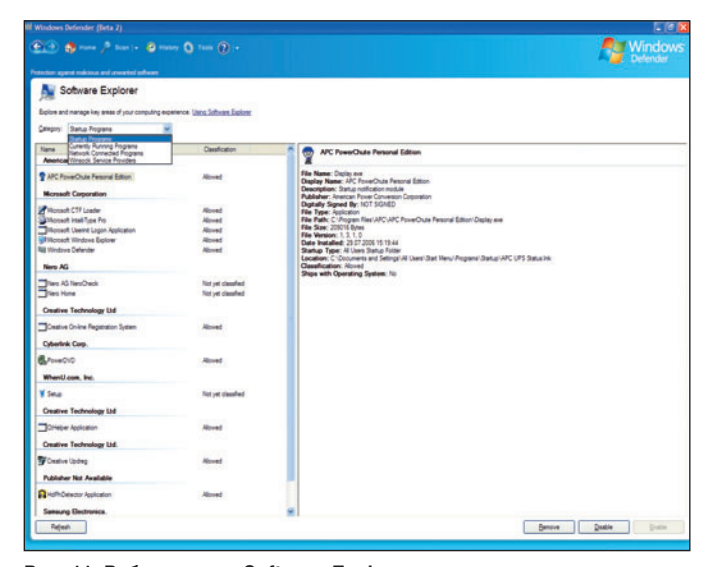

Рис. 11. Рабочее окно Software Explorer

нии, запущенном в текущий момент времени, с точки зрения безопасности вашего ПК. Вы можете, например, увидеть, какие программы автоматически запускаются на вашем ПК при старте Windows, изучить перечень активных служб и т.д. (рис. 11).

Software Explorer поможет вести мониторинг следующих разделов:

• программ, запускаемых при старте Windows, об активности которых вы знаете или не знаете;

• программ, запущенных в данный момент, включая те, что работают на переднем плане и в фоновом режиме:

• программ, работающих с сетевыми соединениями, в том числе с Интернетом;

• системных служб Winsock, являющихся приложениями, исполняющими работу с протоколами нижнего уровня, причем эти программы часто имеют доступ к важным областям ОС.

Внимание! Если вы работаете под управлением Windows 2000 Service Pack 4, то не сможете использовать Software Explorer для мониторинга сетевых соединений программ.

Для соединения с Microsoft SpyNet community и загрузки обновлений ваш компьютер должен быть соединен с Интернетом. А если вы используете брандмауэр, то должны разрешить ТСР применять порт 80.

В целом программное обеспечение Windows One Care Live производит положительное впечатление, хотя некоторые огрехи, в первую очередь неэффективный цикл обновления программы, она унаследовала от компании Giant.

Таким образом, если Microsoft хочет предоставлять действительно эффективную защиту от riskware, ей придется обновлять Windows One Care Live не дважды в неделю, а хотя бы ежедневно. ◆

#### OF ABTOPE

Владимир Федорович Безмалый - руководитель программы подготовки администраторов информационной безопасности Академии БМС Консалтинг (http://www.itacademy.com.ua). В настоящий момент первый и единственный MVP in Windows Security на Украине, e-mail: Vladimir Bezmaly@ec. bms-consulting.com.

**R** 

# Незаметные СУБД компании Oracle

Мария Сысойкина

За последние полтора года корпорация Oracle приобрела более 20 крупных и мелких компаний, разрабатывающих ПО. Результат такой экспансии очевиден значительно расширился спектр предлагаемых технологий и в каждой отрасли они стали более полными и совершенными.

Среди последних приобретений Oracle - две компании, создавшие встраиваемые решения для работы с базами данных: TimesTen с одноименной СУБД и SleepyCat, автор известного продукта Berkeley DB.

Аналитики IDC предполагают, что к 2009 г. рынок встраиваемых СУБД вырастет более чем в 1,5 раза. Значит, Oracle, предлагающая широкую линейку таких решений, вполне может рассчитывать на значительную его часть.

Теперь в арсенале Oracle имеются: СУБД TimesTen и Berkeley DB, встраиваемые в приложения и работающие с данными в оперативной памяти, и собственная разработка Oracle Lite, встраиваемая в мобильные устройства и приложения.

В России эти продукты были впервые представлены на прошедшем в октябре ежегодном мероприятии Oracle TechForum. Прилетевший тогда же в Москву Севед Риббинг (Seved Ribbing), старший директор подразделения встроенных СУБД Oracle в Oracle EMEA, рассказал журналу «Мир ПК» об этих технологиях. ◆

Полную версию статьи о встраиваемых технологиях Огасіе читайте на «Мир ПК-диске».

#### - Что такое встраиваемые БД и чем они отличаются от обычных, реляционных?

- Встраиваемые СУБД используются на уровне приложений или устройств и полностью интегрируются в ПО. Пользователь, работая с приложением, может даже не подозревать о том, что оно применяет какую-либо СУБД. Мы называем этот принцип скрытой установкой (silent install) — система управления базой данных устанавливается вместе с приложением, не требуя от пользователя никаких дополнительных действий. В таком случае не нужно даже администрирование СУБД.

#### - В чем разница между технологиями TimesTen, Berkeley DB и Oracle Lite, которые вы предлагаете?

- Основное различие - технологическое. TimesTen является in-memory СУБД, т.е. системой, работающей с данными только в оперативной памяти. Принцип организации

информации остается реляционным, но ее обработка производится без обращений к жесткому диску, что значительно повышает скорость работы приложения. Кроме того, TimesTen используется как кэш при взаимодействии с базами данных Oracle.

Berkeley DB также работает с данными в оперативной памяти, однако организует их с помощью механизма «ключ по значению». Berkeley DB интегрируется в приложения, выполняющие стандартные операции, например в почтовые программы, где все запросы однотипны (открыть письмо, добавить адресата и т.д.). Самый яркий пример использования этой СУБД - почтовая система Google mail.

Oracle Lite в основном предназначена для работы с данными в автономном режиме на локальном компьютере или мобильном устройстве. При подключении устройства к большой СУБД Oracle происходит синхронизация данных.

<sup>1</sup>Игра слов «times ten» и «ten times» — 10 раз (ten times faster — в 10 раз быстрее).

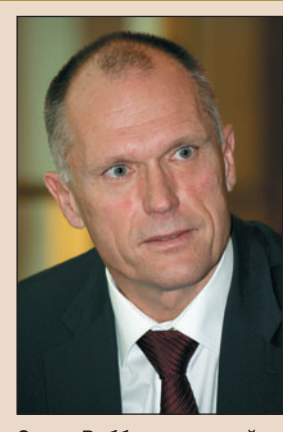

Севед Риббинг, старший директор подразделения встроенных СУБД Oracle в **Oracle EMEA** 

#### - Почему СУБД называется TimesTen? Не потому ли, что работает в десятки раз быстрее<sup>1</sup>?

- TimesTen действительно не обращается к жесткому диску, обрабатывая данные лишь в оперативной памяти. Следовательно, доступ к ним осуществляется как минимум в 10 раз быстрее. Вполне возможно, что разработчики именно это и имели в виду, поскольку название существовало еще до того, как корпорация Oracle приобрела компанию. И мы не стали его менять.

#### - Может ли TimesTen использоваться как механизм кэширования данных с другими СУБД?

- Да, может, но потребуется разрабатывать дополнительные средства (так называемые коннекторы) с помощью API тех СУБД, для которых эти средства создаются. Мы можем ручаться только за работу TimesTen с базами данных Oracle. Еще до слияния с Oracle разработ-

чики TimesTen создали технологии для работы с нашими СУБД. Приобретя компанию, мы их доработали и улучшили, чтобы предоставить пользователям полнофункциональное решение.

#### - Есть ли на рынке конкурирующие технологии?

- Для TimesTen и Berkeley DB главный конкурент - собственные решения отдельных компаний.

#### - Есть ли крупные проекты с вашими встраиваемыми решениями?

— Пожалуй, чаще всего TimesTen применяется в биллинговых системах для тарифов с авансовой оплатой, где очень важными моментами являются скорость обработки данных и аккуратность подсчета времени разговора. К сожалению, я не могу пока назвать примеров использования наших встраиваемых решений в России, но надеюсь, что скоро они появятся.

70

# Первая леди программирования

Мария Сысойкина

щины, чьи упорство и стремле-<br>ние быть первой позволили ей<br>стать действительно первой<br>женщиной-программистом, написать этом году исполняется ровно 100 лет со дня рождения женщины, чьи упорство и стремление быть первой позволили ей стать действительно первой первую подпрограмму и создать собственный язык программирования.

Грейс Мюррей Хоппер (Grace Murray Hopper) родилась 9 декабря 1906 г. в Нью-Йорке, в семье страхового агента. Она рано научилась читать и еще в детстве обнаружила талант к математическим наукам и страсть к технике. По окончании частной школы для девочек она поступила в Вассар-колледж — первый в Америке колледж, где женщины могли рассчитывать на полноценное образование.

Через четыре года, в 1928 г., Грейс Мюррей получила степень бакалавра математики и физики и поступила в Йельский университет, который окончила в 1930 г., имея уже степень магистра математики. Тогда же Грейс вышла замуж за Винсента Фостера Хоппера, преподавателя английской словесности Нью-Йоркской коммерческой школы.

А уже в 1934-м Грейс Хоппер стала первой в истории женщиной, защитившей в Йельском университете докторскую диссертацию по философии в математике.

В 1940 г., после развода, тридцатичетырехлетняя Грейс неожиданно для всех решила поступить на военную службу. В 1943-м, переубедив армейское руководство, Грейс Хоппер была призвана на флот и получила должность третьего программиста ЭВМ Mark I в Бюро артиллерийских вычислительных проектов при Гарвардском университете.

Не проработав над баллистическими расчетами и года, Грейс сделала открытие: рутинные операции в вычислениях можно оформить как подпрограмму! Именно она в 1944 г. создала первую в мире подпрограмму для ЭВМ, вычисляющую sin(x).

В 1951 г. Грейс Хоппер разработала первый компилятор, который в ходе трансляции производил организацию подпрограмм, выделение памяти компьютера, преобразование псевдокодов в машинные команды.

В 1954 г., когда Грейс уже руководила группой разработчиков, на свет появилась целая система (под названием АТ-3), которая включала в себя настоящий язык программирования и компилятор. Для создания нового языка программирования Грейс Хоппер отобрала около 30 английских слов, определяющих возможные операции над данными: add (сложить), compare (сравнить), transfer (переслать). Условием отбора слов была их уникальность: каждая из команд содержит неповторимую комбинацию из первой и третьей букв, поэтому компилятор при генерации машинного кода мог все остальные буквы просто выбросить.

В 1959 г. в качестве консультанта Грейс Хоппер приступила к работе над новым, более совершенным и аппаратно-независимым языком COBOL (Common Business Oriented Language), который до сих пор используется в фи-

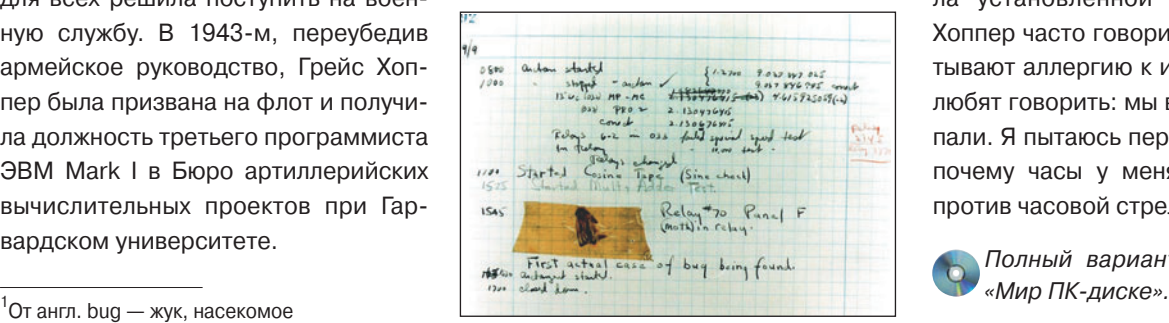

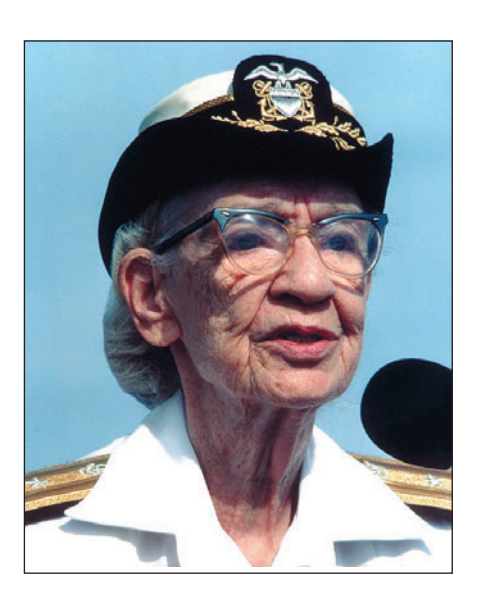

нансовых приложениях. Оценивая ее вклад в этот проект, коллеги прозвали Грейс «бабушкой Кобола».

Ко всему прочему именно Грейс Хоппер обнаружила первый в мире «баг»<sup>1</sup> (программную ошибку) и стала автором термина debugging. А случилось это в 1951 г., когда внутрь компьютера Mark II непонятным образом залетел мотылек и замкнул там контакты одного из реле. Позже Грейс рассказывала: «Когда к нам зашел офицер, чтобы узнать, чем мы занимаемся, мы ответили, что очищаем компьютер от насекомых (debugging)».

С тех пор термин debugging (отладка) вошел в обиход всех программистов мира, а термин «баг» стал означать неисправность любого рода. Извлеченного же из компьютера мотылька заботливо вклеили в системный журнал в отчет о первом случае «отладки».

Настойчивость, независимость и собственный стиль помогли Грейс Хоппер стать первой во всем, чем она занималась. Эта удивительная женщина никогда не пользовалась общепринятыми правилами и не следовала установленной системе. Грейс Хоппер часто говорила: «Люди испытывают аллергию к изменениям. Они любят говорить: мы всегда так поступали. Я пытаюсь перебороть это. Вот почему часы у меня на стене идут против часовой стрелки».

Полный вариант статьи см. на  $\bullet$ 

# Олимпиадные задачи по программированию

В этом номере мы разберем задачу «Автобус», предлагавшуюся в 2000 г. участникам XIII Всеукраинской олимпиады по информатике.

#### **Условие**

Служебный автобус совершает один рейс по установленному маршруту. При наличии свободных мест рабочие, ожидающие на остановках, садятся в автобус и едут на завод. Автобус также может ждать на остановке рабочих, которые еще не пришли. Известны время прихода каждого из рабочих на свою остановку и время следования автобуса от одной остановки до другой. Автобус приходит на первую остановку в нулевой момент времени. Продолжительность посадки рабочих в автобус принята нулевой.

Нужно написать программу BUS, определяющую минимальное время, за которое автобус привезет максимально возможное количество рабочих.

#### **Входные данные**

Первая строка входного текстового файла BUS.DAT включает число остановок N и число мест в автобусе M. Каждая i-я строка из N последующих содержит целое число — время движения от остановки i к остановке i+1 (N+1-я остановка — завод), количество рабочих K, уезжающих с i-й остановки, и время прихода каждого из них туда же в порядке появления (1 ≤ M ≤ 2000, 1 ≤ N, K ≤ 200000).

Пример входного файла

#### **Выходные данные**

Единственная строка выходного текстового файла BUS.SOL должна содержать минимальное время, необходимое для перевозки максимального числа рабочих.

Пример выходного файла 4

#### **Решение**

Сначала определим, что же понимается под максимально возможным числом рабочих. В случае, если число рабочих больше числа мест в автобусе, то под этим подразумевается объем последнего, а если меньше — то это и есть искомый максимум, и тогда вместимости автобуса уместно присвоить значение, равное числу людей.

Задачу лучше решать с помощью двух двоичных поисков (бинарных поисков, дихотомий): в одном определяется число людей, успевших прийти на остановку до прибытия автобуса, а в другом находится ответ задачи.

Считывая данные из входного файла, следует определить время прихода последнего человека, т.е. тот момент, когда все люди уже стоят на остановках. Это будет максимум в двоичном поиске, обозначенный как Т<sub>тах</sub>. Минимум — Т<sub>min</sub> — равен нулю. Будем считать, что если автобус задерживается на остановке, чтобы дождаться пассажиров, то это произойдет на первой остановке. Ведь если он подъедет к первой остановке, заберет людей и сразу же отъедет, а потом будет ждать на второй остановке, то за это время на первую еще могут прийти люди. А если ждать на первой, то люди со второй никуда не уйдут. Таким образом, мы получим минимум и максимум двоичного поиска.

Определим среднюю задержку как  $T = (T_{min} + T_{max})/2$ . С помощью процедуры, описанной ниже, вычислим, сколько человек успеет до момента T добраться до первой остановки; для второй остановки задержка выйдет равной T + a[1], где a[1] — время следования от первой остановки до второй; для третьей задержка составит T + a[1] + a[2] и т.д. Если число пассажиров, севших в автобус на всех остановках, больше либо равно его вместимости, то нужно заменить Т на  $(T_{min} + T)/2$ , а если в автобусе остались места, то  $T = (T + T_{max})/2$ . Условие выхода будет следующим: если при некоторой задержке T автобус заполнен, а при задержке (T – 1) — нет, то ответ равен T. Его-то и следует записать в выходной файл.

Теперь рассмотрим вторую дихотомию, т.е. процедуру, определяющую, сколько человек успеет прийти на определенную остановку до установленного момента. Обозначим искомый ответ как Р. В этой дихотомии максимум ( $P_{\text{max}}$ ) число людей на остановке, минимум (P<sub>min</sub>) — ноль. Берем усредненного человека. Если время его прихода меньше, чем задержка, то P =  $(P + P_{max})/2$ , а если он опоздает, то  $P = (P_{min} + P)/2$ . Условие выхода из поиска такое: если какойлибо человек вовремя добирается до остановки, а тот, что за ним, — нет, то ответом станет номер первого человека (P).

Отдельно необходимо рассмотреть случай, когда на автобус сядут все люди с остановки.  $\blacklozenge$ 

#### *Михаил Густокашин*

Листинги с решением этой задачи, а также тестовые входные и выходные файлы для проверки вашего решения помещены на «Мир ПК-диске».

Webstanere

www.cdM

Студия программирования

#### Как и в любой другой Јаvа-ориентированной технологии, в Ј2ЕЕ взаимодействие с реляционными СУБД основывается на JDBC, а точнее, на JDBC версии 2.1 и выше.

#### **JDBC KAK ЧАСТЬ J2EE**

Для понимания механизма взаимодействия WAS CE (WebSphere Application Server, Community Edition) с СУБД необходимо знать основы JDBC.

То, что интерфейс JDBC построен по драйверному принципу, известно всем. К сожалению, те фундаментальные возможности JDBC, которые и позволяют ему успешно взаимодействовать с другими технологиями в составе J2EE, знакомы немногим - большинство разработчиков используют JDBC исключительно в стиле создания приложений в архитектуре «клиент-сервер». Впрочем, так и было задумано авторами спецификации - многие важные вещи выполняются не «на сцене», а «за кулисами».

Несмотря на возможности, предоставляемые современными JDBC-драйверами, разработчикам J2EE для решения ряда задач необходимо поддерживать более тесное взаимодействие с соединениями БД, нежели это позволяет JDBC. Примером может служить необходимость координации глобальных (на уровне координатора объектных транзакций распределенной системы) и локальных (на уровне соединения JDBC) транзакций. Поскольку программист может самостоятельно вызывать методы API JDBC, в том числе и методы управления локальными транзакциями (такими, как setAutoCommit() или commit()), возникает опасность рассогласованного поведения при наличии глобальных транзакций.

N.CC

Был найден следующий выход: такие операции, как создание и поддержка пула соединений, выбор нужного вида соединения, сопоставление соединения с контекстом глобальной транзакции, в большинстве случаев осуществляет не JDBC-драйвер, а специальный программный модуль в составе самого J2EE-сервера приложений. Собственно драйвер используется тогда, когда нужно получить физическое соединение с СУБД, а также для поддержки распределенных транзакций (ХА-транзакций).

#### Пулы соединений в WAS CE

В данном случае функциональность пула соединений с БД вполне стандартная, а интерфейс объектов Java-реализации пула (точнее, пулов - с поддержкой распределенных транзакций или с поддержкой только локальных транзакций) объявлен на уровне спецификации J2EE. Это означает, что можно создать готовую реализацию пула соединений, а затем обеспечить доступ к ним из прикладных приложений (и/или серверов приложений). В Ј2ЕЕ такие открытые для взаимодействия с приложениями библиотеки реализуются с помощью ресурсных адаптеров, которые включены в стандартные модули J2EE, - со стандартными дескрипторами, правилами взаимодействия с другими модулями, формализованной процедурой развертывания на Ј2ЕЕ-сервере и т.д.

Важно понимать, что пул соединений при работе с WAS СЕ следует рассматривать как самостоятельный объект, сущность, которая сама по себе связана скорее с БД как таковой, нежели с приложением, взаимодействующим с этой БД.

Итак, создавать пул соединений (в виде RAR-архива) нужно только в том случае, если разработчика не устраивает готовая реализация, входящая в состав WAS CE. Однако и эту реализацию приходится настраивать на конкретную БД и конкретный режим работы с этой БД. Настройка заключается в том, что создатель нужного пула соединений берет в готовом виде универсальный RAR-файл, а XML-дескриптор с конкретными параметрами настройки для этого адаптера для выполнения развертывания на сервере создает сам.

Поскольку логика работы с пулом соединений в общем случае зависит не от вида базы данных, а от поддерживаемых видов транзакций и соединений, то в состав дистрибутива WAS CE 1.1 входит несколько реализаций пула соединений и управления транзакциями. Работа с ними со всеми происходит одинаково, поэтому для примеров будем использовать универсальную реализацию для поддержки локальных транзакций.

Данная реализация выполнена в виде стандартного ресурсного адаптера J2EE - модуля с расширением RAR. Этот файл имеет имя trangl-connector-1.1.rar и находится (вместе с другими реализациями пула соединений) в каталоге <install\_dir>\repository\trangl\rars. Как для всякого модуля, его развертывание на сервере требует наличия xmlдескриптора. В этом xml-дескрипторе и указываются все необходимые для нормальной работы пула параметры.

В первую очередь разработчику приложения, взаимодействующего с БД, необходимо определить, какова должна быть «область видимости» создаваемого пула соединений.

При разработке серверных приложений возможны два варианта:

• Создание пула, доступного всем приложениям, выполняемым под управлением данного Ј2ЕЕ-сервера. Пул (в виде RAR-модуля) является отдельным приложением, развертываемым на сервере WAS CE. Развернутый пул доступен, пока работает сервер.

• Создание пула, доступного только для одного приложения. В этом случае RAR-модуль пула соединений будет развертываться на сервере не как самостоятельный модуль (самостоятельное J2EE-приложение), а как один из модулей в составе EAR-приложения. Такой пул существует только во время работы этого приложения.

Выбор одного из этих двух вариантов никак не связан с решением проблем безопасности. Просто следует отдать предпочтение той стратегии, которая наиболее адекватна поставленной задаче и которую удобнее использовать в том или ином конкретном случае.

#### Использование JDBC-драйвера

Для работы с БД с применением WAS СЕ необходимо иметь соответствующий JDBC-драйвер. Сейчас наиболее популярны JDBC-драйверы так называемого четвертого типа. Они поставляются в виде јаг-файлов.

WAS CE содержит JDBC-драйверы (либо обеспечивает помощь в их поиске, загрузке и настройке) для многих распространенных СУБД: DB2 (и бесплатная СУБД DB2 Express-C), FrontBase, Informix, JDataStore, MS SQL Server, MySQL, Oracle, PostgreSQL, Progress, Sybase и др.

Для работы с базами данных могут применяться и доступные ODBC-драйверы (через мост JDBC-ODBC).

Кроме того, в состав WAS СЕ входит встроенная СУБД Derby (это клон БД Cloudscape), которая создавалась в рамках открытого проекта.

Многие из перечисленных СУБД поддерживаются как в локальном, так и в ХА-режиме, т.е. режиме с распределенными транзакциями.

Несколько слов о поддержке встроенной БД Derby. Она используется сервисами самой WAS СЕ и готова к работе сразу после установки WAS CE. Derby поддерживается в различных режимах, в том числе в режиме с ХАтранзакциями. Поскольку она играет особую роль, консоль администратора в панели навигации (левая часть консоли) содержит специальный пункт Embedded DB. С помощью средств консоли (DBManager) пользователь может создавать новые БД, интерактивно создавать и выполнять SQL-операторы для выбранной БД Derby, а также получить список параметров настройки этой СУБД (DB Info).

В примере приложения, создаваемого для этой статьи, будет использоваться не Derby, а бесплатная версия СУБД DB2 - DB2 Express-C, которую можно загрузить с **IBM** (http://www-306.ibm.com/software/data/ сайта db2/udb/db2express/download.html).

JDBC-драйверы (содержащие их jar-файлы) должны находиться в каталоге repository (точнее, в одном из его подкаталогов) каталога установки WAS CE. Например, JDBC-драйвер для Derby находится в каталоге <install dir>\repository\org.apache.derby\jars, а драйвер для DB2 Express-C — в каталоге <install dir>\repository\ com.ibm.db2\jars. Здесь под <install\_dir> имеется в виду каталог установки WAS CE.

Если разработчик хочет для создания и настройки использовать JDBC-драйвер, не входящий в комплект поставки WAS CE, то он должен поместить этот драйвер в подкаталог каталога \repository. Обратите внимание, что эксперты консоли администратора WAS CE полагаются на определенное соглашение об именах для jarфайлов. В частности, имя јаг-файла обязательно должно содержать номер версии и подверсии драйвера. Например, јаг-файл для драйвера DB2 Express-C имеет имя db2jcc-8.2.jar, а јаг-файл для одного из Derby-драйверов - derby-10.1.2.ibm.jar, причем номер версии отделяется от имени дефисом.

#### Создание пула с помощью консоли администратора

Если нужно создать пул соединений уровня сервера, т.е. пул, доступный для всех приложений этого сервера, то наиболее удобно сделать это с помощью консоли администратора, которая содержит специальный мастер (wizard) для решения этой задачи. Для перехода к нему в панели навигации консоли нужно выбрать пункт Database Pools. Пул соединений можно либо создавать с нуля (мастер Using the Geronimo database pool wizard), либо импортировать готовый пул, созданный при работе с другими серверами - JBoss или Weblogic. В данной статье мы рассмотрим создание пула соединений с DB2 Express-C.

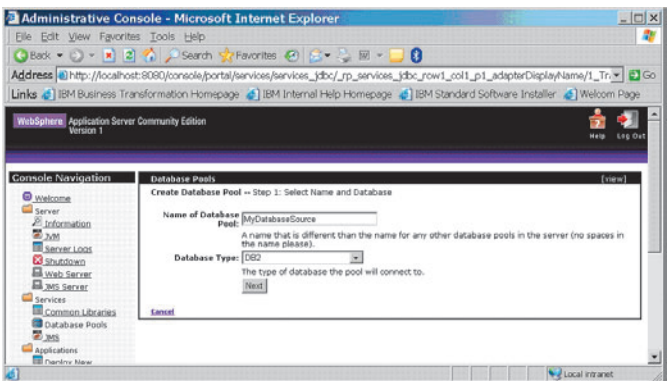

На первом шаге при использовании данного мастера разработчик должен выбрать имя создаваемого пула и тип используемой БД:

Имя пула должно быть уникальным на сервере среди имен всех других ресурсов. Это имя появится в специфическом для WAS СЕ дескрипторе развертывания - там, где необходимо будет сопоставить выбранное разработчиком JNDI-имя и имя реального ресурса.

После выбора одного из поддерживаемых мастером типов БД нужно перейти к следующему этапу (нажав кнопку Next).

Имя класса драйвера определяет сам мастер, хотя пользователь может его изменить «вручную». Јаг-файл, содержащий код драйвера, нужно выбрать из списка. Если в этом списке нет соответствующего драйвера, можно попробовать найти его и загрузить с помощью мастеров консоли (кнопка Download a driver).

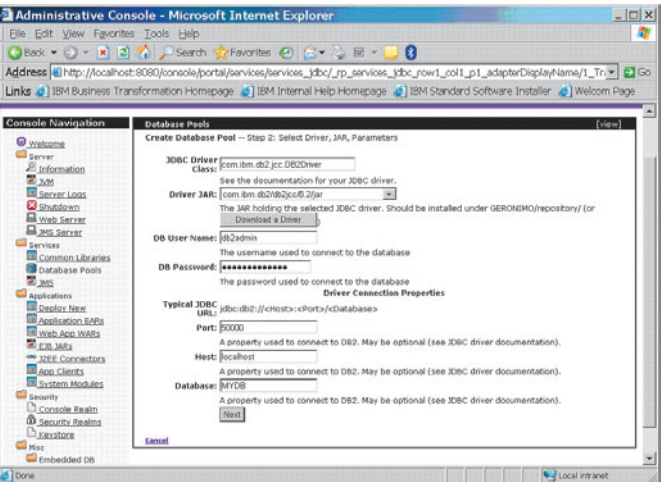

Дальнейшие параметры зависят от того, как был сконфигурирован установленный экземпляр СУБД, к которому выполняется обращение.

Наконец, на последнем шаге работы с мастером разработчик окончательно формирует нужный URL (URL формируется на базе ранее введенных данных, но здесь его можно изменить) и задает параметры: минимальный (0 по умолчанию) и максимальный (10 по умолчанию) размер пула, время ожидания (в миллисекундах, 5000 мс по умолчанию) до возбуждения исключения в случае, когда пользователь запрашивает соединение, но свободных соединений в пуле нет, и время ожидания (в минутах, 15 мин по умолчанию) до удаления неиспользуемого соединения из пула и уменьшения его текущего размера.

После задания всех параметров имеет смысл проверить настройку пула - установить соединение с СУБД (кнопка Test Connection). Если все хорошо, появится страница с соответствующей информацией:

Теперь можно выполнить развертывание созданного пула на сервере (кнопка Deploy на шаге 4 или кнопка Skip test and deploy на предыдущем шаге). Полезной - особенно при создании пула «вручную», о чем речь пойдет в следующем разделе. — может оказаться кнопка Show Plan (или Skip Test an Show Plan на предыдущем шаге), с помо-

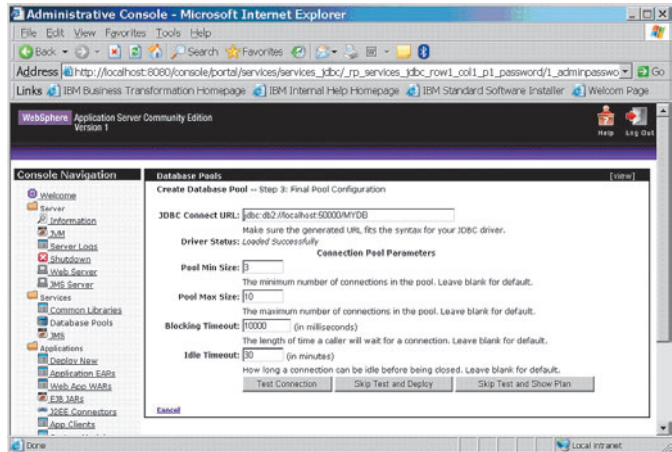

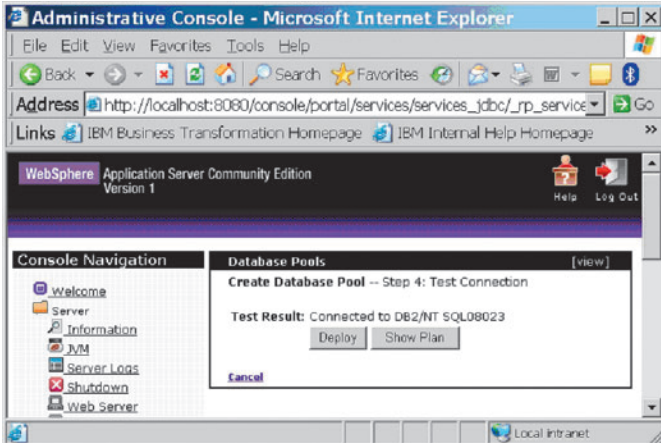

щью которой отображается сгенерированный xml-дескриптор для развертываемого коннектора.

#### Создание пула «вручную»

Учитывая возможности, предоставляемые мастерами консоли администратора, термин «вручную» не надо понимать буквально. Под ним подразумевается создание xml-файла, содержащего текст дескриптора, и некоторые манипуляции с этим файлом.

Для создания пула соединений уровня сервера приложений или корректировки его параметров всегда имеет смысл использовать консоль оператора; при этом в явном создании xml-файла дескриптора нет необходимости. Разумеется, даже при создании пула уровня сервера можно поступить иначе - создать xml-дескриптор, а затем с помощью командной строки развернуть пул на сервере. Этот подход бывает удобен, например, при использовании нетривиальных командных файлов. Командная строка для выполнения такого развертывания может выглядеть так:

java -jar bin/deployer.jar deploy <имя\_файла\_дескриптора>.xml \ repository/trangl/rars/trangl-connector-1.1.rar

Данный вид командной строки подразумевает, что текушим каталогом является каталог установки WAS CE.

Явное создание xml-файла дескриптора и размещение его в EAR-архиве необходимо в случае создания пула соединений на уровне Ј2ЕЕ-приложения, а не сервера. Для создания такого пула нужно выполнить следующие действия:

1. Создать файл дескриптора RAR-архива, реализующего пул. Имя xml-файла может быть произвольным.

2. Поместить этот файл в корневой каталог EAR-архива J2EE-приложения.

3. Поместить в корневой каталог архива (вместе с JARи/или WAR-модулями) RAR-архив реализации пула, например файл trangl-connector-1.1.rar из каталога <install\_dir>/repository/trangl/rars/.

4. Добавить в каталог META-INF EAR-архива специфический для WAS СЕ дескриптор J2EE-приложения, файл которого должен иметь имя geronimo-application.xml и который должен содержать примерно такой текст:

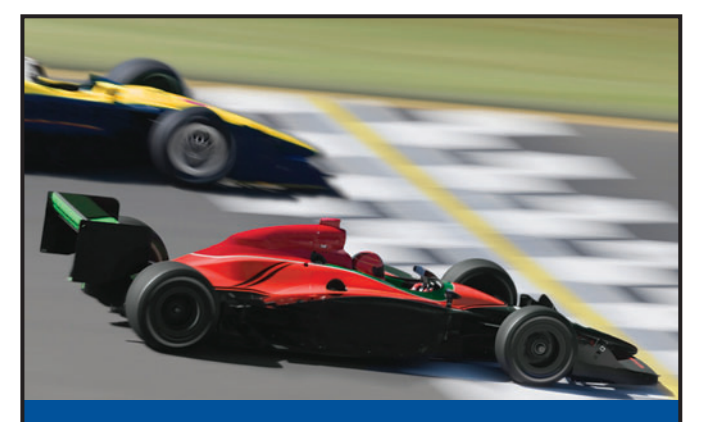

## **NO1**<br>MEMORY

#### Начиная движение c Kingston, к финишу вы придете победителем!

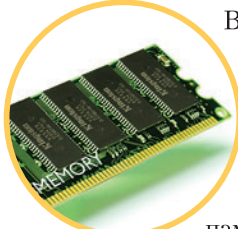

Высококачественная, отвечающая промышленным стандартам память Kingston® ValueRAM® предоставит вам неоспоримые преимущества перед конкурентами. Модули памяти ValueRAM соответствуют

всем техническим требованиям и идеальны для настольных компьютеров, ноутбуков и серверов. Их надежность, качество, пожизненная гарантия и выгодная цена выведут ваш бизнес вперед.

Дополнительную информацию вы можете получить, посетив www.kingston.ru или обратившись к одному из наших партнеров.

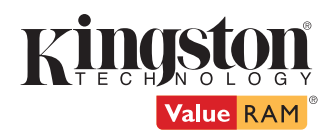

Ак-Цент Микросистемс (495) 232-0281 · sales@ak-cent.ru · www.ak-cent.ru

Alliance Marketing Group, LLC (495) 796-9356 · info@alliancegroup.ru · www.alliancegroup.ru

**Asbis Russia** (495) 933-1133 · memory@asbis.ru · www.asbis.ru

Eltex Computer Solutions (ITC Company) (495) 786-6908 • (812) 324-6134 • www.eltex.ru • www.itcmemory.com

PatriArch Approved Memory

(495) 789-8089 · sales@memory.ru · www.memory.ru **Trinity Logic** 

(495) 540-8977 · sales@tl-c.ru · www.tl-c.ru

 $\copyright 2006$  Kingston Technology Company, Inc. 17600 Newhope Street, Fountain Valley, CA 92708 USA. All rights reserved. All trademarks and SGS registered trademarks are the property of their respective owners.

Реклама

<application xmlns=http://geronimo.apache.org/xml/ns/j2ee/application-1.0 configld="MyApplication">  $<$ module $>$ <connector>имя RAR файла.rar</connector>

<alt-dd>имя\_XML\_дескриптора.xml</alt-dd>

 $<$ /module $>$ 

 $<$ /application $>$ 

Теперь осталось только ознакомиться с кодом дескриптора пула соединений (его вид не зависит от области видимости пула - на уровне сервера или на уровне приложения).

Ниже приведен дескриптор, сгенерированный мастером консоли администратора для параметров, которые были указаны при интерактивной работе с консолью.

<?xml version="1.0" encoding="UTF-8"?> <connector configId="console-db-pool-MyDatabaseSource" xmlns="http://geronimo.apache.org/xml/ns/j2ee/connector-1.0"> <dep:dependency xmlns:dep="http://geronimo.apache.org/xml/ns/deployment-1.0"> <dep:uri>com.ibm.db2/db2jcc/8.2/jar</dep:uri> </dep:dependency> <resourceadapter> <nuthound-resourceadanter> <connection-definition> <connectionfactory-interface> javax.sql.DataSource </connectionfactory-interface> <connectiondefinition-instance>  $<$ name $>$ MyDatabaseSource  $<$ /name $>$ <config-property-setting name="Password"> adminpassword </config-property-setting> <config-property-setting name="Driver"> com.ibm.db2.jcc.DB2Driver </config-property-setting> <confiq-property-setting name="UserName"> db<sub>2admin</sub> </config-property-setting> <config-property-setting name="ConnectionURL"> jdbc:db2://localhost:50000/MYDEMODB </config-property-setting> <connectionmanager> <local-transaction/>  $\le$ single-pool $>$ <max-size>10</max-size> <min-size>0</min-size> <match-one/>  $\langle$ /single-pool> </connectionmanager> </connectiondefinition-instance> </connection-definition>

</outbound-resourceadapter>

</resourceadapter>

 $\langle$ /connector $\rangle$ 

#### Обратить внимание стоит на следующее:

• При создании реальных приложений необходимо изменить сгенерированное мастером имя создаваемой конфигурации, в нашем случае - console-db-pool-MyDatabaseSource.

• Тег <connectionfactory-interface> всегда должен иметь значение «javax.sql.DataSource».

• В некоторых версиях мастер консоли игнорирует заданные интервалы тайм-аутов, что приводит к использованию значений по умолчанию. В этом случае разработчик может добавить недостающий фрагмент дескриптора «вручную»:

<connectionmanager>

 $<$ single-pool $>$ <max-size>10</max-size> <min-size>0</min-size> <blocking-timeout-milliseconds> 10000 </blocking-timeout-milliseconds> <idle-timeout-minutes>  $30^{\circ}$ </idle-timeout-minutes> </single-pool> </connectionmanager>

• В дескрипторе присутствует ссылка на ресурс (jarфайл) с использованием тега <dependency>:

<dep:dependency xmlns:dep="http://geronimo.apache.org/xml/ns/deployment-1.0"> <dep:uri>com.ibm.db2/db2jcc/8.2/jar</dep:uri> </dep:dependency>

Обратите внимание на формат URI, а также на то, что относительный путь к файлу ресурса указан относительно подкаталога repository каталога установки WAS CE.

Тег <dependency> в нашем примере можно было записать и так:

#### <dep:dependencv

xmlns:dep="http://geronimo.apache.org/xml/ns/deployment-1.0">

<dep:groupId>com.ibm.db2</dep:groupId>

<dep:artifactId>db2jcc</dep:artifactId>

<dep:version>8.2</dep:version>

<dep:type>jar</dep:type>

 $<$ /dep:dependency>

Тег <type> со значением «jar» можно не указывать это значение по умолчанию.

#### Использование параметров пула соединений в дескрипторах J2EE-модулей

Поскольку пулы соединений предназначены только для того, чтобы Ј2ЕЕ-приложения любого вида могли с ними работать, то важнейшим элементом приложения, использующего БД, является установление связи между пулом и приложением.

Идеология создания J2EE-приложений требует, чтобы такая взаимосвязь возникала не на этапе написания программы, а на уровне настройки уже написанного приложения для конкретного заказчика. Другими словами, программист, пишущий Java-код, не может и не должен знать, с каким видом СУБД будут взаимодействовать создаваемые им компоненты или где находятся серверы БД. Программист работает с высокоуровневой моделью взаимодействия с СУБД: он получает (обычно с помощью JNDI) доступ к фабрике соединений, роль которой в JDBC играет интерфейс DataSource и производные от него интерфейсы, а затем - с помощью вызова метода getConnection() - устанавливает логическое соединение с сервером, которое потом используется для задания команд работы с данными. В JDBC для этого применяется SQL. После того как соединение использовано, программист логически разрывает его. Все остальные вопросы программиста интересовать не должны. Javaкод не содержит никакой информации, относящейся собственно к СУБД, и изменение типа СУБД или URL ее используемого экземпляра не должно приводить к необходимости перекомпиляции Јауа-кода приложения.

Спецификация Ј2ЕЕ явно говорит, что настройкой приложения под требования конкретного заказчика занимается не программист, а отдельный специалист, так называемый deployer (от англ. deploy - разворачивать, настраивать). Он не имеет и не должен иметь доступ к Javaкоду. Вместо этого он работает с xml-дескрипторами модулей, из которых строится J2EE-приложение.

Обычно обращения к пулам соединений с БД выполняются из модулей, которые содержат веб- или EJB-компоненты. Пул соединений трактуется как ресурс J2EE, что приводит к использованию тега <resource-ref> в стандартных xml-дескрипторах.

Вместе с тем нужно отчетливо понимать, что информации в дескрипторах, структура которых задана J2EE-спецификациями, недостаточно для нормальной работы.

Начнем со стандартного дескриптора и тега <resource $ref$ :

<?xml version="1.0" encoding="ISO-8859-1"?> <web-app xmlns="http://java.sun.com/xml/ns/j2ee" xmlns:xsi="http://www.w3.org/2001/XMLSchema-instance" xsi:schemaLocation="http://java.sun.com/xml/ns/j2ee http://java.sun.com/xml/ns/j2ee/web-app\_2\_4.xsd" version=" $2.4$ ">

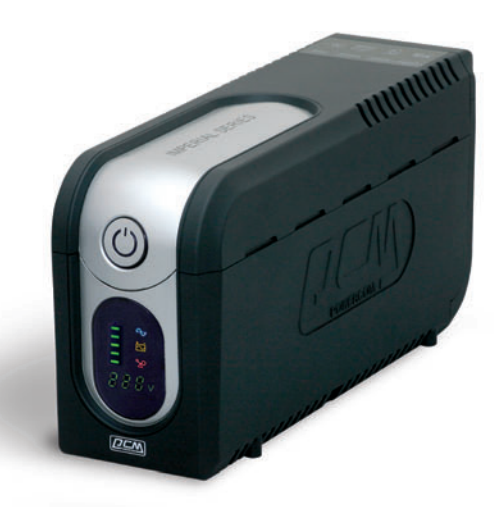

НОВЫЙ, НАДЁЖНЫЙ, КРАСИВЫЙ ИБП **IMPERIAL** ДЛЯ ДОМА И ОФИСА.

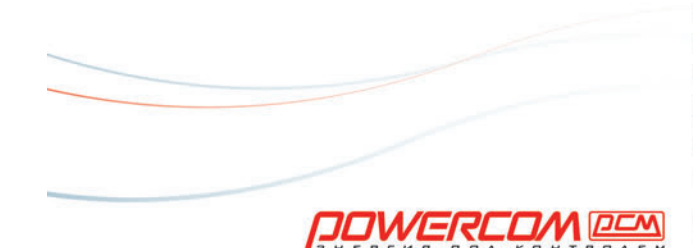

(5) красивая цена - для умеющих разумно распоряжаться деньгами

- (2) уникальный дизайн для тех, кому надоели «кирпичи»
- (w) мощность от 425VA до 2000VA для любителей свободы выбора
- б) 5 розеток для подключения устройств для профессионалов
- (8) цифровая светодиодная панель (у модели IMD) для любопытных
- (X) возвращаемый предохранитель без плавких элементов для ценящих быстроту

POWERCOM - второе место по продажам ИБП в России. Выбор места покупки на рст.ru/buy.

93 сервисных центров в 60-ти городах СНГ на pcm.ru/support @2006 POWERCOM Co, Ltd. Все права защищены. Товар сертифицирован На правах рекламы

79

<resource-ref>

<res-ref-name>jdbc/MySource</res-ref-name> <res-type>iavax.sql.DataSource</res-type> <res-auth>Container</res-auth> <res-sharing-scope>Shareable</res-sharing-scope> </resource-ref>  $<$ /web-app>

Наиболее интересным параметром является значение тега <res-ref-name>. Это имя, под которым ресурс зарегистрирован в службе имен JNDI.

По поводу реализации JNDI в WAS СЕ необходимо сказать несколько слов. Хранилищем информации в JNDI являются объекты, называемые «контекстами», Ближайшим аналогом контекста JNDI является каталог файловой системы.

Спецификации J2EE оговаривают два вида контекстов JNDI - локальные и глобальные. Кратко их отличие друг от друга можно описать так: в локальный контекст помещается определенная информация из xmlдескрипторов, в то время как глобальный контекст предназначен для хранения произвольной информации, для чего используется универсальный АРІ. Реализация JNDI в WAS СЕ не поддерживает глобальные контексты (хотя в состав WAS CE входят и другие службы имен). Все контексты являются локальными. Спецификация J2EE вводит фиксированный «начальный» локальный контекст с именем java:comp/env. Имя, указываемое в теге <res-ref-name>, является именем ресурса в этом стандартном локальном контексте, т.е. полное имя нашего ресурса в JNDI относительно начального контекста службы имен будет java:comp/env/ jdbc/MySource. Часть имени jdbc задавать необязательно, хотя это принятый среди J2EE-разработчиков способ задания имени пула соединений (точнее, интерфейса dataSource).

Этого достаточно, чтобы задать стандартный дескриптор J2EE. О том, каким именно образом устанавливается соответствие между JNDI-именем и реальным ресурсом, спецификация J2EE не говорит ничего. Такое соответствие не зависит от реализаций J2EE-сервера, и именно поэтому в каждом конкретном случае возникает необходимость использования дополнительных, специфических дескрипторов.

Рассмотрим такой специфический дескриптор, именуемый в WAS CE «планом развертывания» (deployment plan).

<?xml version="1.0" encoding="UTF-8"?>  $<$ web-ann xmlns="http://geronimo.apache.org/xml/ns/web" xmlns:naming="http://geronimo.apache.org/xml/ns/naming" configld="webdb app">

<naming:resource-ref>

<naming:ref-name>jdbc/MySource</naming:ref-name>

<naming:resource-link>MyDatabaseSource</naming:resource-link>

</naming:resource-ref>

#### $<$ /web-app $>$

Здесь нас пока интересует только тег <resource-ref>.

WAS CE поддерживает несколько форматов ссылки на ресурс. В любом из них всегда необходимо указывать значение тега <ref-name>. Это значение задает JNDI-имя в основном дескрипторе, с которым сопоставляется конкретный ресурс. Далее возможны варианты, и самый простой и распространенный - использование тега <resource-link>. Значение тега должно соответствовать уникальному имени ресурса в одном из модулей, представляющем собой коннектор Java и развернутом на данном сервере (соответствие устанавливается по значению тега <connectiondefinition-instance/name> коннектора).

Осталось сказать немного об имени файла, который должен содержать код дополнительного дескриптора. В абсолютном большинстве случаев используется фиксированное имя файла дескриптора, и этот файл включается в стандартный каталог соответствующего Ј2ЕЕ-модуля. Например, для веб-приложений таким стандартным каталогом WAR-архива является каталог WEB-INF, а стандартный и дополнительный дескрипторы имеют имена web.xml и geronimo-web.xml соответственно.

Альтернативные способы задания имени дополнительного дескриптора и размещения его в архиве приложения будут рассмотрены в следующей статье, посвященной созданию для WAS CE Web-приложений, работающих с базами данных.

#### Использование пула на уровне Јаvа-кода

Использование развернутого на сервере пула выполняется стандартным для J2EE образом - программист по заданному в xml-дескрипторе модуля приложения имени (в нашем примере - веб-модуль) получает доступ к фабрике соединений, затем вызывает метод getConnection() и использует API JDBC для работы с данными:

Context envContext = (Context)initContext.lookup("java:comp/env"); DataSource ds = (DataSource) envContext.lookup("jdbc/MySource"); Connection con = ds.getConnection();

con.close();

 $* * *$ 

Итак, WAS СЕ предоставляет разработчикам гибкий механизм для взаимодействия со всеми наиболее распространенными реляционными СУБД с поддержкой как однофазных, так и двухфазных транзакций. ♦

 $80<sup>2</sup>$ 

Наиболее развитой формой мошенничества в Интернете, несомненно, является фишинг. Злоумышленники используют перехватчики клавиатуры, почтовые сообщения, составленные по всем правилам социальной инженерии, специально разработанные веб-сайты... Чем дальше, тем изощреннее становятся методы атак, тем выше уровень их подготовленности.

Фишинг, Фишинг,

фар фар

о данным отчета APWG (Anti-Phishing Work Group),<br>
ежемесячно обнаруживается более 20 тыс. фишин-<br>
говых рассылок и около 12 тыс. фишерских веб-<br>
сайтов. «За первые шесть месяцев текущего года<br>
число фишинг-атак выросло вд ежемесячно обнаруживается более 20 тыс. фишинговых рассылок и около 12 тыс. фишерских вебсайтов. «За первые шесть месяцев текущего года число фишинг-атак выросло вдвое», — сообщает Reuters со ссылкой на «Отчет по угрозам интернет-безопасности», подготовленный Symantec.

В первом полугодии 2006 г. фишеры отправили 157 тыс. уникальных писем, что на 81% больше, чем во втором полугодии 2005 г. По словам авторов исследования, каждое такое письмо может быть послано сотням тысяч интернет-пользователей. «Организованная преступность очень интересуется фишингом. Преступники выбирают домашних пользователей, которые являются самым слабым звеном», — заявил один из исследователей, Олли Уайтхаус (Ollie Whitehouse).

Средний срок жизни фишерских сайтов — пять дней, но его вполне достаточно для мошенничества. В среднем за месяц под угрозой оказываются клиенты 137 организаций.

#### **Фишинг**

По определению специалистов компании Dr. Web (http://support.drweb.com/faq/a5/#fish), фишинг (phishing) — технология интернет-мошенничества, заключающаяся в краже личных конфиденциальных данных, таких как пароли доступа, данные банковских и идентификационных карт и проч. С помощью спамерских рассылок или почтовых червей потенциальным жертвам отправляются подложные письма якобы от имени легальных организаций, в которых их просят зайти на подделанный преступниками сайт такого учреждения и подтвердить пароли, PIN-коды и другую личную информацию, используемую впоследствии злоумышленниками для кражи денег со счета жертвы и в других преступлениях.

В декабре 2005 г. отмечен резкий рост числа фишинговых сайтов — на 65% (в ноябре 2005 г. — 4630, а в декабре — 7197). По мнению экспертов APWG, он был вызван появлением так называемых phishing kit — утилит, позволяющих в короткие сроки создать фишинг-сайт.

По сведениям компании Websense, один из наиболее популярных инструментов для конструирования фишингресурсов называется Rock Phish Kit. В настоящее время ситуация с фишингом напоминает ту, которая была при написании вирусов несколько лет назад, в момент появления конструкторов вирусов.

Вкратце суть фишинга можно свести к следующему. Мошенник, обманывая пользователя, заставляет его предоставить свою конфиденциальную информацию: данные для выхода в Интернет (имя и пароль), сведения о кредитных картах и т.д. Причем все действия жертва выполняет абсолютно добровольно, не понимая сути происходящего. Для обеспечения этого злоумышленники используют технологии социальной инженерии.

Сейчас фишинг можно разделить на три вида: почтовый, онлайновый и комбинированный. Самый старый из них - почтовый: по электронной почте отправляется специальное письмо с требованием выслать какие-либо данные (рис. 1 и 2).

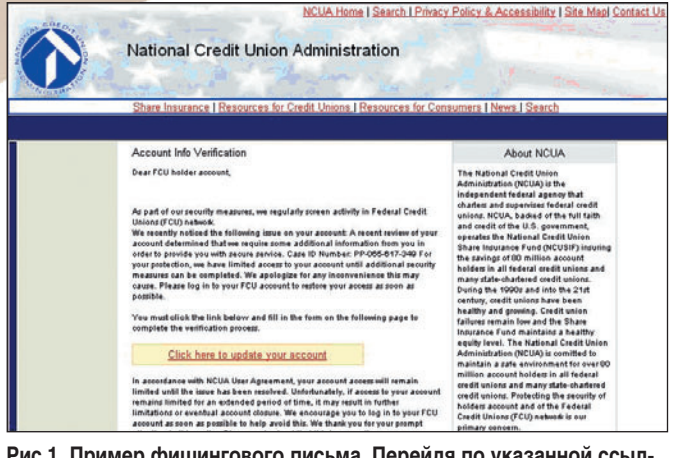

Рис.1. Пример фишингового письма. Перейдя по указанной ссылке, жертва попадает на следующую страницу (рис. 2)

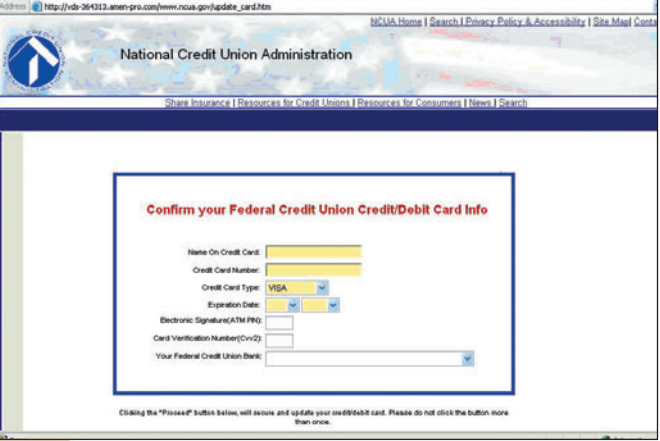

Рис. 2. Страница фишингового сайта. Несмотря на полную внешнюю схожесть с оригиналом, эта страница предназначена исключительно для того, чтобы жертва сама внесла конфиденциальные данные

При онлайновом фишинге злоумышленники копируют какие-либо сайты (наиболее часто интернет-магазины), используя похожие доменные имена и аналогичный дизайн (рис. 3 и 4). А дальше все просто. Жертва, попавшая в такой магазин, решает приобрести товар. Причем число покупателей здесь достаточно велико, ведь цены в несуществующем магазине буквально бросовые, а все подозрения рассеиваются ввиду известности копируемого сайта. Приобретая товар, покупатель регистрируется, вводит номер и прочие данные своей кредитной карты.

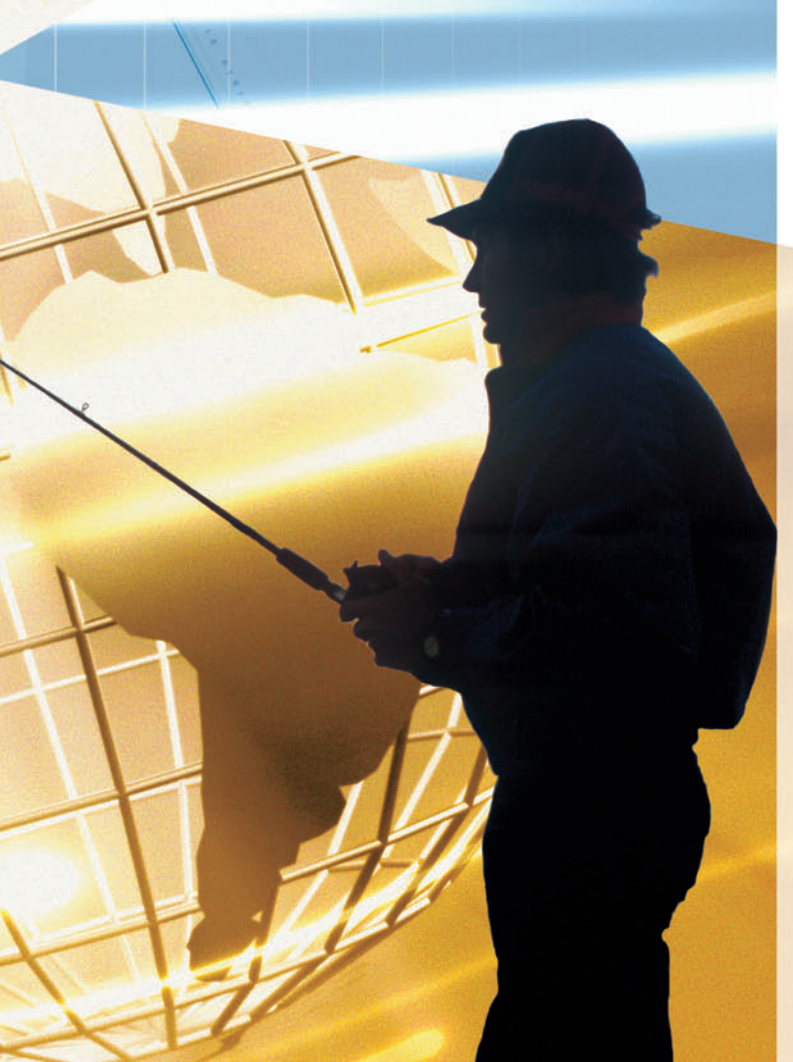

УДШИНГ,

Владимир Безмалый

WHF...

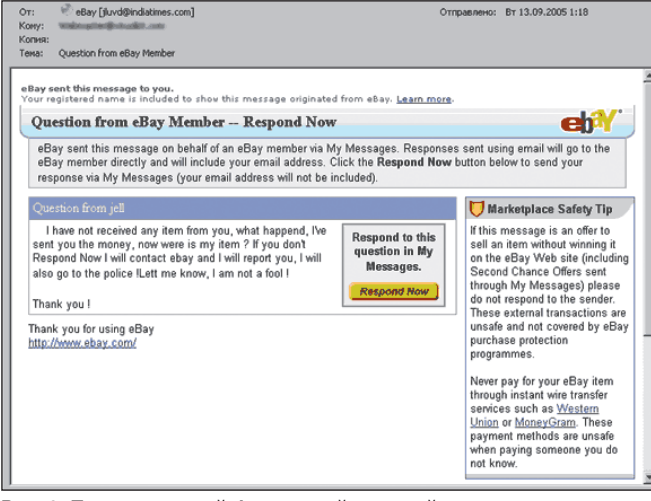

#### **Рис. 3. Письмо с одной фишерской ссылкой среди многих правдивых**

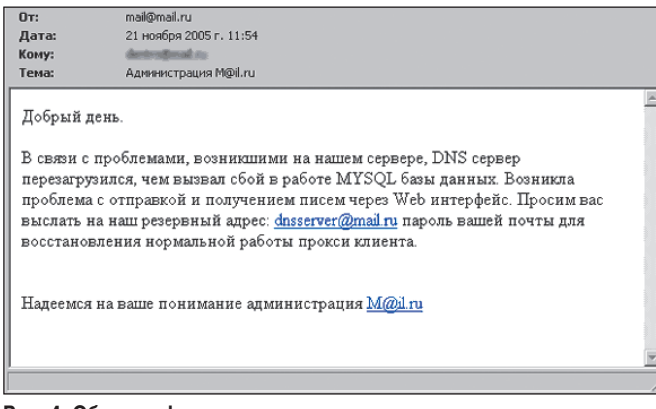

#### **Рис. 4. Образец фишингового письма, адресованного пользователям почты Mail.ru**

Такие приемчики фишеры применяют довольно давно. К счастью, благодаря распространению знаний в области информационной безопасности они постепенно превращаются в неэффективные способы «отъема денег».

Третий вид фишинга — комбинированный. Суть его состоит в том, что создается поддельный сайт какой-нибудь организации, а затем туда завлекаются потенциальные жертвы. Здесь мошенники предлагают пользователям (с учетом знания психологии) произвести некие операции самостоятельно.

Многочисленные предупреждения, практически ежедневно появляющиеся в Интернете, делают подобные методы мошенничества достаточно известными. Поэтому теперь злоумышленники стали чаще прибегать к применению key-loggers — специальных программ, отслеживающих нажатия клавиш и отсылающих полученную информацию по заранее назначенным адресам. Еще в конце прошлого года (по данным «Лаборатории Касперского») появлялись 1—2 подобные программы и около 10—15 распространявших их сайтов, а сейчас эти показатели составляют 10 и 100 соответственно. Если же вы думаете, что фишинг-атаки актуальны лишь для дальнего зарубежья, то совершенно неправы. Первая попытка фишинга на территории СНГ была зарегистрирована в 2004 г., ее жертвами стали клиенты московского Ситибанка.

#### **Вишинг**

В июле 2006 г. появилась новая напасть — вишинг (vishing).

Это технология интернет-мошенничества, разновидность фишинга, заключающаяся в использовании war diallers (автонабирателей) и возможностей интернет-телефонии (VoIP) для кражи личных конфиденциальных данных, таких как пароли доступа, номера банковских и идентификационных карт и т.д.

Схема обмана по сути та же: клиенты какой-либо платежной системы получают сообщения по электронной почте якобы от администрации или службы безопасности данной системы с просьбой указать свои счета, пароли и т.п. Но если в случае фишинга ссылка в сообщении ведет на поддельный сайт, где и происходит кража информации, то в случае вишинга в сообщении содержится просьба позвонить на определенный городской номер. При этом зачитывается сообщение, в котором потенциальную жертву просят выдать свои конфиденциальные данные. Владельцев такого номера найти не просто, поскольку с развитием интернет-телефонии звонок по городскому номеру может быть автоматически перенаправлен в любую точку земного шара на виртуальный номер. Звонящий же ни о чем и не догадывается.

Компания Secure Computing столкнулась с более изощренным способом обмана, когда электронная почта вообще не используется. Преступники программируют компьютер так, чтобы он набирал телефонные номера из длинного списка и проигрывал записанное сообщение любому, кто ответил бы. В этом сообщении человека предупреждают, что информация о его кредитной карте попала к мошенникам, и просят ввести с клавиатуры телефона номер.

Применение протокола VoIP помогает снизить расходы на телефонную связь, но вместе с тем делает сети компаний более уязвимыми для атак. Банки и другие организации, использующие для голосовой связи IP-телефонию, рискуют подвергнуть себя вишинг-атакам, для профилактики которых пока нет никаких средств. Об этом заявил эксперт в области информационной безопасности, называющий себя The Grugq, на конференции Hack In The Box Security Conference (HITB) в Малайзии.

«Преступники получат возможность проникать в банковские сети и устанавливать контроль над их телефонными каналами», — убежден The Grugq. По мнению эксперта, вишинг-атаки через VoIP будут зафиксированы уже до конца этого года. Злоумышленники получат доступ к персональным данным, в том числе к номерам кредитных карт и учетной банковской информации, и лишь небольшое количество специалистов в области информационной безопасности сможет им помешать. «Теоретически вы звоните в свой банк, а клиентская телефонная линия уже захвачена хакерами», — предполагает The Grugq. В случае развития событий по такому сценарию хакер попросит клиента сообщить учетную информацию перед тем, как

связаться с представителем службы поддержки клиентов. «Нет никакой технологии, позволяющей компаниям справиться с этой проблемой». — заявил эксперт, отметив, что существующие системы для выявления нападений не способны определить факт VoIP-атаки. Для ее организации хакерам сейчас достаточно обычного ПО для поддержки IP-телефонии или биллинга телефонных разговоров.

Согласно информации от Secure Computing, мошенники конфигурируют war dialler, который набирает номера в определенном регионе, и в тот момент, когда на звонок отвечают, происходит следующее:

• автоответчик предупреждает потребителя, что с его картой производятся мошеннические действия, и предлагает немедленно перезвонить по определенному номеру. Это может быть номер 0800, часто с выдуманным именем звонившего от лица финансовой организации;

• когда по этому номеру перезванивают, то на другом конце провода отвечает типично «компьютерный» голос, сообщающий, что человек должен пройти сверку данных и ввести 16-значный номер карты с клавиатуры телефона;

• как только номер введен, вишер становится обладателем всей информации (номер телефона, полное имя, адрес), необходимой для того, чтобы, к примеру, обложить карту штрафом;

• затем, используя этот звонок, можно собрать и дополнительную информацию, такую как PIN-код, срок действия карты, дата рождения, номер банковского счета и т.п.

Как защититься от этого? Прежде всего нужно призвать на помощь здравый смысл:

• ваш банк (или кредитная компания) по телефону и по электронной почте обычно обращается к клиенту по имени и фамилии. Если это не так, то, скорее всего, вы столкнулись с мошенничеством;

• нельзя звонить по вопросам безопасности кредитной карты или банковского счета по предложенному вам номеру телефона. Для звонков в экстренных случаях на обратной стороне платежных карт указан специальный телефонный номер. Если звонок легитимный, то в банке сохраняется его запись;

• если же вам звонит некто, представляющийся вашим провайдером, и задает вопросы, касающиеся ваших конфиденциальных данных, то сразу же повесьте трубку.

Пока серьезных инцидентов такого рода еще не отмечено. Но только пока...

Алан Нунн, старший специалист по технологиям компании Newport Networks, занимающейся продажами технологий VoIP, признал, что, вероятно, между специалистами, пытающимися остановить распространение нового вида мошенничества, и преступниками, ищущими новых жертв, развернется «гонка вооружений»: «Злоумышленники пока находятся на стадии экспериментирования. Но одновременно с этим происходит и реальное мошенничество». Ясно, что компании, занимающиеся интернет-телефонией, постепенно должны будут предпринять ряд технических мер для решения новых проблем. Как известно, многие интернет-провайдеры имеют черные списки адресов, с которых рассылается спам. Должны быть составлены аналогичные списки абонентов, занимающихся вишингом, чтобы любой исходящий от них звонок блокировался до того, как он дойдет до вызываемого абонента.

#### Фарминг

Как ни опасны фишинг и вишинг, в Сети существует еще более коварная угроза — фарминг (pharming). Это перенаправление жертвы по ложному адресу. «Злоумышленник портит навигационную инфраструктуру, от которой зависит функционирование браузера, и овладевает некоторой ее частью. Это может быть локальная версия, файл hosts или система доменных имен (domain name system, DNS), используемая интернет-провайдером для наведения браузера на нужный объект», - сообщает Питер Кэссиди, генеральный секретарь Anti-Phishing.org.

Как это происходит? Механизм фарминга имеет много общего со стандартным вирусным заражением. Жертва открывает непрошеное почтовое послание или посещает некий веб-сервер с исполнимым файлом, который тайно запускается в фоновом режиме. При этом искажается

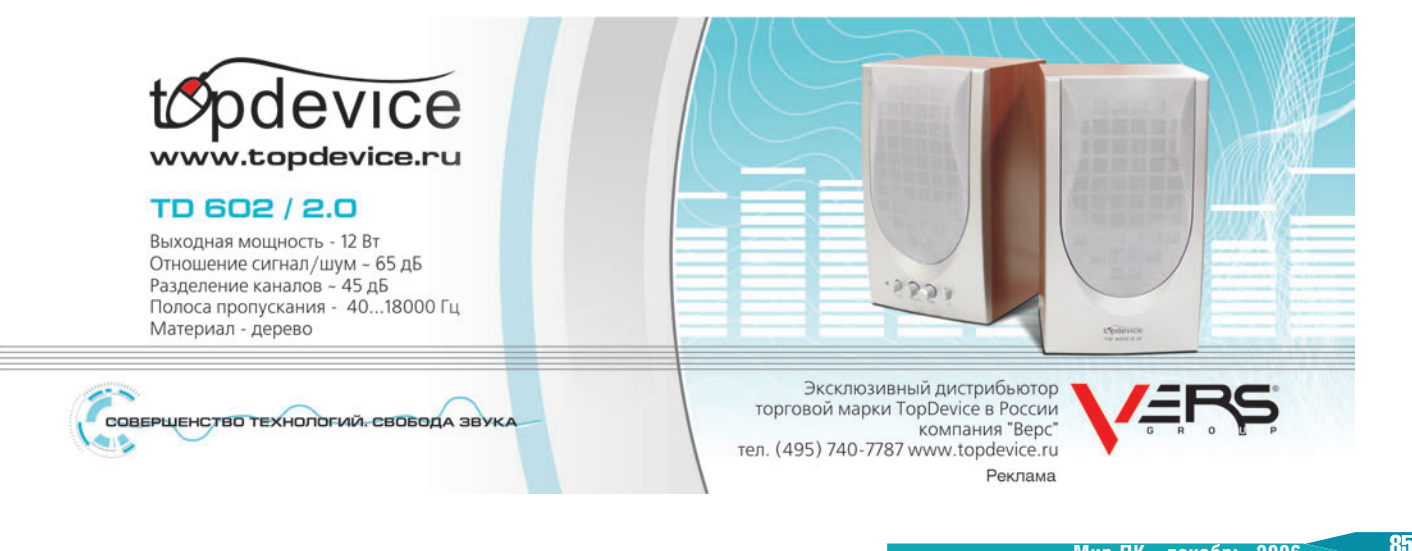
файл hosts<sup>1</sup>. Операция занимает лишь секунду, но вредоносное ПО может содержать URL многих банковских структур. Механизм перенаправления активизируется в тот момент, когда пользователь набирает знакомый доверенный адрес, соответствующий его банку... и попадает на один из ложных сайтов.

Специальных механизмов защиты от фарминга сейчас просто не существует, так что необходимо внимательно контролировать входящую почту, регулярно обновлять антивирусные базы, закрывать окна предварительного просмотра в почтовом клиенте и т.д.

#### Противостояние

Основные фишинговые атаки направлены на получение паролей и другой конфиденциальной информации. Ясно, что пользователей нужно приучать к безопасной работе за ПК. Но вероятность того, что в вашем компьютере появится «троян», написанный специально под вас и не обнаруживаемый сигнатурными базами, достаточно велика. Конечно, следует использовать системы проактивной защиты, однако это тема отдельной статьи. Да, неплохо применять виртуальную клавиатуру. Но ведь можно написать программу, которая будет считывать координаты вашей мыши и восстанавливать пароли. Следовательно, и это не выход.

На мой взгляд, наиболее эффективно применение систем генерации одноразовых паролей или систем многофакторной аутентификации.

Что представляет собой система одноразовых паролей? Генератор одноразовых паролей может либо выглядеть как брелок с небольшим окном (RSA Security ID, Aladdin eToken NG OTP), либо напоминать собой калькулятор (рис. 5).

В случае применения небольшого устройства, внешне напоминающего калькулятор, пользователь вводит комбинацию символов, изображенную в окне, и дополняет ее своим персональным PIN-кодом (это гарантирует, что оно

<sup>1</sup>Восстановить поврежденную информацию крайне сложно. Например, при тестировании Kaspersky Internet Security не смог устранить изменения, внесенные вредителями в C:\WINDOWS\system32\drivers\etc\hosts («Мир ПК», №9/06, с. 64).

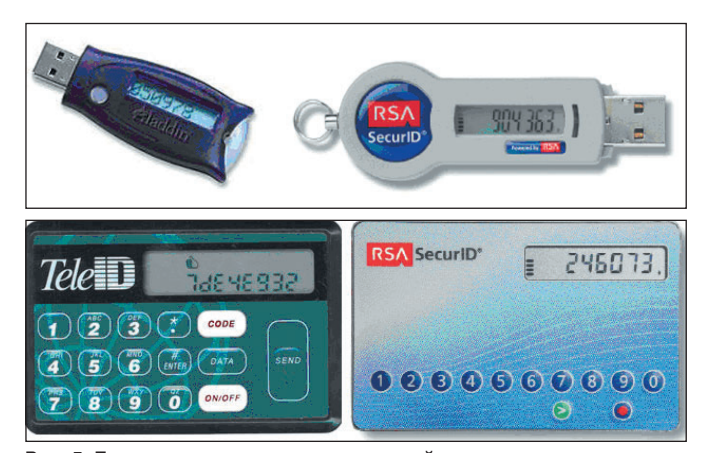

Рис. 5. Генераторы одноразовых паролей

используется законным владельцем). Генерация кода может производиться как по времени (так называемый тип Time Based) — в устройствах типа RSA Security и подобных, так и по событию (нажатию кнопки) - в eToken NG ОТР и т.п. Третий (и самый дешевый) вариант - заранее сгенерированные случайные последовательности (бумажная реализация для онлайнового банкинга - с защитным слоем).

Поскольку сгенерированный пароль можно ввести лишь однажды, да еще и в определенный интервал времени, то злоумышленник не сможет применить его. Генера-

торы одноразовых паролей широко распространены в банковской системе Европы и США, а также среди некоторых интернет-провайдеров (AOL). Понятно, что провайдеру (банку) нужно потратиться на такие устройства и соответствующее ПО, но безопасность дороже денег.

Есть еще один вариант аутентификации с использованием одноразовых паролей - с помощью мобильного телефона. Вы со своего мобильника (зарегистрированного в системе) отправляете SMS на определенный номер. В ответ приходит PIN-

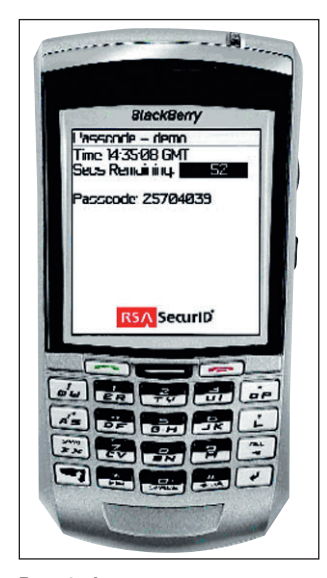

Рис. 6. Јаvа-токен для телефона

код, который вы вместе со своим кодом вводите при аутентификации. В данном случае вам вообще не нужны брелки, так как мобильные телефоны есть у всех...

Также существуют программные реализации (на Java) подобных токенов (рис. 6). При этом опять используется ваш мобильный, в который устанавливается программный токен. К сожалению, поддерживаются не все модели, что и ограничивает распространение последнего, хотя для внутрикорпоративного использования это очень популярное решение вследствие более низкой стоимости, чем при применении аппаратного токена.

Фишинг, вишинг, фарминг... Что дальше? Способы «отъема денег» будут совершенствоваться. Но надеяться только на технику неразумно. Призовите на помощь здравый смысл: никогда банковское или иное финансовое учреждение не будет требовать от вас пересылки конфиденциальной информации, а слишком низкие цены в интернет-магазине должны настораживать. Что еще можно посоветовать? Заведите отдельную банковскую карту для интернеттранзакций и кладите на этот счет деньги лишь тогда, когда соберетесь делать какие-то покупки, причем держите там небольшие суммы. В этом случае даже при успешной атаке ваш ущерб окажется не слишком большим.

### Несколько слов о гриде

#### Г.И. Рузайкин

метки связано со следующими причинами. Некоторое время назад в нашем журнале была опубликована статья о грид-проектах в подмосковном городе Дубне и Переславле-Залесском Ярославской обл. Авторы описали свои проектные решения, не касаясь понятийной стороны того, что есть грид. Кроме того, побывав на конференции, посвященной научному сервису в сети Интернет, мне пришлось не единожды обсуждать с ее участниками содержательную сторону понятия «грид». Окончательное решение предложить вниманию читателей «Мира ПК» данную тему пришло после знакомства со сборником статей «Технологии грид», опубликованным ИПМ РАН. Необходимость проникновения в суть грида вытекает из того, что мир персонального компьютера становится гораздо шире с появлением сетевых вычислений, а они в свою очередь влияют на роль, отводимую ПК в информационных тех-НОЛОГИЯХ

оявление данной за-

#### Немного истории

Известно, что компьютерные (или, как их называли прежде, вычислительные) сети появились уже в конце 60-х годов прошлого века. Ho возможности мэйнфреймов и сетевого оборудования не обеспечивали обработку необходимых объемов информации

и требуемую производительность, поэтому в сетевом исполнении решались лишь уникальные задачи вроде задач системы ПРО или отраслевого управления. Само понятие «распределенные вычислительные системы» (РВС) появилось в начале 60-х, и у нас в стране его можно связать с «демаршем» А.В. Китова, который предложил в своем письме в ЦК КПСС использовать оборонные вычислительные сети для решения наряду с военными народно-хозяйственных задач. Интересно, что это предложение было направлено на снижение остроты ресурсного голода в вычислительной технике, который сильно сказывался на темпах развития экономики в целом. Хотя высшее военное руководство государства не приняло предложение А.В. Китова, сетевая идеология в дальнейшем была положена в основу всех отраслевых и объединенной государственной автоматизированных систем управления (ОАСУ и ОГАС).

Для первых отечественных проектов PBC было характерно использование слабо организованных инфраструктур не ниже локального вычислительного центра (ВЦ), а чаще главных вычислительных центров отрасли (ГВЦ) и в основном разнородных специализированных государственных линий связи (телефонных, телеграфных, релейных и

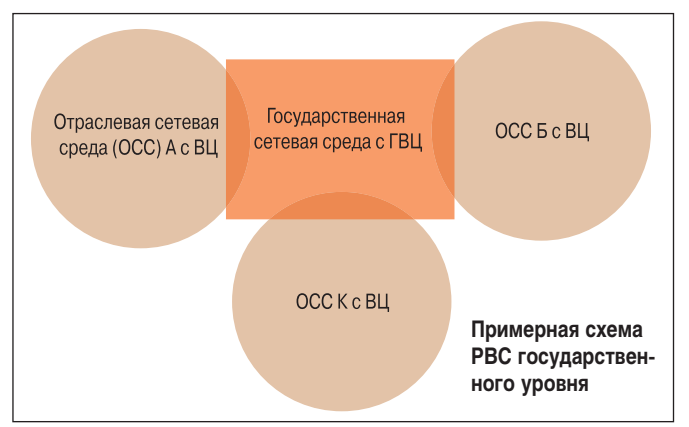

радио). Несмотря на упомянутые технологические проблемы, связанные с объемами информации и скоростью ее обработки, эти проекты РВС и их реализация очень много дали для системного понимания и значительно опережают, как ни парадоксально, сегодняшние представления о корпоративных и отраслевых системах.

Какие РВС имеют отношение к гриду? Прежде всего необходимо уяснить различие между вычисле-НИЯМИ И КОМПЬЮТИНГОМ, КОторый реализуется с помощью грида.

В первом томе «Технологии грид» описано, как при создании в рамках программы National Science Foundation Supercomputer Centers развитой коммуникационной инфраструктуры и нескольких суперкомпьютерных центров для поддержки академических работ и исследований «возникла идея виртуального метакомпьютера», которая в 1997 г. привела к реализации пилотного проекта, концептуально объединившего ресурсы

четырех суперкомпьютерных центров. Таким образом, с помощью метакомпьютера производятся не вычисления, а компьютинг. т.е. «автоматическая обработка данных по заданным программам». Из дальнейшего станет ясным, что понимание грида сводится лишь к технологическому аспекту РВС, и тем самым в грид-системах серьезно ограничивается круг не только пользователей, но и решаемых в них задач.

#### Прагматическое понимание грида

Начнем с современного толкования этого понятия (см. «Технологии грид», т. 1, с. 12): «Грид - это концепция и технологии бесшовной интеграции расположенных в разных местах телекоммуникационной сети (т.е. распределенных) компьютерных систем для обеспечения более эффективного использования ресуров и решения прикладных задач принципиально нового уровня сложности». ◆

Полный вариант статьи см. на «Мир ПК-диске».

## Linux **против Windows**

С чем только не сравнивали операционные системы! С самолетами и автомобилями, театрами и сантехникой, сигаретами и пивом... Сегодня - на закуску - предлагаем вам пельмени и подгузники.

#### Польмони

#### **DOS**

Не успев довариться, расползаются по швам. Продаются обычно в пачках, слипшимися.

#### **Windows 95**

Красиво разложенные на тарелочке с золотой каемочкой, политые майонезом и кетчупом. Постоянно ускользают от вилки, а когда поймаешь, то, надкусив, об-

наруживаешь несвежее недоваренное мясо, иногда с муха-**MM** 

#### **Windows NT**

Выглядят, как Пельмени 95, но намертво приклеены к тарелке и сверху залиты ла-**KOM** 

#### $OS/2$

Каждый пельмень имеет CTDOLO геометрическую форму, тесто прочно держится на проваренном мясе, масло/майонез/кетчуп/уксус комплект не входят.

#### **Macintosh**

Один красивый пельмень. Многоразовый.

#### Пельменіх

Около тарелки - мясо и тесто. В тарелке - мясорубка и кастрюля. Инструкция по приготовлению - на китай-СКОМ ЯЗЫКА

#### Подгузники **DOS**

Простенький, беленький, марлевый. Легко надевается и крепится прищепками. Рассчитан только на один раз. Несколько тесноват, но задачу выполняет.

#### Windows 3.1

Повязывается поверх подгузника DOS, внешний вид изменен путем наклеивания аппликаций. По идее предназначен для многократного использования, но на практике раскисает, мокнет и пахнет в самых неподходящих ситуациях. Так как повязывается поверх DOS, тесен.

#### **Windows 95**

В рекламе говорится, что DOS не нужен, поэтому надевать можно прямо на голое тело. На поверку оказался разношенным подгузником DOS, обшитым сверху красивыми картиночками, надписями, бантиками и шнурочками. При использовании сам определяет, на кого его повязывают, и сам завязывает все шнурочки и бантики. Рассчитан на многократное использование, но иногда дает сбой, в результате чего рвется по швам, обливая содержимым всех присутствующих. Рекомендуется фирмой-производителем для широкого круга потребителей, но добиться хороших результатов можно, лишь используя его на ребенке стандартного вида.

#### **Windows NT**

Внешне очень похож на Windows 95. Сшит из крутой пуленепробиваемой ткани. Применить без специального разрешения не удается. При использовании не определяет, на кого его надевают, поэтому к ребенку должны прилагаться подкладочки, ниточки, иголочки, прищепочки - дабы закрепить подгузник должным образом. Рассчитан на круглосуточное применение, что в принципе удается. При разрыве подгузника все содержимое сохраняется - для дальнейшего его исследования.

#### $OS/2$

Одна из половинок отсутствует. Для того чтобы надеть такой памперс, нужно обладать знаниями в области физиологии детского организма и педиатрии, а также уметь шить, чтобы ставить заплатки на те места, где памперс рвется.

#### **Macintosh**

Роскошный, блестящий, разноцветный подгузник. Чтобы его надеть и снять, нужно пригласить представителя фирмы-изготовителя, ибо только он знает, как это делается. На все вопросы специалист отвечает. что для использования памперсов ничего знать не надо и все будет сделано за вас.

#### **Unix**

Представляет собой набор из большого куска влагопоглощающего материала, ниток, иголок, инструкций, шнурочков и бантиков. Из всего этого предлагается собрать подгузник в соответствии с потребностями. Украшать бантиками тоже по желанию.

Муж подходит к жене и говорит:

- Дорогая, я понял, я все понял! Мое плохое настроение... Эти постоянные угрызения совести... Я давно уже догадывался, что в последнее время наши с тобой отношения изменяются, и не в лучшую сторону. А еще ребенок! Посмотри, как он страдает, он весь измотан, ему нужна стабильность, покой. Он постоянно жалуется, и я его понимаю, я сам это чувствую. Я думаю, нам надо серьезно подойти к решению этого вопроса и все-таки определиться: будем мы переставлять этот Windows или нам и дальше все это терпеть?

Lunnar

#### Подслушано в Рунете

(из коллекции bash.org.ru) <Джамаль>: А я давеча спамера ви-

дел. Живого. Он ходил с сумкой по подъездам и клал в почтовые ящики рекламные газеты. На вид - дедушка как дедушка, маленький, сухонький...

<ZSI>: Это был не спамер. Это был smtp-трафик. Спамер - тот, кто его послал.

<mordaha>: STAR CON 2, запущенный в DosBox, под «иксами» в Debian, который запущен в VMWare, которая в WinXP. Куда мне вопрос о неработающем звуке задавать?

<gregory 777>: Caнитарам.

<tclover>: «Улучшена корость в Konsole и Kate...» Кто-нибудь в курсе, что такое «корость»?

<vsnb>: Это ж KDE. там все на «К».

<Dream>: Нет. там интерфейс недружественный!

<Темный>: С головой надо дружить, а не с интерфейсом.

<Gexxx>: Эх, время было! Негатив из катушки вытянешь - аж руки трясутся от нетерпения. А сейчас глянул на дисплей, сплюнул и стер!

<Alfuken>: Я Linux могу терпеть, только если на весь экран развернута консоль со шрифтом Fixedsys. Тогда путем неимоверно глубокого самовнушения я представляю себе, что это DOS новой версии.

<крэйтор>: Попросил Windows удалить З6К файлов. Минут 15 уже жду, а оно даже еще не началось...

<Biolante>: Оно готовит 36 тысяч окон «ВЫ УВЕРЕНЫ?»

<Ohtori Akio>: Мы как разработчики живем с «субейзом» под «одбц». Лучше бы мы жили в пещере с гоблинами.

<Nightstalker>: После логичности Unix смотришь на Windows, как на Бу- $\overline{\text{II}}$ 

<[gns]>: Нужен кусок тупого, ничего не делающего кода.

<henker>: Глянь исходники «виндов».

<diamon>: Internet Explorer - это такая программа от Microsoft, с помо-

> щью которой можно зайти на сайт www. mozilla.org, скачать и установить себе Mozilla.

<WEB47>: В офисе в очередной раз не стало Интернета. Позвонили провайдеру. Отмазка техслужбы потрясла всех до глубины души: «На пути нашего радиоканала ВНЕЗАПНО построили дом».

<Karrde>: Тут среди вас есть те, кто мой сайт вчера хакнул?

<SOLITARY>: Допустим ;).

<Karrde>: Скиньте на «мыло» пароль от «админки», я его забыл.

<alexev>: У меня один вопросец: «мать» на каком чипсете предпочтительней сейчас приобретать? kt800 или nForce3 250?

<tren>: Родителей не выбирают.

<thresh >: Вот уж действительно... Linux поддерживает почти все железо, но КАК...

<rituko a>: Гаджеты - это такие штуки, которые покупаешь, приносишь домой, говоришь жене, сколько стоит, и в ответ слышишь: «Ну и гад же ты!!!»

< q>: Символ «#», часто называемый «решеткой», «диезом», «шарпом», «клопом», «знаком номера» или «знаком фунта», на самом деле имеет официальное название - октоторп<sup>1</sup>.

<brammator>: Дааа... С таким официальным именем я б тоже назывался «решеткой».

<ELF>: А сегодня, кстати, праздник. День моделера, 3Д-екабря, В этот день моделер, наверно, нарисовал трехмерного Екабря.

Computers are like air conditioners, they stop working properly if you open Windows.

(Компьютеры подобны кондиционерам: они перестают работать правильно, если вы открываете ОКНА.)

<sup>1</sup> Octothorp (лат.) — восемь концов.

На этом наша битва операционок, к сожалению, заканчивается. Естественно, дружеской ничьей.

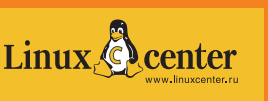

Призы, предоставленные интернет-магазинами SoftKey и Linuxcenter, получают самые активные бойцы:

- Александр (Ixandr@is.ua) мобильный телефон Motorola V3 black;
- Iver7 (Iver7@yandex.ru) Madriva Linux 2006 Powerpack+;
- Иван Зинкевич (Ized@rambler.ru) ABBYY FineReader 8.0 Pro;
- CKS (cks@tpg.ru) прокси-сервер UserGate 4.0;
- Игорь (rigonn@yandex.ru) «Битрикс: Управление сайтом Старт»; Андрей Пугач (hcagupoa@list.ru) - подписка на журнал Linux Format;
- Илья Триэль (treehel@mail.ru) Outpost Personal Firewall Pro;
- Константин Георгиевич Скорняков-Вершинин PROMT Professional 7.0 с коллекцией словарей;
- Алексей Филимонов (melosan@mail.ru) и WaleriGum (WaleriGum@yandex.ru) - «пингвинятко» Linux.

Просим авторов связаться с редакцией для получения призов.

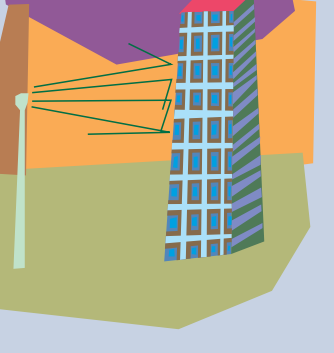

V.

#### **КТО КУДА ПРИШЕЛ? Меж-**

дународная конференция-выставка «Информационные технологии в образовании» (ИТО) прошла в Москве в 16-й раз. Это одно из самых представительных мероприятий года в педагогическом сообществе России. В рамках ФНЦП «Образование» этап 2006 г. посвящен всеобщему под-

ключению российских школ к Интернету, поэ-

тому едва ли не основной темой конференции стали связанные с этим проблемы технологического, методического, кадрового, а также системного уровней. Порой вопрос стоял так: Интернет пришел в школу или, наоборот, школа в него пришла? Тем не менее обмен мнениями между педагогами и «проводниками интернетизации школ» шел активно и, главное, весьма продуктивно. И здесь педагоги становились не только слушателями, но и постановщиками задач. Об этом свидетельствуют и темы пленарных докладов, и выбор проблем, предложенных на «круглых столах».

Так, наряду с рассмотрением роли приоритетного национального проекта «Образование» в решении задач информатизации образования и проблем подключения к Сети образовательных учреждений в рамках проекта, представленного Федеральным агентством по образованию РФ, состоялось выступление представителя компании РТКОММ, посвященное техническим и организационным вопросам, связанным с присоединением к Сети. Национальный фонд подготовки кадров (НФПК) сделал два доклада: о перспективах развития образования после вхождения школ в Интернет и о вкладе проекта «Информатизация системы образования» в развитие российской школы. Вопросам информационных ресурсов для национального образовательного сообщества было посвящено сообщение представителя ГНИИ ИТТ «Информика».

На обсуждение на «круглых столах» были вынесены актуальные проблемы влияния ИТ на образовательные процессы. Вот некоторые из них.

Международный институт открытого образования обратил внимание участников конференции на регламент работы школы в ИТнасыщенной среде. В частности, обсуждалось: почему действующая нормативно-правовая база образовательных учреждений препятствует их информатизации; какие изменения в ней необходимы и что для этого делается в рамках проекта «Информатизация систем образования» (ИСО), каковы основные положения новых регламентов работы.

НФПК посвятил свой «круглый стол» различным аспектам подключения школ к Интернету и обучения школьников через Сеть сейчас и в будущем. Обсуждаемые темы были связаны с формированием нормативной базы для общеобразовательной подготовки школьников с использованием Интернета и с возможностью зачесть результаты обучения в аттестате, с методикой организации их обучения основным общеобразовательным предметам, а также с проблемами дополнительной подготовки и методической поддержки сетевых учителей и педагогов-кураторов интернет-обучения школьников и особенностями разработки цифровых ресурсов для такой формы обучения.

На других заседаниях «круглых столов» рассматривались урегулирование авторских и имущественных прав при разработке учебных материалов нового поколения, терминология, связанная с основными понятиями информатики и ИТ, а также проблемы организации поиска образовательной информации в Сети. Например, обсуждался проект лицензионного соглашения на передачу исполнителями ГНИИ «Информика» разработанных по контрактам с НФПК цифровых образовательных ресурсов. Были представлены результаты проектов по созданию предметных учебных курсов, подготовленных коллективами интернет-школы «Просвещение.ru» и МЭСИ, которые внедряются в нескольких регионах России. Проблема обучения учителей эффективному поиску в Интернете была рассмотрена на примере поисковой машины Webalta, созданной одноименной компанией. Новые технологии в деятельности заочных школ, разработанные Педагогическим обществом России, ПИ РАО, программой ЮНЕСКО «Информация для всех», были предложены вниманию участников ИТО.

Обсуждение темы «От информационной инфраструктуры образовательного учреждения к единому информационному пространству управления муниципальной (региональной) системой образования» организовали Институт открытого образования РАО и компания «АВЕРС», причем акцент был сделан на системном подходе к проблеме.

В течение четырех дней на конференции заседали восемь секций, на которых были заслушаны выступления участников по следующим направлениям: цели, содержание и методика преподавания информатики и ИТ; место информационно-коммуникационных технологий в учебном процессе, в открытом образовании и в управлении им, в обучении людей со специальными потребностями, в контроле и оценке результатов обучения; технологии разработки, экспертизы, оценки программных средств и регистрации интеллектуальной собственности, а также интеллектуальные технологии в образовании.

Прошедшая параллельно с конференцией выставка собрала около 60 фирм, издательств, организаций и проектов, среди которых «1С», «АВЕРС», «Физикон», «К-Системс», ИД «Питер», «Бином», «Майкрософт Рус».

ЧТО В МОСКВЕ С ШИРОКОПОЛОСНЫМ ДОСТУПОМ? Компания J'son&Partners представила результаты исследования московского рынка «домашнего» широкополосного доступа. К середине 2006 г. количество его пользователей достигло 800 тыс., причем учитывались лишь подключения, регулярно используемые для доступа в Интернет. Рост сервиса за год составил 63%. Теперь около 21% московских семей имеют скоростной доступ в Интернет из дома.

Среди технологий доступа наиболее распространены Ethernet-сети (по международной классификации, FTTx-сети). На долю ADSL-технологии, предоставленной в Москве «Стримом», приходится 37% подключений, через сеть кабельного ТВ («Ака- $(40) - 6%$ .

По прогнозу компании, уже к концу 2006 г. количество «домашних» широкополосных подключений достигнет 1 млн., или 26% домохозяйств города.

#### ПЕЛАГОГИКА УСКОРЯЕТ ИНТЕРНЕТ

Появление понятия «Веб 2.0» связано с тем, что технологические услуги, представлявшиеся в Интернете в период младенчества, были явно недостаточны для создания приемлемых для пользователей сетевых сообществ (СС). По определению Е.Д. Патаракина, автора книги «Социальные сервисы Веб 2.0 в помощь учителю», выпущенной в 2006 г. издательством «Интуит.ру»,

СС = простые действия участников + обмен сообщениями + социальные сервисы.

В педагогической практике СС могут служить для выработки у учеников ряда умений, например совместного мышления, толерантности, освоения децентрализованных моделей и экологических стратегий, критичности мышления. Социальные веб-сервисы второго поколения позволяют пользователям совместно работать, обмениваться информацией, а также использовать массовые публикации (на основе веб-приложений социальных сервисов). Тим О'Рейли, автор термина «Веб 2.0», связал его с возникновением значительного числа сайтов, объединенных общей тенденцией развития интернет-сообщества. Так появились социальные сервисы «Веб 2.0». Это современные технологические средства, сетевое программное обеспечение, поддерживающее групповое взаимодействие, которое включает персональные действия участников: личные заметки (блоги, «ВикиВики») и комментарии к чужим текстам (записи мыслей), размешение медийных файлов (фотографий), видеоклипов, подкастов, а кроме того, создание на основе ГИС Google Maps тематических сервисов. Это общение участников сетевых сервисов между собой с помощью мгновенных сообщений, электронной почты, участия в чатах, форумах, видеоконференций в формате Skype и комментариев к блогам.

Социальные сервисы и деятельность внутри сообщества открывают новые возможности в педагогической практике, например использование открытых, бесплатных и свободно распространяемых электронных ресурсов, самостоятельное создание сетевого учебного контента, освоение информационных концепций, знаний и навыков, а также наблюдение за деятельностью участников сообщества педагогической практики.

Движение в сторону «Веб 2.0» можно обнаружить в проекте «Летописи.ру», результаты развития которого отражены на портале по адресу http://Letopisi.ru, основанном на технологии «ВикиВики» для быстрой модификации страниц, получившей известность благодаря энциклопедии «ВикиПедиа». На портале Letopisi.ru используются те же принципы и тот же «Вики-движок» — «МедиаВики» (www. mediawiki.org).

Более подробно о проекте Letopisi.ru рассказывается в упомянутой книге Е.Д. Патаракина.

#### ПРАЗДНИК, НА КОТОРОМ ВСЕМ ОБЕЩАЮТ УДОБНЫЙ МИР.

В Москве прошел «Всемирный День Юзабилити». Компании «Инициум» (www.initium.ru) и UIDesign Group (www.uidesign.ru) организовали специальный семинар, на котором намеревались разъяснить собравшимся, «что такое юзабилити, или как сделать мир удобнее». Вот как растолкован этот термин в материалах, предоставленных участникам семинара. «Юзабилити - понятие, обозначающее общую степень удобства предмета при его использовании». Основное внимание выступающие уделили юзабилити-технологиям, помогающим создать дружественные или понятные интерфейсы. По общему мнению, это гарантирует определенные выгоды производи-

КОРОТКО О РАЗНОМ. Несколько слов о новых сервисах. Компания «Яндекс» предлагает новую услугу «Поиск Яндекса» на смартфонах фирмы Nokia. Переписываемый модуль Mobile Search делает доступным поиск для всех мобильных устройств Nokia на платформе Series 60. Список таких смартфонов приводится в PR-службе компании «Яндекс» по адресу pr@yandex-team.ru. Mobile Search предустановлен на продаваемые смартфоны Nokia N80 Internet Edition.

Компания «Вебальта» (www.webalta.ru), появившаяся на российском рынке около года назад, запустила поисковую машину Webalta.ru, а также предложила следующее: op.webalta.ru - систему поддержки контекстной рекламы «Оптимист»; Open.webalta.ru открытый каталог интернет-ресурсов; «уровень доверия» - комплексный показатель, выставляемый на основе сбора информации о ресурсах Рунета и помогающий владельцам сайтов оценивать эффективность работы по совершенствованию ресурса, а пользователям - получать динамичную характеристику безопасности сайта, где предполагается размещение рекламы.

Бороться с инсайдерами внутри компании помогает фирма InfoWatch, выпустившая продукты InfoWatch Traffic Monitor, InfoWatch Net Monitor и InfoWatch Enterprise Solution. Первые два являются решениями, обеспечивающими контроль и аудит внешних коммуникаций организации (почты и веб-трафика), а также внутренних ком-

мым продуктам - обеспечивает их успешность, снижает финансовые и временные затраты на разработку, удешевляет поддержку продукта, содействует росту конкурентного преимущества, повышению лояльности пользователей, увеличению экономического эффекта от использования продукта и снижению возникновения вероятности критических ситуаций при его эксплуатации. Вместе с тем в ходе обсуждения различных сторон юзабилити было отмечено, что это понятие входит как одна из составляющих в более широкие, такие как «эргономика» и «научная организация труда». Хроника развития средств, методов и технологий юзабилити находит свое отражение на сайте www.gui.ru.

муникаций, в частности операций на рабочих станциях, печати документов, работы со сменными носителями и подключаемыми устройствами. Третий продукт является интегрированным, с его помощью проводятся контроль и аудит внешних и внутренних коммуникаций компании.

Контентные услуги принадлежат к числу наиболее востребованных, поэтому интересно проследить, как они развиваются в известных компаниях-поставщиках. Так, в фирме «КонсультантПлюс», разработчике известной правовой системы и обладателе широкой сети поддержки ее пользователей, имеющей 300 региональных информационных центров. 400 сервисных подразделений и более 200 тыс. клиентских организаций, сделана ставка на оказание услуг, повышающих функциональные возможности купленных продуктов, для чего ускоряется внедрение инноваций через сервисную сеть. Причем особое внимание уделяется таким контентным услугам, как формирование информационных банков (последние из вышедших - «Постатейные комментарии и книги» и «Юридическая пресса») и выпуск словарей, включающих финансовую и юридическую терминологию. Не забывают в компании и об услугах по запросу, зачастую они касаются технологических усовершенствований вроде ускорения поиска по названию и тексту документа с учетом сокращений или быстрого поиска редакции документа.

Г.И. Рузайкин

## ZyXEL Prestige 660HTW. Проплывая над бездной

стройства, подобные ZyXEL Prestige 660HTW EE (Annex A) — таково его полное наименование, — с недавних пор принято называть интернет-центрами или сетевыми комбайнами.

Недавних пор принято наз<br>или сетевыми комбайнам<br>Но даже после поверхно<br>стного знакомства с его функ-Но даже после поверхноциями сравнение со скромным тружеником полей кажется недостаточно масштабным. У меня применение этого устройства ассоциируется с преодолением глубоководного пролива между двумя островами. Для форсирования сей водной преграды к вашим услугам бесчисленное количество способов. Можно просто пересечь пролив

на комфортабельном катере под названием NetFriend. А можно, ради интереса или поиска сокровищ, углубиться в бездну с аквалангом. Или, вывалившись за борт, взывать о помощи. Вариантов много.

Но довольно аллегорий. У продуктов семейства ZyXEL Prestige 660 действительно бездна возможностей, но самая главная из них — возможность достичь цели, не используя оных. В самом деле, если вы хотите «лишь» обеспечить одновременный доступ в Интернет одному или нескольким компьютерам вашей квартиры или офиса, то легко сделаете это, либо строго следуя подробной инструкции на русском, либо просто запустив специальную программу NetFriend и старательно, одним пальцем, набрав (там, где укажут) полученные от провайдера логин и пароль. И все! Нет, солгал, не все, еще надо уметь вставлять разъемы (согласно рисункам) и «запускать» CD-ROM. И никаких мучений в духе тех, что я описывал на заре широкополосного доступа в России (см. «Мир ПК», №7/04, с. 79).

Да, после этого все должно работать. (В крайнем случае есть трехлетняя гарантия, превращающаяся в четырехлетнюю, если не пожалеть десяти минут для регистрации на сайте.) Домочадцы или сотрудники офиса мирно начнут веб-серфинговать (или серфовать?), рассевшись по своим «кельям», а вы можете спокойно греться в лучах славы и смотреть интерактивное телевидение (правда, посредством телевизионной приставки, приобретаемой отдельно).

И все бы хорошо, кабы не продвинутые соседи с Wi-Fiадаптерами наперевес, которые тоже захотят, пользуясь вашим попустительством, погреться у вашего очага «интернет-культуры». И чуть-чуть покумекав, вполне смогут подключиться, если вы не установите право доступа к сети

только для знакомых лично вашему комбайну устройств (фильтрацию MAC-адресов). А вот этого чудо-программа настройки NetFriend как раз делать и не умеет. Хотя в ответ на ее (программы) призыв можно предусмотрительно включить шифрование, и тогда любителям халявы придется трудно. Но если ввод уникальных идентификаторов, которые обычно нанесены на поверхность каждого Wi-Fi-адаптера, в таблицу MAC-адресов для

вас не проблема, то лучше сделайте это. Береженого, знаете ли... А уж после того, как вы спра-

витесь с этими адресами (на прилагаемом диске есть соответствующий кладезь знаний), для вас откроются бездонные глубины возможностей фильтрации трафика по названиям сайтов, посещаемых вашими подопечными (причем в соответствии с графиком на каждый день недели), подавления у некоторых из них всякого желания играть в онлайновые игры путем выделения подозреваемым в таких наклонностях сильно зауженных полос частот и бесконечного ряда других проявлений ничем не ограниченной сисадминской власти! В ваших руках окажутся практически все элементы высшего пилотажа измывательств над простым пользователем, включая отсечение любителей всяческих интернетпейджеров от их собеседников и удаленное управление драгоценным сетевым комбайном из просторов сети Интернет!

Если вас не пугает разверзающаяся перед вами бездна страстей, тогда смело приступайте к штудированию прилагаемой на диске документации. Незабываемое погружение я вам обещаю! А всем остальным счастливого плавания! •

#### *Алексей Орлов*

#### **ZyXEL Prestige 660HTW EE (Annex A)**

#### **Оценка:** 85 баллов

**NEW Y A** 

Простой в установке и первичной настройке интернет-центр с модемом ADSL2+, точкой доступа Wi-Fi (IEEE 802/11g) и четырехпортовым Ethernet-коммутатором, готовый к работе с IPTV. Работая под управлением Linux-подобной операционной системы ZynOC, предоставляет разнообразные возможности по настройке фильтрации трафика и сетевому экранированию. Антенна с усилением 5 дБ обеспечивает хороший прием даже через две толстые бетонные стены. Отмечена неустойчивая работа тестировавшегося образца с USB- и PCMCIA-адаптерами фирмы D-Link, в то время как у его старшего собрата ZyXEL Prestige 660HW таких проблем выявлено не было. **Цена:** около 3100 руб. ZyXEL

## Для звонков по всему миру

еждугородние<br>3 вонки через сис-<br>темы, альтерна-<br>тивные телефон-<br>Монополизвонки через системы, альтернативные телефонным монополистам-операторам, становятся все более популярными. Пальма первенства, во всяком случае среди моих знакомых, здесь принадлежит системе Skype. И объясняется это очень просто: общаться по Skype намного дешевле. Мои приятели из подмосковного поселка Менделеево уже давным-давно не пользуются звонками по межгороду через код выхода на Москву, а, установив у себя выделенную линию местного провайдера Интернета, часами общаются по телефону с московскими знакомыми. Иначе звонок в Москву обходился бы им в 2 руб. 15 коп. за минуту именно таким тарифом «осчастливила» жителей поселка компания «Центр-Телеком». Аналогичный звонок по Skype стоит 60 коп. за мин, а через систему SipNet — вообще бесплатный. Мои знакомые с компьютером на «ты» и пользуются головной гарнитурой: микрофон плюс наушники. Но с распространением связи по Skype к ней приобщаются и дети, и люди пожилые. А для них удобнее и привычнее всетаки телефонная трубка. Компании-производители, вовремя осознав эту потребность населения, ста-

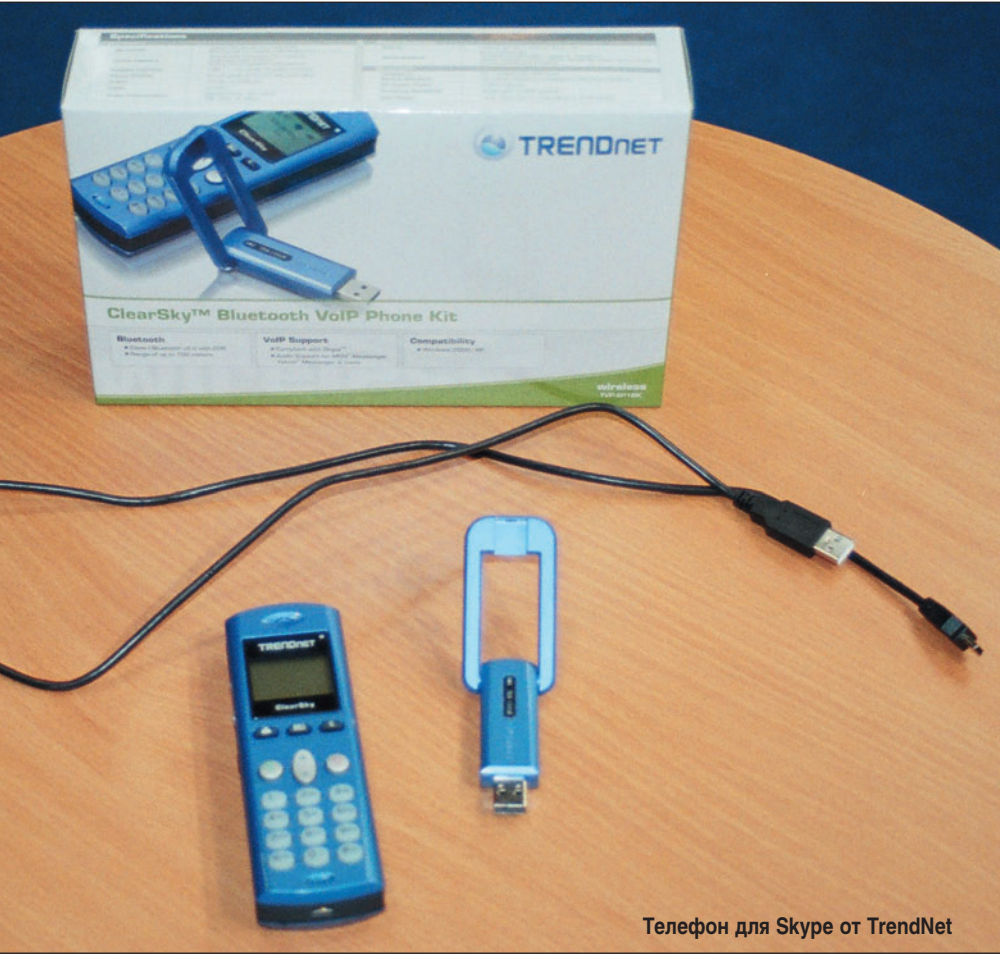

ли интенсивно выпускать на рынок новые модели Skype-телефонов — как пирожки пекут. Одна из таких новинок — беспроводной Skype-телефон с приемником Bluetooth; дальность от базы, в качестве которой выступает компьютер, — до 100 м. Это устройство от TrendNet включается в компьютер по Bluetooth после установки ПО, которое идет в комплекте на диске. Затем остается вывести на экран список контактных лиц, выбрать абонента и послать вызов. Вот и все, общайтесь на здоровье.

Кратко о технических характеристиках. Телефон соответствует спецификации Bluetooth 2.0 c поддержкой EDR, что обеспечивает повышенную скорость передачи данных, а также совместим с операциями Class I Bluetooth. Графический цветной ЖКдисплей (96×64 пиксела) отображает индикаторы состояния, литий-ионный аккумулятор позволяет непрерывно вести разговоры в течение 6 ч. К телефону можно подключить головную гарнитуру, а через USB — внешнюю антенну. Пол-

ная поддержка системы

Skype дает возможность пользователю применить функции Skype прямо в телефоне — например такие, как вызов SkypeIn, Skype-Out, конференц-связь Conference Call, список синхронизации контактов, предыстория, поддержка изменения состояния: «онлайн», «автономно», «принимаю вызов через Skype», «не беспокоить» и др. Вес аппарата — всего 100 г, ориентировочная цена — 100 долл. Устройство имеет гарантию 2 года.  $\blacklozenge$ 

*Михаил Глинников*

#### Цветной лазерный принтер для дома и офиса

Не так давно компания Хегох выпустила на рынок новинку - Xerox Phaser 6110, ультракомпактный цветной принтер. Основное его преимущество перед конкурентами - крайне невысокая стоимость: по словам представителей компании, она составит порядка 350 долл., что, согласитесь, совсем немного. Устройство предназначено для печати бизнес-графики в условиях малого офиса; для фотографий качество изображения все же недостаточное. Производительность составляет 16 страниц в минуту в монохромном режиме и четыре в

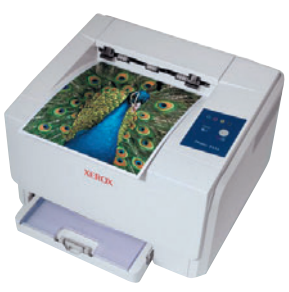

цветном. Максимальное разрешение - 2400×600 точек. Предусмотрена специальная система снижения шума, но Xerox Phaser 6110 работает все же громче, чем монохромный принтер такого же класса. Картриджи имеют раздельную конструкцию, и менять их легко. Модель представлена в двух конфигурациях: одна имеет интерфейс USB 2.0 и 32 Мбайт оперативной памяти, другая обладает сетевым разъемом Ethernet 10/100Base-TX и увеличенной памятью (64 Мбайт).

А. Ш.

#### Сверхтонкий коммуникатор

В середине ноября компания E-ten провела презентацию своего нового бренда Glofiish и свежего коммуникатора с GPS-навигатором Х500.

Название Glofiish, как пояснил президент компании E-ten г-н Вайне Ма (Wayne Ma), происходит от слова fish (рыба) и сочетания glo. Общий смысл таков: рыба, активное существо, постоянно находящееся в движении, а glo, по-видимому, образовано от global и, кроме того, созвучно с Gold, т.е. goldfish (золотая рыбка).

Введение нового бренда глава E-ten объясняет тем, что компания хочет максимально приблизить свои продукты к широкому потребителю.

Представленный на конференции коммуникатор отличается сверхмалой толщиной (15.5 мм), а также более высокой, чем у конкурентов, производительностью. Толщина действительно рекордная - ближе всего, пожалуй, только НТС 3300 (16 мм). Производительность же нового Х500, если верить программе Spb Benchmark, обходит даже HTC TyTN. Хотя это еще надо проверять...

Точную цену российские поставщики не назвали, но сказали, что можно ориентироваться на сумму в 750 долл.

Судить об успешности введения сего бренда пока рано. А вот насколько удачна сама модель коммуникатора, мы проверим в ближайшее время - появление новинки намечено на начало декабря. Ждем его в нашей тестовой лаборатории...

A. X.

#### Расширение продукции Pinnacle

Недавно отметившая 20-летний юбилей компания Pinnacle радует пользователей очередной серией программных и аппаратных продуктов. К первым относятся STUDIO TE V.10 RUS - программа для кодирования и монтажа видео в домашних условиях, если нет необходимости в сложных операциях с ви-

деорядом, STUDIO Plus TE V.10 RUS - более функциональная поддерживающая утилита. формат HD и ряд дополнительных возможностей, и STUDIO MediaSuite TE V.10 RUS - решение класса «все-в-одном» с фото- и аудиоредакторами, а также с возможностью записи CD/DVD. Линейка ТВ-тюнеров

расширена моделями для аналогового телевидения: внутренние Pinnacle PCTV Analog PCI, Pinnacle PCTV Analog Pro PCI, внешние Pinnacle Analog USB, Pinnacle PCTV Analog Pro USB. Для цифрового телевидения предназначены Pinnacle PCTV Hybrid PCI, Pinnacle PCTV Hybrid Pro Card для шины PCMCIA и Pinnacle PCTV Hybrid Pro Stick, подключающийся к USB. Последние три устройства в России не столь актуальны, так как переход телевидения на цифровое вещание в ближайшее время не планируется, есть лишь несколько спутниковых каналов.

А. Ш.

До недавнего времени мало кто в России слышал о компании Planar, так как основной ее специализацией было изготовление жидкокристаллических дисплеев, рассчитанных на использование в экстремальных условиях - в танках, боевых самолетах, различных медицин-

#### Planar — на российском рынке

ских системах и т.д. Тем не менее устройства для массового пользователя все же производятся, а теперь они официально представлены в России. Это проекторы PD4010, PD7010, PD7060, PD7130, PD7150 и PD8110, обладающие различной степенью контрастности и

интенсивности светового потока. Особый интерес представляют жесткие проекционные экраны X-Screen, которые дают возможность смотреть фильмы в хорошо освещенных помещениях. Имеются устройства с диагоналями 60, 70, 80, 100 дюймов, но стоят они немногим

меньше плазменных телевизоров, что в сочетании с проектором делает домашний кинотеатр далеко не дешевым. В линейке представлены и ЖК-мониторы с диагональю 37, 42 и 47 дюймов, поддерживающие формат HD.

#### Зачем он в наш колхоз приехал?

7 ноября сего года состоялось знаменательное событие. Возможно, для широкой общественности оно прошло незамеченным, но для людей, имеющих отношение к ИТ, было долгожданным и интригующим. В третий раз и спустя девять лет с момента предыдущего визита Москву посетил председатель правления корпорации Microsoft Билл Гейтс.

По официальной информации, г-н Гейтс встречался с представителями государственных организаций, академического и делового сообщества и обсуждал с ними разнообразные вопросы, связанные с инновациями и развитием информационных технологий в России.

Так, на встрече с Андреем Фурсенко, министром образования и науки РФ, студентами вузов и молодыми специалистами глава Microsoft в очередной раз высказал мнение, что информационные технологии являются несомненным ката-

лизатором экономического роста и открывают качественно новые возможности для глобального доступа к информации и обмена ею.

Первому вице-премьеру РФ Дмитрию Медведеву Билл Гейтс пообещал помощь в реализации национального проекта «Образование», особенно в обеспечении российских школ широкополосным Интернетом, а также всяческое содействие в освоении новых информационных технологий.

В своем докладе на семинаре с участием членов Правительства РФ Билл Гейтс подчеркнул чрезвычайную важность развития инновационнотехнологической составляющей как главного фактора успешного роста экономики, отметив качество интеллектуального капитала России и высокий уровень квалификации российских разработчиков.

А в выступлении на конференции Microsoft Business Forum 2006 Гейтс поделился

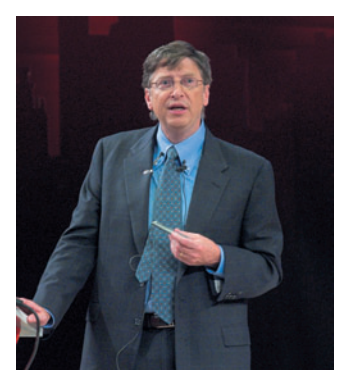

своей точкой зрения на перспективные направления развития информационных технологий в эпоху глобализации.

Надо сказать, что для человека, планирующего покинуть компанию в ближайшие полтора года, Билл Гейтс сделал слишком много смелых прогнозов относительно рынка ИТ в целом и роли корпорации Microsoft на нем в частности. Ну что ж, возможно, он просто доверяет своим преемникам.

Однако за многочисленными встречами и выступлениями истинная цель приезда главы Microsoft так и осталась загад-

кой. В эфире одной из радиостанций, посвятившей изрядное количество времени обсуждению визита Билла Гейтса, прозвучало предположение о том, что он приехал прояснить ситуацию с пиратством и хакерством в России, всерьез опасаясь за судьбу готовящейся к выходу Windows Vista. Вполне резонная мысль, несмотря на то что представители Microsoft не устают вновь и вновь рассказывать о разрабатываемых системах защиты от пиратства и противодействия попыткам фальсификации.

Но все же более вероятно, что приезд Билла Гейтса был всего лишь рекламной акцией, эдаким «концертом в поддержку продаж» грядущей Windows Vista. Действительно, мистер Гейтс побывал у нас проездом, выделив буквально полдня в череде визитов по разным странам. Вряд ли в этом можно усмотреть более серьезные стратегические цели.

M.C.

#### HOBAS AMD

Совпадение времени визита в Россию Гектора Руиза (Hector Ruiz), председателя правления и генерального директора AMD, с моментом объявления о завершении сделки по приобретению его фирмой компании ATI предопределило основную тему его выступления перед журналистами в Москве. Признавшись в том, что обладание наработками, которые позволили бы его предприятию значительно расширить применение графики не только в развлечениях, но и в деловых приложениях, было их давней мечтой, он сообщил, что сейчас просто сложились удобные обстоятельства для ее осуществления.

Ни много ни мало 5,4 млрд. долл., из которых 2,5 млрд. были взяты в кредит, помогли достичь этой цели и, возможно, приблизили реализацию самых смелых прогнозов в области конвергенции различных цифровых устройств. Знаком начала совместного функционирования AMD и ATI стала инициатива под названием Fusion. В ходе ее реализации планируется создание нового класса х86-совместимых процессоров, в которых на одной подложке будут объединены центральный и графический вычислители. В лучших традициях IBM PC архитектура процессора Fusion будет открытой, что позволит партнерам создавать различные сопроцессоры и оптимизировать решение специфических ресурсоемких задач. В то же время будут поддерживаться дискретные графические ускорители,

физические акселераторы и другие дополнительные устройства на базе шины PCI Express. Правда, процессоры Fusion появятся на рынке не завтра. В качестве вероятного срока называется конец 2008-го или начало 2009 г.

Используя сильные позиции ATI в области создания микросхем для мобильных устройств, сотовых телефонов и цифрового телевидения, «новая AMD» планирует предлагать широчайший спектр устройств от КПК до суперкомпьютеров.

Объединенная компания не откажется от сотрудничества со старыми партнерами, например NVIDIA, которая и в дальнейшем сможет использовать разработки AMD, отметил Гектор Руиз. По его словам, и до, и после этой сделки в мире были и останутся три фирмы, производящие графические процессоры: Intel, NVIDIA и ATI.

Касаясь планов AMD в России, Гектор Руиз сообщил о намерениях еще более активно участвовать в развитии российского рынка, столь богатого талантливыми математиками и специалистами по ВТ, способствуя повышению роли нашей страны в мировой экономике. Буквально накануне визита в Москву директор AMD подписал в С.-Петербурге соглашение о сотрудничестве с Политехническим университетом и встретился с мэром С.-Петербурга В. Матвиенко.

A. O.

### Играем в шашки вчетвером

#### Виктор Утенков

**Жизнь полна импровизаций**

Однажды на отдыхе летним вечером 2003 г. у меня возникла мысль: странно, что до сих пор никто не придумал, как играть в шашки вчетвером. Первые попытки расставить на 100-клеточной доске шашки четырех цветов таким образом, чтобы все игроки имели равные возможности в начале игры, ни к чему не привели. Тогда мне подумалось — бесполезное занятие.

И как часто бывает, решение задачи пришло неожиданно. Что, если вместо 100-клеточной доски использовать 121-клеточную доску, а шашки расставлять не на темных клетках, а на светлых? Иными словами, вместо доски с четным числом клеток с каждой стороны (в данном случае 10) использовать доску, насчитывающую нечетное их число (здесь — 11). Отличие в расстановке шашек еще и в том, что они располагаются на доске в три ряда таким образом, что образуют фигуру, напоминающую равнобедренную трапецию, обращенную малым основанием к центру доски. Причем боковые шашки каждого цвета соприкасаются с боковыми шашками двух других цветов (рис. 1). Это придало дополнительный динамизм игре. Название игры CheckersPlay4 возникло как-то само собой. Оно образовано от английских слов Checkers — шашки и Play — игра.

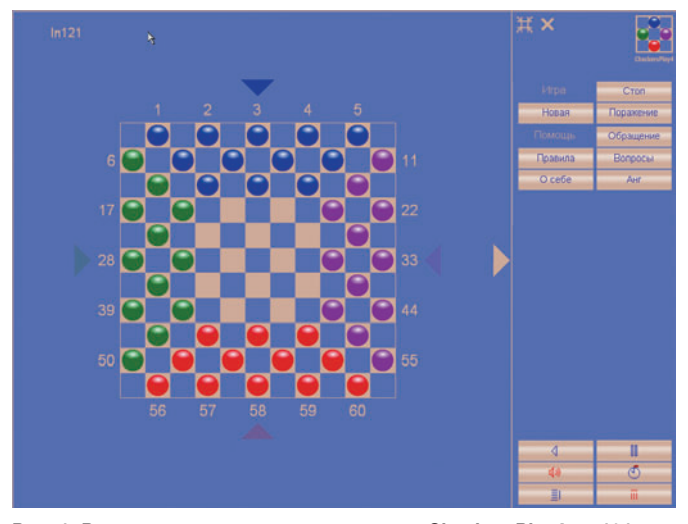

**Рис. 1. Расстановка шашек в начале игры CheckersPlay4 на 121 клеточной доске**

Оставалось только определить очередность хода шашек и систему подсчета набранных игроками очков. Автором было принято решение: играющие делают ходы в порядке очередности против часовой стрелки: синие, зеленые, красные и фиолетовые. Шашки последней линии являются дамками.

Приняв весовое соотношение дамки и простой шашки равным 4:1, набранное игроками число очков можно определить по следующей системе.

Почему весовое соотношение дамки к шашке составляет 4:1? Ответ прост: одна дамка может перекрывать ход четырем шашкам соперников, удаленных на расстояние

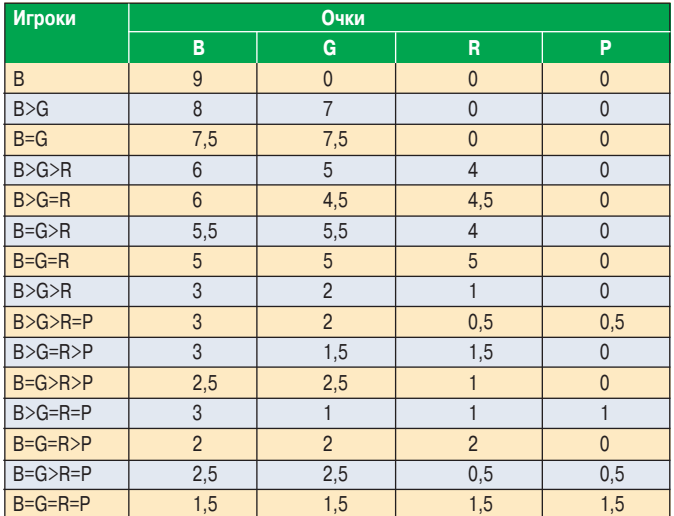

**Система подсчета набранных игроками очков**

«В» означает синий цвет (от англ. Blue — синий), «G» (Green) — зеленый, «R» (Red) — красный и «P» (Purple) — фиолетовый. Например, B=G>R>P следует читать: суммы синих и зеленых шашек и дамок равны и больше сумм красных и фиолетовых шашек и дамок, а сумма красных шашек и дамок больше суммы фиолетовых шашек и дамок.

более одной клетки от нее в четырех направлениях. Дальнейшая игровая практика подтвердила правильность данного соотношения.

На первый взгляд ведение счета может показаться сложным. На самом деле это не так. Важно помнить два обстоятельства: число игроков, продолжающих игру на данный момент, и сумму шашек и дамок у каждого из них. Например, игра закончилась победой одного игрока. В этом случае он получает 9 очков — максимальное количество.

Два игрока продолжают игру. Первый из них, у которого сумма шашек и дамок больше, получает 8 очков, а второй — 7. Если суммы равны, игроки получают по 7,5 очка.

Далее, три игрока продолжают игру. Первый игрок с максимальной суммой получает 6 очков, второй — 5, а третий — 4 очка, если сумма второго игрока больше суммы третьего. Если суммы первого и второго игроков равны и больше суммы третьего игрока, они получают по 5,5 очка. Если суммы второго и третьего игроков равны, они получают по 4,5 очка. Если же суммы всех игроков равны, они получают по 5 очков.

Наконец, четыре игрока продолжают игру. Первый игрок, у которого сумма максимальная, получает 3 очка, второй — 2, третий —1 очко, если сумма второго игрока больше суммы третьего игрока. Четвертый игрок, у которого сумма минимальная, получает 0 очков. Если суммы первого и второго игроков равны и больше сумм третьего и четвертого игроков, они получают по 2,5 очка, а третий и четвертый игроки получают по 0,5 очка, если их суммы равны. Если суммы первого, второго и третьего игроков равны и больше суммы четвертого игрока, они получают по 2 очка. Если суммы второго, третьего и четвертого игроков равны, они получают по 1 очку. Если же суммы всех игроков равны, они получают по 1,5 очка.

#### **Практика — критерий истины**

Когда принципиальные задачи были решены, возникли два вопроса: на чем и чем играть? И будет ли игра CheckersPlay4 интереснее 100-клеточных шашек?

Ответ на первый вопрос был найден быстро. На большом листе плотной бумаги нарисовали 121-клеточную доску (рис. 1). Вместо шашек использовали разноцветные пластиковые крышки от йогуртов.

Когда все было готово, наступил момент истины. После первых же сыгранных партий стало очевидно — игра стоит свеч! Благодаря участию четырех игроков ее результат трудно прогнозировать. Лидер партии может проиграть, если остальные игроки смогут действовать против него совместно. Одним словом, все как в жизни.

#### **Совершенству нет предела**

Использование доски, насчитывающей нечетное число клеток с каждой стороны, навело в дальнейшем на мысль увеличить ее размеры до 169 и 225 клеток (рис. 2 и 3).

Практика показала, что хотя игра CheckersPlay4 на 225-клеточной доске в начале партии не столь динамична по сравнению с играми на 121- и 169-клеточной досках, но

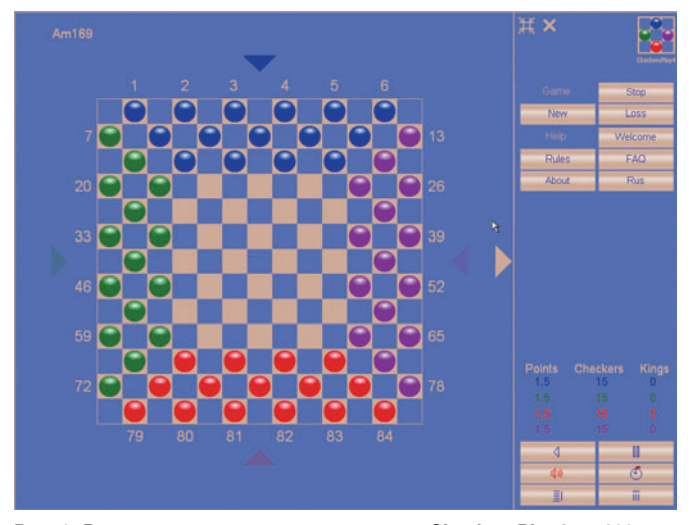

**Рис. 2. Расстановка шашек в начале игры CheckersPlay4 на 169 клеточной доске**

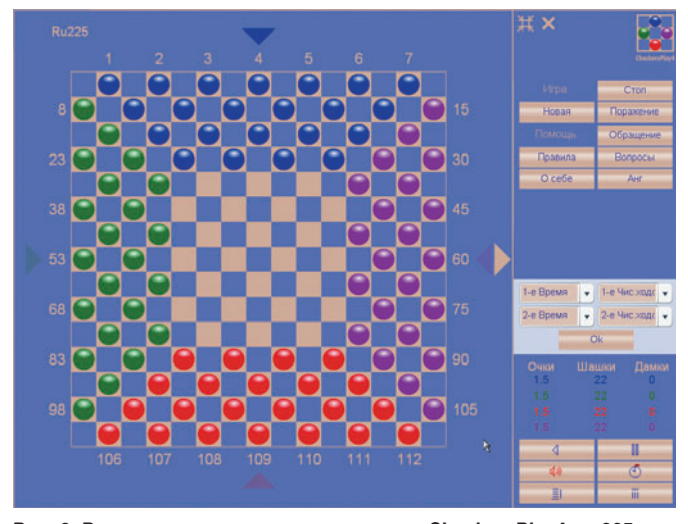

**Рис. 3. Расстановка шашек в начале игры CheckersPlay4 на 225 клеточной доске**

ее исход прогнозировать трудно. Это связано с тем, что на 225-клеточной доске располагаются по 22 шашки каждого цвета в четыре ряда. Но именно своей непредсказуемостью особо ценен игровой вид спорта.

Поскольку размеры досок игры CheckersPlay4 больше размеров 100-клеточной доски, не говоря уже о 64-клеточной доске, пришлось отказаться от привычного буквенно-цифрового обозначения клеток для ведения записи ходов и перейти только на цифровое. При этом отсчет клеток ведется от верхнего ряда к нижнему слева направо. Практика показала, что такая форма записи ходов удобна, к ней можно быстро привыкнуть. На рис. 4 представлена позиция в партии на 121-клеточной доске и затем текст с записью ходов от начала партии до положения на рисунке.

При желании в CheckersPlay4 могут играть три игрока. Но, должен признать, это рассчитано на любителей.

| CheckersPlay4                   | $\overline{c}$ | з  |    | 121-Squares Board<br>5           | Запись ходов партии, представ-<br>ленной на рис. 4                                           |   |                                                                                                    |
|---------------------------------|----------------|----|----|----------------------------------|----------------------------------------------------------------------------------------------|---|----------------------------------------------------------------------------------------------------|
| ß<br>17<br>28<br>39<br>50<br>56 | 57             | 58 | 59 | 11<br>22<br>33<br>44<br>55<br>60 | <b>B</b> 14-19<br>G 18-24<br>K 47-42<br>P 32-26<br>2 B 8-14<br>G 40-35<br>R 46-40<br>P 26-31 | 4 | <b>B</b> 3-8<br>G $34\times46$<br>R 52×40×30×18<br>P 21-26<br>B 15-20<br>G $12\times24$<br>R 42-37 |
| @ Victor I. Utenkov             |                |    |    | RU #2006610272                   |                                                                                              |   |                                                                                                    |

**Рис. 4. Положение в партии на 121-клеточной доске**

Проведенный автором информационный поиск показал, что игра CheckersPlay4 в мире не имеет аналогов.

#### **Это вы можете**

Те читатели, кто не поленится и сделает игру CheckersPlay4, как когда-то поступил автор, получат немало удовольствия. Также необходимо отметить, что игра несет важную социальную функцию объединения людей — от детей 7—8 лет до лиц пожилого возраста. Это придает дополнительную привлекательность совместному отдыху в кругу семьи и друзей. У детей развиваются логическое и тактическое мышление, умение принимать компромиссные решения, как нередко это приходится делать взрослым людям в жизни.

Распространяя игру, важно помнить, что она защищена авторским правом.

В настоящее время автор игры работает над онлайновой версией, а также над возможностями, связанными с использованием мобильных устройств. -

С автором можно связаться по его электронному адресу: vutencov@mtu-net.ru.

#### **CheckersPlay4**

**Системные требования:** компьютер IBM-совместимый или Macintosh, для запуска требуется программа Macromedia Flash Player 7. **Поддерживаемые ОС:** Windows 98/2000/XP/2003, Mac OS X. **Размер дистрибутива:** 1680 байт. **Язык программного кода:** Action Script 2.0 компании Macromedia.

### В Интернет – руководствуясь правом

оворя о характерных особенностях Интернета, чаше всего отмечают свободу действий. Пока Интернет оставался средой общения «высоколобых», не было никакой нужды договариваться о его использовании: жизнь в Сети и без того напоминала райскую. Но вот в Интернет ринулись все кому не лень, и ситуация резко изменилась. Лихие юзеры делали порой невыносимым пребывание в нем для многих пользователей. Народ с надеждой бросился к судейским, а те лишь разводили руками: дескать, нет ни соответствующих уложений, ни прецедентов. К счастью, времена меняются, появились и законы, и грамотные юристы, а главное, можно обратиться к умным книжкам, аккумулирующим соответствующий опыт.

Одну из таких книг опубликовало издательство «Бестселлер». Она посвящена юридическим вопросам, связанным с доменными именами и отражающим неустойчивое положение тех систем, которые используют Интернет для своего функционирования. Полезность данной книги для широкого круга читателей, работающих в области информационных технологий, обусловлена не только историческими экскурсами, предпринятыми ее автором Антоном Серго, но и примерами подробно рассмотренных, как говорят юристы, казусов, т.е. случаев из практики, а также их правового разрешения.

Во вводной части книги дано краткое описание истории Интернета, управления им (в организационном смысле), пояснены такие понятия, как IP-адрес, система доменных имен (DNS), институт регистраторов доменных имен в России и мире, а также рассказано, как администрируется Рунет. Материалы этой части книги содержат важные отсылки к источникам первичной информации по затронутым во вводной части вопросам.

В четырех главах книги А. Серго рассказывает о правовом регулировании доменных имен, иностранной и российской практике разрешения доменных споров и, наконец, о наиболее частых вопросах, возникающих в ходе диалогов ИТ-специалистов и юристов на темы доменных имен.

Представляя доменное имя в правовом поле, автор опирается на его обычное понимание как интернет-ресурса в виде цепочки доменных имен разных уровней, разделенных точками и упорядоченных в записи справа налево. Типизация имен, естественно, тоже общепринятая. В первой главе дана информация о DNS, ее структуре и характере развития, а также о возникновении явления, известного под названием «киберсквоттинг« (cybersquatting - паразитическое существование на чужом доменном имени). Поскольку Интернет представляет собой глобальную и уникальную децентрализованную структуру, А. Серго справедливо полагает, что любая правовая инициатива сталкивается с необходимостью учета ее экстерриториального характера. А тот факт, что глобальное информационное пространство, возникшее в результате научно-технических достижений и интернационализации общественных отношений, базируется на Сети, понуждает пересматривать подходы к правовому регулированию. Так, различия в национальных правовых актах, имеющих отношение к использованию глобального информационного простран-

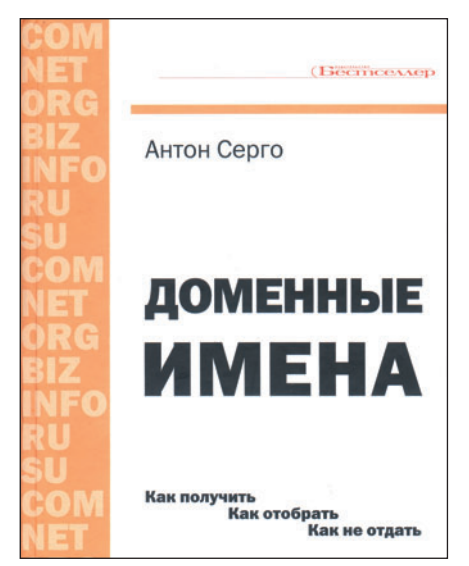

Антон Серго. Доменные имена М.: Бестселлер, 2006. 386 с.: ил.

ства, приводят к противоречиям в судебной практике. Но, как справедливо замечает А. Серго. «именно международные соглашения в большей мере способны помочь адекватному урегулированию отношений в Интернете в силу его глобальности».

Обсуждаемое в книге правовое понимание доменного имени следует рассматривать как существенное, так как на нем строится система правовых отношений в этой области. И конечно. важно, что автор представляет слово «домен» начиная с лексического уровня, обсуждает его значения и выделяет то, что значимо с правовой точки зрения, а также анализирует его разночтения, имевшие место в существующей судебной практике.

Интересен раздел первой главы книги, где рассматривается соотношение доменного имени с различными объектами права интеллектуальной собственности и регламентирование притязаний на него по нормам различных правовых институтов. В частности, рассмотрена связь доменного имени с товарным знаком, с фирменным наименованием, с наименованием места происхождения товара, с фамилией лица и др.

Вероятно, многих заинтересуют материалы об иностранной и российской практике доменных споров, составившие почти две трети объема книги. Но особую ценность в книге А. Серго представляют десять разделов последней главы, посвященной диалогу между автором и читателями под названием «Часто задаваемые вопросы». Помимо изложения организационно-технических проблем, решаемых разработчиками и пользователями в Интернете, здесь разъясняется, что представляет собой доменное имя в качестве объекта права, как его использовать; рассказывается о юридических вопросах передачи прав на доменное имя, о процессуальной стороне доменных споров и проч. ♦

#### Г.И. Рузайкин

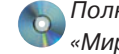

Полный вариант статьи см. на «Мир ПК-диске».

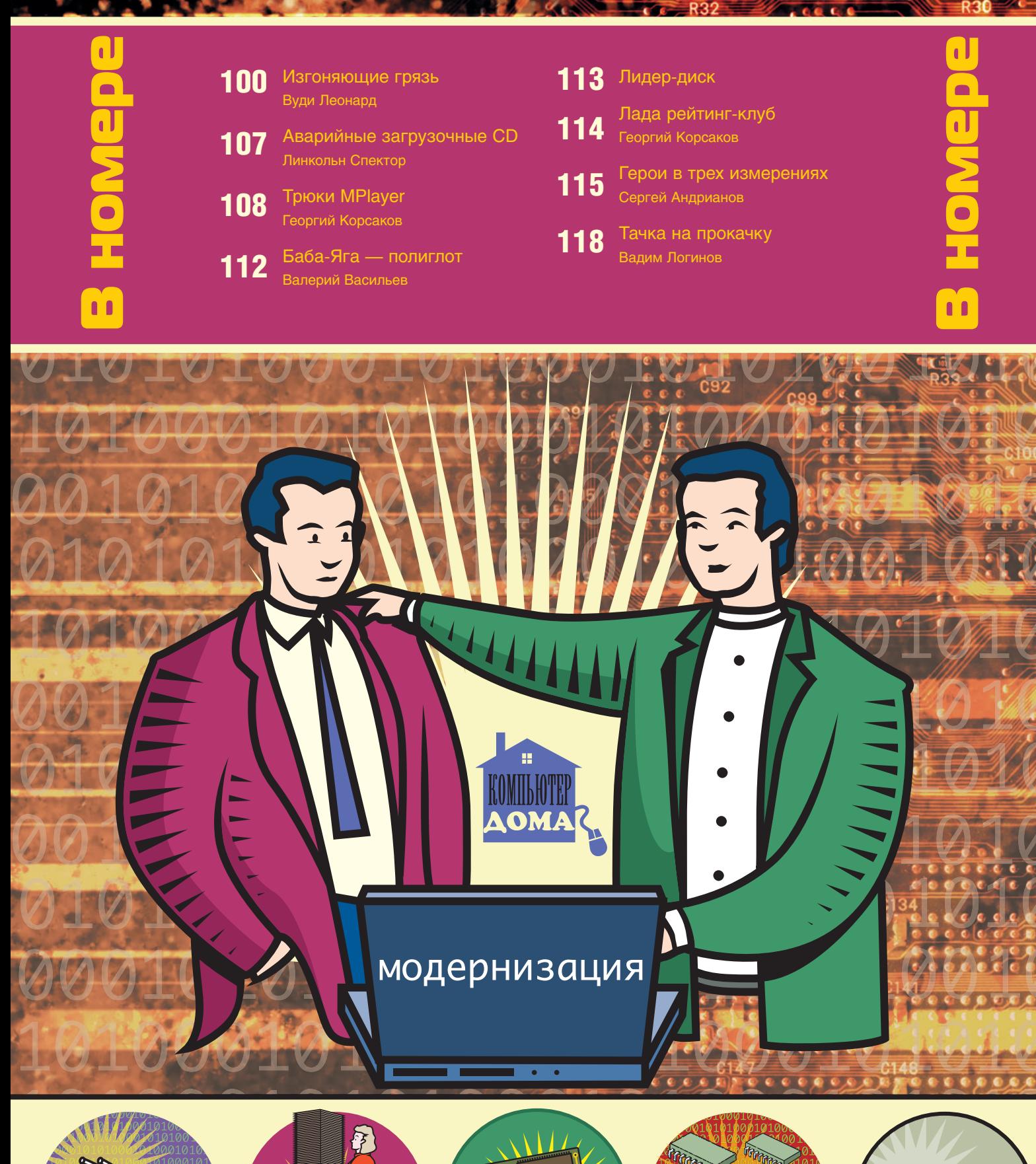

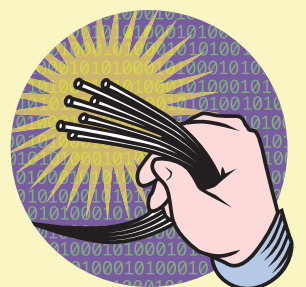

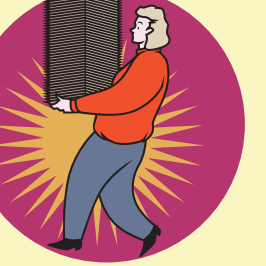

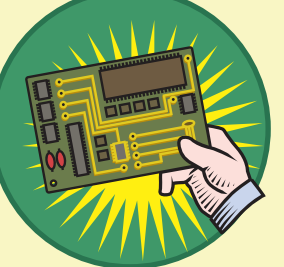

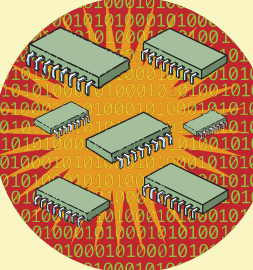

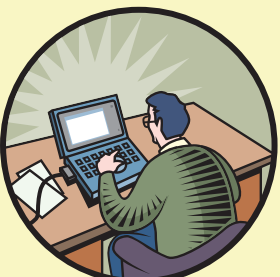

**COOCCYCLE** 

## Изгоняющие грязь

аш ПК - если только вы не собрали его самостоятельно - начал заполняться всякими ненужностями задолго до того, как был впервые подключен к Интернету. Люди, создавшие сияющий новенький компьютер, с самого начала загрузили туда разные бесполезные программы, засоряющие его информационные артерии. А по мере того как вы инсталлируете всякие новые программы, переписывая их из Сети или устанавливая с CD, ситуация лишь ухудшается.

Приводимые ниже советы помогут выскрести мусор из Windows и приложений, чтобы заставить ПК работать лучше, чем он функционировал тогда, когда был новым. А врезка «Оптимизируйте свой ноутбук» расскажет, как изменить настройки портативного компьютера, избавившись от тех из них, которые приводят к ненужной растрате энергии вашего аккумулятора.

Разумеется, компьютер бывает замусорен не только без всякого толку болтающимися в нем программами, источником проблем могут стать и вполне материальные пыль, грязь и разные крошки. Наш гуру Линкольн Спектор советует, как избавить от них компоненты ПК, наиболее склонные к загрязнению.

#### Как «помыть» Windows

Всяческая ерунда цепляется к Windows не меньше, чем соринки и волоски к шерстяному свитеру моей тетушки. Но перед тем как чистить операционную систему, первым делом проверьте ее на отсутствие вирусов, шпионских программ и прочих непрошеных гостей. Затем удалите ненужные компоненты и приложения Windows. И наконец, убедитесь в том, что у вас имеются все необходимые программные инструменты и настройки, не позволяющие цифровым вампирам снова прокрасться в ваш ПК.

#### Уничтожаем паразитов

Для начала зайдите на страницу Windows Update и удостоверьтесь, что в вашей версии ОС установлены самые новые «заплатки». Потом проверьте антивирусные и антишпионские утилиты, чтобы выяснить, есть ли для них обновления, и проведите полную проверку системы с п мощью каждого из этих инструментов. (Наши любим бесплатные программы обеих категорий можно найти по адресу find.pcworld.com/49962.) Когда процессы сканирования завершатся и покажут, что все чисто, то выйдите из Интернета и любой локальной сети (если она есть) и отключите функции автоматической защи всех сканирующих программ. Это облегчит поиск похит телей вычислительных ресурсов ЦПУ в вашей системе.

#### Вырубаем ненужные программы

Многие из предустановленных на компьютере программ при старте Windows автоматически запускают всякие программы-«помощники», которые зачастую всего лишь вплетаются в вихрь всяких аплетов, без толку кружащихся в атмосфере Windows.

Прежде всего избавьтесь от ненужных компонентов Windows. В XP выберите «Пуск•Панель управления•Установка и удаление программ», а затем щелкните на значке «Установка компонентов Windows» на левом поле раскрывшегося окна. (В других версиях ОС шаги примерно такие же.) Два основных кандидата на удаление - «Игры» (щелкните на кнопках «Стандартные и служебные программы•Состав•Игры•Состав» и выключите функции при названиях ненужных вам игр) и MSN Explorer (просто снимите опцию и следуйте указаниям программы-мастера). Сделав все это, щелкните на кнопках «Далее» и «Готово».

С помощью аплета Панели управления «Установка и удаление программ» можно успешно удалять большинство приложений, однако при наличии у какой-либо программы собственной функции удаления (скорее всего она обнаружится в подменю данного приложения в разделе «Все программы») используйте именно ее. Если после этого значок/имя программы по-прежнему появляется в окне «Установка и удаление программ» или если специальной функции удаления в ней не предусмотрено, выберите ее в списке установленных программ, щелкните на кнопке «Заменить/Удалить» и следуйте инструкциям (рис. 1). Отдельные программы, связанные с обеспечением безопасности компьютера, имеют в окне установки и удаления программ лишь опцию изменения. Они могут быть стерты только посредством собственной функции удаления.

Активируйте функцию в позиции «Показать обновления» в верхней части окна, чтобы увидеть различные «заплатки» Windows и Office, которые могли быть добавлены к вашей системе. Однако когда вы удаляете какую-либо «заплатку» Windows или Office, то система делает вывод, что вы хотите установить ее заново, а не просто убрать файлы. Вообще-то удаление «заплатки» - дело рискованное. Ес-

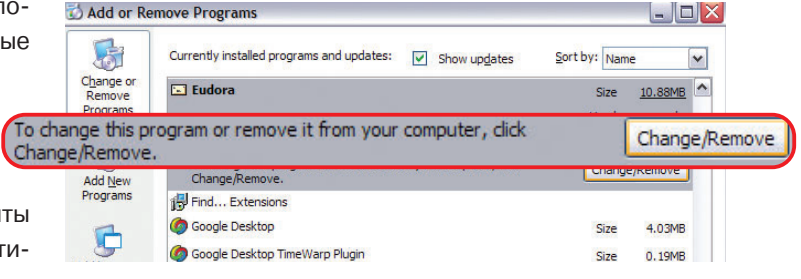

Рис. 1. Чтобы попрощаться с теми программами, которыми вы не пользуетесь, щелкните на этой кнопке в списке программ, отображаемом в аплете Windows «Установка и удаление программ»

Woody Leonhard. Gunk Busters! PC World, январь 2006 г., с. 76.

ли вы желаете избавиться от резервных файлов, то о том, как это сделать безопасно, можно прочесть в заметке Линкольна Спектора в find.pcworld.com/50276.

Иногда программы и после удаления продолжают оставаться в списке «Установка и удаление программ». Бывают и такие утилиты, которые даже после удаления настаивают на том, что их компоненты работают, а значки отдельных «удаленных» программ могут продолжать появляться в Системном лотке (часть Панели задач слева от часов) — этакие призраки ушедших приложений.

Столкнувшись с подобной программой-призраком, снова щелкните на ее кнопке «Заменить/Удалить». Windows XP с пакетом обновлений Service Pack 2 может воспринять такое повторное действие как попытку удалить запись из списка «Установка и удаление программ» - $-<sub>M</sub>$ тем самым автоматически разрешит проблему. Если не получится, переведите Windows в безопасный режим, для чего перезапустите компьютер, нажмите при старте клавишу <F8> и выберите «Безопасный режим» (Safe Mode). а затем еще раз используйте кнопку «Заменить/Удалить» в окне «Установка и удаление программ».

Когда и такие действия не помогут, то выкатывайте тяжелую артиллерию. В принципе допускается удалить застрявшую запись вручную путем редактирования Реестра (о том, как это сделать, читайте по адресу http://support. microsoft.com/kb/314481). Но у Microsoft имеется гораздо

#### Оптимизируйте свой ноутбук

Мусор в ноутбуке подобен таковому в настольном компьютере, только вреда от него еще больше. Те излишества, о которых рассказано в статье, истощают ресурсы вашей системы и в том числе запас энергии. И поэтому все, что без необходимости подсаживает аккумулятор, стоит отправить на свалку. Не требующая большого времени настройка может сделать блокнотный компьютер более эффективным энергопотребителем.

#### Разбираемся с электропитанием

Выберите подходящую для своего стиля работы схему управления электропитанием (или создайте свою собственную). Для этого воспользуйтесь опциями «Пуск• Панель управления• Производительность и обслуживание (если у вас задан вид по категориям) • Электропитание». В списке схем управления электропитанием выберите «Экономия батарей» и щелкните на ОК. При такой настройке в случае отсутствия каких-либо действий с вашей стороны через минуту отключается монитор, а через две компьютер переходит в ждущий режим. Если этот период для вас слишком короток, повторите те же шаги и теперь задайте схему «Портативная». В данном случае переход в ждущий режим будет происходить через 5 мин. (Имейте в виду, что некоторые режимы экономии батарей могут замедлять работу системы.)

Еще один способ сократить потребление энергии ноутбуком заключается в уменьшении яркости экрана. К сожалению, чуть ли не каждый производитель блокнотных компьютеров придумывает свой способ регулировки яркости, так что вам, возможно, придется покопаться в документации своего ноутбука. (Например, на клавиатурах некоторых моделей имеются клавиши со значками яркости и стрелками, на-

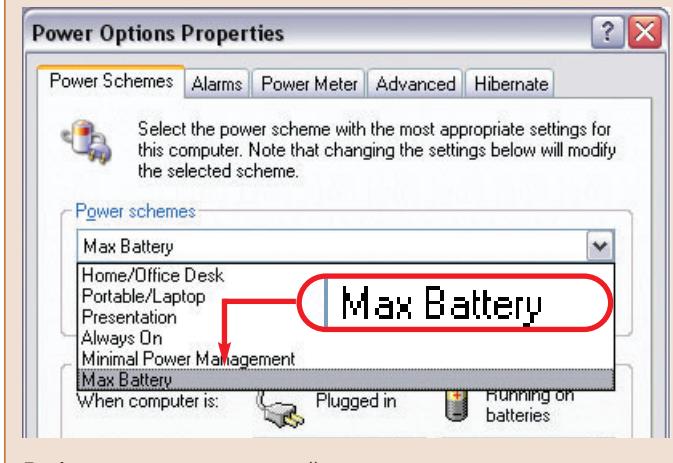

Выбрав эту схему в окне свойств электропитания, вы продлите время работы своего ноутбука от аккумулятора

правленными вверх и вниз.) При регулировке яркости я пользуюсь простейшим правилом, заключающимся в том, что следует установить минимально приемлемую яркость и затем увеличить ее на одну позицию. В конце концов, лучше немного подсадить аккумулятор, чем испортить себе глаза.

Встроенная беспроводная карта ноутбука потребляет энергию на слежение за точками доступа, так что отключайте их у себя в то время, когда не работаете в сети. Другие похитители энергии в ноутбуке, которые также стоит отключать, если они вам не нужны, - различные USB-устройства и PC-карты.

#### Расчишаем фон

Работая от аккумулятора, давайте от ворот поворот всяким самозапускающимся программам, функционирующим в фоновом режиме. В дополнение к шагам, описанным в разделе «Изгоняем нахлебников», пощелкайте на значках, присутствующих в Системном лотке (рядом с часами), и закройте те программы, которые вам не нужны. При следующем запуске Windows они заработают снова.

#### Ждущий режим или спящий?

Ждущий режим Windows XP останавливает жесткий диск и отключает монитор, однако то, что находится в памяти системы, там же и остается, и на это тратится малая толика энергии. При спящем режиме все содержимое памяти записывается на жесткий диск и машина отключается полностью. Выход из ждущего режима происходит быстро, тогда как выход из спящего требует значительного времени. Однако если ваш аккумулятор сядет тогда, когда компьютер находится в ждущем режиме, вы потеряете те изменения в открытых файлах, которые не были сохранены.

Для перевода компьютера в ждущий режим выберите опции «Пуск• Выключение• Ждущий режим». Когда потребуется спящий режим, выберите «Пуск• Выключение• Спящий режим» (чтобы получить доступ к последней опции, вам, возможно, понадобится нажать и удерживать клавишу <Shift>). Если переход в спящий режим не произойдет, выберите «Пуск• Панель управления• Производительность и обслуживание (если задан вид по категориям) • Электропитание • Спящий режим» и активируйте функцию «Разрешить использование спящего режима». Для вывода компьютера из любого режима нажмите кнопку питания.

Если в ПК имеется специальная кнопка перехода в спящий режим (на ней может быть надпись Sleep, изображение полумесяца либо иной интуитивно понятный значок) или если он выключается при закрытии крышки, выберите закладку «Дополнительно» в окне свойств электропитания, где в разделе «Кнопки питания» будут представлены различные опции для настройки соответствующих параметров.

Вуди Леонард

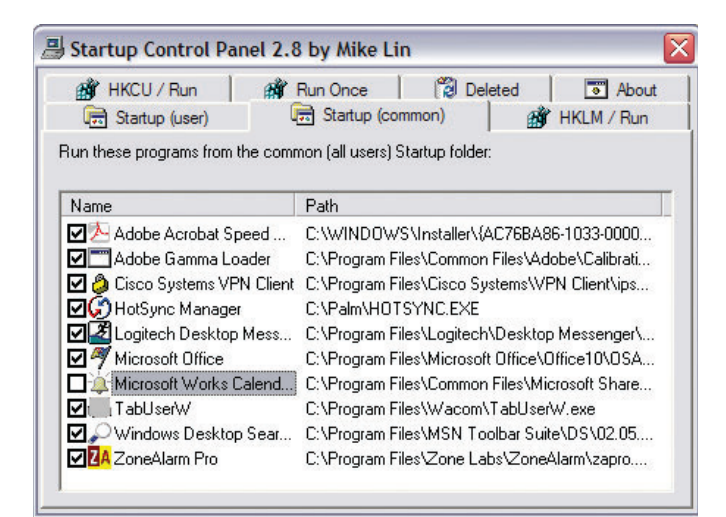

Рис. 2. Программа Startup Control Panel позволяет отключать автоматический запуск тех или иных программ

более совершенный - и менее опасный - вариант, предполагающий применение инструмента под названием Windows Installer Cleanup Utility, который можно бесплатно переписать по адресу http://support.microsoft.com/kb/290301.

#### Изгоняем нахлебников

Удалив все программы, без которых легко обойтись, обратитесь к тем крадущим вычислительные ресурсы вашей системы приложениям, что без всякой необходимости работают в фоновом режиме.

Следует заметить, что большинство самозапускающихся процессов Windows, сколь бы непонятными они ни казались, выполняют жизненно важные функции. Например, если нажать <Ctrl>+<Alt>+<Del> и вывести на экран окно Диспетчера задач Windows, то можно увидеть на закладке «Процессы» десяток копий файла Svchost.exe. Не беспокойтесь по этому поводу. Svchost.exe - оболочка, т.е. утилита, запускающая другие программы. Наличие около полудюжины таких одновременно активных оболочек - обычное дело. Когда вы где-нибудь прочтете, что Windows заработает быстрее, если просто отключить одну из таких служб, то отнеситесь к данному предложению скептически и дважды подумайте, прежде чем избавляться от любой из служб Windows, не будучи твердо уверенным, что она вам не нужна. Подробнее об идентификации процессов Windows читайте в заметке Эндрю Брандта в find.pcworld.com/50278.

Бесплатная утилита Startup Control Panel (find.pcworld. com/49984), созданная Майклом Лином, выдает список всех программ, автоматически запускающихся на ПК (за исключением совсем уже потаенных). После того как вы загрузите и установите эту программу, выберите опции «Пуск•Панель управления•Startup (Автозапуск)», а потом одну из закладок в окне данной утилиты. Выключите функцию при названии той программы, избежать автоматического запуска которой вы хотели бы (рис. 2). Деактивированные программы появятся на закладке Deleted («Удаленные»), так что вы с легкостью вернете их, если они вам понадобятся.

Чтобы любые изменения были внесены в настройки Windows, не забывайте всякий раз перезапускать машину после использования Startup Control Panel.

#### Приводим диск в надлежащий вид

Чтобы у операционной системы Windows была хорошая производительность, важно иметь много свободного места на жестком диске, поскольку тогда там можно размещать большие объемы виртуальной памяти. К счастью, расчистить пространство на жестком диске, как правило, легко. Например, объем, отводимый Windows на Корзину, куда больше, чем тот, который обычно нужен пользователям. - по умолчанию он составляет 10% всего пространства. На жестком диске вместимостью 30 Гбайт на это отводится 3 Гбайт. Чтобы освободить немного места, щелкните правой кнопкой мыши на значке Корзины, выберите «Свойства», сдвиньте бегунок влево до значения 3% или меньше и затем нажмите ОК. На взятом для примера 30-Гбайт жестком диске это все равно оставит вам почти 1 Гбайт для временного хранения удаленных файлов, чего в большинстве случаев должно быть достаточно.

Еще один расточитель дискового пространства - входящая в состав Windows утилита Восстановление системы, использующая уйму места на диске для сохранения точек восстановления, которые вам никогда не понадобятся. Чтобы сократить их количество и сэкономить место на диске, щелкните правой кнопкой на значке «Мой компьютер», выберите «Свойства•Восстановление системы», щелкните на кнопке «Параметры» и опять же сдвиньте бегунок влево до значения 3% или меньше и затем нажмите ОК (рис. 3). На 30-Гбайт диске этого должно быть достаточно для сохранения по крайней мере двух точек восстановления.

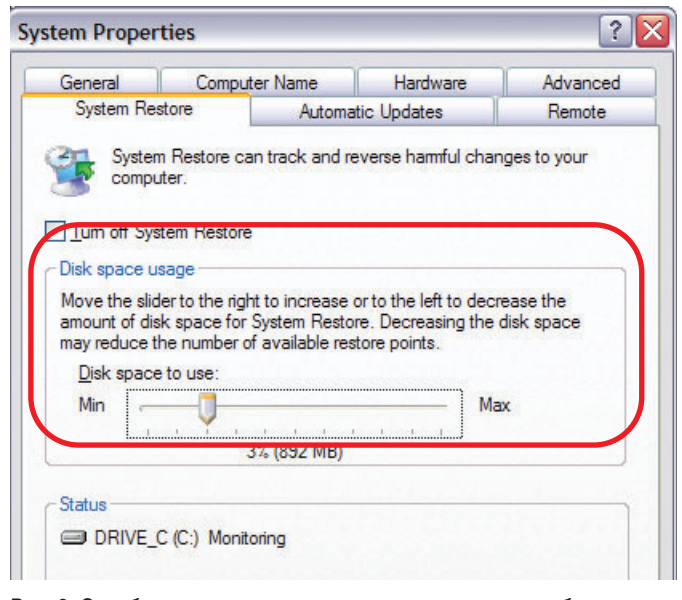

Рис. 3. Освободите место на жестком диске, сократив объем дисковой памяти, зарезервированный для утилиты Windows «Восстановление системы»

#### **Грязеборцы**

Цифровые ошметки, замедляющие работу Windows, - это виртуальная грязь. А вот то, что застревает в клавиатуре, засоряет мышь, оседает на поверхности монитора и оптических дисков - грязь вполне материальная. Так что познакомьтесь с кое-какими советами насчет того, как избавиться от всякого рода наносов, в которых ваша работа может увязнуть во вполне буквальном смысле слова.

#### Под клавишами

Грязь, пыль и различного рода крошки, так легко попадающие в клавиатуру, создают помехи печати. Для очистки клавиатуры вам понадобятся баллончик со сжатым воздухом, который можно приобрести в компьютерном магазине примерно за 5 долл., пузырек с изопропиловым спиртом (покупается в любой аптеке), палочки с ватными тампонами на конце и чистые, мягкие хлопчатобумажные тряпочки (подойдут обрывки старой футболки). (О тестировании и рекомендациях по применению специальных чистящих средств см. «Мир ПК»,  $Ne1/05. -$  Прим. ред.)

Отключите клавиатуру и отодвиньте от компьютера (или положите на газету). Переверните ее клавишами вниз и осторожно постучите по ней, чтобы вытряхнуть сор. Потом установите ее вертикально и пройдитесь струей сжатого воздуха между клавишами. Затем снова поверните клавиатуру клавишами вниз, потрясите и шлепните ладонью по ее нижней части. Повторяйте этот цикл до тех пор, пока из клавиатуры не будет больше ничего высыпаться

Не подключая клавиатуру, нанесите немного спирта на тряпочку и начисто протрите ее поверхность. Окуните в спирт ватную палочку и почистите ею клавиши там, куда не достает тряпочка. Спирт испаряется довольно быстро, но при необходимости клавиатуру можно вытереть насухо другой тряпочкой.

#### Под роликами мыши

Если ваша механическая мышь перестала правильно управлять курсором, то после очистки внутренних роликов она должна работать не хуже новой. Для того чтобы все снова пошло как по маслу, нужны лишь баллончик со сжатым воздухом и, возможно. пинцет.

Отключите мышь и переверните ее. Вы увидите небольшое пластиковое кольцо, удерживающее вращающийся шарик. Поверните

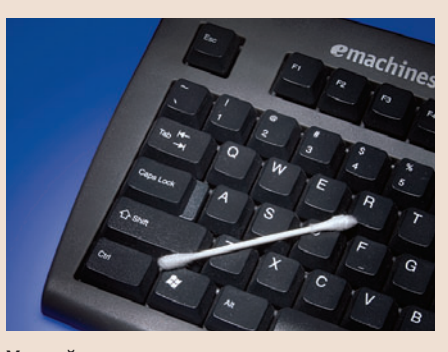

Удаляйте пыль между клавишами ватными палочками

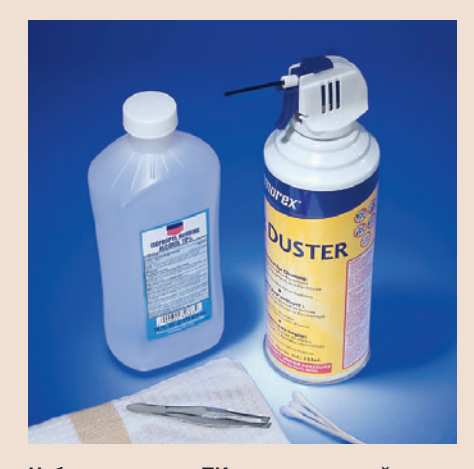

Набор для чистки ПК: изопропиловый спирт, баллончик со сжатым воздухом, ватные палочки, пинцет и хлопчатобумажная салфетка или тряпочка

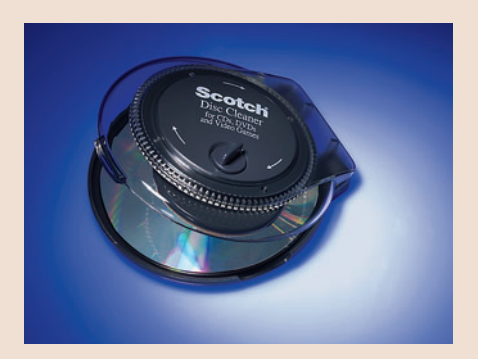

Чтобы загрязненные диски стали опять корректно воспроизводиться, покрутите их в этом устройстве

кольцо в направлении, указанном стрелкой (в мышах Microsoft - против часовой стрелки), удалите его и выньте шарик.

Внутри вы увидите два или три маленьких ролика. Всякие волоски, ворсинки и грязь, скопившиеся на них, как раз и есть то, из-за чего мышь работает неправильно. Направьте струю сжатого воздуха на эту субстанцию; обычно комки распадаются на несколько крупных кусков. Извлеките их пальцами или пинцетом. При наличии на шарике жирных пятен удалите их и соберите мышь.

#### Между глазами и монитором

Что это за загадочная буква в вашей рабочей таблице? Знак евро, что ли? Или амперсанд в каком-то странном шрифте? А вот и нет, на самом деле это катышек пыли, прилипший к экрану.

Экран ЭЛТ-монитора почистить совсем нетрудно. Монитор надо выключить, слегка смочить мягкую тряпочку водой (никогда не используйте составы для чистки стекол), протереть ею экран и затем вытереть насухо. А вот удалять загрязнения с ЖК-экрана немного труднее. Для этого вам потребуются салфетка из микрофибры (наподобие тех, что продаются в магазинах оптики для протирки очков), а также немного раствора, состоящего из равных частей воды и изопропилового спирта. Отключите монитор (если это экран ноутбука, то сам компьютер), слегка увлажните салфетку раствором и осторожно протрите ею экран. По завершении очистки экрану, как традиционному, так и жидкокристаллическому, перед включением надо дать просохнуть в течение нескольких минут.

#### Дискомойная машина

Одно-единственное пятнышко на поверхности DVD- или CD-диска может прервать воспроизведение песни, фильма или установку программы. Если осторожное протирание диска в направлении от центра к краю сухой мягкой салфеткой не помогает, расчехляйте технику. Попробуйте использовать для очистки оптических дисков такое устройство, как 13-долл. машинка компании ЗМ под названиem Scotch CD and CD-ROM Cleaner (она чистит еще и DVD; см. find.pcworld.com/49992), которая поставляется в комплекте с очишающим спреем. Нанесите немного этого состава на загрязненный диск, вставьте его (этикеткой вниз) в машинку, закройте крышку и поверните ручку пять раз, после чего выньте диск и дайте ему около минуты, чтобы просохнуть. Линкольн Спектор

Теперь запустите утилиту Windows «Очистка диска»: выберите опции «Пуск•Выполнить», введите команду cleanmgr /sageset:99 и нажмите <Enter>. Пометьте каждый из тех типов файла, которые вы хотели бы удалить (я выделил все), и нажмите ОК. Затем щелкните правой кнопкой мыши на значке диска С: в окне «Мой компьютер»

и укажите «Свойства•Очистка диска». Вы увидите список примерно из десятка категорий файлов, которые можете удалить. Пометьте в этом перечне ненужные вам категории, щелкните на ОК и на «Да».

Возможно, что какие-то из категорий вы захотите оставить. Файлы в папке Temporary Internet Files («Временные файлы Интернета»), например, способны ускорить работу Internet Explorer за счет сокращения объема данных, загружаемых для просмотра тех веб-страниц, к которым вы часто возвращаетесь (подробнее об этом см. ниже раздел «Перетряхиваем Internet Explorer»). Опять же если вы удалите файлы установки Office, то отдельные обновления Office 2003 могут перестать работать надлежащим образом (по адресу find.pcworld.com/50280 имеется информация о «заплатке» для программы установки Office 2003 SP2).

Избавившись от «мусора», перезапустите компьютер, щелкните правой кнопкой на значке диска С: в окне «Мой компьютер» и выберите «Свойства•Сервис•Дефрагментация диска». В диалоговом окне программы дефрагментации щелкните на кнопке «Анализ». Если программа-анализатор сообщает, что ваш жесткий диск нуждается в дефрагментации, то перед тем как заказывать ее, выберите такой момент, когда вы сможете уйти от компьютера на продолжительное время. Надо сказать, что по поводу того, действительно ли дефрагментация повышает производительность системы, имеют место кое-какие разногласия. Однако в настоящее время все-таки существует консенсус относительно того, что периодическая дефрагментация жесткого диска действительно ускоряет доступ к данным.

#### Автоматизируем очистку Реестра

Вы можете потратить на возню с ключами Реестра, параметрами кэш-памяти, настройками меню и с тысячью других деталей Windows следующие десять лет своей жизни, а можете вместо этого просто воспользоваться плодами нескольких лет труда других людей, самоотверженно доводящих Windows до ума. Два моих любимых инструмента - 30-долл. программа jv16 PowerTools компании Macecraft (бесплатное пробное применение - 30 дней; см. find.pcworld.com/49980) и сканер Реестра в составе 50-долл. утилиты System Mechanic компании Iolo Technologies (бесплатное пробное пользование - 30 дней; find.pcworld.com/49982). Обе эти программы помогают с легкостью выгребать мусор из Реестра.

Внимание. «Запороть» Реестр — сущий кошмар, так что бойтесь как огня всякого рода программ его очистки, выпускаемых неизвестными производителями.

#### Ограничиваем возможность переписывания программ

Теперь, когда ваша ОС стала выглядеть и работать «на ять», примите меры для сохранения ее в таком виде, создав ограниченную учетную запись для всех тех, кому разрешено пользоваться вашей машиной, но кому вы не готовы предоставить возможность неограниченно списывать информацию. Для этого войдите в систему как администратор и выберите «Пуск•Панель управления•Учетные записи пользователей•Создание учетной записи». (Если такой опции не обнаруживается, значит, ваш системный администратор уже поразил в правах вас самих.) Введите имя для учетной записи, щелкните на кнопке «Далее», выберите в качестве типа учетной записи опцию «Ограниченная запись» и щелкните на кнопке «Создать учетную запись». Чтобы снабдить эту учетную запись паролем, который надо будет вводить для входа в систему, укажите опцию «Создать пароль», введите пароль дважды, при желании задайте также подсказку и щелкните на кнопке «Создать пароль». По завершении всего этого закройте диалоговое окно учетных записей.

#### «Разгромождение» приложений

Рано или поздно при каждом приложении скапливается всякий хлам - это могут быть ненужные файлы, устаревшие программы-дополнения или такие установки параметров, которые затрудняют работу или просто мешают ей. Избавление от всего этого старья, однако, не должно оказаться слишком уж тяжелой работой.

#### Истребляем старые автосохраненные файлы

Текстовый редактор Microsoft Word - тот еще барахольщик. При каждом аварийном отказе он оставляет на жестком диске рабочие файлы с названиями наподобие ~DFC15F8.TMP. Большинство таких файлов вычищаются утилитой Windows «Очистка диска» (см. выше раздел «Приводим диск в надлежащий вид»), но их можно удалить и оптом. Для этого выберите опции «Пуск•Поиск», укажите позицию «Файлы и папки», введите последовательность ~\*.tmp в графу «Часть имени файла или имя файла целиком», в качестве места поиска задайте «Локальный диск (С:)» и щелкните на кнопке «Найти». Когда поиск будет завершен, то нажмите <Ctrl>+А (латинское), чтобы выделить все найденные файлы, и затем клавишу <Delete>.

По умолчанию Word автоматически сохраняет копии открытых в нем файлов каждые 10 мин. Восстанавливаясь после аварийного отказа, Word предлагает извлечь из памяти файлы, открытые в момент отказа. Однако иногда получается так, что автоматически сохраненные файлы остаются на жестком диске гораздо дольше, чем нужно, представляя тем самым потенциальную угрозу безопасности. Если вы хотите убедиться в том, что все старые автосохраненные файлы «убиты», откройте Word и выберите «Сервис•Параметры•Расположение». Дважды щелкните на позиции «автосохраненные», щелкните правой кнопкой мыши на папке, которая будет вам показана (вероятно, это будет \Word\STARTUP), и выберите «Проводник». Нажмите значок с изогнутой стрелкой вверх, чтобы переместиться в объединяющую папку, и удалите все файлы с расширением .asd.

Всякого рода устаревшие надстройки могут затормозить работу Word до черепашьего темпа. Чтобы избавиться от них, укажите опции «Сервис•Шаблоны и надстройки» и поищите названия ненужных вам элементов в разделе «Общие шаблоны и надстройки», а после этого выделите их и удалите. Если кнопка «Удалить» окажется отключенной, закройте Word и откройте папку Word Startup (ее вероятное местонахождение - C:\Documents and Settings\ имя пользователя\Application Data\Microsoft\Word, где имя пользователя — ваша учетная запись, которую вы указываете при входе в систему). Измените имя каждого нежелательного файла в папке таким образом, чтобы оно не оканчивалось на .dot (например, переименуйте oldmacros.dot в oldmacros.dot.save). Теперь, когда вы перезапустите Word, все ненужные надстройки исчезнут.

#### Смахиваем паутину с Outlook

Диспетчер электронной почты и контактов Microsoft Outlook хорош тем, что сохраняет все данные в одном гигантском файле типа .pst. А плох он тем, что этот его файл почти непроницаем и с трудом поддается очистке.

PST-файлы Outlook 2003 более надежны, чем аналогичные файлы версий Outlook 97, 2000 и 2002 (подробности можно прочитать по адресу http://support.microsoft.com/ kb/830336). Причем если вы перешли на Outlook 2003 с какой-либо более ранней версии данного пакета, то у вас есть возможность по-прежнему пользоваться старыми PSTфайлами. Переход на формат Outlook 2003 избавит вас от многих мучений, но, к сожалению, сама эта процедура потребует известных усилий.

Чтобы определить, какой тип PST-файла использует ваш Outlook 2003, шелкните правой кнопкой мыши на значке «Личные папки» в левой части окна под заголовком «Все почтовые папки» и выберите «Свойства для «Личные папки», а затем нажмите кнопку «Дополнительно». Если в графе «Формат» будет значиться «Файл личных папок Outlook

97-2002 (.pst)», то у вас применяется файл старого типа. Для его преобразования закройте Outlook и отправляйтесь к своему файлу outlook.pst или mailbox.pst. К нему, вероятно, ведет путь C:\Documents and Settings\ имя пользователя\Local Settings\Application Data\Microsoft\Outlook или что-нибудь в этом роде: имя пользователя - ваша учетная запись Windows.

Если искомого файла там нет, откройте Outlook и выберите «Файл•Управление файлами данных», после чего вы получите список ваших архивных и личных папок данных. Щелкните на кнопке «Параметры» (Settings), чтобы узнать их местоположение, или выберите опцию «Открыть папку», чтобы отобразить содержимое в окне Проводника. (Не забудьте потом закрыть Outlook.) Найдя файл, щелкните на нем правой кнопкой мыши, выберите «Переименовать» и назовите его outlook.old.pst.

Когда вы снова запустите Outlook, программа пожалуется, что не может найти свой PST-файл. Щелкните на ОК, и Outlook предложит создать новый файл личных папок. Выберите «Открыть» и ОК. Когда программа остановится передохнуть, то последовательно щелкните на «Файл•Открыть•Файл данных Outlook», выделите свой файл outlook.old.pst (или mailbox.old.pst) и еще раз нажмите ОК. Теперь щелкните на плюсике рядом с позицией «Личные папки» в нижней левой части окна. Там вы увидите все свои старые данные Outlook. Перетащите из старых папок

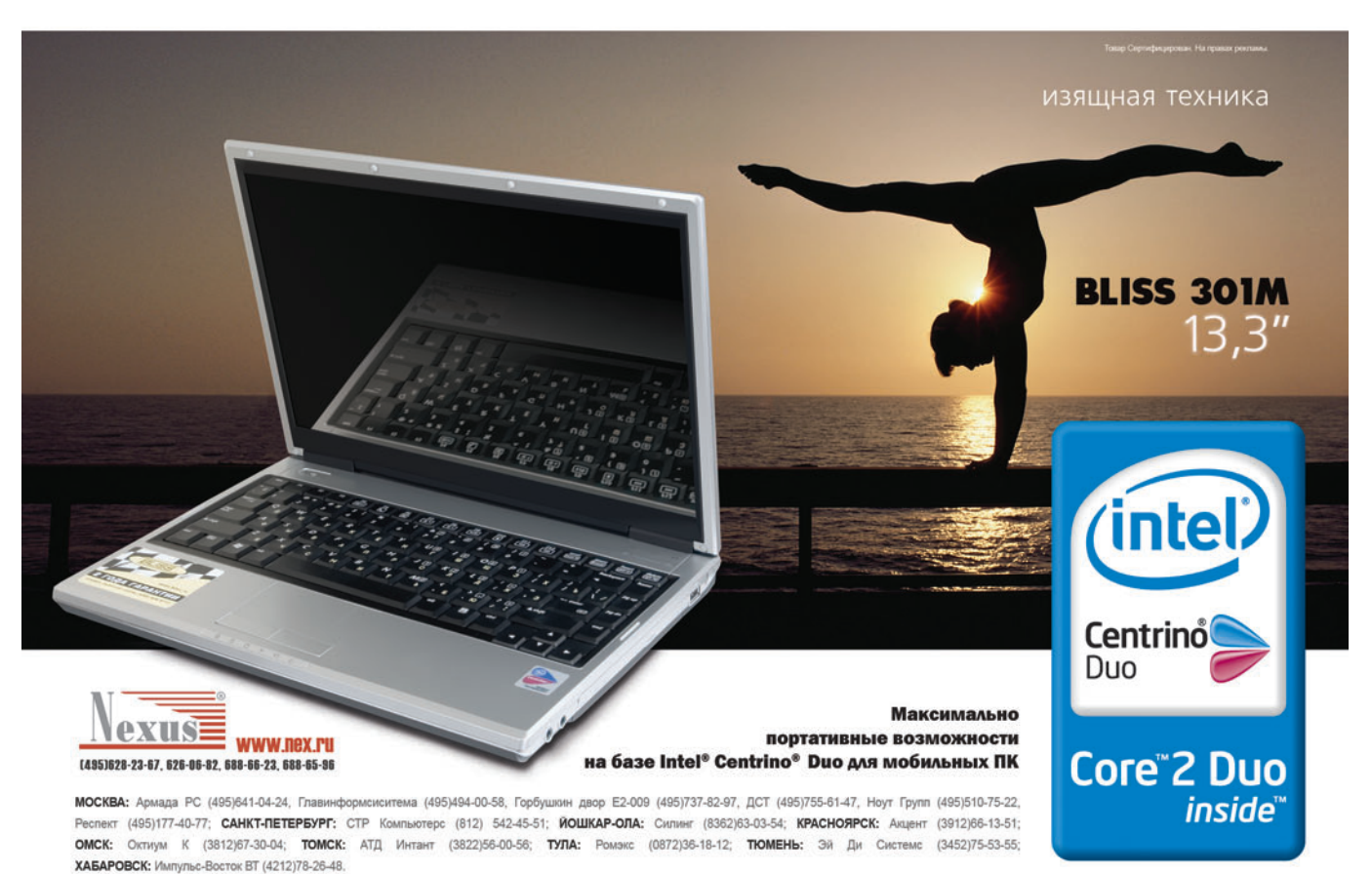

Celeron, Celeron Inside, Centrino, Centrino Logo, Core Inside, Intel, Logo, Intel Core, Intel Inside, Intel Inside Logo, Intel Visity Intel Visity, Intel Visity, Intel Visity, Intel Visity, Intel Visity, Intel Visity Perf

|                                                                                                    |                                             | Sun 2005-12-25                              |         |                                       |                                                        |              |                      |   |  |  |
|----------------------------------------------------------------------------------------------------|---------------------------------------------|---------------------------------------------|---------|---------------------------------------|--------------------------------------------------------|--------------|----------------------|---|--|--|
| <b>O</b> Inbox - Microsoft Outlook<br>File<br>Edit<br>View<br>Go                                    | December 2005                               |                                             |         |                                       |                                                        |              |                      |   |  |  |
| $\frac{1}{2}$ New $\cdot$ $\rightarrow$ $\times$ $\rightarrow$ Reply $\rightarrow$ R<br><b>Mail</b> | ς                                           | м                                           |         | w                                     |                                                        | F            | s                    |   |  |  |
| <b>Favorite Folders</b>                                                                             | <b>I</b> Inho<br><b>Archive</b>             |                                             | 27.28   | -29                                   | -30                                                    |              | 2                    | з |  |  |
| Inbox<br>Unread Mail                                                                                | ○ Archive all                               |                                             |         |                                       |                                                        | 8            | g                    |   |  |  |
| For Follow Up<br>Sent Items                                                                         | Archive th<br>⊟ 84                          |                                             |         |                                       |                                                        |              | 11 12 13 14 15 16 17 |   |  |  |
| All Mail Folders                                                                                    |                                             |                                             |         |                                       |                                                        |              | 18 19 20 21 22 23 24 |   |  |  |
| Personal Folders<br>Deleted Items                                                                   |                                             |                                             |         |                                       |                                                        |              | 25 26 27 28 29 30 31 |   |  |  |
| Drafts<br>Inbox<br>Junk E-mail                                                                      |                                             |                                             |         |                                       |                                                        |              |                      |   |  |  |
| a Outbox<br>Sont Thome                                                                              | Today                                       |                                             |         |                                       |                                                        |              |                      |   |  |  |
| Mail                                                                                                | Archive items older than:<br>Sun 2005-12-25 |                                             |         |                                       |                                                        |              |                      |   |  |  |
| <b>Calendar</b><br>出版                                                                               |                                             | Include items with "Do r 4<br>December 2005 |         |                                       |                                                        |              |                      |   |  |  |
| Archive file:<br>83<br><b>Contacts</b><br><b>Tasks</b>                                              |                                             | C:\Documents and Settind                    | 5<br>27 | М<br>T W<br>28<br>29<br>30            | F<br>т<br>2<br>1<br>g                                  | s<br>3<br>10 | Wse                  |   |  |  |
|                                                                                                    |                                             | OK                                          | 4       | 5                                     | 7<br>8<br>11 12 13 14 15 16 17<br>18 19 20 21 22 23 24 |              |                      |   |  |  |
| $\blacksquare$                                                                                      |                                             |                                             | 2<br>3  | 25 26 27 28 29 30 31<br>4<br>5<br>- 6 | 7                                                      |              |                      |   |  |  |
| 0 Items                                                                                             |                                             |                                             |         | Today                                 |                                                        |              |                      |   |  |  |

Рис. 4. Ускорьте работу Outlook, заархивировав по своему выбору часть данных из PST-файла

те файлы, которые вы хотите сохранить, в новые папки Входящие, Контакты, Календарь, Отправленные и, может быть, Удаленные. Старый файл личных папок можно либо оставить открытым, либо щелкнуть на нем правой кнопкой и выбрать «Закрыть». (Если Outlook не распознает ваш список контактов, следуйте инструкциям по переустановке профиля, имеющимся по адресу http://office. microsoft.com/en-us/assistance/HA011471581033.aspx.)

Производительность любой версии Outlook легко повысить, заархивировав старые послания. Для этого щелкните на «Файл•Архивировать», выберите папку, укажите дату в графе «Архивировать элементы, созданные до» и щелкните на ОК (рис. 4). Об изменениях параметров автоматического архивирования в Outlook можно подробнее прочесть в http://support.microsoft.com/kb/830119.

Теперь воспользуйтесь сервисом «Восстановление папки «Входящие» программы Outlook, чтобы убедиться в том, что ваш PST-файл работает как надо. Для этого при закрытой Outlook выберите опции «Пуск•Поиск», укажите «Папки и файлы», введите имя файла scanpst.exe и нажмите клавишу <Enter>. Дважды щелкните на значке файла в окне результатов поиска, потом в раскрывшемся окне сервиса на кнопке «Обзор», а затем отправляйтесь к своему PST-файлу (выше было указано его типичное местонахождение), выделите его и щелкните на кнопках «Открыть» и «Начать». Если сервисная программа найдет какие-либо ошибки (а так оно, вероятно, и будет), активируйте функцию «Создать резервную копию файла перед восстановлением» и щелкните на кнопке «Восстановить». По завершении восстановления нажмите ОК.

Далее щелкните правой кнопкой мыши на «Личных папках» в Outlook, выберите опцию «Свойства для «Личные папки», нажмите кнопку «Дополнительно» на закладке «Общие» и кнопку «Сжать». Если ваш PST-файл старый, процесс сжатия может потребовать некоторого времени. По его завершении дважды шелкните на ОК.

#### Перетряхиваем Internet Explorer

Почистить файлы журнала, cookies и кэшированные файлы в Internet Explorer совсем просто: на закладке «Общие» выберите «Сервис•Свойства обозревателя», а потом щелкните на кнопках «Удалить «Cookies...» и «Удалить файлы...» в разделе «Временные файлы Интернета» или на кнопке «Очистить» в разделе «Журнал». Только не рассчитывайте, что результатов вашей очистки хватит надолго.

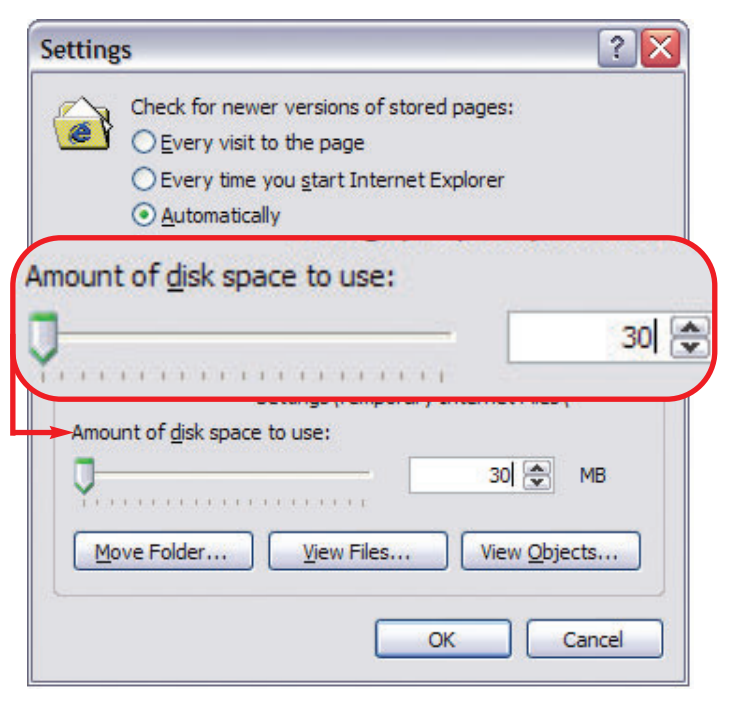

Рис. 5. Получите дополнительное место на жестком диске, сократив объем, требуемый для хранения временных файлов Internet Explorer

Тот факт, что IE тратит на хранение временных файлов целых 3 Гбайт, не должен особенно волновать вас, если на вашем компьютере стоит жесткий диск объемом этак в 150 Гбайт. И напротив, ради сохранения места на 10-Гбайт жестком диске вы можете охотно смириться с небольшим замедлением работы браузера.

Чтобы сдержать ненасытный аппетит IE, щелкните на кнопках «Сервис•Свойства обозревателя», а затем на кнопке «Параметры» на закладке «Общие». После этого сократите объем папки для временных файлов Интернета до 20 или 30 Мбайт (или уж, самое большее, до 100 Мбайт, если вы пользуетесь ужасно медленным коммутируемым подключением к Интернету, рис. 5). Для завершения работы дважды нажмите ОК. ◆

### Аварийные загрузочные CD

Как создать аварийную загрузочную дискету, известно, а что делать, если в ПК нет Флоппи-дисковода?

Карл Визеннанд, Интернет

Аварийный загрузочный компакт-диск так же, как и дискета, запустит Windows в том случае, если окажется поврежденным загрузочный сектор жесткого диска или будут испорчены файлы операционной системы. Описываемый ниже метод предполагает применение разработанной Жилем Воланом 30-долл. программы WinImage (Gilles Vollant, cm. find.pcworld.com/ 49364), которую дозволяется бесплатно использовать для пробы в течение месяца.

Установив Winlmage, откройте Проводник и задайте «Сервис•Свойства папки•Вид•Показывать скрытые файлы и папки». Деактивируйте функцию «Скрывать защищенные системные файлы (рекомендуется)», щелкните на кнопке «Да», а потом на «Применить». Оставьте диалоговое окно свойств папки открытым, запустите программу Winlmage, выберите опции File•New•1.44 МВ («Файл•Новый•1,44 Мбайт») и нажмите на ОК. Укажите теперь Image.Boot sector properties («Образ•Свойства загрузочного сектора»), щелкните на кнопке WinNT/2K/ XP, а потом на ОК.

Затем укажите опции Image. Inject («Образ диска•Ввести»). Удерживая нажатой клавишу <Ctrl>, выделите файлы boot.ini, NTDETECT. СОМ и ntdir (расширения на экране могут не отображаться). Выберите Open («Открыть»), потом ОК. Далее - File•Save («Файл•Сохранить») и именуйте новый файл как boot files («Загрузочные файлы»). В ниспада-

ющем меню Save as type («Тип файла») отметьте позицию Image file (\*.IMA) («Файл с IMA-образом (расширение .IMA)») и нажмите кнопку Save («Сохранить»).

Закройте Winlmage и вернитесь к диалоговому окну свойств папки Проводника. Активируйте функцию «Скрывать защищенные системные файлы (рекомендуется)»: можете также выбрать опцию «Не показывать скрытые файлы и папки». Затем щелкните на ОК.

А теперь создайте загрузочный компакт-диск взамен дискеты, для чего просто укажите своей программе записи CD новосозданный файл bootfiles.ima.

#### Списываем с ПК драйверы **УСТРОЙСТВ**

Могу ли я создать на компактдиске резервные копии всех установленных в ПК драйверов устройств?

Алекс Гарсиа, Майами

Я подготовил исполняемый файл, который поможет вам скопировать если и не все файлы с драйверами устройств, то во всяком случае большинство из них. Называется он driverback.bat, а переписать его можно по адресу find. pcworld.com/49366. Получив этот файл, дважды щелкните на его имени (значке), чтобы сделать резервную копию.

Этот исполняемый файл копирует драйверы (и еще кучу других файлов) в папку под названием Driverback, находящуюся внутри папки «Мои документы». Для дальнейшего переноса содержимого данной папки на компакт-диск используйте свою привычную программу записи CD.

Чтобы переустановить драйверы, обратитесь либо к Диспетчеру устройств, либо к аплету «Установка оборудования» на Панели управления и запустите программу «Мастер

установки оборудования». Если эта программа не станет автоматически искать драйверы на компакт-диске и осведомится о местонахождении файлов, то укажите ей, что они находятся именно там.

#### Защита файлов и папок

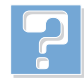

Какой способ защиты паролем важных файлов и папок наиболее эффективен? Джомон Варгесе, Саут-Каламассери, шт. Керала, Индия

Шифрованная файловая система (Encrypted File System, EFS) в Windows 2000 и XP де-

лает файлы доступными только тогда, когда вы входите в систему, используя тот же самый идентификационный код (ID), что и при шифровании. К сожалению, EFS настолько тесно интегрирована в Windows и так прозрачна в применении, что одна лишь маленькая ошибка запросто может сделать ваши данные доступными для посторонних или недоступными для вас.

Я предпочитаю криптографические «сейфы», которые открываются и закрываются по моей команде. В закрытом состоянии такой «сейф» предстает как просто большой файл, заполненный какой-то абракадаброй. Но когда вы запускаете программу дешифровки и вводите пароль, то Windows видит «сейф» как еще один диск, прекрасно читаемый и открытый для записи.

Бесплатная программа Cryptainer LE компании Cypherix (find.pcworld. com/49370) создает подобные виртуальные диски объемом до 25 Мбайт, а 45-долл. версия Cryptainer PE (find. pcworld.com/49370) поддерживает «сейфы» объемом до 25 Гбайт и к тому же использует AES, более мощный алгоритм шифрования, вместо Blowfish, принятого в LE-версии. ♦

Линкольн Спектор

Lincoln Spector. Emergency Boot CDs for PCs Without Floppy Drives. PC World, декабрь 2005 г., c. 190.

# **Трюки MPlayer**

едиаплееры, пожалуй, входят в число самых распространенных видов ПО для любой ОС. Их сотни, они платные и бесплатные, «навороченные» и простенькие.

Основное предназначение большинства подобных программ - воспроизведение медиаконтента с тем или иным набором дополнительных удобств. Порой такие плееры различаются лишь размером дистрибутивного архива да системными требованиями. Выбор программы - дело сугубо личное и в большинстве случаев не представляет никакой сложности. Однако стоит вашим задачам хоть на шаг отклониться от банального просмотра DVD с автозапуском, как трудности начинают возникать буквально из воздуха. Помимо традиционных проблем с «зоопарком» всевозможных кодеков и форматов зачастую приходится сталкиваться с некорректно записанным, поврежденным или некачественным файлом. А ведь есть еще ввод аудио- и видеоданных, перекодирование из одного формата в другой.

Как правило, пользователь, активно работающий с мультимедийной информацией, быстро обзаводится арсеналом всевозможных «граберов», конвертеров и проигрывателей. Неважно, что функционал большинства из них дублируется на 80%, зато одна-

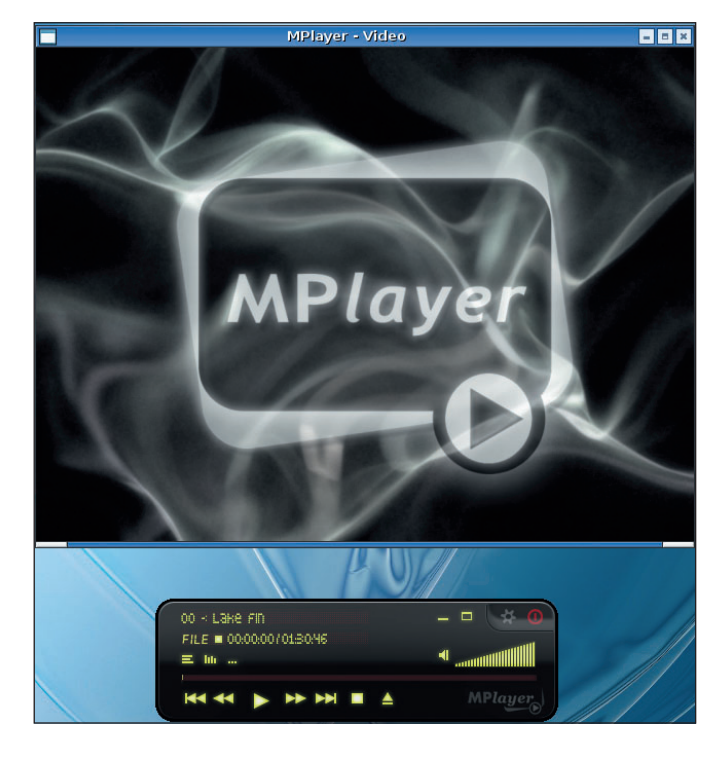

единственная функция делает каждую из программ незаменимой. Естественно, что для администрирования музыкальной библиотеки или того самого автомапроигрывания тического

вставленного DVD уместно применять соответствующие программы. А вот количество вспомогательных инструментов неплохо бы уменьшить без потери функций, не запускать же

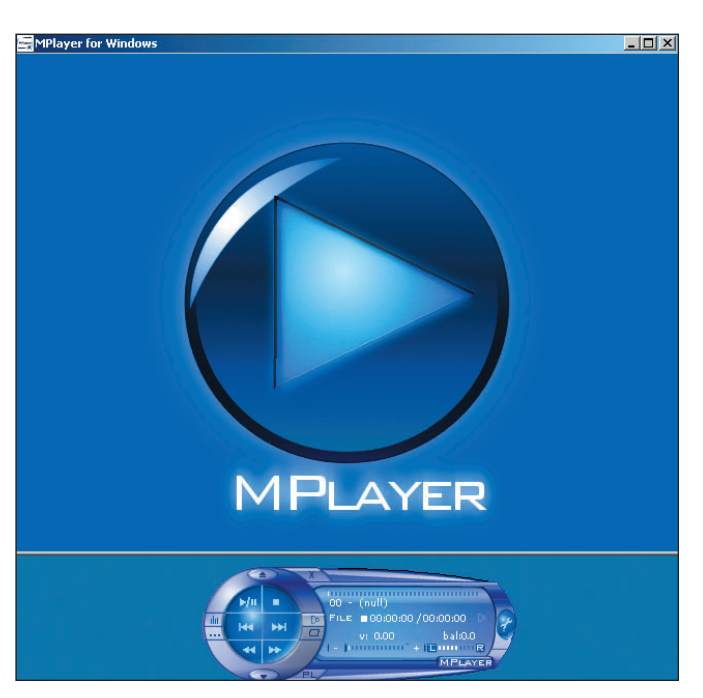

для проигрывания одного файла со сменного носителя громоздкий «комбайн» вроде Windows Media Player или Power DVD. Для данных целей куда больше подойдет небольшая, быстрая программа, интегрированная в файловый менеджер. А если она умеет еще и выполнять различные низкоуровневые операции наподобие ввода или перекодирования, то ее можно назвать просто находкой.

Аналогичных инструментов существует немало, но здесь мы рассмотрим лишь один из них кросс-платформенный MPlayer для работы с мультимедиа. Почему мы остановились именно на нем? Причина проста: по набору возможностей, функционалу и ассортименту поддерживаемых платформ MPlayer является практически идеальным выбором. Если добавить к этому открытый исходный текст и бесплатность, то предпочтение становится очевидным. К тому же описание работы с программой наглядно демонстрирует возможности командного интерфейса в стиле UNIX, столь не похожего на привычный «мышеклик».

#### Что умеет MPlayer?

Программа предназначена для воспроизведения либо ввода мультимедийных данных с разных источников: файлов, VideoCD, SVCD, DVD, плат DVB (спутниковое ТВ), FM- или ТВ-

#### Сжатие Wav в MP3 из командной строки

Нередко возникает вопрос: каким образом можно немедленно перекодировать полученный некомпрессированный .wav в МРЗ или другой компактный формат? Проще всего - обработать файл консольным же кодировщиком. В случае с MP3 прекрасно подойдет Lame. Будем считать, что исполнимый файл Lame находится в каталоге из переменной \$РАТН. Тогда независимо от ОС команда будет следующей: lame -h -v -b 192 input.wav output.mp3.

В ней опция - h означает более качественный алгоритм сжатия, - v задает переменную скорость потока (битрейт), а ключ -b - минимальный. Можно поместить команды ввода и сжатия в скрипт: для Windows - .bat или cmd, для Linux - shell. В этом случае появится новая команда, скажем dvd2mp3. Приведенные ниже листинги (первый - для cmd, второй - для shell) позволяют ввести с DVD звук указанного фрагмента и сохранить его в MP3 под именем song номер фрагмента.

#### Листинг 1

mplayer dvd://%1 -vo null -vc null -ao pcm:fast:file=song%1.wav lame -h -v -b 192 song%1.wav song%1.mp3 del song%1.wav

#### Пистинг 2

 $#bin/sh$ 

mplayer dvd://\$1 -vo null -vc null -ao pcm:fast:file=song\$1.wav lame -h -v -b 192 song\$1.wav song\$1.mp3 rm song\$1.wav

Таким образом, сохранив один из этих скриптов под именем dvd2mp3 с соответствующим расширением, получаем команду dvd2mp3. Например, команда dvd2mp3 5 захватит фрагмент №5 с DVD и сохранит как MP3-файл song5.mp3.

тюнеров, потокового вещания по протоколам HTTP, FTP, MMS или RTSP/RTP. Порой при записи происходит одновременное перекодирование из одного формата в другой, сжатие данных на лету широким ассортиментом кодеков, включая MPEG всех видов, Н.264 и даже видеоформат Sony PlayStation Portable. Поддерживаются как программные субтитры, так и аппаратные средства DVBи MPEG-плат. Для вывода субтитров подходят и векторные (true type), и растровые шрифты. Видеоданные выводятся на монитор и TV-OUT, а также на выходы аппаратных MPEG-декодеров, подобных Creative DXR3 или Sigma Designs Hollywood Plus. Вывод многоканального аудиоряда обеспечивается как декодированием потоков АСЗ и DTS, так и передачей без оного через выход S/PDIF, что весьма полезно тогда, когда акустическая аппаратура способна самостоятельно декодировать, скажем, DTS. Помимо того MPlayer способен раскладывать стерео на указанное число каналов и моделировать пространственное звуковое окружение на двухканальных наушниках посредством алгоритма HRTF.

Управление программой осуществляется посредством GUI, командной строки, «горячих» клавиш, джойстиков, пультов ДУ и прочих беспроводных устройств. Этот медиаплеер работает в среде Windows, Mac OS X, Linux и во множестве других UNIX-подобных систем. Плеер и кодировщик - утилиты командной строки, однако для каждой ОС существует несколько вариантов графического интерфейса (Frontend). Любой параметр настройки может быть задан в конфигурационном файле или передан из командной строки, а каждая функция управления доступна и средствами GUI, и с клавиатуры (пульта). Таким образом, MPlaver способен работать в полностью интерактивном режиме и, кроме того, управляться из скрипта, что делает его незаменимым при регулярном выполнении рутинных действий или при пакетной обработке большого числа файлов.

#### Нужен ли MPlayer именно вам?

Подобно любому мощному инструменту, MPlayer требует от пользователя определенной квалификации. Гибкость и функциональность программы раскрываются при выполнении достаточно сложных задач. И вряд ли они окажутся востребованными. если главная цель - просмотр фильма на 15-дюймовом мониторе с парой колонок мощностью по 3 Вт. Зато если вы регулярно осуществляете множество нетривиальных манипуляций с мультимедиа, хотите получить максимальную отдачу от качественной аппаратуры или гибко адаптировать ПО под СВОИ потребности,  $T<sub>0</sub>$ MPlayer, пожалуй, будет оптимальным вариантом. Тонкая настройка под оборудование - одна из сильных сторон продукта. Наряду с огромным количеством опций и режимов работы MPlayer имеет еще одно серьезное достоинство. Как уже упоминалось, программа поставляется с открытым исходным текстом. Значит, помимо применения имеющихся готовых бинарных файлов для вашей ОС всегда есть возможность переписать ар-

#### Параметры и профили

Чтобы уменьшить число опций в командной строке, стоит прописать значительную часть настроек в конфигурационных файлах. Возьмем, например, параметры кодера MPEG-4 и создадим два профиля - для обычного качества (быстрее) и для высокого (медленнее). Образовываем в каталоге программы файл mencoder.conf и вносим в него следующие строки:

 $[mpeg4]$ profile-desc="MPEG4 encoding" ovc=lavc=yes lavcopts=vcodec=mpeg4:vbitrate=1200

 $Imnea4-ha1$ profile-desc="HQ MPEG4 encoding" profile=mpeq4 lavcopts=mbd=2:trell=yes:v4mv=yes

Теперь достаточно указать в командной строке нужный профиль с помощью ключа -profile, и параметры кодирования видеоданных установлены. Подробное описание структуры конфигурационных файлов и полное перечисление всех опций можно найти в документации к MPlayer.

#### Пропорции МРЕС-4

Из дополнительных опций видеокодера очень часто могут пригодиться параметры масштабирования и соотношения сторон. Это обусловлено тем, что хотя заголовок MPEG-4 и способен хранить информацию о соотношении сторон, большинство плееров данный параметр игнорирует. Таким образом, полученный при вводе файл будет воспроизводиться с искажением пропорций, если физическое разрешение видеоряда не соответствует предполагаемому соотношению сторон, скажем 512×512, при соотношении 4:3. Есть два пути решения проблемы. Менее качественный и более затратный, но самый надежный - масштабирование видеоинформации при кодировании. В этом случае можно воспользоваться опцией -vf scale = ширина:высота и ключом -sws для выбора алгоритма масштабирования (по умолчанию бикубическое). Второй способ куда проще, но результат будет подходить лишь для некоторых плееров, включая MPlayer. Опция -force-aviaspect позволяет записать данные о пропорциях в заголовок файла.

хив с этим самым текстом и скомпилировать исполняемые файлы с максимальной оптимизацией под архитектуру определенного ПК. В случае работы с Linux все необходимые для решения данной задачи инструменты присутствуют в системе, а для Windows легко загрузить инструментарий разработки MinGW и собрать MPlayer в «родном» для него UNIXокружении.

#### Установка и первичная настройка программы

Независимо от используемой ОС стоит интегрировать MPlayer в рабочее окружение и настроить ряд базовых параметров. Поскольку обычный просмотр DVD и работу с музыкальной коллекцией мы оставили на попечение привычных программ, то перейдем к настройке кодеков и файлового менеджера. Допускаются как общесистемные кодеки, так и дополнительный набор из отдельного каталога. Опция codecs-file позволяет указать альтернативный файл с конфигурацией кодеков.

Так как MPlayer в первую очередь консольная утилита, для Windows отлично подойдет Far, а, скажем, для Linux - сходный с Far Midnight Commander (MC). Для автоматического открытия при шелчке или нажатии СТОИТ ассоциировать MPlayer с основными типами медиафайлов. В Linux программа устанавливается средствами менеджера пакетов и никаких проблем с настройками не возникает. А вот в Windows необходимо самостоятельно распаковать исполняемые файлы программы в каталог, приведенный в списке переменной окружения \$РАТН. Чтобы увидеть этот перечень, достаточно в командной строке набрать path.

Поскольку вызывать MPlayer мы будем из Far, то ради экономии времени лучше распаковать архив с проигрывателем прямо в каталог \Prorgam Files\Far. Потом следует в диалоге настройки «Ассоциации файлов» в Far или в файле ~/.mc/bindings для МС перечислить нужные типы файлов и указать вызов команды MPlayer. Не стоит забывать, что в Far синтаксис передачи имени файла унаследован от Norton Commander и для запуска

MPlayer с параметром file.ext надо внести команду mplayer.

Теперь MPlayer будет запускаться для просмотра файлов указанных типов. При вызове из командной строки для управления проигрыванием удобнее всего использовать клавиатуру, список сокращений для которой приведен в документации к программе. Также можно вынести ярлык **MPlayer на Панель быстрого** запуска и перетаскивать на него требующиеся файлы. Мы же переходим к более интересным задачам.

#### Ввод аудио- и видеоланных

Рассмотрим несколько типовых задач: извлечение звуковой дорожки с концертной записи на DVD, сжатие фильма с DVD в формат MPEG-4, ввод нескольких эпизодов  $c<sub>0</sub>$ сборника на DVD и сжатие каждого в отдельный файл.

Допустим, у вас есть запись некоего концерта и вам хотелось бы извлечь звуковую дорожку, чтобы потом прослушивать музыку в формате МРЗ с помощью портативного плеера. В этом случае удобнее всего ввести звук в некомпрессированном (RAW PCM) формате, чтобы потом сжать нужные песни в МРЗ.

Если концерт не разделен на эпизоды, то достаточно дать команду: MPlayer устройство dvd -vo null -vc null -ао pcm:fast. Для Windows в качестве устройства должна выступать буква раздела, для Linux - путь к устройству, например D: или /dev/dvd соответственно. Остальные параметры командной строки указывают, что именно требуется делать с данными. Так, параметр - vo null означает, что не надо выводить видеоданные, -vc null - что не надо декодировать видеоинформацию, а -ao pcm:fast включает режим быстрого ввода аудиоданных и записи их на диск. Результатом выполнения приведенной выше команды станет файл audiodump.wav объемом около 1 Гбайт. Дальнейшая обработка файла может состоять в вырезании выбранных песен в аудиоредакторе и кодировании их в MP3.

Если же песни на DVD представлены как отдельные фрагменты, то легко сразу же скопировать нужную в отдельный файл - команда MPlayer dvd://номер\_фрагмента -vo null -vc null -ao pcm:fast:file=song name.wav.

При вводе и перекодировании видеоданных будет значительно больше

#### **DVD изнутри**

Информация на DVD-видео организована следующим образом: ролики хранятся в файлах с расширением .vob, имеющих объем около 1 Гбайт каждый. Данные же о расположении конкретных фрагментов и языках, а также прочая служебная информация находятся в файлах с расширением .ifo - в случае их повреждения корректный доступ к содержимому диска становится затруднительным. Однако .vob - это обычные видеофайлы, которые можно копировать, воспроизводить, перекодировать инструментами вроде MPlayer. Так что при возникновении проблем с прочтением служебной информации легко разобраться с содержимым видеофайлов и вручную извлечь нужные данные.

опций. Как минимум, нужно указать, какие кодеки следует выбрать для видеоряда и звука. Самая простая команда будет выглядеть как mencoder устройство dvd -ovc lavc -oac сору -o video.avi, rge -ovc lavc указание видеокодера MPEG-4, -оас сору — указание копировать звуковую дорожку без кодирования, -о - выходной файл.

Чтобы ввести какой-либо конкретный эпизод или сразу несколько, достаточно заменить прямое указание накопителя DVD на номер фрагмента (или их ди $anason)$  - dvd://номер фрагмента.

#### Работа с поврежденными данными

Нередко носитель или сами файлы оказываются некондиционными. Наиболее часто это происходит из-за физического дефекта диска, ошибок в структуре DVD или индексе и неверного чередования в AVIфайлах. Здесь помощь MPlayer может оказаться бесценной. К примеру, если воспроизведение зависает вместе с плеером на определенном месте из-за дефектного носителя, легко пропустить «гиблое место» при копировании видеоданных. Без труда вводить произвольные фрагменты позволяют следующие опции: -ss - переместиться на указанную позицию в секундах; -sb - то же, но в байтах и -endpos остановить запись на указанной позиции.

Вылечить «битый» файл аvі поможет команда наподобие mencoder input.avi -idx -ovc copy -oac copy -o output.avi. Файл output.avi

получит исправленное чередование и заново сгенерированный индекс.

Рассмотрим решение комплексной проблемы. Итак, имеется некий сборник «4 фильма на одном DVD». Файл video ts.ifo дефектный, и при попытке открыть DVD-меню происходит ошибка. Нужный фильм разбросан по двум файлам .vob вперемешку с фрагментами других фильмов. Помимо всего прочего. диск плохо читается. Естественно, требуется получить нужный фильм в виде одного файла MPEG-4.

Для начала стоит перенести оба файла .vob на жесткий диск как обычные .mpg, сформированные заново и без ошибок:

mencoder устройство dvd/video ts/vts 01 3.v ob -oac copy -ovc copy -of mpeg -o part1.mpg u menустройство\_dvd/ coder video\_ts/vts\_01\_4.vob -oac copy -ovc copy -of mpeg -o part2.mpg. Здесь -оас сору и -ovc сору - указание на копирование содержимого без перекодирования, -of mpeg - указание создать файл MPEG вместо контейнера AVI.

Теперь с помощью опций -ss и -endpos вырезаем обе части фильма из файлов и сохраняем в нужный нам MPEG-4. Осталось лишь «склеить» полученные части: mencoder part1.avi part2.avi -ovc copy -oac copy -o whole movie.avi.

Думается, если обратиться к предыдущим примерам, то легко понять логику последней команды, т.е. нужно взять две части фильма и, не внося изменений, превратить их в один файл whole movie.avi.

#### **Глоссарий**

AVI - формат контейнера для хранения видео- и аудиоинформации. Внутри него может находиться информация, сжатая различными кодеками, но чаще всего это либо MPEG-4 (DivX/DivX4), либо устаревшие indeo/cinepac.

AC3 - Dolby Digital, Наиболее распространенный формат записи пространственного звука на DVD.

DTS - Digital Theater System, система цифрового кинотеатра. Современный и качественный формат записи звука (в отличие от АСЗ). Отдельные виды акустической аппаратуры не способны декодировать этот формат. Если аппаратный DVD-плеер воспроизводит видеоряд без звука, в первую очередь стоит перекодировать DTS в другой формат.

HRTF - Head Related Transfer Function. Алгоритм моделирования пространственного звука на стереонаушниках за счет распределения эха и динамического изменения частот в зависимости от «расположения» источника звука.

OGM - формат открытого видеоконтейнера Vorbis.

#### Ссылки

http://www.mplayerhg.hu/design7/news.html - главная страница проекта; http://www.mplayerhq.hu/DOCS/HTML-single/ru/MPlayer.html - документация на русском языке.

#### Маленькое резюме

Разумеется, в этой статье не раскрыть и малой доли всех возможностей MPlayer, ее главная цель демонстрация простого и эффективного механизма работы программы. Независимо от конкретной задачи легко составить последовательность действий, не теряя времени на выбор десятков пунктов графического меню. Наиболее частые действия просто записываются в шаблон скрипта, и тогда последующие обращения к ним займут считаные секунды. А про то, что производительность этой программы выше, чем у тяжеловесных графических «комбайнов», и говорить не приходится. К примеру, 1-Гбайт .avi по нажатию клавиши <Enter> в Far или MC открывается практически мгновенно даже на ПК с 256-Мбайт ОЗУ. Точно такими же «реактивными» оказываются и привязанные к «горячим» клавишам функции вроде масштабирования, перемотки на 20 с. 1 мин, 10 мин (<Right>,  $\langle Up \rangle$ ,  $\langle PQUp \rangle$ ) и т.п.

При работе же в среде Linux, где практически каждую операцию можно проделать как из GUI, так и в консоли, MPlayer органично вписывается в набор других инструментов. В результате один скрипт оказывается способен, например, ввести и перекодировать видеоданные, добавить ранее имевшиеся фрагменты, сформировать структуру DVD и записать ее на болванку.

Внушительный объем полезной информации на русском языке можно почерпнуть из документации в архиве с исходными текстами MPlayer. ♦

Георгий Корсаков

## Баба-Яга — полиглот

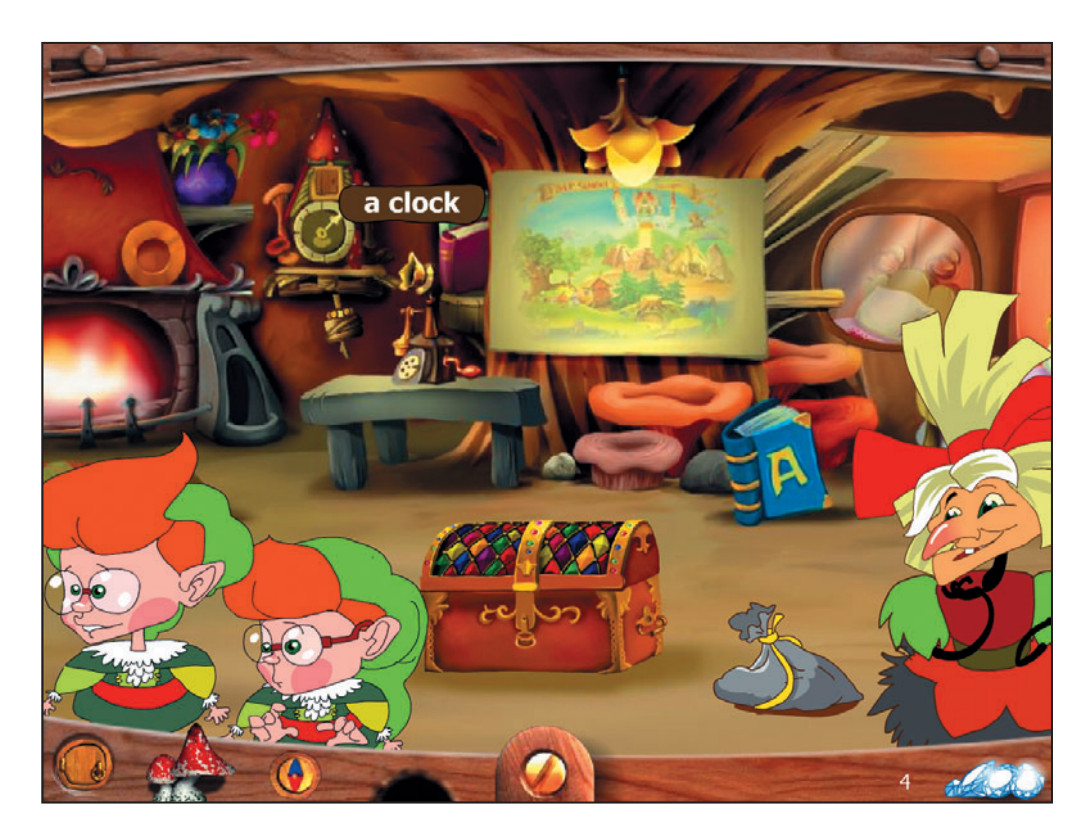

каждого народа есть свои сказочные персонажи - гномы, тролли, эльфы и проч. И все они прямые родственники нашей российской Бабы-Яги, а с последними, как правило, хочется почаще общаться. К тому же скучно постоянно сидеть на одном месте. Вот и собралась неугомонная Баба-Яга в гости за тридевять земель в тридесятые царства-государства.

С транспортом у нее дело обстояло просто: в ступу села, помелом махнула - и на месте. А вот волшебным толмачом (по-современному - переводчиком) она так и не обзавелась. И потому по прибытии в дальние страны волей-неволей пришлось ей разные языки осваивать: в Германии немецкий, во Франции -

французский, ну а в Англии, понятно, - английский. Родственники ей, конечно, помогают, но и самой стараться приходится.

Тем, кто захочет помочь Бабе-Яге попутешествовать по далеким сказочным странам, а заодно языки подучить, рекомендуем серию из трех программ «Баба-Яга за тридевять земель. Начинаeм учить иностранный язык». Только одно условие: путешествие предстоит непростое, и прежде чем отправиться в путь, желательно уже иметь опыт годового обучения иностранному языку. Считаю, что с названием серии ее авторы немного ошиблись: не «Начинаем учить...», а «Продолжаем учить...». Тому, кто лишь приступает к освоению языков, конечно, также можно попробовать свои силы, но

ему будет очень сложно, придется часто заглядывать в словарик и просить помощи у взрослых. Если же небольшой опыт изучения языка у вас есть, то выбирайте один из трех предлагаемых - и за компьютер.

Свой метод разработчики программы назвали «опережающим обучением». Его суть близка к методу погружения, при котором и дети, и взрослые осваивают язык, оказавшись в новой языковой среде без переводчика. Опережающее обучение на каждом этапе и в каждом упражнении предусматривает три уровня: «активно владею языком» (самый высокий); «понимаю все, но не использую самостоятельно»; «многое незнакомо, но могу понять смысл по контексту».

Обучение построено на играх-заданиях, охватывающих следующие темы: числа, цвета, времена года. Специальные игры нацелены на обучение чтению и написанию слов (поанглийски spelling), запоминанию слов, предлогов (вещь в иностранных языках коварная, но необходимая), простейших грамматических конструкций, восприятию иностранной речи на слух - аудированию. Начинать допустимо с любой игры, но лучше двигаться по пути, предлагаемому разработчиками: при

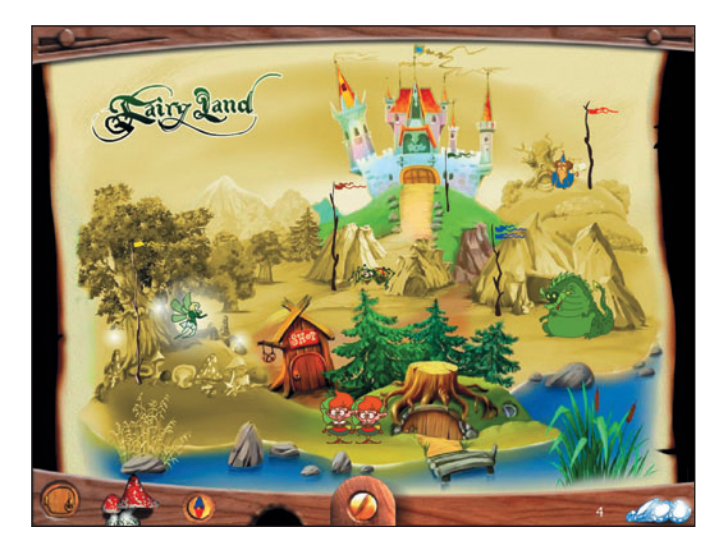

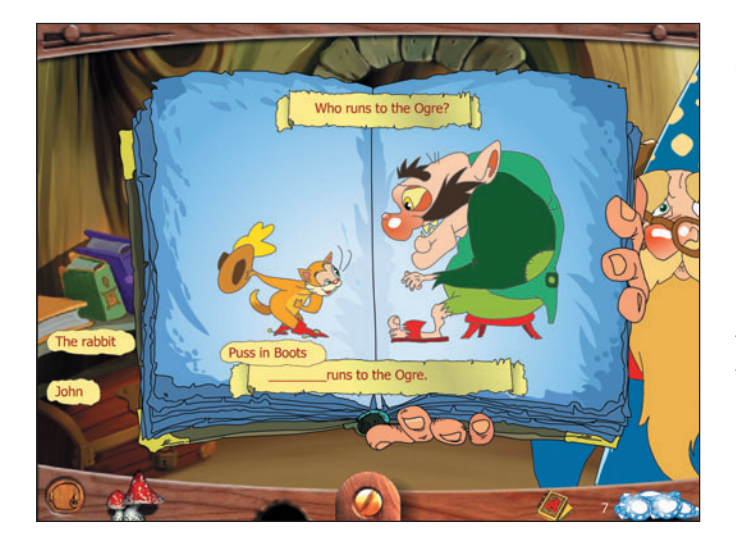

этом плавно возрастает нагрузка. Кстати, прямо по ходу игры можно заглянуть в озвученный словарик, набор слов в котором всегда соответствует теме игры. Всего в нем примерно восемьсот слов и выражений. К услугам игроков также анимированный алфавит.

Каждая игра рассчитана (по методике) на трехкратное повторение, но не возбраняется играть и большее число раз. Вот только пренебрегать ничем не стоит, ведь останутся неосвоенные слова. Игра - это тот же урок, только интересный, хотя и непростой. Всякий раз, когда в задании бывает что-то непонятно, его можно повторить столько раз, сколько потребуется, разумеется, на русском языке.

Победил в игре - получи камень-самоцвет и отправляйся в лавку за галантерейным товаром, а потом принаряжай Бабу-Ягу - ей это очень нравится.

Программа озвучена профессиональными актерами. Вместе с художниками, методистами, авторами текстов, музыкантами, программистами, составляющими творческий коллектив этого проекта российской студии Com.Media, им удалось создать занятную и дружелюбную игровую атмосферу.

Технические регулировки помогают задавать настройки графики, подходящие для мощности пользовательского компьютера, а также выбирать нужную громкость звука. В общем, все готово, чтобы вместе с Бабой-Ягой отправляться за тридевять земель обучаться иностранным языкам. ♦

Валерий Васильев

#### Баба-Яга за тридевять земель. Начинаем учить иностранный язык

Системные требования: Pentium III-500, 64-Мбайт ОЗУ, видеосистема, поддерживающая разрешение 800×600 точек при отображении 65 536 цветов, 12X-дисковод CD-ROM, звуковая плата, мышь. Программа работает в среде Windows 98/2000/XP. Разработка: Com.Media

Издание: «МедиаХауз»

## ЛИДЕР-ДИСК декабрь 2006

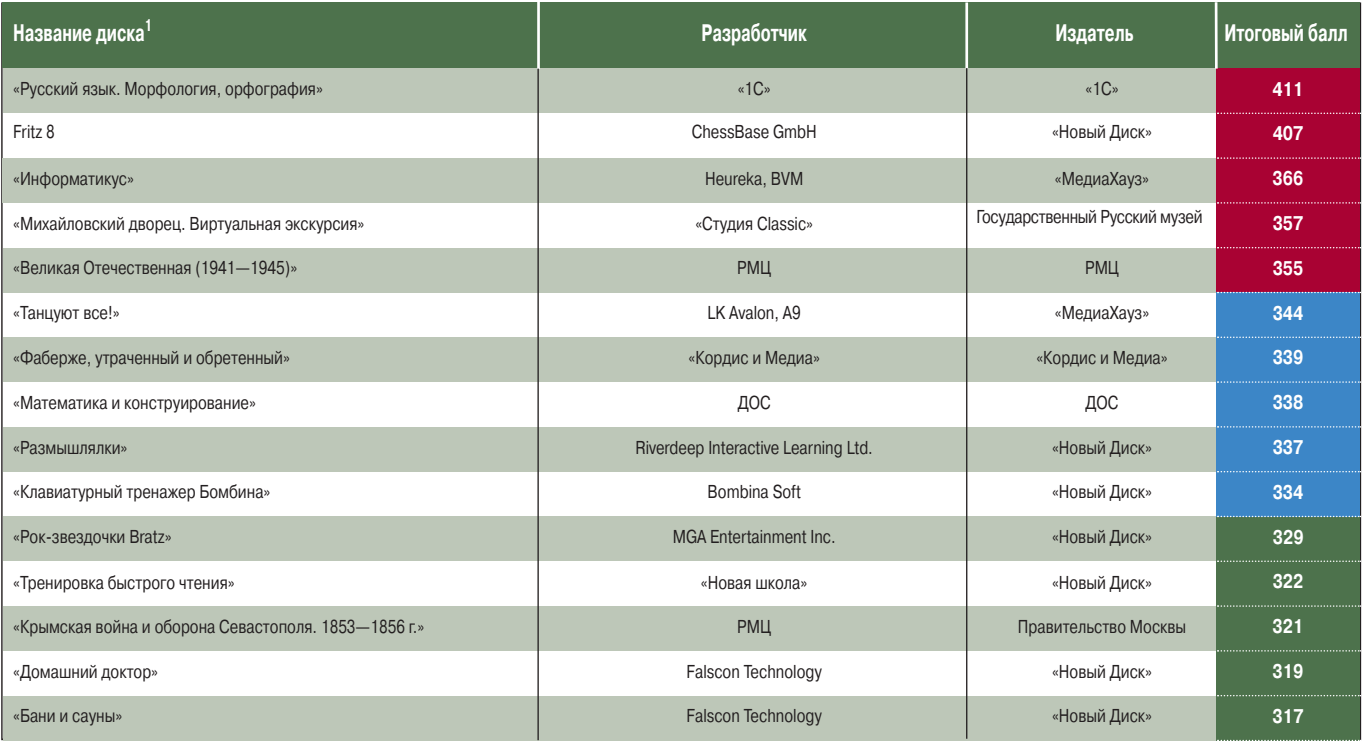

<sup>1</sup> Полный список см. на www.pcworld.ru.

### Лада рейтинг-клуб

Е сли бросить поверхностный взгляд на отечественную игровую индустрию, то сложится весьма позитивное впечатление. Новые проекты выходят с завидной регулярностью, прилавки магазинов пестрят «родными» титлами. Однако стоит копнуть чуть глубже, как на свет вылезает такое, что приходишь к полному разочарованию и просто руки опускаются. Про ужасную игру Rat Hunter мы не так давно уже писали. Увы, незамедлительно последовал очередной кандидат на премию «Напрасные ожидания года». Взглянув на заголовок, можно догадаться, что на сей раз речь пойдет об игре Lada Racing Club компании Geleos Media.

Задолго до выхода этого продукта началась масштабная рекламная кампания, анонсировавшая небывалый проект. Посудите сами: лицензированная у «АвтоВАЗа» линейка машин от «копейки» до Lada Revolution, виртуальная копия Москвы, саундтрек группы «Каста», а также «умопомрачительная Алена Кирячок» на обложке и везде, где только можно.

Авансы раздавались с такой щедростью, что не оставалось никакой возможности усомниться в искренности разработчиков. Периодически, правда, доносились отдельные неясные слухи. То ли игровой «движок» собирались с нуля переписывать за три месяца до выхода иг-

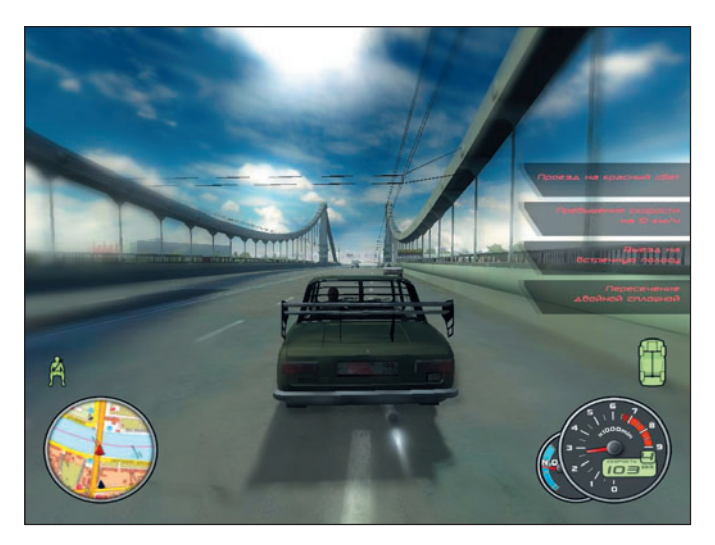

ры, то ли еще какие-то накладки приключались. Впрочем, профессионалы, они на то и профессионалы, чтобы выполнить работу качественно и в срок. Нам же, простым наблюдателям, оставалось только ждать намеченной даты. Так что же мы получили в результате?

На первый взгляд игра способна, пожалуй, даже вызвать некие зачатки интереса. Общие планы города смотрятся довольно симпатично, модели машин — также (особенно издалека). Увы, на этом все ее плюсы и заканчиваются, а потом начинается настоящий кошмар для игрока. Так что не стоит обольщаться представленными иллюстрациями — в динамике все выглядит иначе.

Впрочем, и динамикуто получить весьма непросто. Игра запускалась на машине следующей конфигурации: процессор AMD Athlon 64 3200+, 2-Гбайт ОЗУ и видеоплата GeForce 6600. Так вот, на этой вполне современной аппаратуре играть в LRC с приемлемыми настройками и достаточным количеством FPS

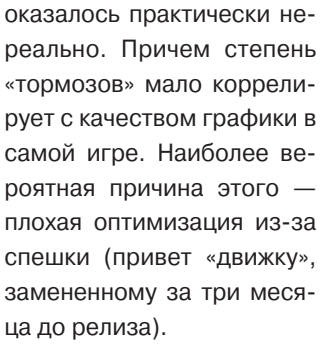

К сожалению, и при достаточно высокой скорости игры не стоит рассчитывать получить хоть какое-то удовольствие от данного процесса. «Виртуальная копия реальной Москвы вплоть до ларьков» на поверку оказалась лишь набором отдельных локаций, пусть и достаточно детально прорисованных. Никакой интерактивности окружения в «реальной Москве» обнаружить не удалось. Даже дорожные знаки, успешно сбиваемые со времен первой NFS, и те оказались на удивление неуязвимыми.

Ностальгия по упомянутой NFS охватывает и при виде уровня интеллекта у виртуальных противников. Управляемые компьютером «болваны», кажется, только и ждут возможности покинуть этот мир, а иначе зачем бы им с такой невероятной тупостью устраивать ДТП через каждые сто метров? В паре с безмозглыми оппонентами вовсю свирепствуют «баги» самой игры. Автомобили периодически проезжают сквозь препятствия, проваливаются частью колес в асфальт, а то и навсегда исчезают из поля зрения.

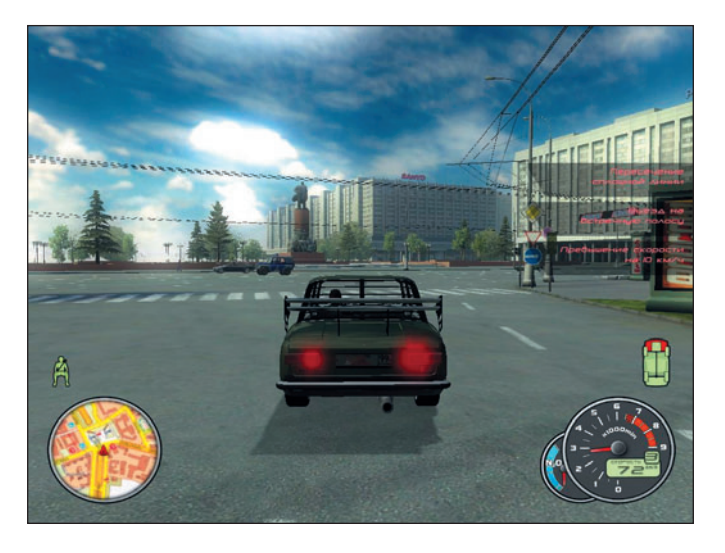

К счастью, при всем своем желании LRC не сможет доставить длительных мучений игроку вследствие крайне скудного содержания. Во всяком случае число упоминаемых на обложке спонсоров в разы превосходит число возможных вариантов игры. Многопользовательский режим просто отсутствует как класс, остаются лишь примитивные «быстрый заезд» да «карьера». В последнем варианте нам доступны круговые заезды, трассы

с «чекпоинтами» и гонки на скорость по прямой. Машины поделены на четыре класса, от заднеприводной классики  $\overline{10}$ Revolution, Деньги же, вырученные за достижения в гонках, нам предлагают потратить в гараже на модернизацию авто. И вновь реалии вступают в жесткое противоречие с анонсом. В руководстве обещано «подробное отображение темы тюнинга» и сообщается о достойном ассортименте деталей от «МНОГИХ МОСКОВСКИХ ТЮ-

#### **Lada Racing Club**

Системные требования: Pentium 4/Athlon-2000, 512-Мбайт ОЗУ, 3,5 Гбайт свободного дискового пространства, 3D-видеоадаптер GeForce FX 6600/ATI Radeon X800 или подобный, 8X-дисковод CD-ROM, звуковая плата, мышь. Программа работает в среде Windows XP.

Разработка: Geleos Media Издание: «Новый Диск»

нинговых компаний». На практике же мы получаем куцую подборку запчастей и ноль интереса к возне в этом самом гараже.

*Mrpa Lada Racing Club* отличный пример проекта. в котором рекламный бюджет доминирует над инвестициями непосредственно в разработку и отладку. Радует лишь то, что подобный цинизм по отношению к собственным покупателям на сей раз мало кого оставил равнодушным, примером чему многочисленные дискуссии в рунетовском пространстве. ♦

Георгий Корсаков

### Герои в трех измерениях

омпания Ubisoft Entertainment выпустила пятую часть уникальной серии Heroes of Might and Magic, разработка которой легла на плечи отечественной фирмы Nival Interactive.

Первое, что бросается в глаза при знакомстве с продуктом, - рекомендуемые системные требования совершенно не характерны и завышены для стратегической пошаговой игры.

Второе впечатление также негативное - оставил просмотр вводного ролика еще до начала действа: герои разговаривают, не открывая рта. Казалось бы, уже давно канули в Лету те игры, где в процессе диалога можно было лицезреть лишь неподвижный портрет персонажа. Так нет, выяснилось, что сей пережиток **EGA-графики** вполне вольготно чувствует себя и в творениях современных игроделов.

Под влиянием моды перешли мы в третье измерение, но как это повлияло на удобство управления игрой? Приходится признать, что отрицательно. Если раньше на двумерной карте любой объект был виден или не виден в зависимости от замысла разработчика, то сейчас появилось много мелких объектов, прячущихся  $\overline{B}$ складках рельефа. И вот что интересно: с места расположения героя эти предметы должны попадать в поле зрения, а с позиции камеры - нет. Поэтому и приходится либо после каждого шажка крутить камеру, осматривая

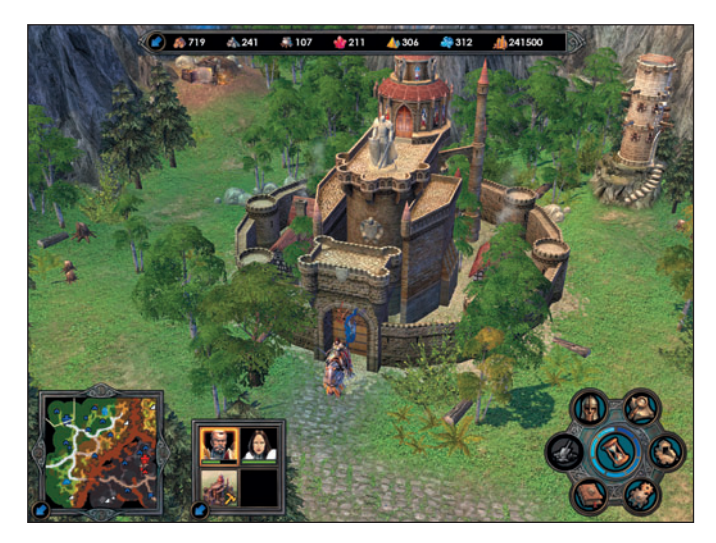

окрестности, либо постоянно возвращаться за незамеченными сундуками и ресурсами.

Касательно «крутить камеру» также есть несколько серьезных замечаний. Разумеется, такая возможность существует как в походном, так и в боевом режиме, но почему-то способ управления камерой в них различен. Кроме того, некоторые клавиши, например <Ctrl>, изменяют свое

назначение в зависимости от того, что используется, мышь или клавиатура. Подобная эклектика в способах управления камерой несколько озадачивает. Можно, конечно, предположить, что походный и боевой режим делали разные группы программистов<sup>1</sup>, но ведь пользовательский интерфейс - прерогатива дизайнера, и трудно даже представить, что обязанность определять назначе-

<sup>1</sup>А над игрой действительно работал очень большой коллектив. Сначала я пытался посчитать, сколько же человек упоминается в титрах, но когда их количество перевалило за четвертую сотню, мое терпение кончилось.

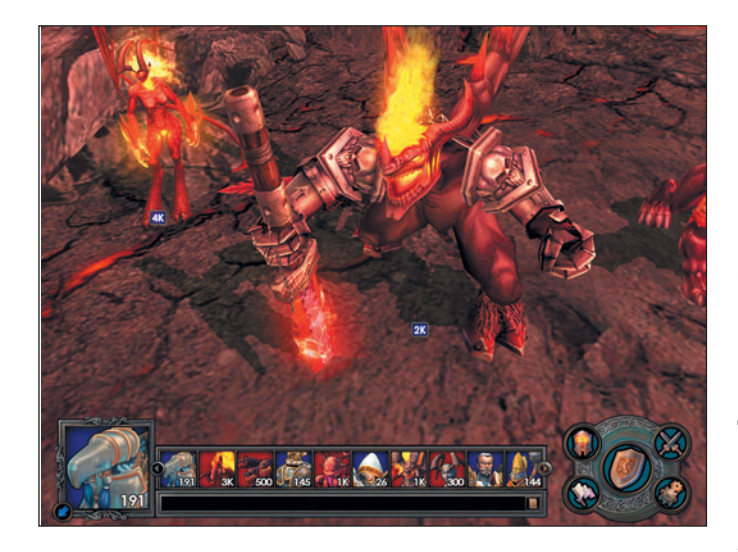

ние двух-трех десятков клавиш была возложена на нескольких людей, не взаимодействующих друг с другом.

Ладно, функция «Крутить камеру», очевидно, лишь дань трехмерной моде. Но помимо нее есть еще одно, безусловно, полезное качество — приближать и удалять камеру. Первое целесообразно лишь тогда, когда возникает желание полюбоваться персонажами, сделанными, следует признать, довольно эффектно, правда, только если смотреть издалека, вблизи же проявляется их отчетливая угловатость. Другое дело удалять, чтобы охватить взглядом как можно больший участок карты. И здесь ждет еще одно разочарование: максимально возможное удаление выглядит не слишком удачным даже при наиболее распространенном сейчас разрешении экрана 1280×1024 точки. Хочется отодвинуть камеру еще

дальше, а нельзя, настройки «движка» не позволяют. Почему это происходит, становится понятным тогда, когда ориентацию направления взгляда изменяешь с почти отвесной на пологую, в результате чего значительно увеличивается площадь, попадающая в зону видимости. Скорость перерисовки экрана резко снижается, вплоть до одного в секунду, причем даже при использовании довольно мощной видеоплаты типа GeForce 6600 GT2. Очевидно, при удалении камеры получился бы такой же эффект, и потому разработчики решили не оптимизировать «движок», а ограничить удобство пользования (а это единственное преимущество трехмерных «движков» перед двумерными). Кроме того, не удается и взглянуть на ландшафт сверху под прямым углом.

Как и положено, на экране присутствует общий вид (карта), который, впрочем, можно убрать. На карте обведен трапецией фрагмент, попадающий в поле зрения камеры. К сожалению, позиционирование трапеции очень неточное, из-за чего зачастую объекты на местности трудно соотнести с их местоположением на карте. Ставший уже традиционным подход, при котором карта вращается вместе с камерой, здесь почему-то не применен, так что нередко сложно даже понять, какому углу трапеции на карте соответствует какой-либо из углов экрана.

На экране помимо карты присутствуют главное меню и персонажи/города. Их, как и карту, легко убрать с экрана, а вот основное меню такой функции лишено, из-за чего нередко возникают неудобства в боевом режиме, где меню упорно заслоняет часть боевых порядков. Конечно, могло бы помочь перемещение меню в другую часть экрана, например из нижнего правого угла в верхний правый угол, но, к сожалению, этого не предусмотрено. В то же время ограничения в свободе перемещения камеры, которые в боевом режиме гораздо строже, чем в походном, не позволяют установить камеру так, чтобы жестко привязанные к ней элементы управления не загораживали ничего существенного.

Правила игры в пятой части, естественно, также претерпели некоторые изменения. В худшую сторону они изменились или в лучшую, дело вкуса. Не

секрет, что на сложных уровнях для победы требуется просчитывать свои ходы чуть ли не с калькулятором, а для этого нередко не хватает знания тонкостей правил ведения игры. Вообще-то система помощи имеется, но она, увы, недостаточно полная. В частности, даются подробные описания различных существ, обладающих уникальными свойствами, однако зачастую приводятся лишь названия этих качеств, и непонятно, как они проявляются и как ими можно воспользоваться. Возникает и множество других вопросов, например, почему у существа, вроде бы способного к колдовству, запас маны всегда на нуле? Нет и многих важных подсказок, в частности по функциям клавиатуры и мыши — их приходится искать в руководстве, а оно поставляется в печатном виде только вместе с «подарочной» (в терминологии торговых организаций) версией. Пользователям же остальных приходится довольствоваться чернобелым «сканом» в формате PDF. И здесь разработчики честно предупреждают, что при попытках переключения задач (например, с игры на Acrobat Reader) нажатием комбинации <Alt>+<Tab> «игра может упасть». Помимо неполноты документации игре свойственна и внутренняя противоречивость. Даже системные требования, указанные в текстовом и PDF-файлах, лежащих в одной папке, почему-то различны.

<sup>2</sup>Объем оперативной, видеопамяти, а также мощность центрального процессора, как было установлено, на это не оказывают заметного влияния. В то же время с платой GeForce FX 5600 один кадр может перерисовываться и несколько секунд.

Увы, надо признать, что чем мощнее становится игровая индустрия и чем больше средств вкладывается в создание игр. тем примитивнее они становятся. Конечно, не в плане графики, а в плане стратегической составляющей. В общем-то это объяснимо - по мере того как компьютер превращается в предмет обычной бытовой техники, средний уровень знаний его пользователей неуклонно приближается к среднему уровню знаний всего населения. Вот и стратегическая игра Heroes of Might and Magic постепенно превращается в какоето подобие квеста. Теперь ведущую роль играет уже не умение планировать и просчитывать свои действия, а в лучшем случае догадливость, иначе говоря, способность найти ключ к той или иной головоломке. или, в худшем, - банальный перебор вариантов. И конечно, потребовался «прокачанный» герой с мощной армией. Кстати, героям вернули способность принимать участие в схватке, и, следует признать, наносимый ими

урон вполне сопоставим с ущербом, причиненным целым отрядом наиболее сильных существ расы. Правда, ответного удара герой уже не получает и погибнуть в пылу схватки также не может.

Отдельная задача, возникающая при разработке практически каждой игры, - сохранение игрового баланса. В пятой части «Героев» к этому подошли не слишком тонко: любой герой на каждом уровне имеет предел накопления опыта, выше которого получаемые очки не влияют на приобретение навыков, о чем игроку регулярно сообщается. Это, как и любое явно искусственное ограничение, вызывает определенную досаду. Сначала складывается впечатление, что разработчики дали игроку слишком мало свободы набор сценариев невелик. Кроме того, почти невозможно сделать выбор, какую из сторон принять. Скорее всего, это так они проявили своеобразную заботу об играющем. Если неразумный пользователь вдруг соблазнится внешним видом той или иной

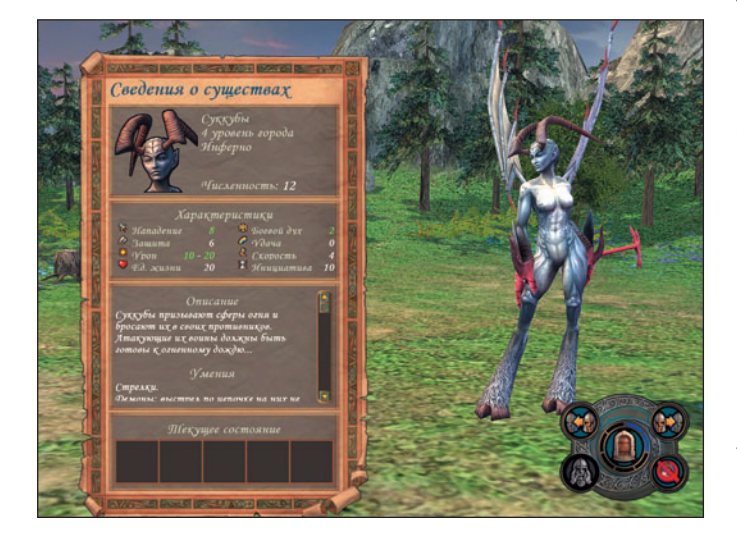

#### **Heroes of Might and Magic 5**

Системные требования: Pentium 4/Athlon-1500, 512-Мбайт ОЗУ, 3D-видеоускоритель GeForce4 Ti4200/Radeon 8500 или лучше, 32Х-дисковод DVD, звуковая плата, мышь, наличие 2 Гбайт свободного дискового пространства. Программа работает в среде Windows 2000/NT/XP

Разработка и издание: Nival Interactive

расы и будет неизменно выбирать ее в качестве своей, то он даже не узнает о том, насколько велико их разнообразие.

В новой версии расы стали более индивидуальны, у каждой из них есть хотя бы одна уникальная способность. Аналогично и герои, являющиеся представителями той или иной расы, обладают уникальным набором свойств и умений. К тому же и города стали значительно различаться набором построек. Это, надо отметить, большой плюс по сравнению с теми продуктами, в которых расы характеризовались лишь внешним видом. Кстати, на сайте разработчика появилось полезное дополнение к документации - колесо умений, наглядно показывающее взаимосвязь навыков для героев каждой из рас.

Вообще сайт, посвященный игре, содержит довольно много интересной информации, которую полезно почитать. Так что настоятельно советуем посетить http://www.nival.ru/ homm5 ru/game. Там же в специализированном форуме можно почерпнуть немало сведений и об «усовершенствовании» игры. А подразобравшись в конфигурационных файлах (текстовый формат xml), легко самому как изменять многие параметры интерфейса (например, добавить кнопку загрузки сохраненной игры в режиме сражения), так и добавлять новые персонажи (или изменять свойства существующих). Подобное вмешательство предусмотрено «движком» игры, однако иногда оно оказывает негативное воздействие, в частности, нарушает баланс игры и запрещает ее сетевую составляющую. Последнее, впрочем, вполне объяснимо: «усовершенствование» дает существенные преимущества одним участникам перед другими, что все-таки несправедливо. Тем не менее пользователи уже разработали немало усовершенствований, не влияющих на баланс игры и делающих сам процесс более комфортным. Например, они создали подробную систему справок и подсказок.

Подытоживая, следует отметить, что данный продукт имеет недостатки, характерные для игр такого класса, и основными из них являются ресурсоемкость и слабость документации. В то же время Heroes of Might and Magic - это не просто игра, это целый мир пошаговых стратегий в жанре фэнтези с развитым ролевым элементом, который из-за сложности реализации встречается чрезвычайно редко. ♦

Сергей Андрианов

## Тачка на прокачку

При написании этой статьи ни один ноутбук не пострадал.

се началось с того, что один из наших сотрудников (пожелавший, кстати, остаться неизвестным) принес в тестовую лабораторию свой ноутбук и попросил устранить дребезжание клавиатуры. Единственное, чего он не учел, так это того, что при виде техники, нуждающейся в доработке, наши глаза разгораются, а руки сами собой тянутся к паяльнику и мультиметру. Вот сейчас «клиент попал на шкурку» — невзирая на все его аргументированные протесты о недопустимости серьезного вмешательства во внутреннюю жизнь в общем-то нового аппарата, мы решили максимально улучшить эксплуатационные качества модели, а заодно выяснить, что можно сделать, уложившись в скромную сумму 50 долл., и рассказать об этом читателям.

#### Внешний осмотр

Полное название нашего «пациента» - RoverBook Explorer W500L. Несмотря на относительно невысокую стоимость (около 800 долл.), он обладает внушительными характеристиками -64-разрядный процессор AMD Mobile Turion MT-30 (1-Мбайт кэш-память L2), 512-Мбайт ОЗУ типа DDR 400 (два модуля по 256 Мбайт), набор микросхем ATI Radeon Xpress 200M (ATI RS482M + SB450), 80-Гбайт жесткий диск, дисковод DVD±RW DL, 15,4-дюймовая матрица с соотношением сторон 16:10. Кроме того, ноутбук оснащен встроенным ТВ-тюнером, что, по замыслу разработчиков, должно было превратить его в настоящий развлекательный центр.

Теперь пару слов о том, чего в данной модели нет. Мы не обнаружили в ней не только разъема расширения **РСМСІА, но и никаких беспроводных** интерфейсов. По словам изготовителя, единственное, что можно добавить, - mini-PCI Wi-Fi-адаптер, причем исключительно производства компании

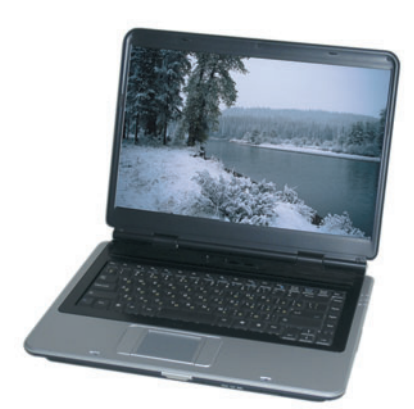

QCOM. Сделать это можно в московском сервисном центре, заплатив за операцию всего 1800 р. (из них 300 р. - за срочность). Кстати, в спецификациях упоминается факультативный считыватель карт памяти, но в сервисном центре его не устанавливают.

Встроенный ТВ-тюнер также довольно интересен. Для него в комплекте поставки, за исключением драйверов, ничего не предусмотрено (ни программы, ни переходника для антенного разъема), да к тому же и качество приема телепередач, мягко говоря, далеко от идеала.

Особо стоит выделить организацию работы ОЗУ. Так, хотя в системе и установлены два модуля типа DDR 400, работают они в одноканальном режиме на частоте 166 МГц, т.е. как DDR 333.

#### В поисках лечения

Да не обидятся на нас представители уважаемой компании Rover

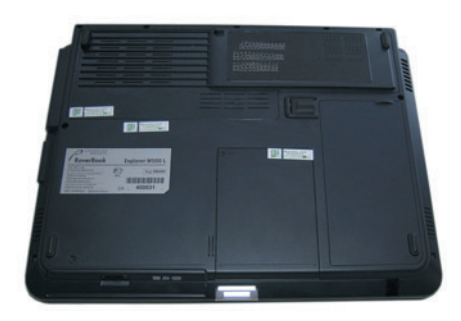

Нижняя часть ноутбука любовно обклеена гарантийными «стикерами»

Computers за то, что мы пока лишь перечислили ряд недостатков. присущих данной модели. Теперь попробуем понять, можно ли их устранить.

Естественно, сначала мы решили разобраться с необычной организацией работы ОЗУ. Для этого зашли на сайт производителя и... убедились. что последнее обновление BIOS датировано концом 2005 г. Ну мы-то люди привычные. Будем искать изготовителя платформы, может быть, у него есть что-нибудь посвежее. Переворачиваем ноутбук, чтобы найти шильдик с уникальным номером FCC ID. Но не тут-то было - все идентификационные таблички аккуратно сняты, зато буквально на каждом крепежном винте красуется гарантийная наклейка. Так, задача немного усложнилась. Что же, попробуем почитать английскую инструкцию. Нет, также бесполезно. Мало того что на месте производителя там «белые пятна», так она еще и относится к другой модели.

Ладно, есть еще один способ: снимаем батарею и тихо радуемся — на ней сохранились все идентификаторы! Вбиваем заветные цифры в «Яндекс» и выходим на компанию Gericom, также выпускающую ноутбуки Phantom G331 на этой платформе. Свежей BIOS на сайте не имелось, зато обнаружилась пара интересных документов с индексом «Confidential». Похоже, именно это мы так долго искали - мало того что в них указан разработчик платформы, там еще имеются и полная спецификация, и перечень комплектующих с указанием каталожных номеров. Дальше все очень просто - идем на сайт компании Elite Group, находим модель ECS 331 и загружаем BIOS от сентября 2006 г.

К сожалению, 3,5-дюймовый дисковод в данном устройстве не предусмотрен, поэтому для перепрошивки придется приготовить загрузочный

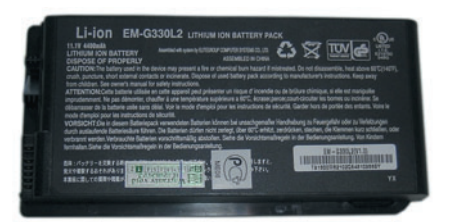

Идентификатор батареи

компакт-диск. Если вы решили создать его встроенными средствами программы Nero, будьте осторожны. Дело в том, что в качестве образа в данном пакете применена так называемая DR-DOS. Несмотря на то что она бесплатна, лучше воздержаться от ее использования и поискать в Интернете образ IBM-DOS. В нашем случае перепрошивка с помощью образа DR-DOS завершилась досадной неудачей - ноутбук радостно сообщил об ошибке и начал неимоверно «глючить». После повторной прошивки с применением образа IBM-DOS все встало на свои места - помимо красивого логотипа ECS появились поддержка двухканального режима и работы ОЗУ на частоте 400 МГц.

#### ТВ-тюнер

Пожалуй, нет ничего досаднее, чем заплатить за разрекламированную функцию и только после покупки убедиться в том, что ее невозможно использовать. Вот и в нашем случае присутствующий в конфигурации ТВ-тюнер целых три месяца оставался не более чем забавным курьезом в списке присутствующего оборудования. Честно говоря, при написании этой статьи мы не связывались с представителями компании Rover Computers, а ограничились лишь прочтением всех сообщений на ее официальном форуме. Из них мы почерпнули весьма полезную информацию о том, что она заботится о кошельке покупателей. Действительно, зачем переплачивать за какую-то никому не нужную программу, когда в комплекте поставляется лицензионная PTS-DOS, для которой мультимедийных программ просто не существует. Если же вы решили использовать тюнер «на всю катушку», покупайте модификацию ноутбука с

пультом ДУ. В ней установлена плата компании Animation Technologies FlyTV Platinum Mini (http://www.lifeview.com. tw/html/products/wince platform/ flytv platinum mini.htm), обеспечиваюшая отличное качество приема телепередач.

Тем не менее тюнер-то в ноутбуке есть, и его просто нужно заставить работать. В результате поисков в Интернете мы обнаружили, что плата изготовлена японской компанией SKnet (http://www.sknet-web.co.jp) и имеет название MonsterTV Mobile. Вот уж монстр так монстр. К счастью. на сайте нашлась простенькая программа MonsterTV PKE на английском языке, с помощью которой тюнер удалось оживить. Правда, показывал он отвратительно, выдавая вместо нормальной картинки шум и цветовые помехи. Впрочем, начало положено. Изучив техническую документацию на микросхему Philips TDA 8275 (именно на ней построен ВЧ-блок ТВтюнера), мы поняли, что причина неприятностей кроется в аппаратной ошибке разработчика, приводящей к некорректной работе системы автоматической регулировки усиления. Конечно, нам не устранить погрешности проектирования микросхемы, но что мешает усилить входной сигнал, поставив обычный телевизионный усилитель? Наш выбор пал на Alcad Al-200, и, как показала практика, мы не ошиблись. Всего за 600 руб. добились не только отличного качества изображения (о звуке поговорим отдельно), но и существенно улучшили качество работы домашних телевизоров нашего сотрудника.

Следующие проблемы, с которыми мы столкнулись, - качество

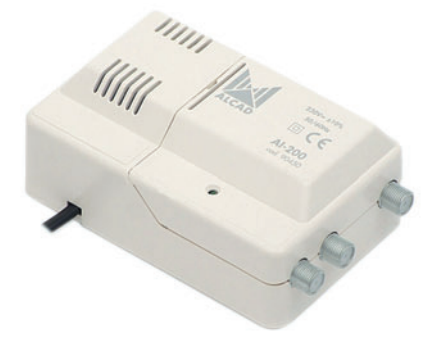

Усилитель Alcad Al-200

аудио и недостаточное количество принимаемых телеканалов. Дело в том, что в Москве вещание ведется в кабельном диапазоне, тогда как программа предлагала только эфирный, причем без возможности поиска по частоте. Естественно, что в первую очередь мы попробовали применить ПО других разработчиков, но в большинстве случаев в этих программах не работал звук. (Причиной тому еще одна недоработка, об ее устранении будет рассказано в «аппаратной» части статьи.) Единственная программа. более или менее нормально работающая с этим тюнером, - FlyDS (http://www.asvzzz.com/flyds.htm) отечественного разработчика, но и она имеет определенные недостатки. Самым главным из них является то, что работоспособность демонстрационной версии ограничена 30 днями, а полную, скорее всего, уже не приобрести - судя по всему, проект заброшен, и на письма автор не отвечает. Кроме того, звуковое сопровождение передается по РСІ-шине, что приводит к отвратительному качеству звука и значительной загрузке процессора, достигающей 50% (после аппаратной переделки она снижается до 2-3%).

#### Будем лечить

Итак, после внимательного изучения «пациента» наш консилиум (единственный голос «против» поступил от владельца ноутбука) принял твердое решение лечить. Причем не прибегая к радикальной хирургии, дабы не нарушить дизайн нижней части компьютера, любовно облепленной гарантийными «стикерами».

Итак, в следующих статьях этого цикла мы расскажем, каким образом можно сделать то, о чем и не подозревает изготовитель. А именно добавить недорогой Wi-Fi-адаптер Intel PRO/Wireless 2915ABG, теоретически несовместимый с данной системой, установить встроенный Bluetooth и подключить отсутствующий аналоговый аудиовыход ТВ-тюнера. Так что продолжение следует... ♦

Вадим Логинов

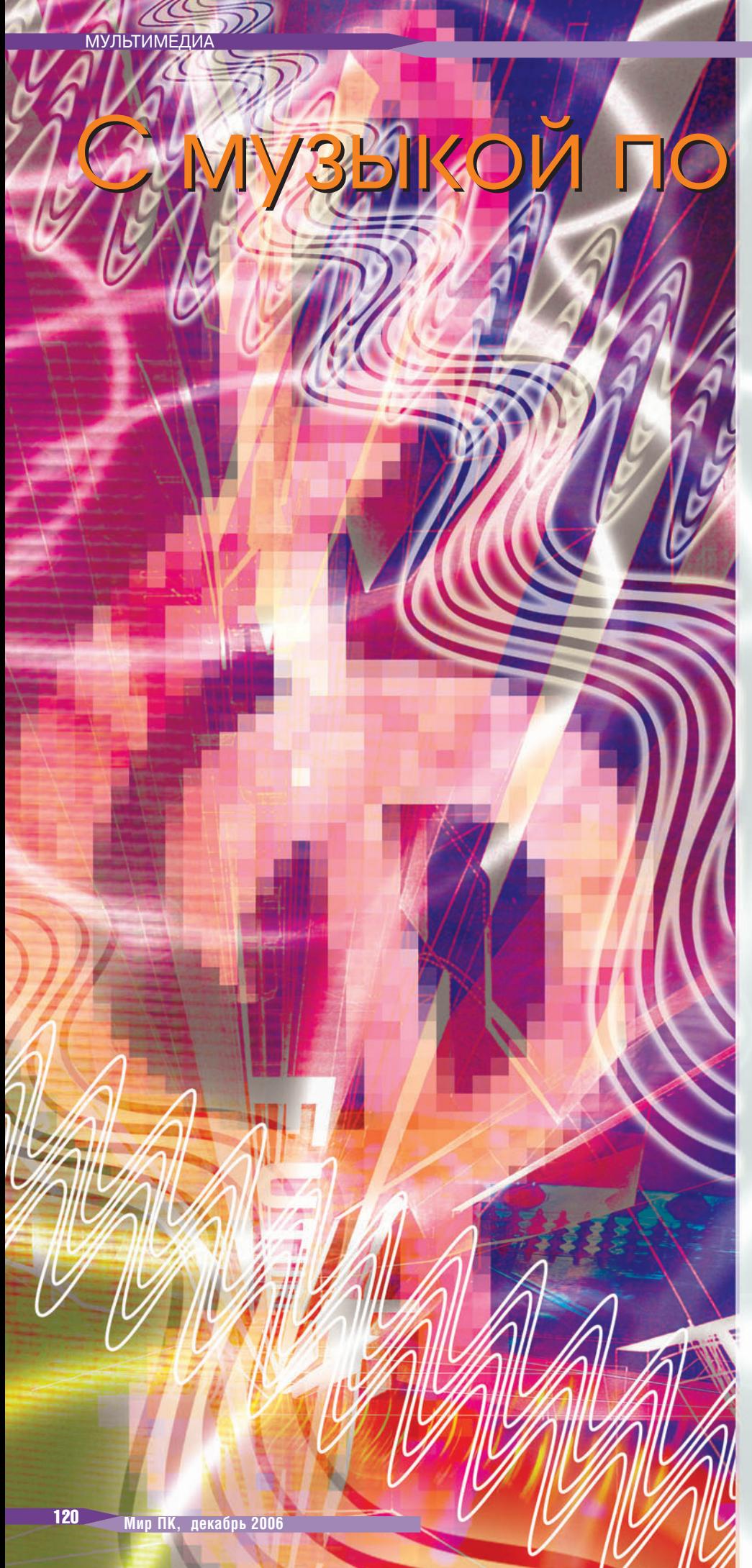

### ЖИЗНИ Александр Динаев

Тестирование музыкальных плееров, в КОТОРЫХ В КАЧЕСТВЕ НАКОПИТЕЛЯ ИСПОЛЬзуется флэш-память.

овременные устройства воспроизведения звука прошли долгий путь эволюции, на каждом этапе обрастая все но-ВЫМИ И НОВЫМИ ВОЗМОЖНОСТЯми, полезными или не очень для массового потребителя. Так, года три-четыре назад дисковый плеер, способный воспроизводить файлы в формате МРЗ, казался верхом совершенства. Теперь же этот класс устройств медленно уходит с полок магазинов, уступая место плеерам с флэш-памятью или жестким диском. Еще одной заметной тенденцией современного рынка становится разделение «гаджетов», образно выражаясь, по половому признаку: для мужчин - аппараты со строгим, иногда даже громоздким дизайном, а для женщин - компактные и изящные плееры-кулоны.

#### iRiver U10 (1 Гбайт)

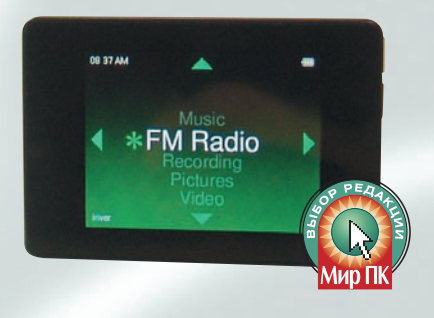

Это устройство сильно выделяется на фоне остальных изделий. На сей раз компания iRiver полностью изменила привычный дизайн своих продуктов, поэтому модель выглядит довольно оригинально. Прежде всего обращает на себя внимание дисплей, способный отображать 260 тыс. цветов, который к тому же помимо своих основных обязанностей выполняет и функцию управления устройством. За счет расположенных по краям сенсоров нажатие на экран вызывает

срабатывание — таким образом осуществляется навигация по меню.

Плеер поддерживает воспроизведение всех основных аудиоформатов. Кроме того, устройство позволяет просматривать видеофайлы в формате MPEG-4 SP, правда, иногда все же заметно легкое «торможение». А для любителей развлечений имеется поддержка файлов Macromedia Flash, присутствует и несколько встроенных игр. Вызывает интерес перенесенная с КПК функция поворота экрана. Предусмотрено чтение электронных книг в формате txt и возможность просмотра фотоизображений.

Реализация функции FM-приемника на высоте, стоит отметить и качественный диктофон. Множество настроек эквалайзера помогают точно подстроить звучание по своему вкусу. Встроенный браузер позволяет удалять файлы. Кроме того, предусмотрена автоматическая смена фоновых рисунков.

В комплектацию включены на удивление качественные наушники (что в общем-то не свойственно для производителей плееров), а также небольшая сумочка.

К недостаткам стоит отнести использование для соединения с ПК нестандартного шнура.

В режиме непрерывного воспроизведения аудиофайлов устройство смогло продержаться 27 ч.

#### **NEXX NF-969 (512 Мбайт)**

Создавая этот плеер, компания NEXX стремилась сделать его как можно более компактным. Необычный дизайн этого небольшого аппарата понравится многим. Миниатюрный дисплейчик, выполненный по технологии OLED, удобен в использовании, правда только в помещении и при искусственном свете. В момент включения на экране появляются глаза, навевая воспоминания о популярном когда-то тамагочи.

Управление реализовано на достаточно высоком уровне. Навигация по меню осуществляется с помощью нескольких кнопок на лицевой панели, правда, все же придется какое-то время привыкать. Разъем для наушников помимо своей основной функции выполняет еще несколько. Так, через него происходит подзарядка встроенного аккумулятора и соединение с ПК специальным шнуром, включенным в комплект поставки. Упаси боже его потерять — достать новый будет довольно проблематично. Функция диктофона реализована вполне сносно для повседневных задач, а вот с приемом радио все обстоит не столь благополучно.

**NEXX** 

Для тех, кто занимается спортом, имеется очень полезная функция секундомера. Входящий в комплект поставки шнурок позволит носить аппарат на шее, впрочем, на поясе также предусмотрено специальное крепление.

Время непрерывного воспроизведения аудиофайлов составляет в среднем около 11 ч.

#### **MPIO FL400 (512 Мбайт)**

Это типично женское изделие выглядит очень элегантно — черный пластик удачно сочетается со сверкающей сталью. Дисплей позволяет выводить до трех строк текста в монохромном режиме, причем на фоне цветных соперников это совсем не выглядит архаично и может найти своих приверженцев; стоимость же устройства благодаря этому существенно снижается. Работать с ним при ярком дневном свете вполне комфортно, выводимая информация хорошо различима. Для использования всех функций следует изучить инструкцию,

все-таки малые размеры дают о себе знать. Производитель использовал нестандартный для устройств такого рода разъем для наушников — 2,5 мм, через который также осуществляется зарядка аккумулятора и передача данных с помощью небольшого переходника, поставляемого в комплекте. С возложенными на него задачами плеер справляется довольно неплохо. Так, в режиме радио он показывал уверенный прием даже в подвальном помещении тестовой лаборатории,

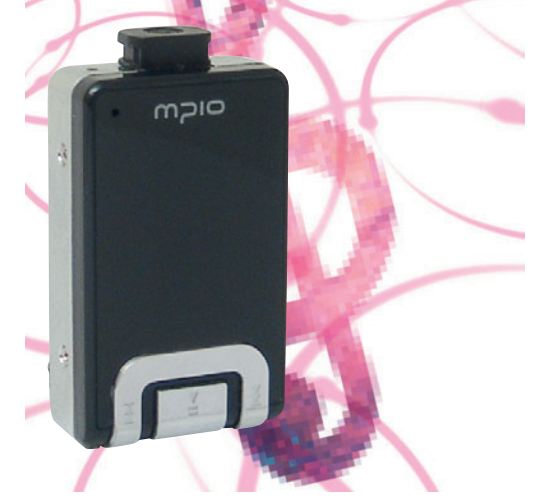

хотя в роли антенны привычно используется провод наушников. Имеется возможность записи FM-передач в формате MP3.

Качество встроенного диктофона находится на приемлемом для таких устройств уровне, и он вполне справляется со своими обязанностями.

Чтобы плеер не потерялся, предусмотрен фиксирующий зажим, соединяющий его с наушниками.

Непрерывно воспроизводить аудиофайлы плеер способен в среднем около 8 ч.

#### **Cowon iAudio U3 (2 Гбайт)**

Эта модель является по сути именно мужским вариантом — строгое цветовое исполнение и привычный для большинства устройств этого класса размер.

Производитель использовал очень яркий и качественный цветной дисплей, который позволяет не только выводить меню, но и просматривать фотографии. Кроме того, имеется возможность просмотра
#### **Технические характеристики**

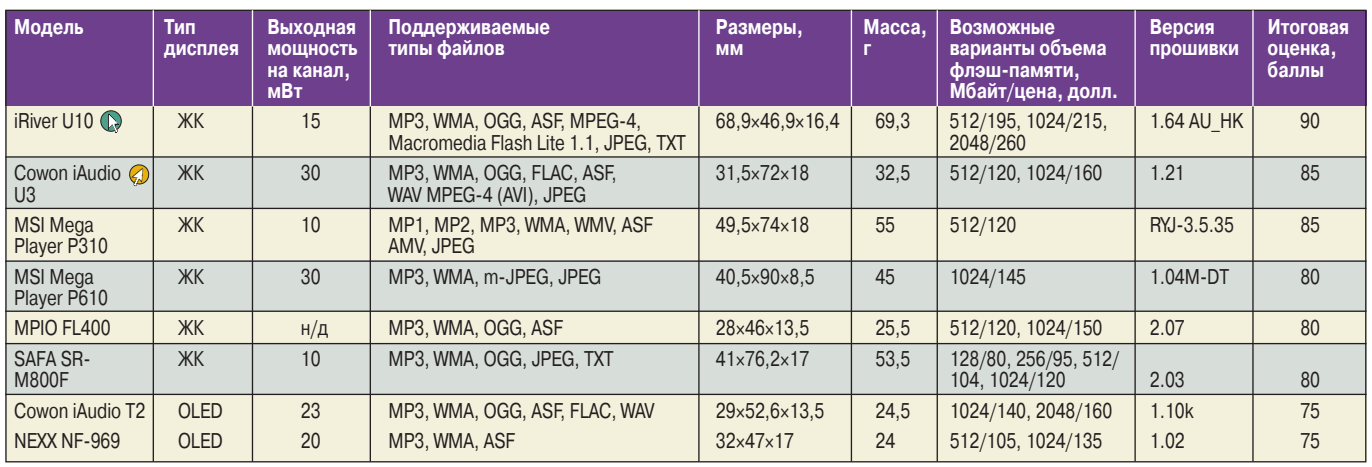

н/д — нет данных.

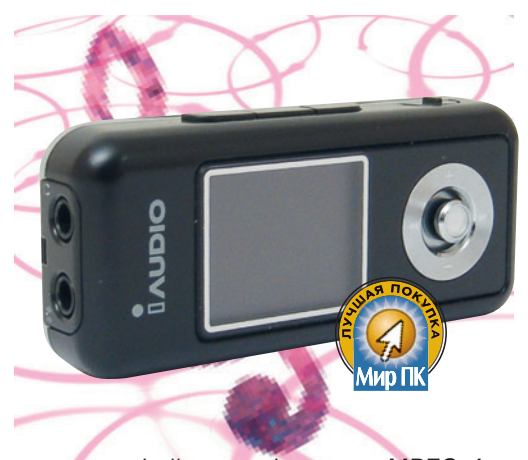

видеофайлов в формате MPEG-4, но, на наш взгляд, это лишнее, поскольку экран довольно скромных размеров.

Меню отлично организовано, разобраться не составит труда, к тому же оно русифицировано. Управление производится несколькими кнопками на корпусе. Как и полагается, для записи звука встроен микрофон, возможна оцифровка аналогового звука через линейный вход, хотя входящие в комплект наушники явно не способ-

ны раскрыть потенциал этого плеера. Эквалайзер порадовал множеством настроек, позволяющих наладить звучание на свой вкус в зависимости от стиля композиции. Имеется также функция будильника.

При проигрывании музыки аккумулятор продержался от одной зарядки около 11 ч.

#### **MSI Mega Player P610 (512 Мбайт)**

Выпуская плеер на рынок, производитель должен позаботиться не только о функциональном наполнении своего детища, но и о внешнем виде. Устройство должно выделяться на фоне конкурентов, чтобы привлечь внимание покупателя.

Обликом этот аппарат напоминает сотовый телефон, не хватает только клавиатуры. Металлический корпус надежно защищает электронную начинку, при его этом толщина составляет всего 8,5 мм.

**Работа в режиме USB-накопителя**

| <b>Модель</b>                  | <b>SiSoftware Sandra Professional 2007</b> |              |                |                           |              |                | Пользовательский тест    |         |
|--------------------------------|--------------------------------------------|--------------|----------------|---------------------------|--------------|----------------|--------------------------|---------|
|                                | Запись, операции в минуту                  |              |                | Чтение, операции в минуту |              |                | (247 Мбайт — 57 файлов), |         |
|                                | 256                                        |              | 64             | 256                       |              | 64             | время, мин:с             |         |
|                                | Кбайт                                      | <b>Мбайт</b> | <b>Мбайт</b>   | Кбайт                     | <b>Мбайт</b> | Мбайт          | <b>Запись</b>            | Чтение. |
| iRiver U10                     | 118                                        | 34           | 2              | 844                       | 106          | 3              | 2:32                     | 1:08    |
| Cowon iAudio U3                | 405                                        | 78           | 3              | 1164                      | 148          | 5              | 1:26                     | 00:56   |
| <b>MSI Mega</b><br>Player P310 | 105                                        | 16           |                | 192                       | 24           |                | 5:00                     | 4:23    |
| <b>MSI Mega</b><br>Player P610 | 673                                        | 86           | 3              | 385                       | 49           | $\mathfrak{p}$ | 1:25                     | 2:35    |
| MPIO FL400                     | 276                                        | 47           | $\overline{2}$ | 419                       | 53           | $\overline{2}$ | 2:10                     | 2:12    |
| SAFA SR-M800F                  | 108                                        | 16           |                | 168                       | 21           |                | 6:20                     | 5:47    |
| Cowon iAudio T2                | 697                                        | 109          | 3              | 1251                      | 159          | 5              | 1:04                     | 0:48    |
| NEXX NF-969                    | 391                                        | 63           | 3              | 1605                      | 209          |                | 1:43                     | 0:46    |

#### **Д. Выбор редакции С. Лучшая покупка**

**MSI** 

Производитель отлично поработал над оформлением меню, оно не требует привыкания. Экран в целом достаточно яркий и контрастный. Наличие функции записи с линейного входа поможет оцифровать аналоговый сигнал. В роли антенны для приема радиостанций выступает провод наушников, но качество приема оставляет желать лучшего. А для записи любимых радиопередач имеется возможность выбора формата выходного файла WAV или MP3. Устройство позволяет просматривать видеоклипы, правда, программа-конвертер в комплект поставки не входит. Предусмотрен и просмотр фотоизображений с функцией показа слайд-шоу качество экрана достаточно высокое. Встроенный браузер поддерживает

функцию удаления файлов. Присутствует и функция чтения текстовых файлов, но, на наш взгляд, этим не стоит увлекаться — поберегите глаза. При воспроизведении звукозаписей время жизни составляет в среднем около 8 ч.

#### **SAFA SR-M800F (1 Гбайт)**

Экран огорчает посредственной цветопередачей, что серьезно мешает при просмотре фотоизображений. Вследствие не совсем корректной обработки данных возникают заметные артефакты. Встроенные динамики позволяют без наушников слушать записи, но не радио, поскольку антенной служит провод наушников.

Среди доступных функций есть возможность чтения электронных книг в виде файлов в формате txt, правда, корректно отображается только кодировка ANSI. Для любителей развлечений имеются две простенькие игры, без возможности дополнительной установки, и функция ведения заметок.

Встроенный FM-приемник позволяет запомнить до 20 станций, но прием довольно неуверенный. Функция диктофона обеспечивает приемлемый уровень записи, возможна активация с помощью голоса. Использование устаревшего интерфейса передачи данных USB 1.1, на наш взгляд, не лучший вариант.

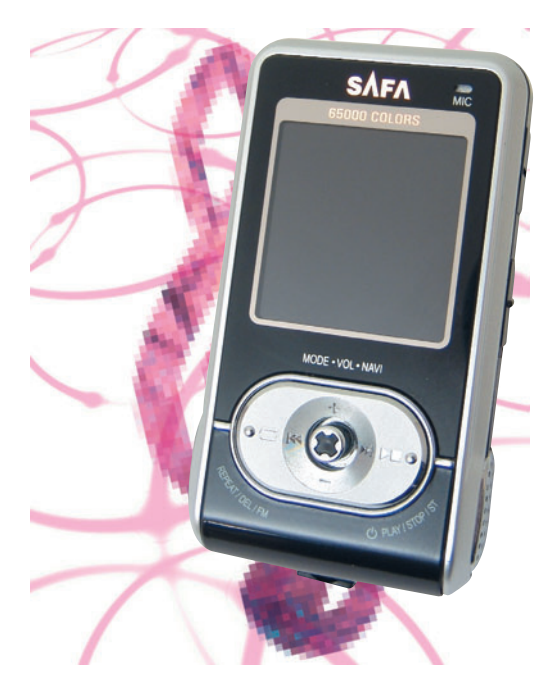

Входящие в комплект наушники не отличаются высоким качеством, в дальнейшем их стоило бы заменить.

При проигрывании аудиофайлов плеер на одной зарядке держался в среднем около 13 ч.

#### **MSI Mega Player P310 (512 Мбайт)**

Эта модель немного отстает по качеству оформления меню от своего старшего брата P610, но тем не менее способна найти поклонников. Встроенные динамики, позволяющие прослушивать музыку без наушников, неплохо воспроизводят звук. Присутствуют возможности просмотра видеофайлов и фото (правда, с заметным торможением), а также чтения электронных книг.

А функция FM-приемника исполнена на более высоком уровне, нежели у P610: хотя в роли антенны тоже выступает провод наушников, но качество приема значительно выше. Для перевода видеофайлов в формат плеера используется программа AMV Convert Tool, которая поставляется в комплекте. Кроме того, при покупке устройства пользователь в дополнение к нему получает хорошие наушники, шнурок для ношения на шее и небольшой чехол из бархатистой ткани.

Аккумулятора хватает в среднем на 12 ч воспроизведения записей.

#### **Cowon iAudio T2 (512 Мбайт)**

Это изделие также относится к женской серии. Оно имеет компактные размеры и небольшую массу,

позволяющие комфортно носить его на шее. А чтобы устройство не потерялось, предусмотрен специальный фиксатор, о назначении которого не сразу и догадаешься создается впечатление, что наушники представляют с плеером единое целое. Лицом модели является небольшой четырехстрочный OLEDдисплей, отображающий всю необходимую информацию. Простой и в то же время элегантный облик сочетается с привычным на сегодняшний день наполнением. Встроенный микрофон позволяет использовать устройство как диктофон. Функция FM-приемника реализована на троечку, чувствительности явно не хватает, роль антенны берет на себя провод наушников. Меню довольно простое, освоить его не составит труда.

Полезным дополнением служит будильник с таймером.

В режиме воспроизведения аудиоданных плеер в среднем держался около 8,5 ч.

\* \* \* Каждая из представленных моделей хороша по-своему, но самым функциональным и удобным в использовании нам показался iRiver U10. Ему мы и присудили значок «Выбор редакции». А звания «Лучшая покупка» мы удостоили Cowon iAudio U3.

Редакция выражает благодарность представительству компании MSI (www.microstar.ru), а также компаниям «АЛИОН» (www.alion.ru), BLADE (www. blade.ru) и Ares (www.arescomp.ru) за предоставленное для тестирования оборудование.

# Фотомастеринг с помошью Photoshop CS2

# Урок 5. Секреты красоты. Эффективная работа с портретными фотографиями. Часть первая

Ксения Свиридова

Многие путают свое воображение со своей памятью. Генри Уилер Шоу

ейчас вы познакомитесь с темой, крайне небезразличной как представительницам женского пола, так и фотографам, работающим в жанре портретной съемки. А также расскажем о том, как скорректировать внешность, чтобы любая женщина на фотографии выглядела сногсшибательной красоткой. Мы разъясним, для чего служат корректирующие слои, кисть истории и мгновенные снимки.

#### Не родись красивой, а... умей пользоваться **Photoshop**

Каждой женщине хочется быть красивой не только в жизни, но и на фотографии, причем порой особенно на ней. Наверняка вы замечали, насколько взыскательно относятся наши дамы к тому, что попадает под прицел камеры, и как строго судят они о качестве

снимка. Можно услышать такое... И совсем не пото-МУ, ЧТО СНИМОК ПЛОХО ВЫполнен, просто одной не нравится некстати выбившийся из прически локон, другой - морщинки возле глаз, а третья недовольна цветом помады, поскольку хотелось бы поярче, и проч. и проч. - списку нет конца. Как часто можно услышать приговор забракованному снимку: «Здесь я плохо получилась»! Все это вам хорошо знакомо, не правда ли? А ведь вместо того чтобы возиться с внешностью капризной красавицы и делать повторные снимки, что не всегда возможно, лучше открыть программу Adobe Photoshop и слегка усовершенствовать имеющийся «материал».

Ниже приведен перечень общих рекомендаций по работе с портретными фотографиями.

1. Набросайте примерный план доработок - по ходу дела зачастую можно увлечься, и тогда вместо одной фотографии получится совсем другая.

2. Начинайте с общей доработки снимка, тоновой и цветовой коррекции всей фотографии и только потом переходите к деталям внешности.

3. Стремитесь все усовершенствования делать на дубликатах изображения, т.е. на разных слоях. Тогда вы оставите оригинал нетронутым и сможете в любой момент вернуться к нему, а также легко сумеете экспериментировать с режимами наложения и прозрачности этих слоев.

4. Следите за «естественностью» — хуже всего, когда при взгляде на фотографию создается впечатление, будто она простонапросто непрофессионально раскрашена.

5. Учтите, что при работе с портретными снимками вам придется освоить еще одну профессию - визажиста. Вы должны представлять, какие тени, румяна и помада подходят к лицу данного типа, как правильно накладывать косметику, какие цвета и прически нынче в моде и проч.

6. Львиную долю работы будут занимать операции по выделению, поэтому вспомните все то, что обсуждалось в предыдущих статьях («Мир ПК», Nº9/06, c. 132; Nº10/06, с. 124). Нередко придется прибегать и к командам тоновой и цветовой коррекции («Мир ПК», №3/06, с. 128; 4/06, с. 132). А кроме того, освежите в памяти работу с инструментами локальной коррекции и клонирования («Мир ПК», Nº7/06, c.102; 8/06, c. 102). Пригодится и умение пользоваться корректировоч-НЫМИ СЛОЯМИ, КИСТЬЮ ИСТОрии и мгновенными снимками, о чем и будет рассказано ниже.

#### Женская косметология, или Несколько шагов к идеальной внешности

При работе над фотографиями давайте придерживаться определенной последовательности действий. Завяжите себе узелки на память.

1. Проверка качества. Прежде чем ринуться в бой, убедитесь, что перед вами оказался снимок надлежащего качества, иначе грош цена всей последующей работе. Обратите внимание на размеры и разрешение (не меньше 150 тнд), проследите, чтобы фотография не была сильно зашумлена и соблюдалась достаточная прорисовка деталей.

2. С чего начать? Работа над портретным снимком такая же, как и над любым фото. Установите раз-

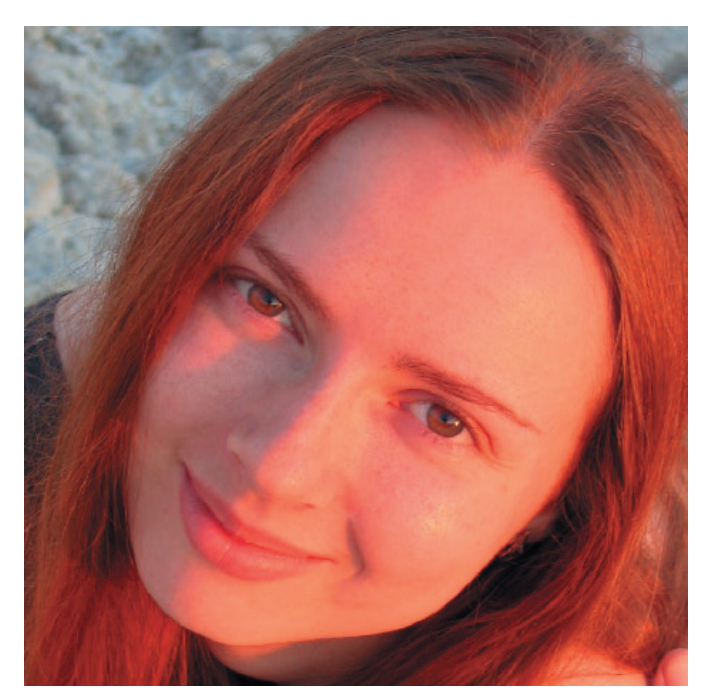

Рис. 1. Исходная фотография

меры и разрешение, при надобности кадрируйте, а также проведите тоновую и цветовую коррекцию, обращая внимание на то, чтобы сохранить приятный, естественный цвет лица.

Примечание. Не у каждого человека бывает хороший цвет лица, но, думаю, все же стоит сделать выбор в пользу приятного ©. Встречаются снимки. требующие отдельно как тоновой, так и цветовой коррекции для различных участков лица.

3. Кто перед нами? Определяем, над каким типом нам предстоит работать: молодая девушка, женщина средних лет или же дама, давно перешагбальзаковский нувшая возраст. Кроме того, нередко мы фотографируем детей и мужчин. В зависимости от того, кто перед нами, могут изменяться и решаемые задачи. Здесь мы остановимся на женском макияже.

• Улучшаем цвет лица. Работа с корректировочными слоями и командами цветокоррекции.

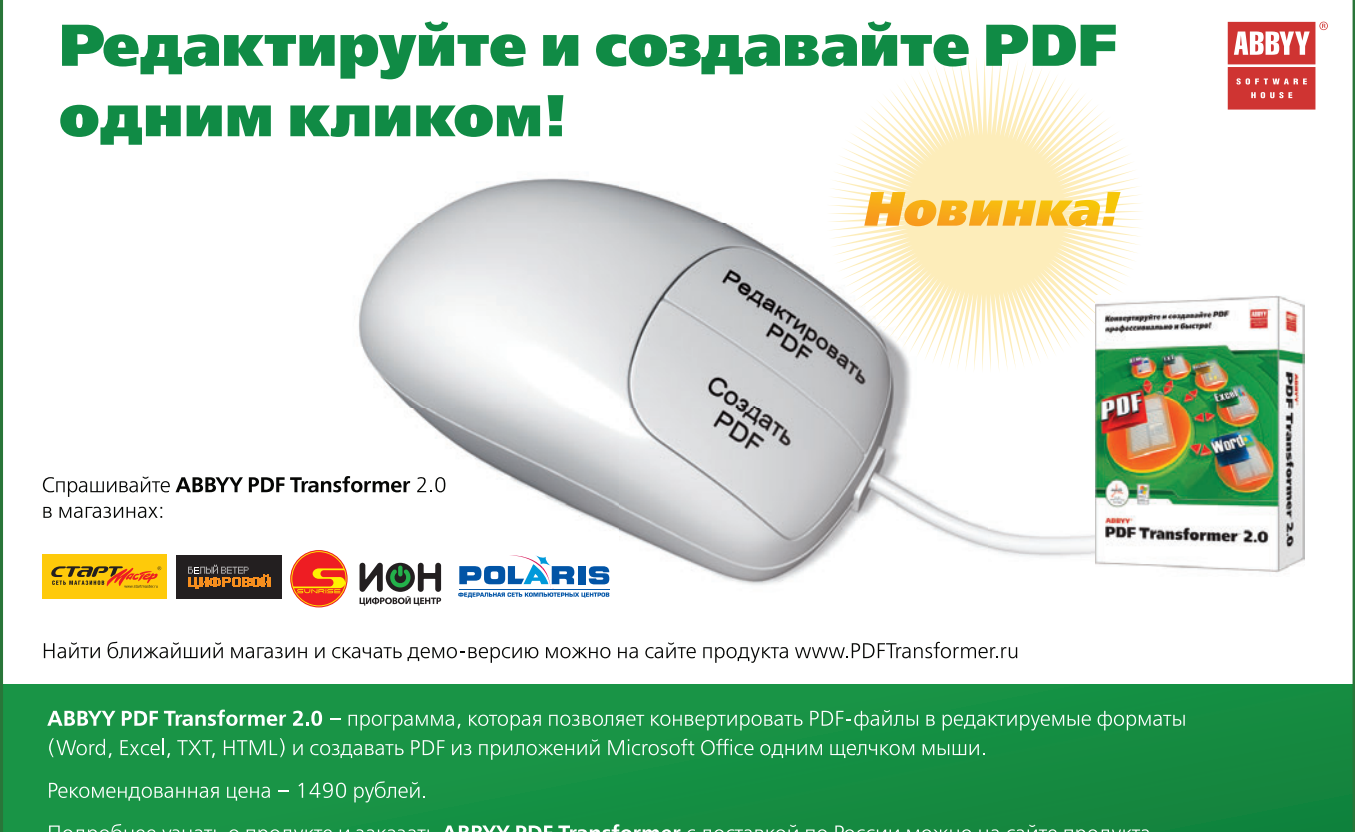

Подробнее узнать о продукте и заказать ABBYY PDF Transformer с доставкой по России можно на сайте продукта www.PDFTransformer.ru или по телефону (495) 783 3700

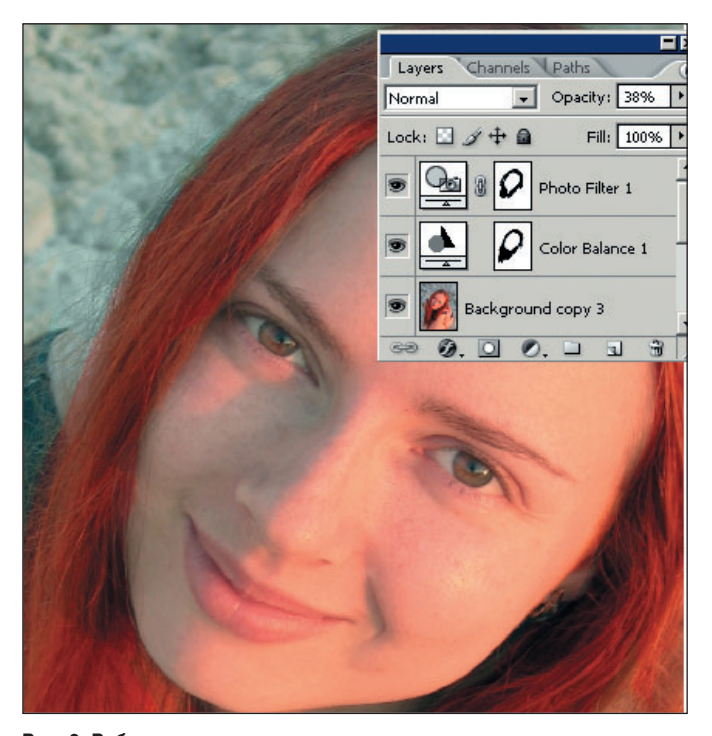

**Рис. 2. Работа с корректировочными слоями над цветом лица**

**• Выразительные глаза и привлекательные губы.** Применение инструментов локальной тоновой коррекции: Dodge (Осветлитель) и Burn (Затемнитель), цветовой коррекции Replace Color (Замена цвета), команды Variations (Варианты).

**• Исправление недостатков кожи.** Использование инструментов клонирования Clone Stamp (Штамп), Spot Healing Brush (Плашечная восстанавливающая кисть), Healing Brush (Восстанавливающая кисть) и фильтров группы Blur (Размытие).

**• Пластические операции.** Работа с фильтром Liquefy (Пластика), инструментом Smudge (Палец), инструментами клонирования.

**• Модная прическа.** Коллаж из нескольких фотографий, операции по выделению, тоновая и цветокоррекция.

**• Расстановка акцентов.** Наложение фильтров повышения резкости Sharpen (Резкость).

Итак, первой в нашем «косметическом салоне» оказалась девушка, которая (рис. 1). своей внешностью вполне довольна, но хотела бы сделать эффектный макияж.

#### **Выбираем тон пудры, или Работа с корректировочными слоями**

Незаменимыми в поиске подходящего тона пудры для улучшения цвета лица окажутся корректировочные слои (Adjustment layer). Они позволят более гибко работать с командами тоновой и цветовой коррекции: легко экспериментировать, изменять контрастность на определенном участке изображения, быстро отслеживать изменения, сравнивать разные варианты, изменять интенсивность эффекта и применять несколько

различных настроек тоновой и цветовой коррекции с возможностью последующего отказа от любой из них. Такой корректировочный слой, с одной стороны, обладает свойствами обычного слоя, позволяя изменять прозрачность, скрывать, закрашивать только часть его, с другой — является пустым маской-слоем с заранее выбранной командой тоновой или цветовой коррекции и, в отличие от обычных слоев, не увеличивающих размер файла.

Давайте поэкспериментируем с цветом лица (см. рис. 1), главный недостаток которого — слишком яркий красный оттенок. Делать это следует так.

1. В нижней части панели Layers (Слои) нажмите значок **C**. Create new fill or adjustment layer (Создать новый корректировочный слой или слой-заливку).

2. В раскрывающемся списке выберите одну из команд для коррекции. Поскольку вас интересуют настройки цвета, то остановитесь на пункте Color Balance (Цветовой баланс). Подробнее о цветокоррекции см. в «Мире ПК», №4/06, с. 132.

3. В диалоговом окне цветовой настройки сделайте необходимые изменения. В данном случае движок Cyan—Red смещен в сторону Cyan и незначительно уменьшено содержание желтой и пурпурной краски. Если вдруг после того, как вы согласились с изменениями, результат вас не устроил, то щелкните дважды мышью на значке корректировочного слоя и во вновь появившемся диалоговом окне команды измените настройки.

4. Создайте подобным образом еще один корректировочный слой, но уже другого типа — Photo Filter (Фотофильтр), с новыми настройками. Так, здесь мы наложили пудру цвета загара.

5. Обратите внимание на то, что на каждом корректировочном слое присутствует маска. На ней можно задавать прозрачные участки, неприкосновенные для действия команд (рис. 2). Работая инструментом Brush (Кисть), закрасьте ту часть изображения, которую хотите оставить без цветовых изменений. В данном случае важно сохранить багряный цвет волос, значит, именно по ним и нужно провести кистью.

6. Последовательно делая невидимыми или полупрозрачными корректировочные слои, легко добиться желаемого результата.

Вот так эти слои позволяют и сохранить оригинал изображения, и перепробовать массу вариантов цветовой и тоновой коррекции.

После того как основной тон лица проложен, нанесите на щеки легкий румянец. Сделать это лучше на отдельном слое инструментом Replace Color (Замена цвета), предварительно снизив степень прозрачности этого слоя.

#### **Притягательные губы**

Как привлечь внимание к губам? Конечно же, подходящей помадой. Рассмотрим, как правильно ее наложить (рис. 3, а).

1. Сначала аккуратно и точно выделите только губы. От этого будет зависеть, насколько естествен-

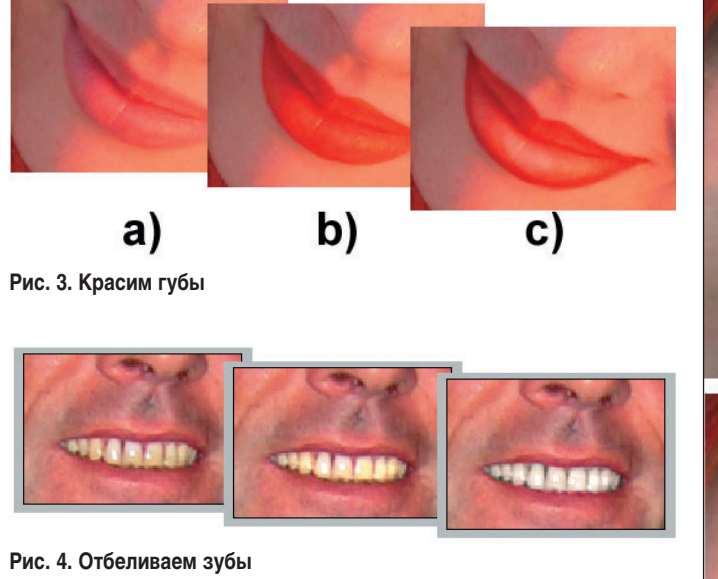

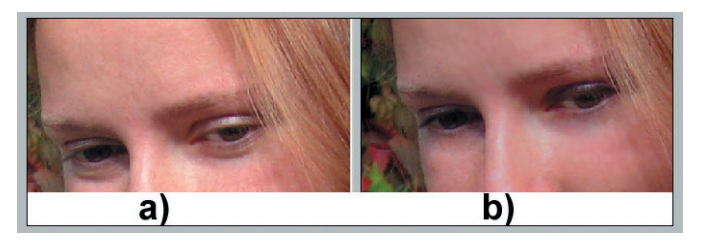

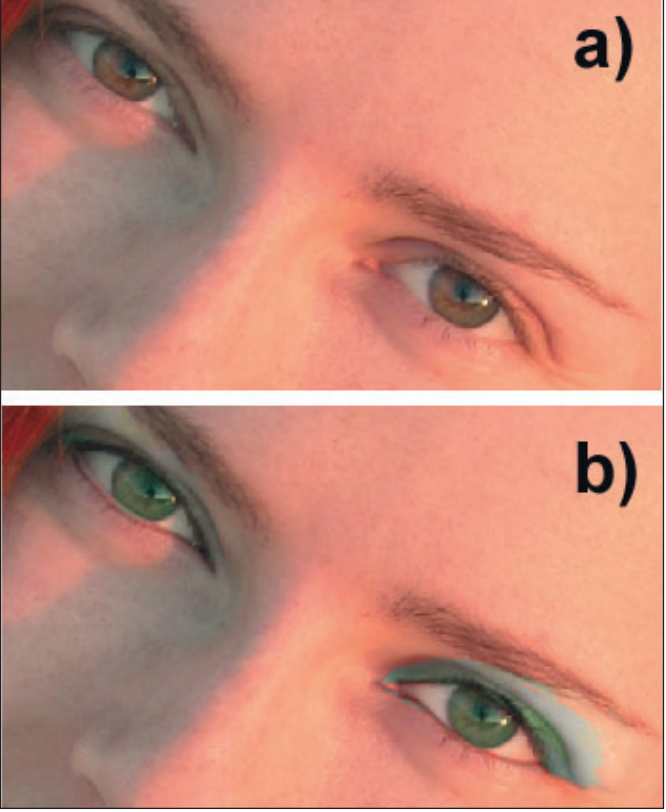

Рис. 6. Строим глазки: исходное фото и подведенные глаза

Рис. 5. Стираем следы бессонной ночи

но станут смотреться изменения. Как работать с инструментами выделения, уже было разъяснено («Мир ПК», №9/06, с. 132).

2. Потом воспользуйтесь командой Variations (Варианты) меню Image (Adjustments (Изображение (Коррекция) и поэкспериментируйте с разными тонами помады. Команда Variations (Варианты) дает, пожалуй, наиболее наглядные результаты. Перед вашими глазами будет сразу несколько вариантов, из которых легко выбрать понравившийся. После того как цвет определен, можно сделать его светлее или темнее, используя значения Lighter или Darker соответственно (рис. 3, b).

3. Теперь сделайте обводку контурным карандашом. В его роли будет выступать инструмент Burn (Затемнитель). Советую скопировать слой с изображением губ, придать ему значение Opacity (Прозрачность) равным 50% и только потом обводить контур губ со следующими параметрами инструмента Burn (Затемнитель): Exposure (Экспозиция)  $-80\%$ , Hardness (Жесткость) —  $30\%$  (рис. 3, с).

4. Проведите инструментом Dodge (Осветлитель) по нижней губе, чтобы добавить помаде немного блеска (рис. 3, с).

#### Сияя белизной зубов... Операция отбеливания

Раз уже речь зашла о губах, объясню, как быстро справиться с желтизной зубов, если разнообразные пасты оказались бессильными (рис. 4, а).

1. Сначала инструментом Dodge (Осветлитель) немного осветлите зубы. Установите параметр Ехроsure (Экспозиция) равным 10% и проведите кистью (рис. 4, b).

2. Отбелить зубы не означает закрасить пожелтевшие участки чистым белым цветом, поскольку вы просто получите их неестественно яркими и белыми. Вполне достаточно светлосерого с холодным оттенком, чтобы зубы засияли белизной и выглядели здоровыми. Выберите этот цвет и инструментом Replace Color (Замена цвета) проведите по ним (рис. 4, с).

3. В более сложных случаях, когда требуется скрыть коронки или «нарастить» недостающие зубы, следует пользоваться инструментом клонирования Clone Stamp (Штамп) и делать дубликат

хорошо сохранившегося зуба на новом слое.

#### Глаза - зеркало души

Теперь настал черед глаз. Как изменить цвет глаз, вы уже узнали («Мир ПК», №3/06, с. 128). Необязательно менять его кардинально, но сделать ярче оттенок или восстановить естественный цвет стоит.

Рассмотрим основные причины недовольства объекта съемки изображением глаз и способы борьбы с ними.

Если человек фотографировался после бессонной ночи (рис. 5, а), то придется бороться с кругами под глазами и желтизной белков.

1. Круги под глазами убираем инструментом Blur (Размытие). Установите параметр Straight (Сила) равным 100% и проведите не-

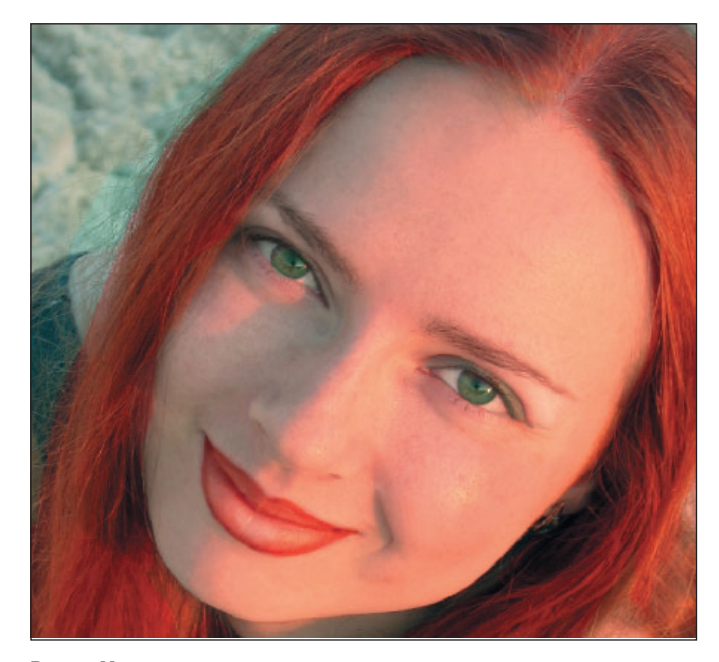

**Рис. 7. Макияж готов**

сколько раз по портящим впечатление кругам. Результат налицо (рис. 5, b). Иногда мешки под глазами бывают слишком объемными, чтобы стирать их инструментом Blur (Размытие), не снижая качества фотоснимка. Тогда на помощь приходят инструменты Spot Healing Brush (Плашечная восстанавливающая кисть) и Healing Brush (Восстанавливающая кисть), описанные в «Мире ПК», №8/06, с. 102.

**2. Желтизна белков глаз.** Так же как и в случае отбеливания зубов, не следует буквально понимать этот процесс. Выберите светло-серый цвет, щелкнув инструментом Eyedropper (Пипетка) по серому цвету на самом глазе (поищите его, не весь же глаз стал желтым!). Затем инструментом Replace Color (Замена цвета) прокрасьте пожелтевшие участки. Вот таким нехитрым способом вы быстро «оздоровите» глаза.

Теперь возьмемся за макияж.

*Подводка.* В качестве подводки и туши лучше всего использовать кисть со следующими параметрами: в раскрывающемся списке Mode (Режим) выбрать пункт Overlay (Перекрытие) и установить значение 50% в поле Opacity (Прозрачность). Эти параметры настраиваются на панели Properties (Свойства) инструмента Brush (Кисть). Аккуратно проведите вдоль верхнего века кистью небольшого диаметра — и глаза подведены.

*Тени.* Наложение теней на веки происходит в несколько этапов. Сначала инструментами локальной тоновой коррекции Burn (Затемнитель) и Dodge (Осветлитель) проработайте

| History | Actions          |  |
|---------|------------------|--|
|         | IMG_0640,.psd    |  |
|         | bez makiyazha    |  |
|         | contrast foto    |  |
|         | Brush Tool       |  |
|         | Burn Tool        |  |
|         | <b>Blue Tool</b> |  |
|         | Œ                |  |

**Рис. 8. Несколько моментальных снимков Snapshot на панели History**

светлые и темные участки вокруг глаз. Будьте внимательны с параметром Exposure (Экспозиция), определяющим степень воздействия инструмента, не выходите за рамки 10%. Используйте кисть с параметром Hardness (Жесткость), равным 0%. Можно сделать темнее участки по краям век и непосредственно под глазами, чтобы они казались больше, осветлить наружные части век.

После того как вы обозначили светлые и темные участки, нанесите цветные тени инструментом Replace Color (Замена цвета). При выборе цветов отдавайте предпочтение приглушенным тонам, иначе макияж будет смотреться чересчур ярко и неестественно. Грамотно подобрать цвета и тона, чтобы они исправляли недостатки, подчеркивали достоинства и привлекали внимание, — настоящее искусство. Поэтому нелишним будет пролистать журналы, возможно, именно там вы подыщете идею для макияжа.

#### **Расставляем акценты**

В каждом человеке есть какая-то изюминка, привлекающая к нему внимание. Таких акцентов не должно быть много, иначе лицо превратится в пеструю маску. Если вы делаете цветовой акцент на губах, как в данном случае (см. рис. 1, 7), то не стоит слишком ярко красить глаза. Маневрировать можно как с тоном и цветом, так и с резкостью. Чтобы привлечь внимание к наиболее выигрышным частям лица, следует немного усилить их резкость.

Сделаем выразительнее глаза и губы. Уже к готовым

слоям с выделением этих частей лица применим фильтр резкости Smart Sharpen («Умная» резкость). Для глаз можно использовать фильтр с более сильными настройками, чем для губ (рис. 7). Но избегайте перебора в резкости: все должно быть сбалансировано. Старайтесь целиком видеть свой «проект», а не заниматься исправлениями отдельных частей, и тогда ваши дамы всегда будут довольны своими портретами!

#### **Что-то не получается?**

Иногда не все получается с первого раза. Здесь нелишним будет уметь применять инструменты, возвращающие к предыдущим шагам. Такие возможности заключаются не только в панели History (История). Рассмотрим их.

1. History Brush (Кисть истории). Выберите инструмент **M** History Brush (Кисть истории), расположенный на панели Tools (Инструменты). Он поможет стереть все изменения, произведенные в определенном месте, и вернуться к исходному снимку. Исключительно ценно, что, как и для любой другой кисти, для History Brush доступны все свойства данного инструмента. Благодаря этому можно легко экспериментировать с прозрачностью, жесткостью и режимами наложения.

*Внимание.* У инструмента History Brush есть одна особенность: им нельзя пользоваться после того, как совершены любые операции кадрирования или трансформации изображения. Если вы планируете применять History Brush

(Кисть истории), то осуществляйте операции с инструментами Crop (Обрезка) и командами Transform (Трансформирование), Canvas Size (Размер холста) и Image Size (Размер изображения) в последнюю очередь. Если же вы провели их в начале работы и сделали подобные изменения, то сохраните результат, закройте документ и затем снова откройте.

2. Snapshot (Снимок). Зачастую до того, как остановиться на каком-либо одном изысканном макияже, приходится перепробовать несколько вариантов. Очень сложно потом будет вернуться к истокам и сравнить разные варианты, если вы своевременно не запасетесь сохраненными промежуточными результатами. Поэтому освойте технику сохранения промежуточных снимков.

• В тот момент, когда вы решили, что результат, полученный на данном этапе работы, может впоследствии пригодиться, перейдите на панель History (История), нажмите правую кноп-КУ МЫШИ И В КОНТЕКСТНОМ меню выберите пункт New Snapshot (Новый снимок).

• В диалоговом окне New Snapshot введите имя. выбранное для промежуточного снимка, и источник, будь то весь документ (Full Document), активный слой (Current Layer) или объединенные слои (Merged Lavers).

• После нажатия кнопки ОК вы увидите, что в верхней части панели History появился новый пункт, по пе-

VIEW

реходу на который вы активизируете только что сохраненное состояние рисунка (рис. 8). Допускается делать десятки таких моментальных снимков. Очень удобно в любой момент вернуться к понравившемуся варианту независимо от того, как много сделано операций, ведь, как известно, количество отмененных действий у панели History небезгранично.

#### $* * *$

Вот так быстро мы подготовили изображение девушки, которое вполне могло бы украсить обложку модного журнала. Теперь вы представляете, что же происходит при подготовке глянцевой полиграфической продукции. Да, красота - понятие действительно относительное, напрямую зависящее от того, насколько тшательно с ней поработал фотохудожник в программе редактирования растровой графики. Кстати, не переусердствуйте, иначе никто не узнает человека, изображенного на фотографии, после такой коррекции.

В следующий раз мы продолжим знакомство с секретами красоты и узнаем. как делать пластические операции, изменять прическу, создавать карикатуры и многое другое. ♦

#### OF ABTOPE

Ксения Свиридова - менеджер и дизайнер Координационного центра программы ECDL на Украине (Европейский стандарт компьютерной грамотности), e-mail: ksenijas@yandex.ru.

## Gotview PCI DVD2 Deluxe -

Покупая какое-то устройство для компьютера, всегда хочется лучшего: максимума возможностей, компактности, функциональности, скорости.

На сегодняшний день есть ТВ-тюнер, основные компоненты которого являются лучшими из последних разработок в этой области. И именно эти компоненты составляют основу тюнера Gotview PCI DVD2 Deluxe, произведенного

компанией Gotview.

А именно

ВЧ-блок от Philips MK5, на сегодняшний день признанный лучшим селектором каналов из современных разработок по избирательности и чувствительности.

Conexant CX25843 - современный мощный декодер и 10-битный АЦП. Кроме того, в нем реализованы аппаратный трехполосный эквалайзер и поддержка стерео ТВ-вещания в форматах А2 и NICAM.

Енкодер СХ23416 - служит для сжатия в формат MPEG-1/2 в реальном времени со скоростью потока от 1 до 15 Мбит/с. При этом не загружает центральный процессор задачами кодирования и имеет настраиваемый аппаратный фильтр подавления шумов с плавной регулировкой уровня.

Плата ТВ-тюнера имеет низкопрофильное исполнение, что обеспечивает ей компактность и позволяет установить ТВ-тюнер в barebone-системы.

Тюнер комплектуется мультимедийным USB-пультом, который обеспечивает управление не только ТВ-тюнером и мультимедийными программами, но и любыми приложениями операционной системы благодаря работе в режиме эмуляции как клавиатуры, так и мыши. Тюнер полностью поддерживается оболочкой Media Center, входящей в состав новой операционной системы Microsoft XP 2005 Media Center Edition. При наличии двух и

более тюнеров можно производить одновременную запись нескольких каналов. Загрузка системы при этом останется минимальной. Во время записи можно продолжать работать без риска испортить запись.

Программное обеспечение, идущее в комплекте с тюнером, позволяет настраивать уникально для каждого канала звук (громкость, эквалайзер, эффекты) и изображение (яркость, контрастность, кодировка, цветность, резкость, насыщенность, уровень шумоподавления и усиления). Кроме того, в комплект входит программа для видеомонтажа.

Хочется также выделить и некоторые функции программы: запись видео и звука в любые форматы, детектор движения, трансляция видео по сети, возможность обработки изображения фильтрами, PIP - картинка в картинке и многое другое за вполне приемлемую цену.

Сайт компании: www.gotview.ru

Реклама

# - стремление к лучшему

## **ТЕМАТИЧЕСКОЕ СОДЕРЖАНИЕ ЖУРНАЛА «МИР ПК» ЗА 2006 ГОД**

## **АППАРАТНЫЕ СРЕДСТВА**

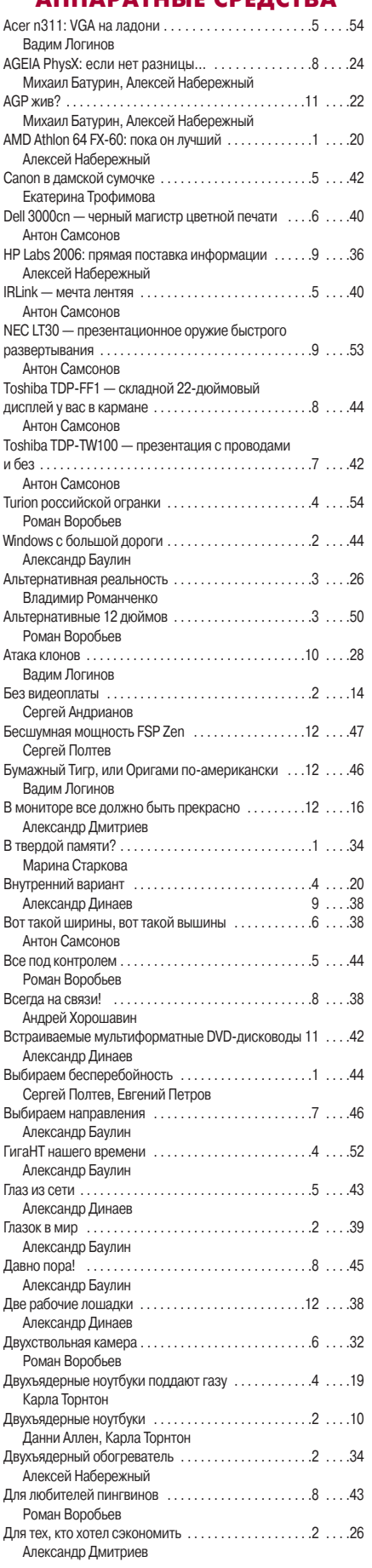

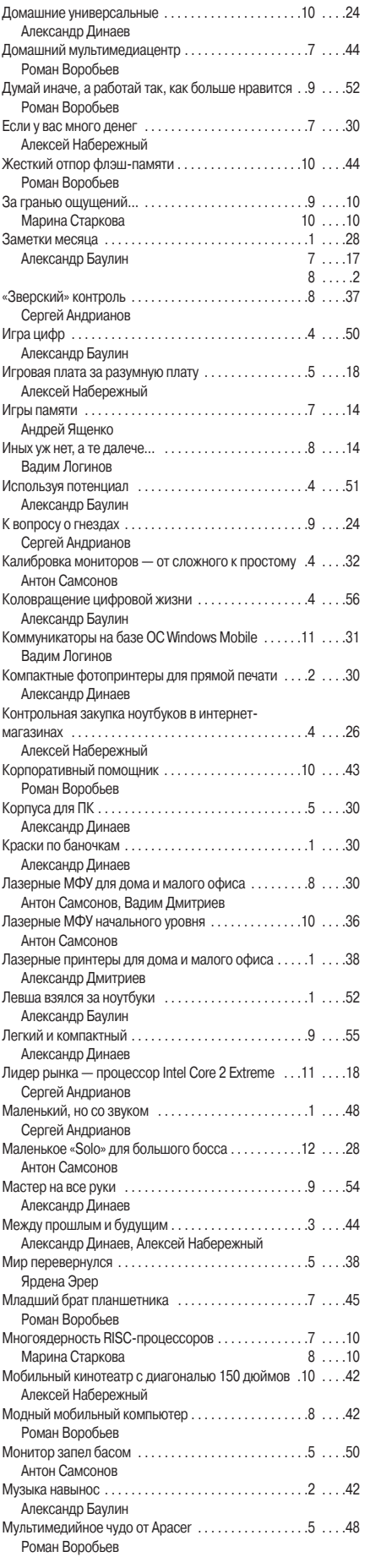

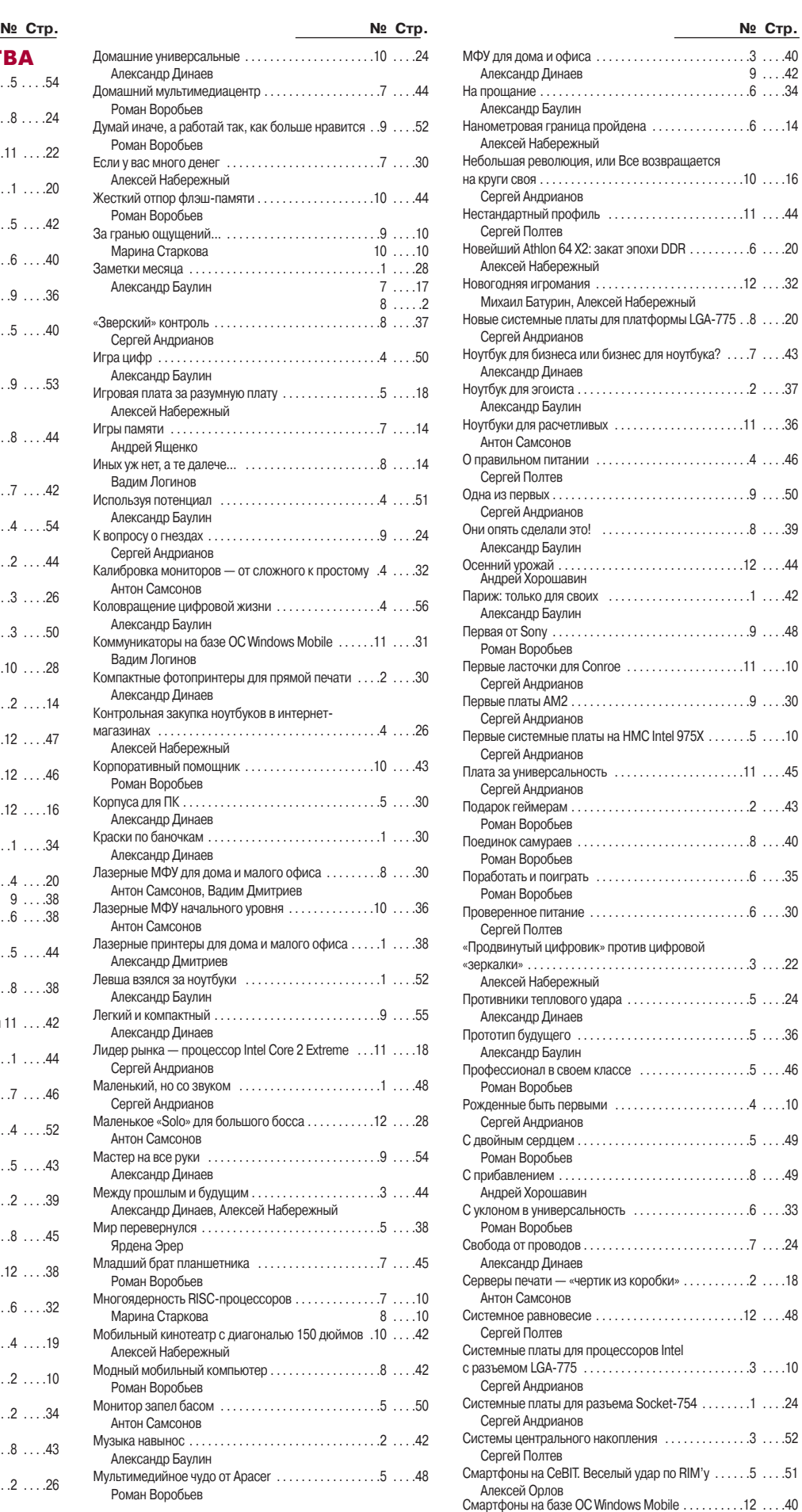

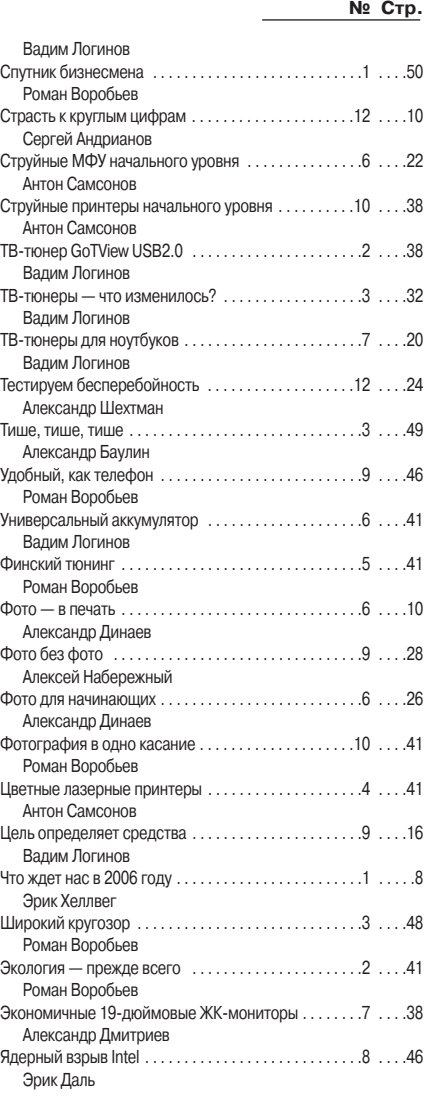

#### **ПРОГРАММНОЕ ОБЕСПЕЧЕНИЕ**

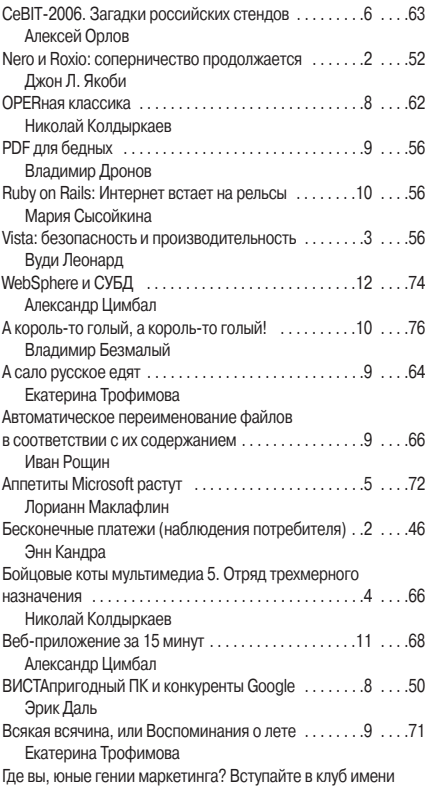

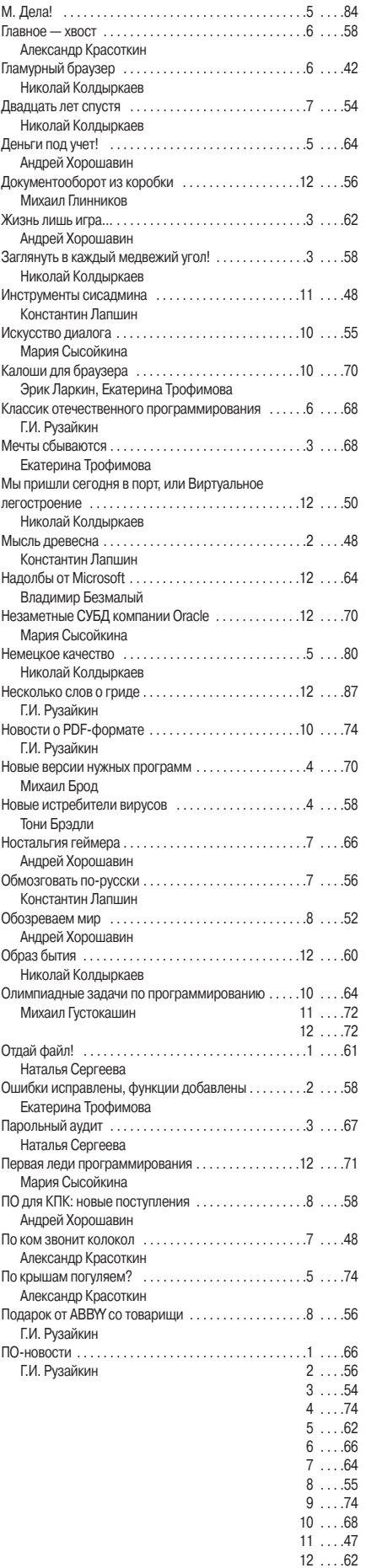

Поумневший офис . . . . . . . . . . . . . . . . . . . . . . . . . . . . .3 . . . .70

Майкл С. Лэски

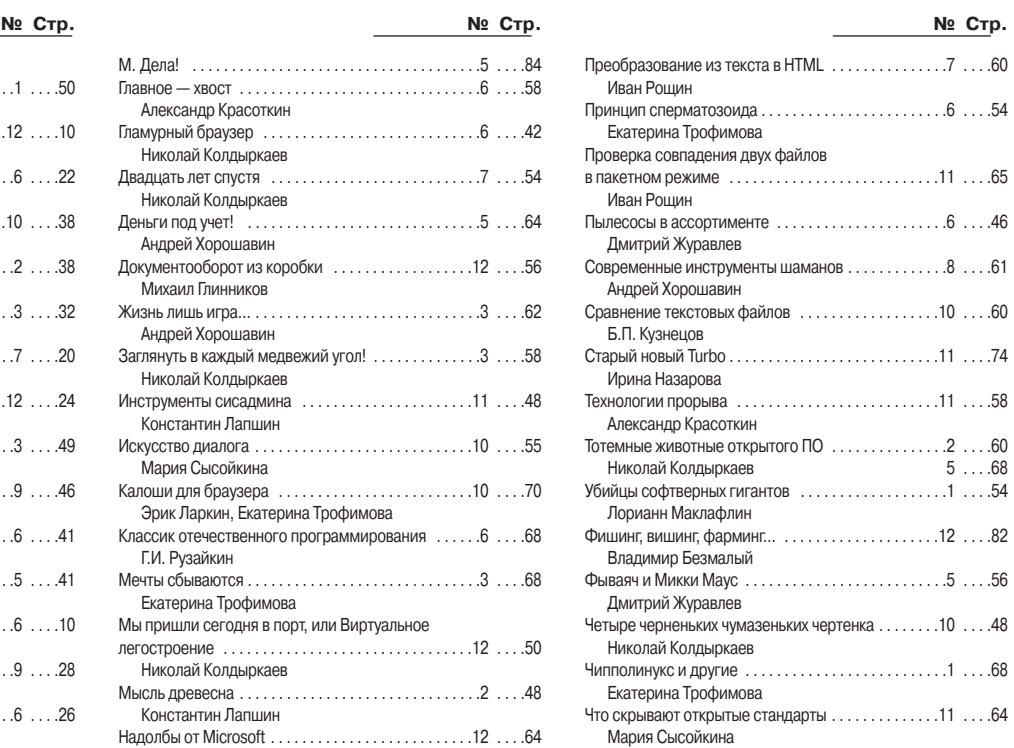

«Энигма» и шифры многоалфавитной замены . . . . .6 . . . .50 В.В. Текин

#### **ИНТЕРНЕТ**

÷

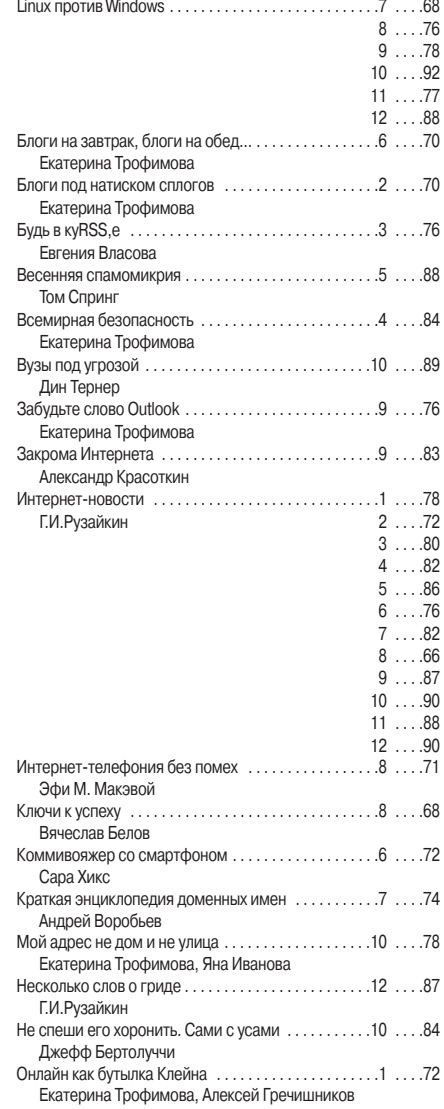

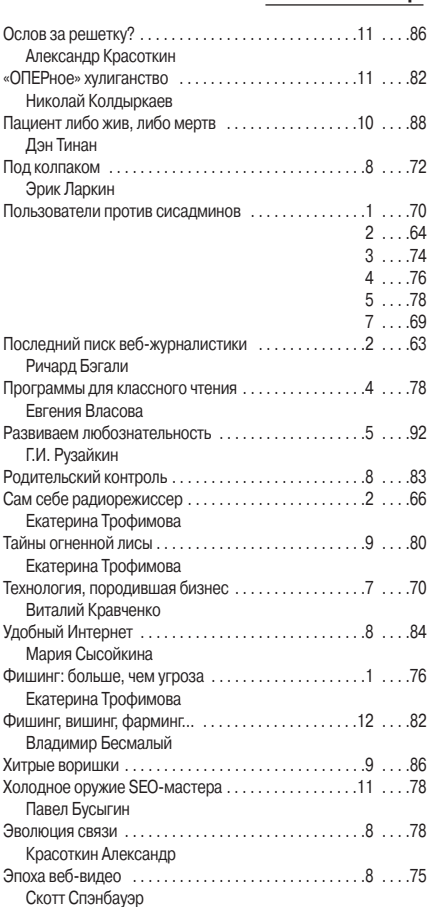

#### **СЕТИ**

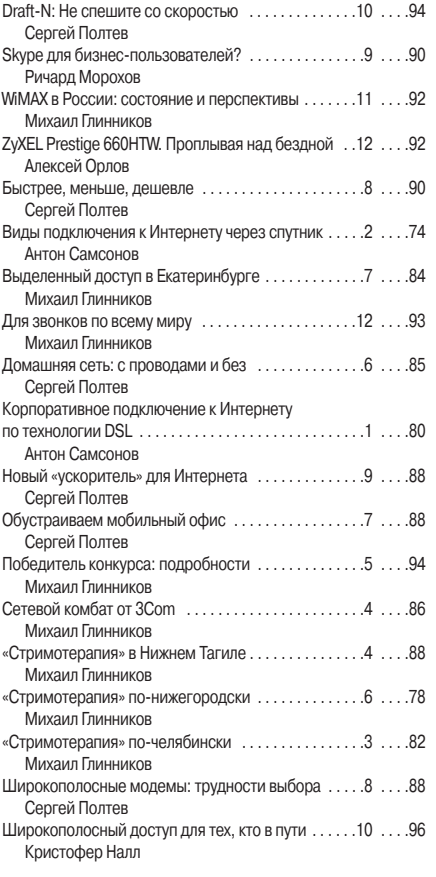

#### **ФОРУМ**

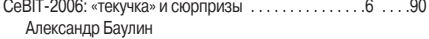

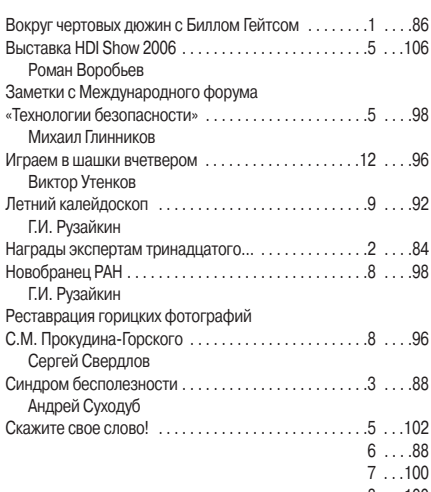

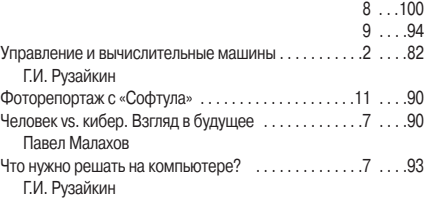

#### **MACWORLD**

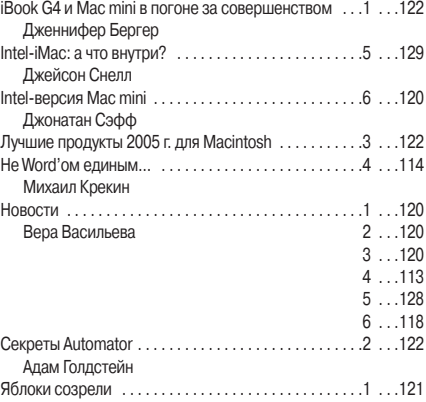

#### **МУЛЬТИМЕДИА**

Роман Воробьев

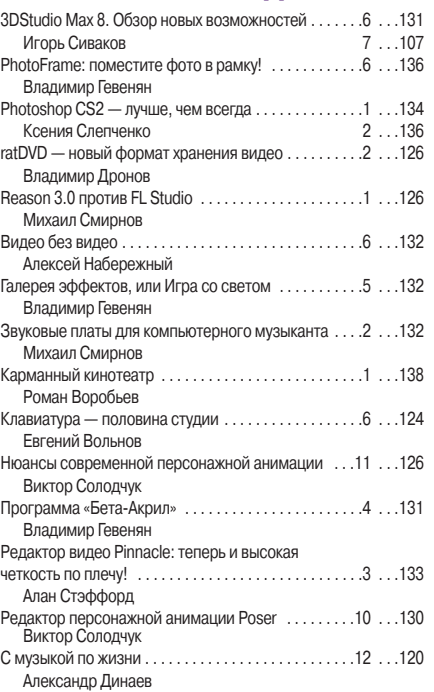

#### Создание новых сладостей . . . . . . . . . . . . . . . . . . . . .1 . . .130 Владимир Гевенян Тайна графической индустрии . . . . . . . . . . . . . . . . . . .3 . . .134 Владимир Гевенян Тестируем проекторы для домашнего кинотеатра . .4 . . .122 Вера Васильева, Владимир Мохов Фотомастеринг с помощью Photoshop CS2. Урок 1. Коррекция цифровых фотографий. Быстрый старт. .3 . . .128 Ксения Свиридова Фотомастеринг с помощью Photoshop CS2. Урок 2. Ретушируем старые фотографии . . . . . . . . . . . . . . . .7 . . .102 .<br>Ксения Свиридова Фотомастеринг с помощью Photoshop CS2. Урок 3. Фотомонтаж от А до Я . . . . . . . . . . . . . . . . . . . . . . . . . .9 . . .132 Ксения Свиридова 10 . . .124 **№ Стр. № Стр. № Стр.**

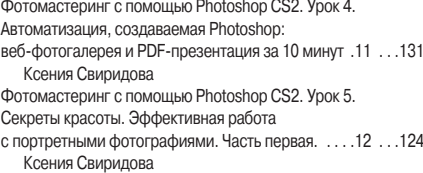

#### **КОМПЬЮТЕР ДОМА**

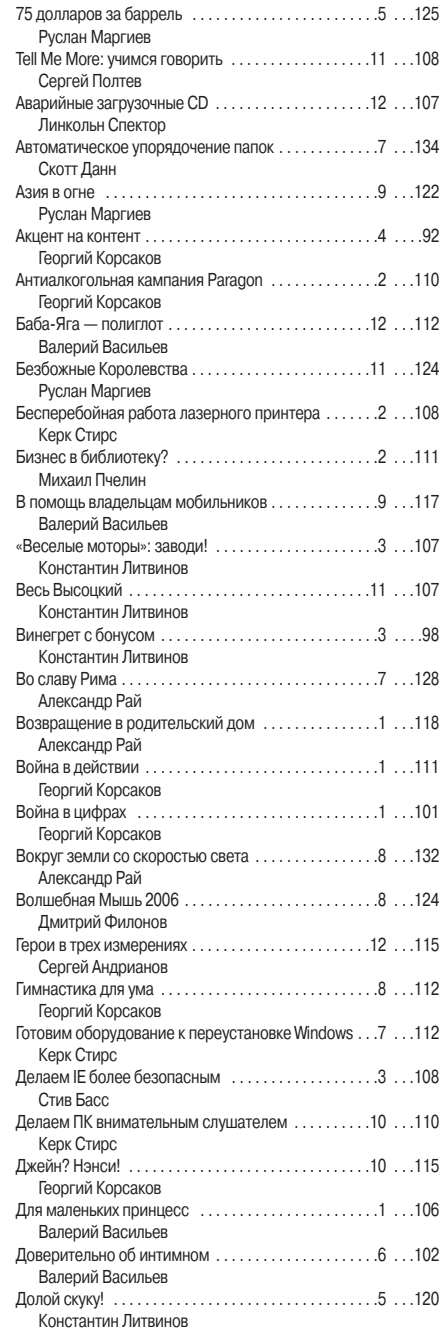

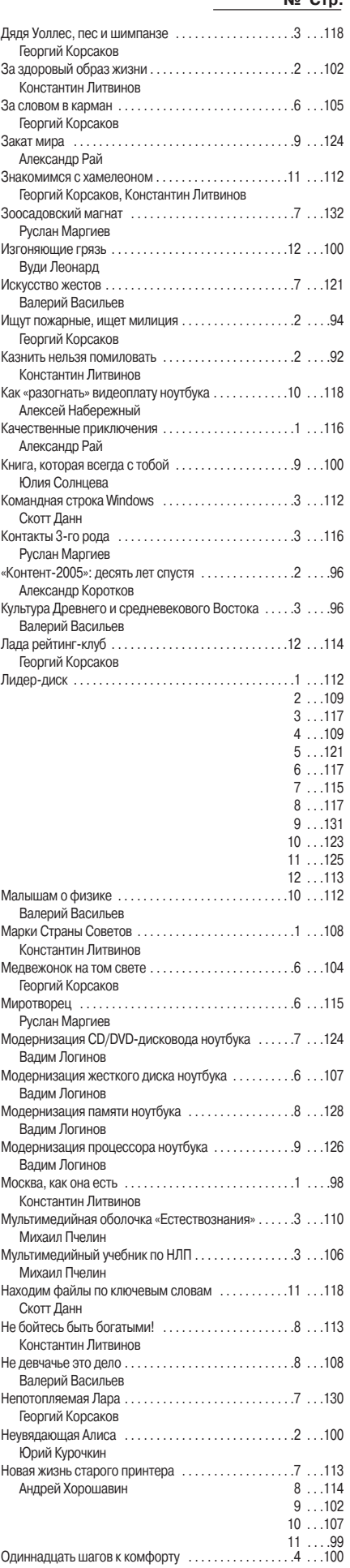

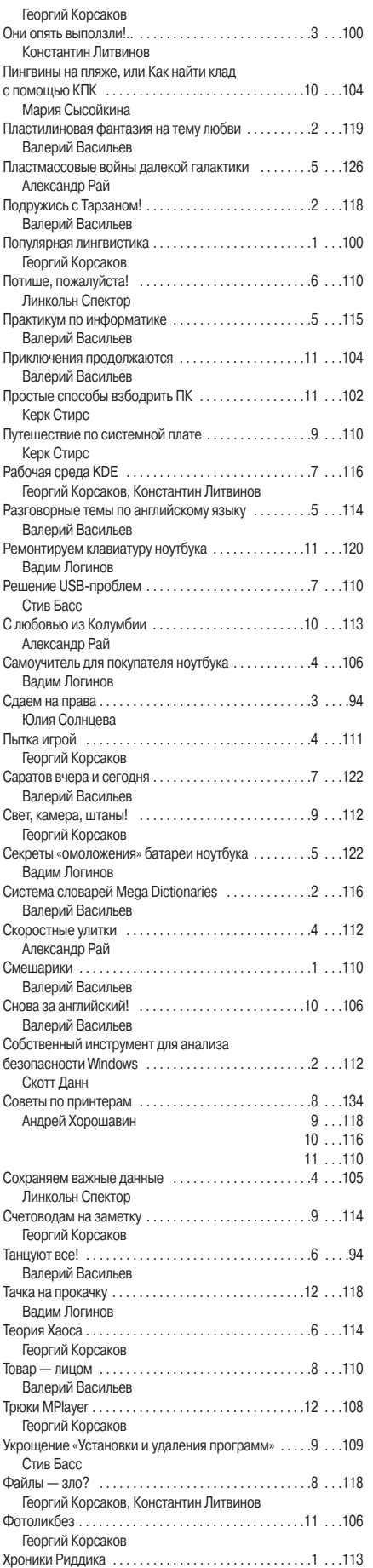

Руслан Маргиев

Цифровая фотография в теории и на практике . . . .1 . . .102 Дмитрий Зотов 2 . . .105

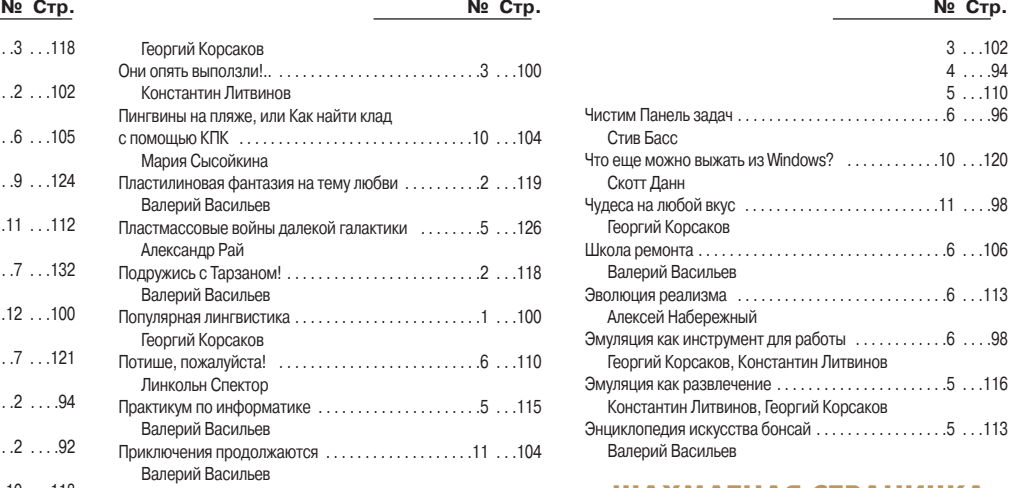

#### **ШАХМАТНАЯ СТРАНИЧКА**

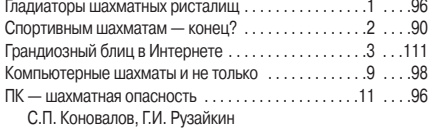

#### **КОЛОНКА РЕДАКТОРА**

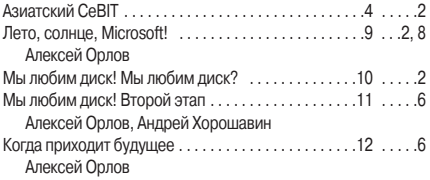

#### **КНИЖНАЯ ПОЛКА**

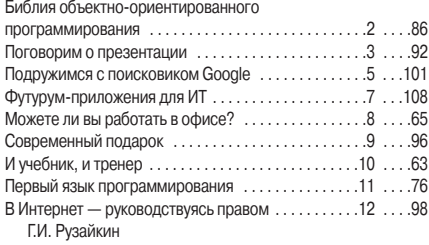

#### **АНОНС СТАТЕЙ «МИР ПК-ДИСКА»**

 $1 - 12 \ldots 8$ 

#### **СТАТЬИ НА «МИР ПК-ДИСКЕ»**

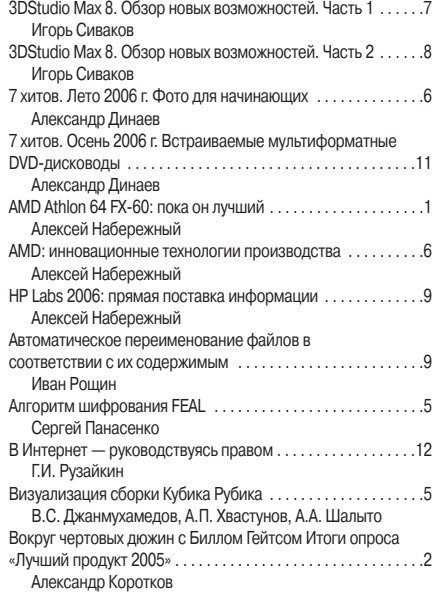

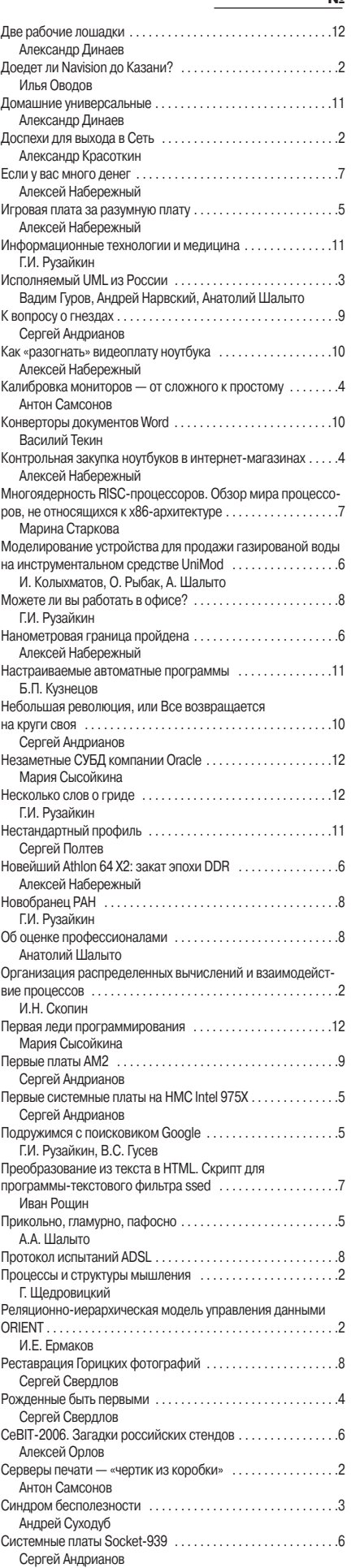

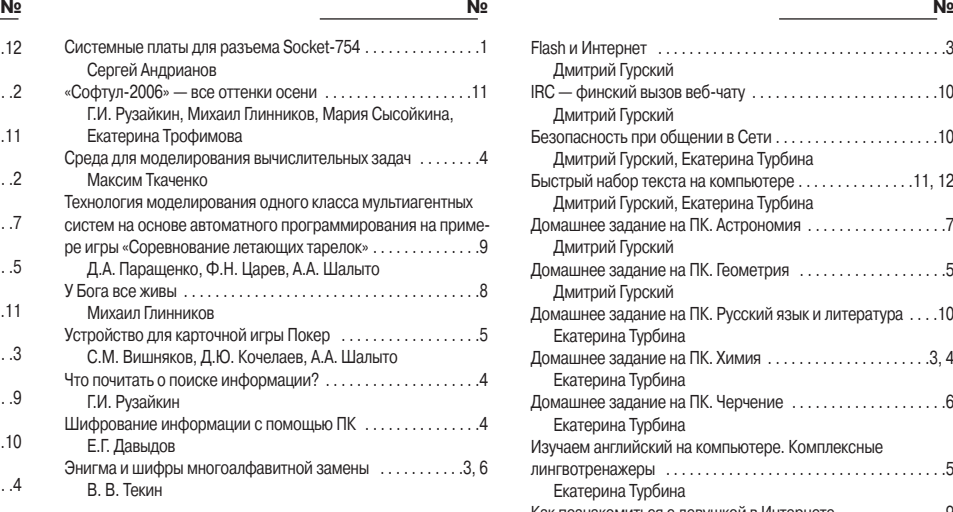

#### **СТАТЬИ РАЗДЕЛОВ «МИР ПК-ДИСК»**

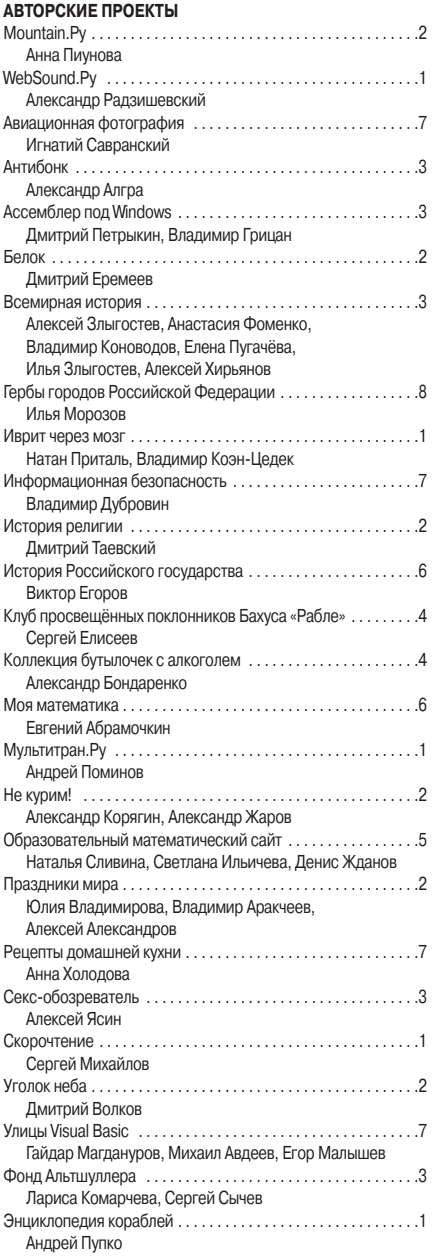

#### **ЗАНИМАТЕЛЬНЫЙ КОМПЬЮТЕР**

Flash 8: радость дизайнерам, горе программистам . . . . . . .9 Дмитрий Гурский

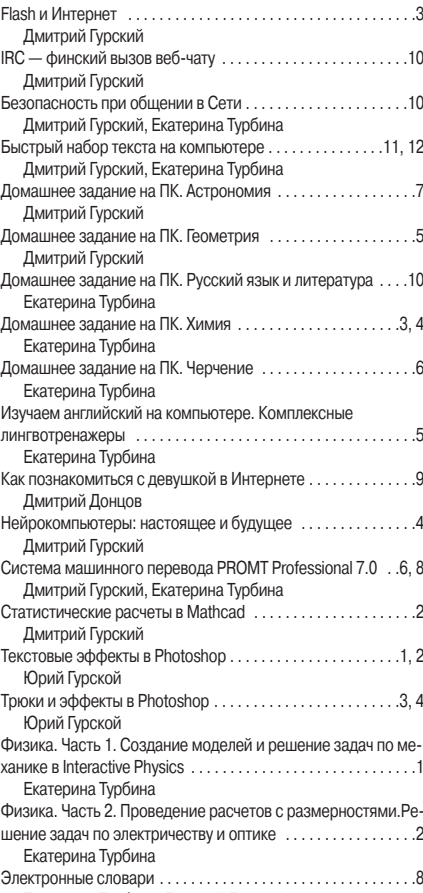

## **ШАХМАТЫ И КОМПЬЮТЕР**

Екатерина Турбина, Дмитрий Гурский

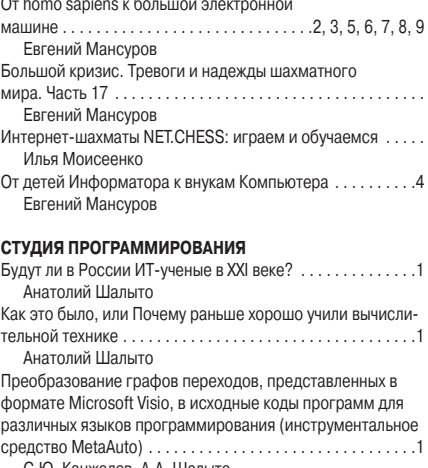

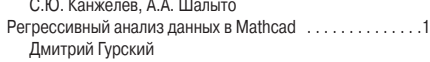

#### **ВИРТУАЛЬНЫЙ ПИЛОТАЖ**

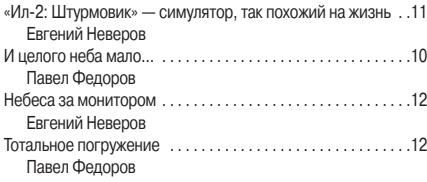

#### АВТОРСКИЙ УКАЗАТЕЛЬ ЖУРНАЛА «МИР ПК» ЗА 2006 ГОД

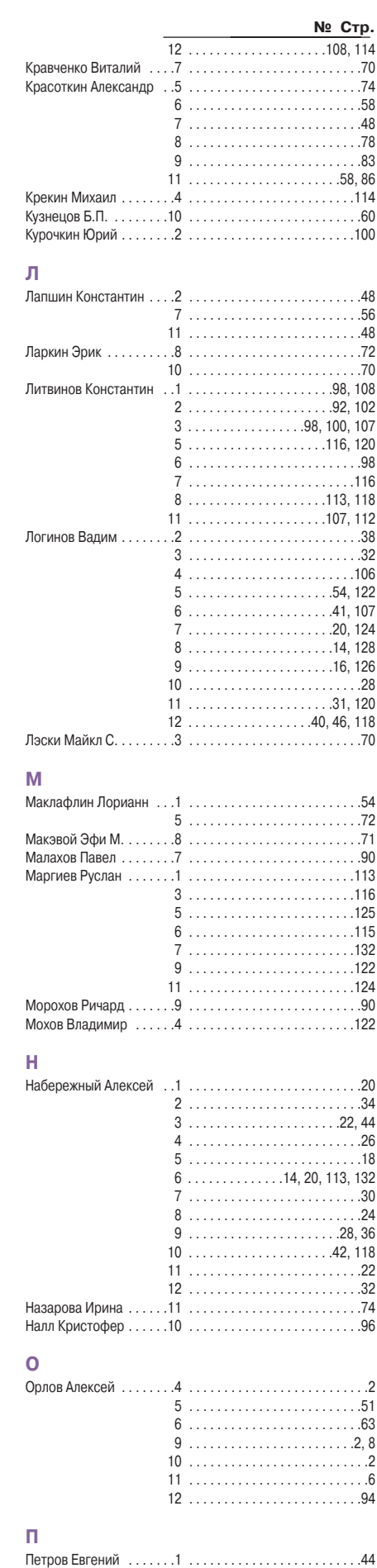

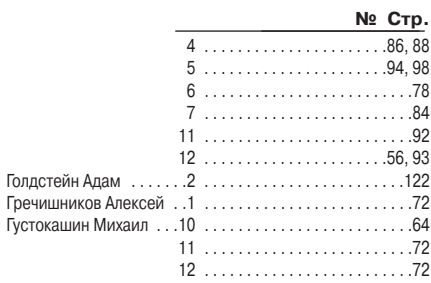

#### Д

Nº Стр.

 $\overline{\mathbf{A}}$ 

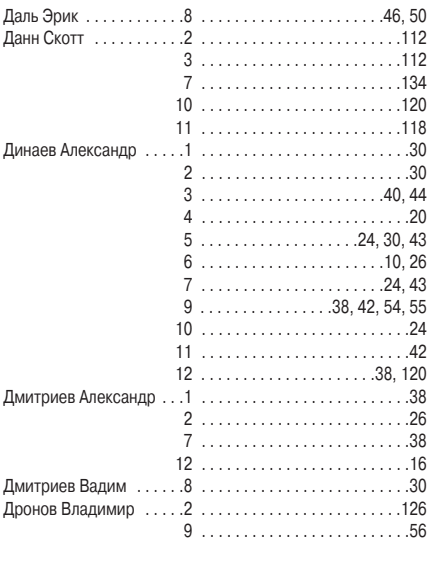

#### Ж

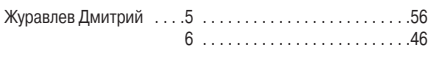

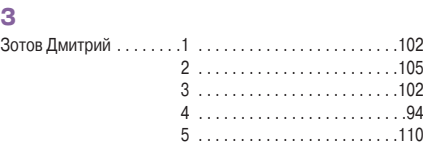

#### И  $\overline{\mathsf{K}}$  $4 \ldots \ldots \ldots \ldots \ldots \ldots \ldots \ldots \ldots \ldots 66$  $5.....................68,80$  $\,6\,$  $\overline{7}$  $\mathbf{R}$  $9........................98$  $11$  .................................96  $2..................94,110$  $7..................116, 130$  $8..................112, 118$  $9...$ ........................112, 114

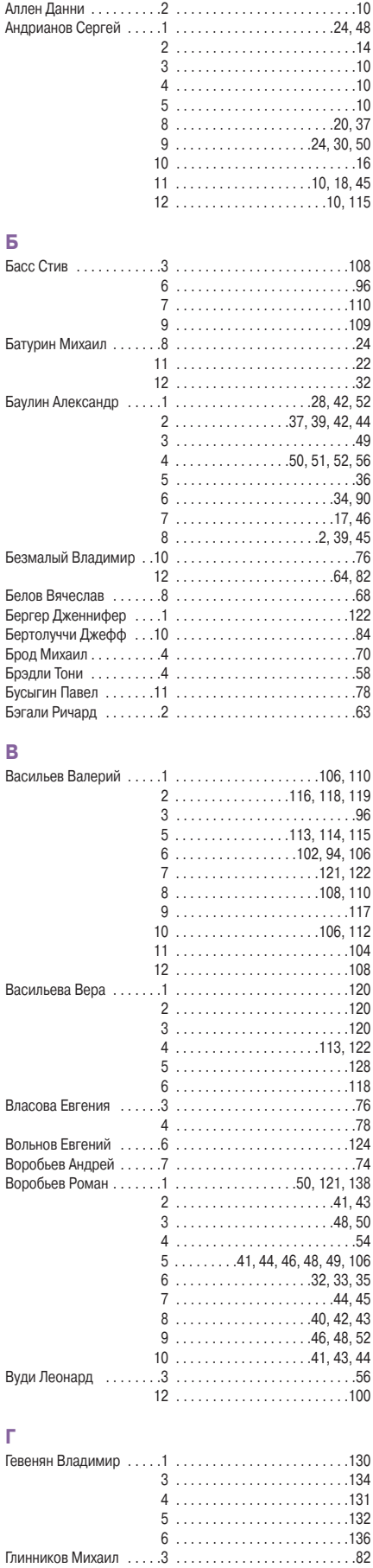

**135** 

P

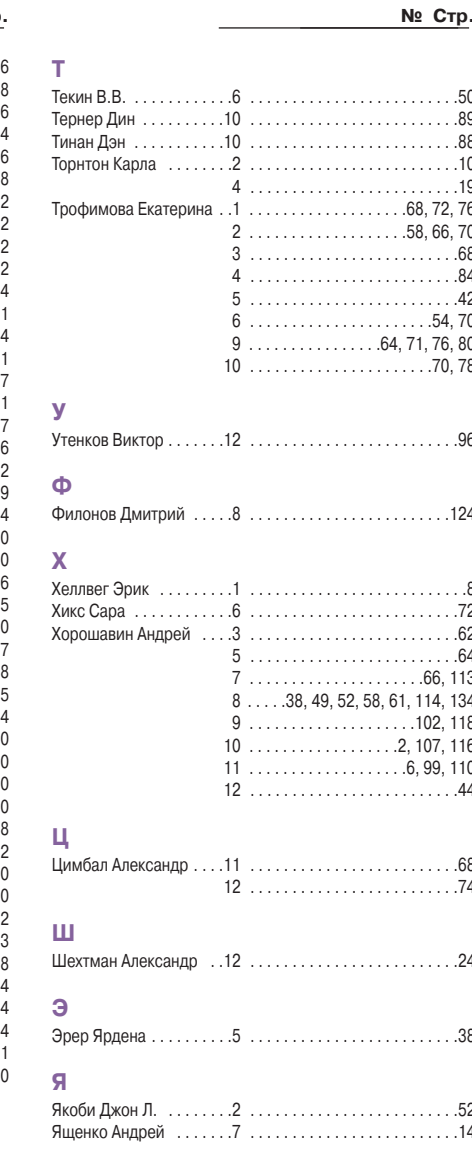

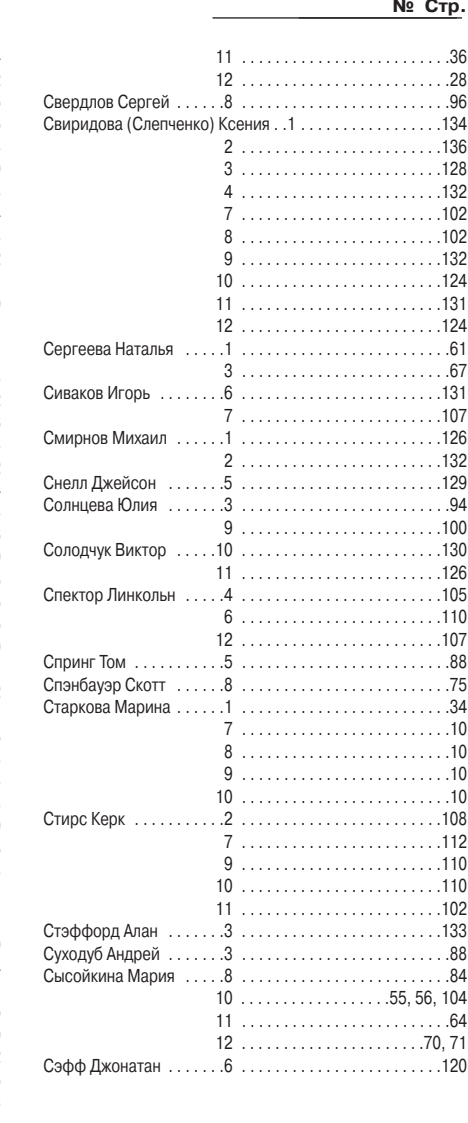

#### № Стр.  $7........................88$  $\mathsf{q}$  $10$  $Q_{\Delta}$  $11.....................44, 108$  $12...............48, 49, 92$  $3.....................106, 110$ Рай Александр ........1 ........................116, 118  $5.....................126$  $7........................128$  $\mathcal{A}$  $12$ 26 60 66  $\frac{2}{5}$

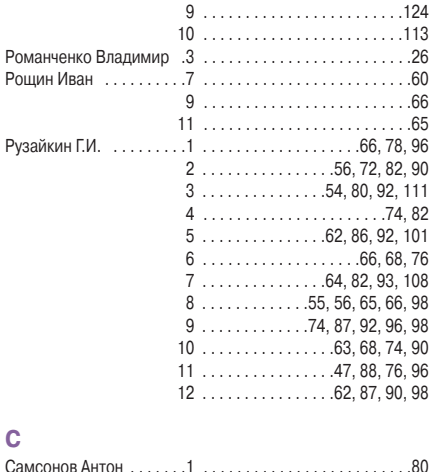

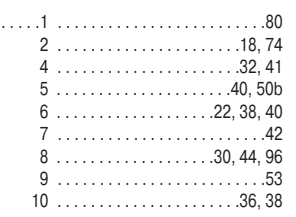

#### **НОВОСТИ**

## Эффективные продажи с «Билайн»

Компания «ВымпелКом» (торговая марка «Билайн») анонсировала новый сервис «Мобильная торговля» для корпоративных пользователей. Услуга ориентирована на автоматизацию и повышение эффективности работы торговых представителей и агентов. Возможность ее применения обеспечивается двумя основными компонентами. Смартфоны или КПК разъездных сотрудников оснащаются специально разработанным ПО, позволяющим максимально автоматизировать все возможные операции торговых агентов - контроль за наличием товаров, расчет стоимости заказа, оформление поставок в кредит и использование любой другой необходимой информации из единой базы данных. Вторая часть решения представляет собой ПО, устанавливаемое на офисных компьютерах менеджеров, управляющих работой представителей, и позволяет отслеживать деятельность сотрудников и вносить в нее необходимые коррективы. Так, например, реализована возможность отправки новых задач сотруднику с указанием времени исполнения в формате SMS-сообщения.

С анонсом данного сервиса «ВымпелКом» начинает реализацию программы по расширению спектра услуг, предоставляемых корпоративным клиентам за счет новых решений, построенных на ос-

нове пакетной передачи данных. В рамках этой инициативы предполагается сотрудничество с разработчиками ПО, использующего сервисы мобильных сетей. В результате разработчики приобретают полный доступ к возможностям мобильной сети, а также - что для многих будет немаловажно - готовую клиентскую базу «ВымпелКом». Оператор таким образом расширяет спектр дополнительных услуг и предоставляет более полный набор сервисов по сравнению с конкурентами. Пользователь же получает готовый продукт, включающий в себя как программное решение, так и услуги по передаче данных. В будущем планируется предоставление на такой основе самых разнообразных сервисов, а в ближайших планах компании - реализация решений для систем обеспечения безопасности и удаленного мониторинга.

Успех и востребованность такого начинания вряд ли вызывают сомнения, однако пока многообразие возможных применений подобного подхода существенно ограничивается шириной GPRS-канала. Поэтому наиболее интересных результатов можно ожидать лишь спустя какое-то время после внедрения перспективных технологий передачи данных.